**Managing Serial Networks Using UUCP and PPP in Oracle® Solaris 11.3**

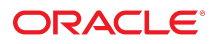

**Part No: E54795** October 2017

Managing Serial Networks Using UUCP and PPP in Oracle Solaris 11.3

#### **Part No: E54795**

Copyright © 2002, 2017, Oracle and/or its affiliates. All rights reserved.

This software and related documentation are provided under a license agreement containing restrictions on use and disclosure and are protected by intellectual property laws. Except as expressly permitted in your license agreement or allowed by law, you may not use, copy, reproduce, translate, broadcast, modify, license, transmit, distribute, exhibit, perform,<br>publish, or display any part, in any form prohibited.

The information contained herein is subject to change without notice and is not warranted to be error-free. If you find any errors, please report them to us in writing.

If this is software or related documentation that is delivered to the U.S. Government or anyone licensing it on behalf of the U.S. Government, then the following notice is applicable:

U.S. GOVERNMENT END USERS: Oracle programs, including any operating system, integrated software, any programs installed on the hardware, and/or documentation, delivered to U.S. Government end users are "commercial computer software" pursuant to the applicable Federal Acquisition Regulation and agency-specific supplemental regulations. As such, use, duplication, disclosure, modification, and adaptation of the programs, including any operating system, integrated software, any programs installed on the<br>hardware, and/or documentation, shall be

This software or hardware is developed for general use in a variety of information management applications. It is not developed or intended for use in any inherently dangerous applications, including applications that may create a risk of personal injury. If you use this software or hardware in dangerous applications, then you shall be responsible to take all appropriate fail-safe, backup, redundancy, and other measures to ensure its safe use. Oracle Corporation and its affiliates disclaim any liability for any damages caused by use of this software or hardware in dangerous applications.

Oracle and Java are registered trademarks of Oracle and/or its affiliates. Other names may be trademarks of their respective owners.

Intel and Intel Xeon are trademarks or registered trademarks of Intel Corporation. All SPARC trademarks are used under license and are trademarks or registered trademarks of SPARC International, Inc. AMD, Opteron, the AMD logo, and the AMD Opteron logo are trademarks or registered trademarks of Advanced Micro Devices. UNIX is a registered trademark of The Open Group.

This software or hardware and documentation may provide access to or information about content, products, and services from third parties. Oracle Corporation and its affiliates are not responsible for and expressly disclaim all warranties of any kind with respect to third-party content, products, and services unless otherwise set forth in an applicable agreement between you and Oracle. Oracle Corporation and its affiliates will not be responsible for any loss, costs, or damages incurred due to your access to or use of third-party content, products, or services, except as set forth in an applicable agreement between you and Oracle.

#### **Access to Oracle Support**

Oracle customers that have purchased support have access to electronic support through My Oracle Support. For information, visit [http://www.oracle.com/pls/topic/lookup?](http://www.oracle.com/pls/topic/lookup?ctx=acc&id=info) [ctx=acc&id=info](http://www.oracle.com/pls/topic/lookup?ctx=acc&id=info) or visit <http://www.oracle.com/pls/topic/lookup?ctx=acc&id=trs> if you are hearing impaired.

#### **Référence: E54795**

Copyright © 2002, 2017, Oracle et/ou ses affiliés. Tous droits réservés.

Ce logiciel et la documentation qui l'accompagne sont protégés par les lois sur la propriété intellectuelle. Ils sont concédés sous licence et soumis à des restrictions d'utilisation et de divulgation. Sauf stipulation expresse de votre contrat de licence ou de la loi, vous ne pouvez pas copier, reproduire, traduire, diffuser, modifier, accorder de licence, transmettre, distribuer, exposer, exécuter, publier ou afficher le logiciel, même partiellement, sous quelque forme et par quelque procédé que ce soit. Par ailleurs, il est interdit de procéder à toute ingénierie inverse du logiciel, de le désassembler ou de le décompiler, excepté à des fins d'interopérabilité avec des logiciels tiers ou tel que prescrit par la loi.

Les informations fournies dans ce document sont susceptibles de modification sans préavis. Par ailleurs, Oracle Corporation ne garantit pas qu'elles soient exemptes d'erreurs et vous invite, le cas échéant, à lui en faire part par écrit.

Si ce logiciel, ou la documentation qui l'accompagne, est livré sous licence au Gouvernement des Etats-Unis, ou à quiconque qui aurait souscrit la licence de ce logiciel pour le compte du Gouvernement des Etats-Unis, la notice suivante s'applique :

U.S. GOVERNMENT END USERS: Oracle programs, including any operating system, integrated software, any programs installed on the hardware, and/or documentation, delivered to U.S. Government end users are "commercial computer software" pursuant to the applicable Federal Acquisition Regulation and agency-specific supplemental<br>regulations. As such, use, duplication, disclosure, modif hardware, and/or documentation, shall be subject to license terms and license restrictions applicable to the programs. No other rights are granted to the U.S. Government.

Ce logiciel ou matériel a été développé pour un usage général dans le cadre d'applications de gestion des informations. Ce logiciel ou matériel n'est pas conçu ni n'est destiné à être utilisé dans des applications à risque, notamment dans des applications pouvant causer un risque de dommages corporels. Si vous utilisez ce logiciel ou ce matériel dans le cadre d'applications dangereuses, il est de votre responsabilité de prendre toutes les mesures de secours, de sauvegarde, de redondance et autres mesures nécessaires à son utilisation dans des conditions optimales de sécurité. Oracle Corporation et ses affiliés déclinent toute responsabilité quant aux dommages causés par l'utilisation de ce logiciel ou matériel pour des applications dangereuses.

Oracle et Java sont des marques déposées d'Oracle Corporation et/ou de ses affiliés. Tout autre nom mentionné peut correspondre à des marques appartenant à d'autres propriétaires qu'Oracle.

Intel et Intel Xeon sont des marques ou des marques déposées d'Intel Corporation. Toutes les marques SPARC sont utilisées sous licence et sont des marques ou des marques déposées de SPARC International, Inc. AMD, Opteron, le logo AMD et le logo AMD Opteron sont des marques ou des marques déposées d'Advanced Micro Devices. UNIX est une marque déposée de The Open Group.

Ce logiciel ou matériel et la documentation qui l'accompagne peuvent fournir des informations ou des liens donnant accès à des contenus, des produits et des services émanant de tiers. Oracle Corporation et ses affiliés déclinent toute responsabilité ou garantie expresse quant aux contenus, produits ou services émanant de tiers, sauf mention contraire stipulée dans un contrat entre vous et Oracle. En aucun cas, Oracle Corporation et ses affiliés ne sauraient être tenus pour responsables des pertes subies, des coûts occasionnés ou des dommages causés par l'accès à des contenus, produits ou services tiers, ou à leur utilisation, sauf mention contraire stipulée dans un contrat entre vous et Oracle.

#### **Accès aux services de support Oracle**

Les clients Oracle qui ont souscrit un contrat de support ont accès au support électronique via My Oracle Support. Pour plus d'informations, visitez le site [http://www.oracle.com/](http://www.oracle.com/pls/topic/lookup?ctx=acc&id=info) [pls/topic/lookup?ctx=acc&id=info](http://www.oracle.com/pls/topic/lookup?ctx=acc&id=info) ou le site <http://www.oracle.com/pls/topic/lookup?ctx=acc&id=trs> si vous êtes malentendant.

# **Contents**

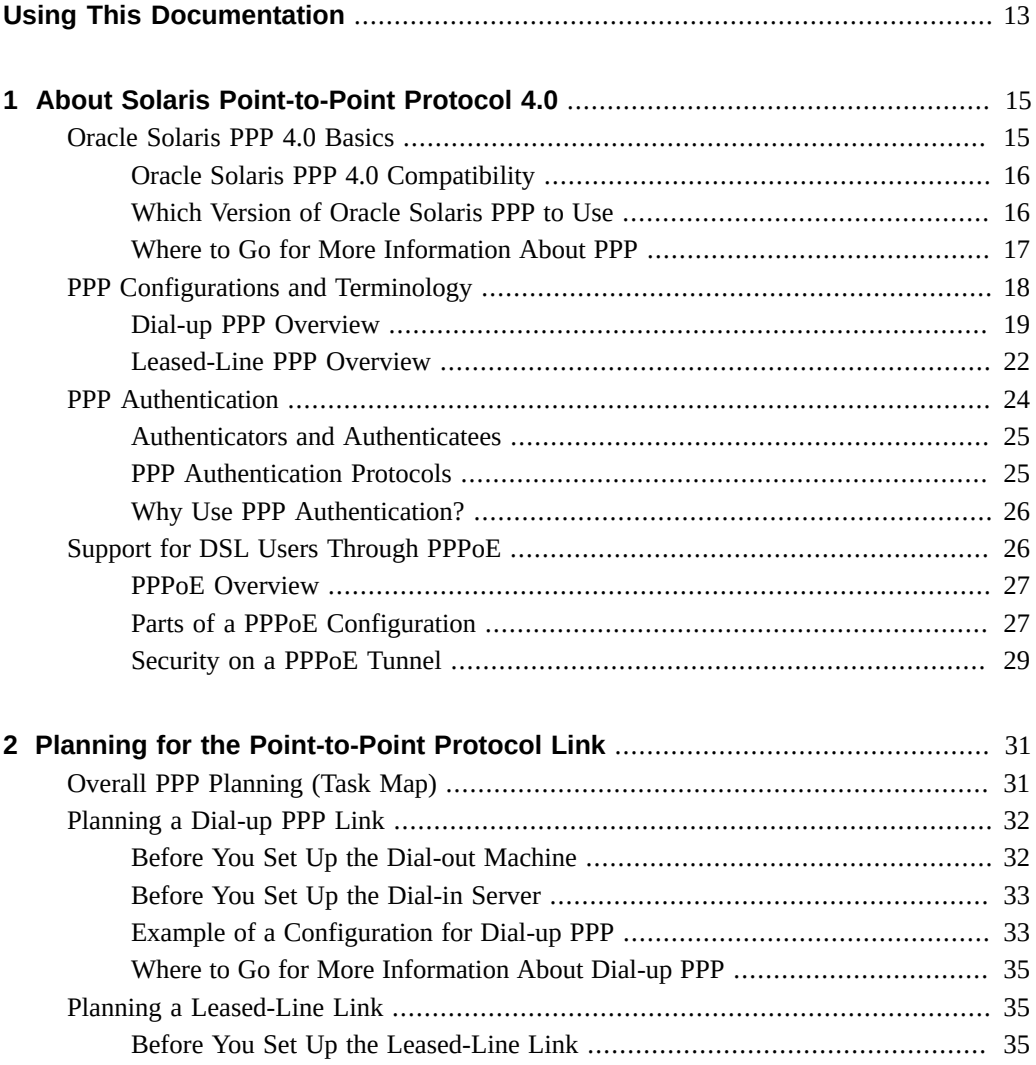

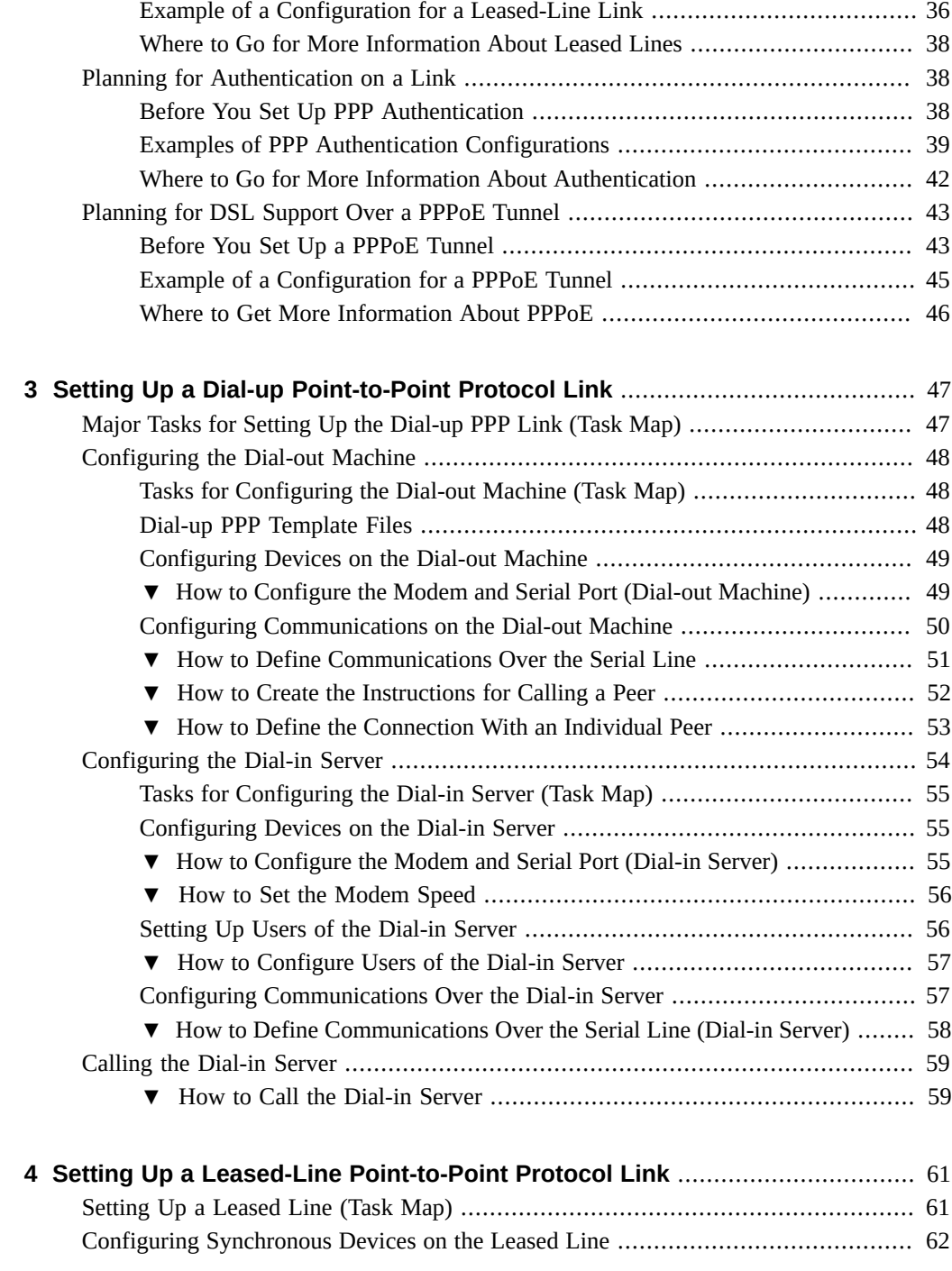

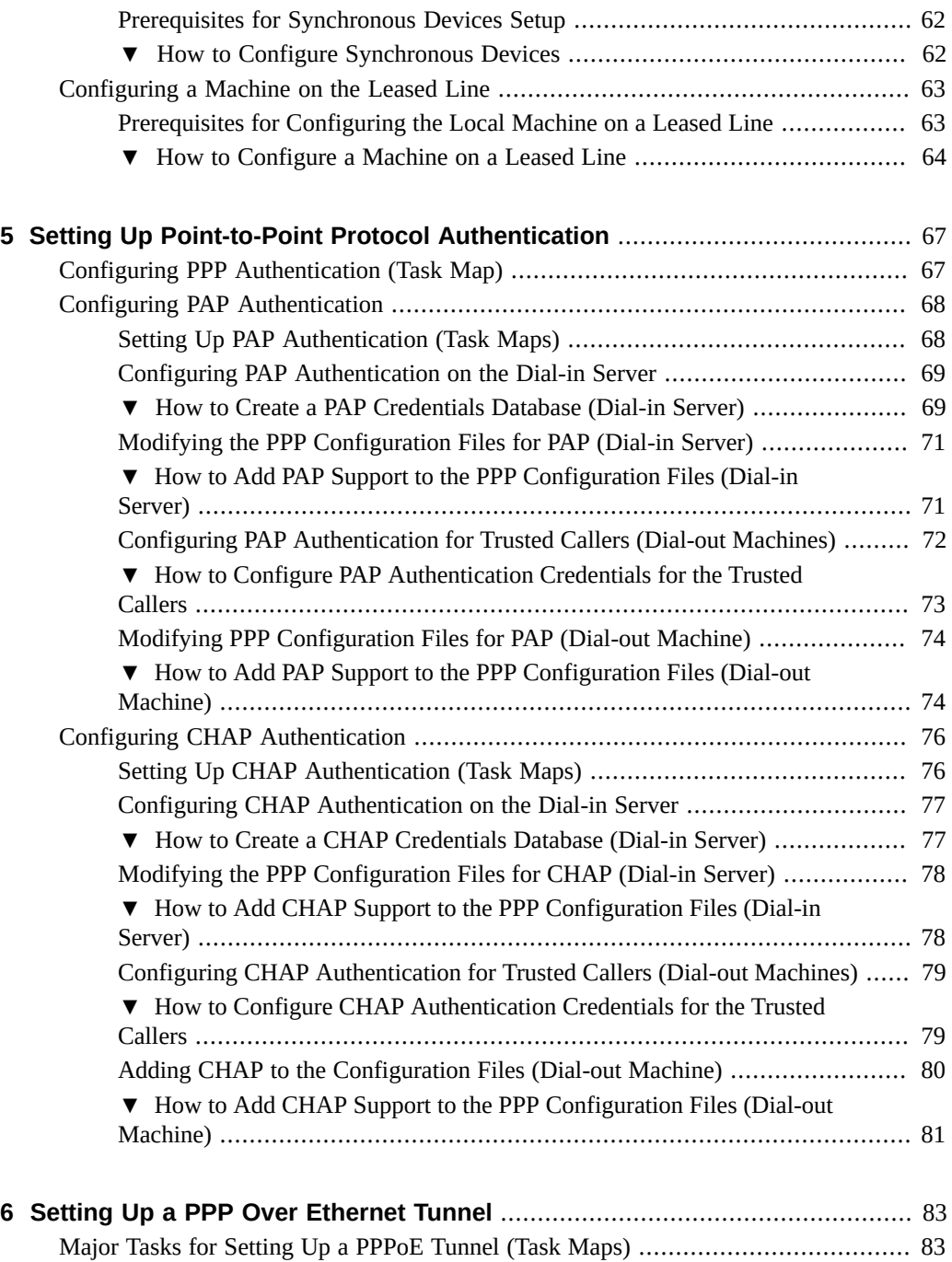

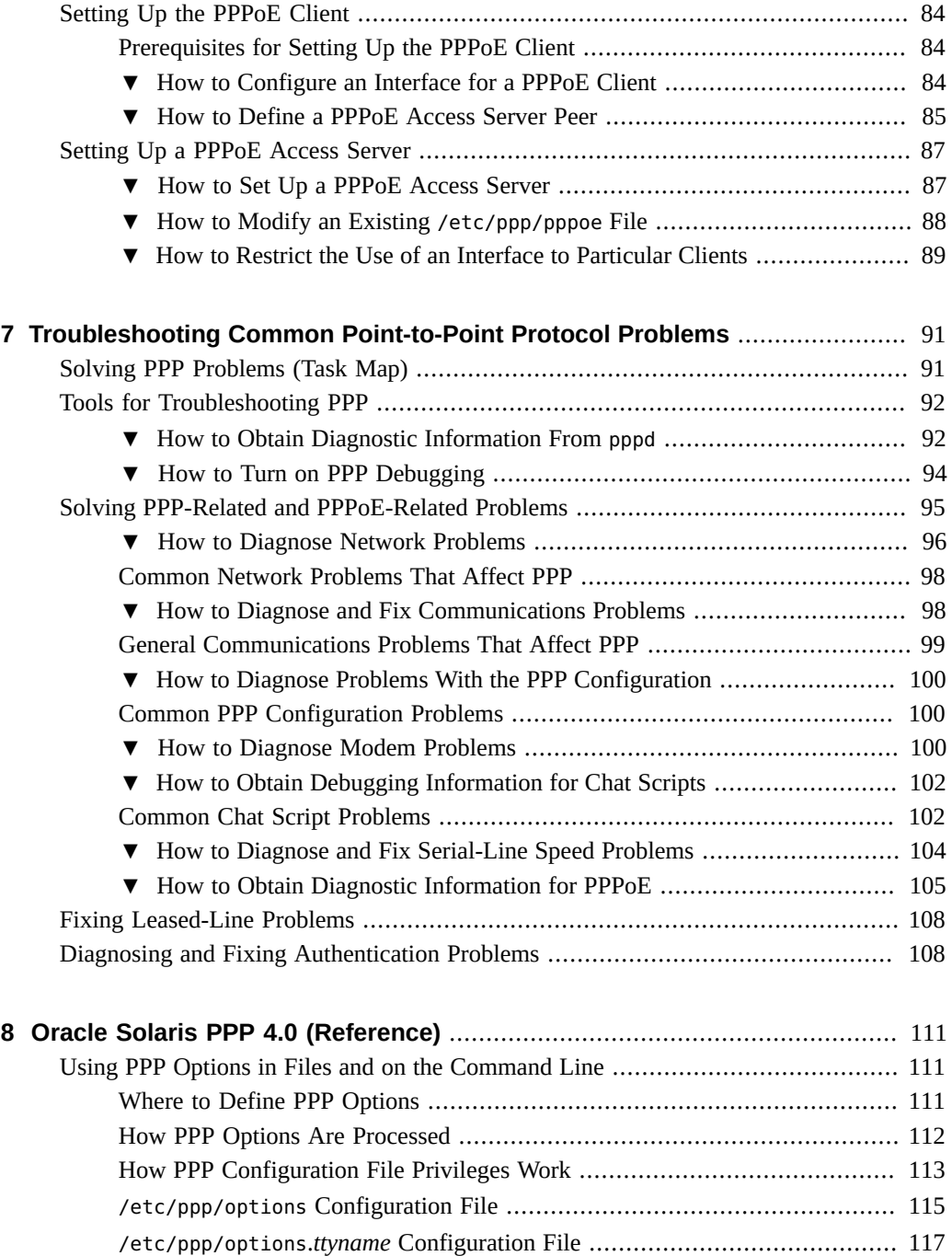

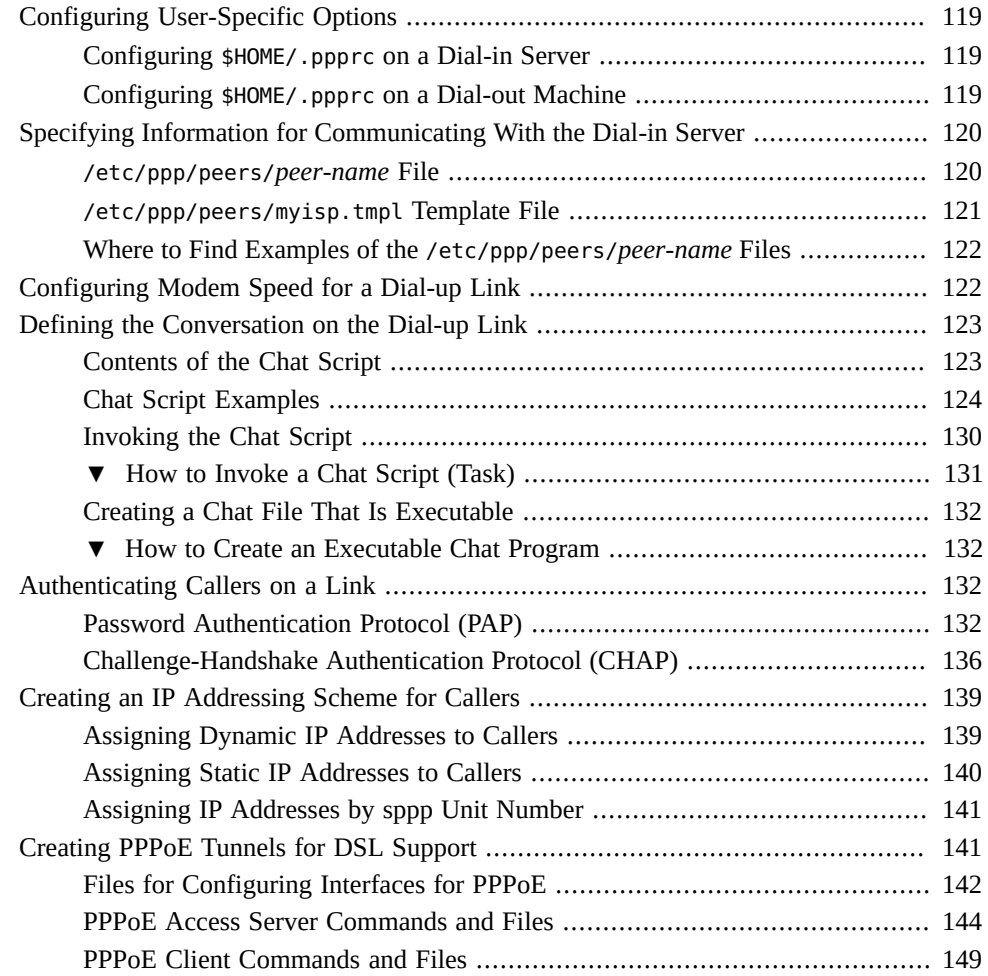

#### **[9 Migrating From Asynchronous Oracle Solaris PPP to Oracle Solaris PPP](#page-152-0)**

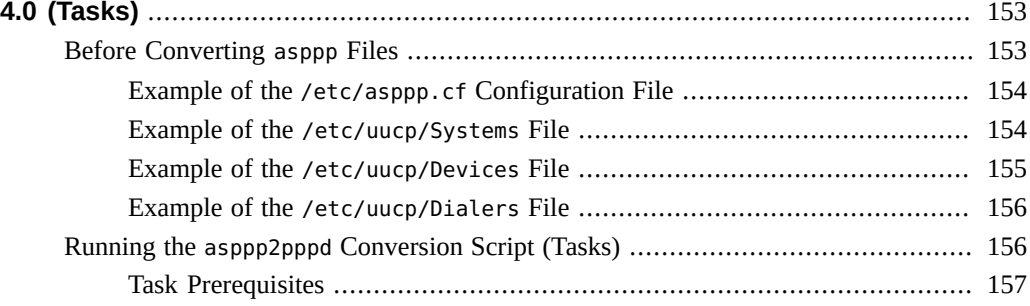

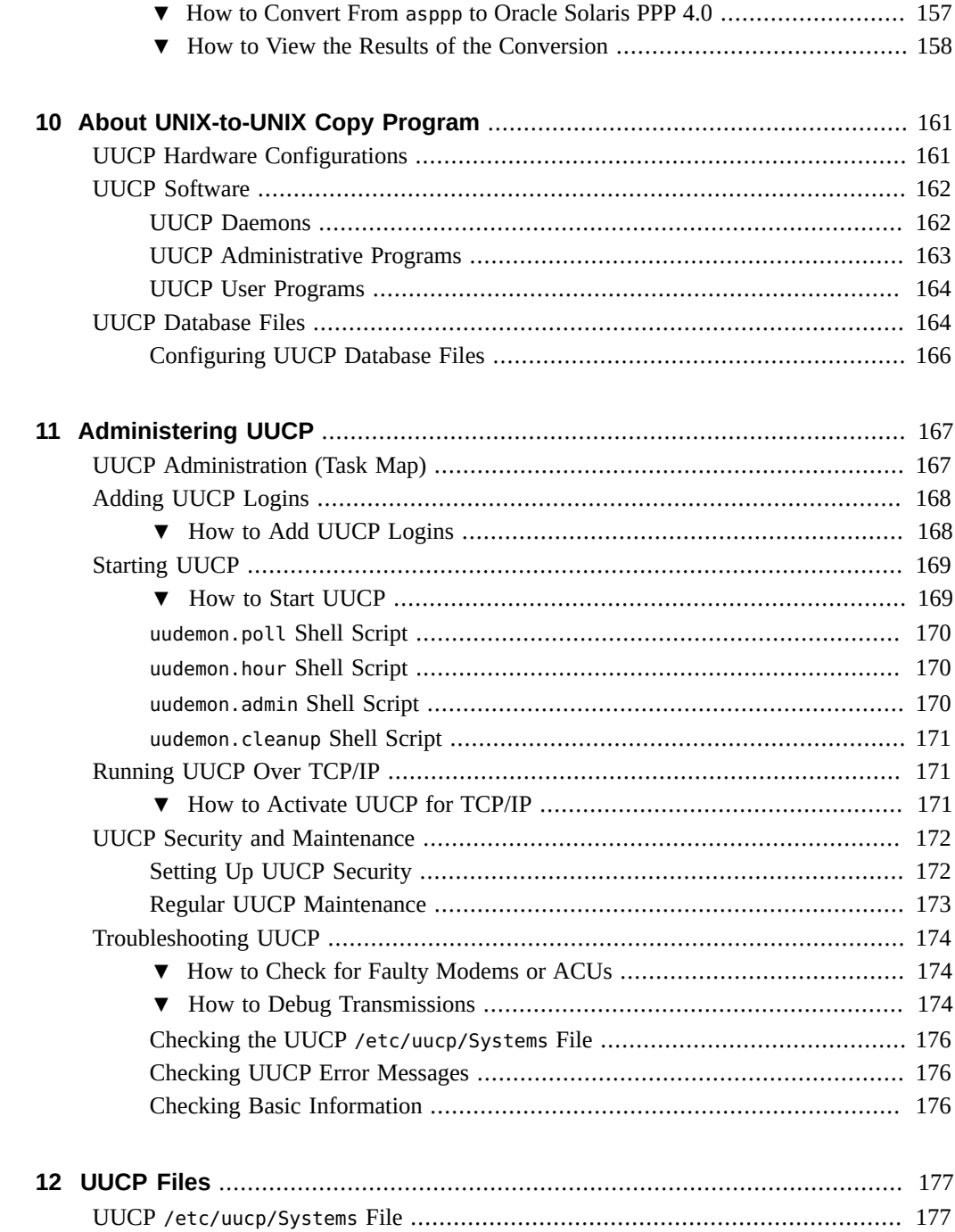

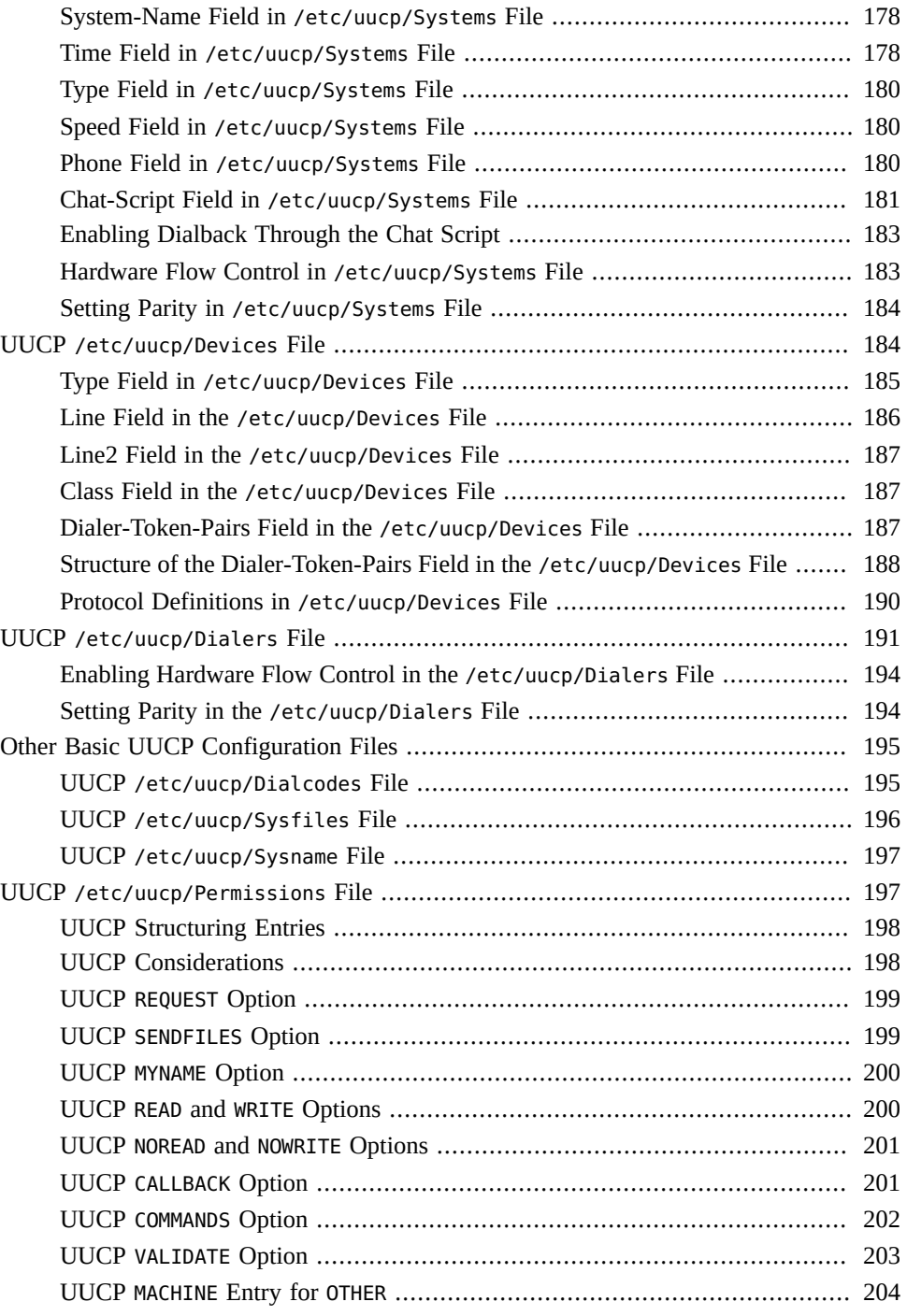

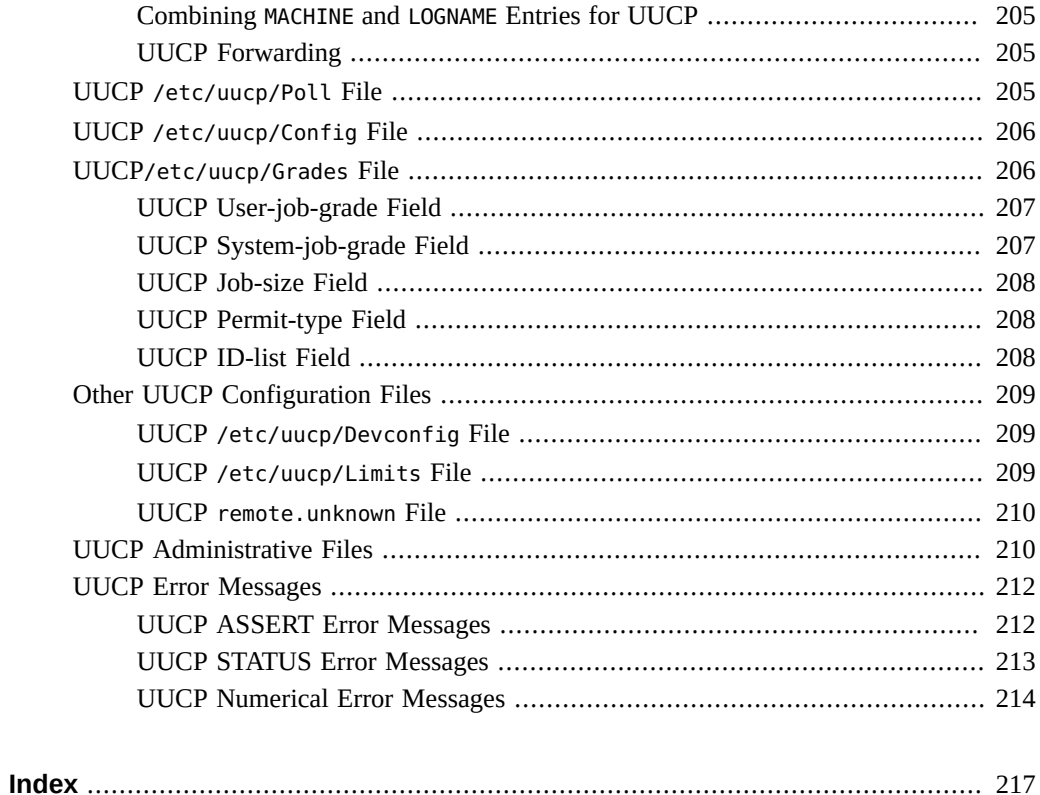

 $12\,$ Managing Serial Networks Using UUCP and PPP in Oracle Solaris 11.3 . October 2017

# <span id="page-12-0"></span>Using This Documentation

- **Overview** Describes how to enable the PPP and UUCP services to provide serial networking.
- **Audience** System administrators.
- **Required knowledge** Basic and some advanced network administration skills.

# **Product Documentation Library**

Documentation and resources for this product and related products are available at [http://www.](http://www.oracle.com/pls/topic/lookup?ctx=E53394-01) [oracle.com/pls/topic/lookup?ctx=E53394-01](http://www.oracle.com/pls/topic/lookup?ctx=E53394-01).

# **Feedback**

Provide feedback about this documentation at <http://www.oracle.com/goto/docfeedback>.

14 Managing Serial Networks Using UUCP and PPP in Oracle Solaris 11.3 • October 2017

# <span id="page-14-0"></span>About Solaris Point-to-Point Protocol 4.0

This section covers serial networking topics. Serial networking refers to the use of a serial interface, such as an RS-232 or V.35 port, to connect two or more computers for data transfer. Unlike LAN interfaces, such as Ethernet, these serial interfaces are used to connect systems that are separated by large distances. PPP (Point-to-Point Protocol) and UUCP (UNIX-to-UNIX CoPy) are distinct technologies that can be used to implement serial networking. When a serial interface is configured for networking, it is made available for multiple users, in much the same way as any other network interface, such as Ethernet.

This chapter introduces Oracle Solaris PPP 4.0. This version of PPP enables two computers in different physical locations to communicate with each other by using PPP over a variety of media. Oracle Solaris PPP 4.0 is included as part of the base installation.

The following topics are discussed:

- ["Oracle Solaris PPP 4.0 Basics" on page 15](#page-14-1)
- ["PPP Configurations and Terminology" on page 18](#page-17-0)
- ["PPP Authentication" on page 24](#page-23-0)
- ["Support for DSL Users Through PPPoE" on page 26](#page-25-1)

### <span id="page-14-1"></span>**Oracle Solaris PPP 4.0 Basics**

Oracle Solaris PPP 4.0 implements the Point-to-Point Protocol (PPP), a data link protocol, which is a member of the TCP/IP protocol suite. PPP describes how data is transmitted between two endpoint machines, over communications media such as telephone lines.

Since the early 1990s, PPP has been a widely used Internet standard for sending datagrams over a communications link. The PPP standard is described in RFC 1661 by the Point-to-Point Working Group of the Internet Engineering Task Force (IETF). PPP is commonly used when remote computers call an Internet service provider (ISP) or a corporate server that is configured to receive incoming calls.

Oracle Solaris PPP 4.0 is based on the publicly available Australian National University (ANU) PPP–2.4 and implements the PPP standard. Both asynchronous and synchronous PPP links are supported.

# <span id="page-15-0"></span>**Oracle Solaris PPP 4.0 Compatibility**

Various versions of standard PPP are available and in wide use throughout the Internet community. ANU PPP-2.4 is a popular choice for Linux, Tru64 UNIX,and all three major BSD variants:

- FreeBSD
- OpenBSD
- NetBSD

Oracle Solaris PPP 4.0 brings the highly configurable features of ANU PPP-2.4 to machines that run the Oracle Solaris operating system. Machines that run Oracle Solaris PPP 4.0 can easily set up PPP links to any machine that runs an implementation of standard PPP.

Some non-ANU-based PPP implementations that successfully interoperate with Oracle Solaris PPP 4.0 include the following:

- Oracle Solaris PPP, also known as asppp, available with the Solaris 2.4 through Solaris 8 releases
- Solstice™ PPP 3.0.1
- Microsoft Windows 98 DUN
- Cisco IOS 12.0 (synchronous)

# <span id="page-15-1"></span>**Which Version of Oracle Solaris PPP to Use**

Oracle Solaris PPP 4.0 is the PPP implementation that is supported. The Solaris 9 release and later releases do not include the earlier Asynchronous Oracle Solaris PPP (asppp) software. For more information, refer to [Chapter 9, "Migrating From Asynchronous Oracle Solaris PPP to](#page-152-0) [Oracle Solaris PPP 4.0 \(Tasks\)"](#page-152-0).

#### **Why Use Oracle Solaris PPP 4.0?**

If you currently use asppp, consider migrating to Oracle Solaris PPP 4.0. Note the following differences between the two Oracle Solaris PPP technologies:

■ **Transfer modes**

asppp supports asynchronous communications only. Oracle Solaris PPP 4.0 supports both asynchronous communications and synchronous communications.

■ **Configuration process**

Setting up asppp requires configuring the asppp.cf configuration file, three UUCP files, and the ipadm command. Moreover, you have to preconfigure interfaces for all users who might log in to a machine.

Setting up Oracle Solaris PPP 4.0 requires defining options for the PPP configuration files, or issuing the pppd command with options. You can also use a combination of both the configuration file and command-line methods. Oracle Solaris PPP dynamically creates and removes interfaces. You do not have to directly configure PPP interfaces for each user.

- **Oracle Solaris PPP 4.0 features not available from asppp** 
	- MS-CHAPv1 and MS-CHAPv2 authentication
	- PPP over Ethernet (PPPoE), to support ADSL bridges
	- PAM authentication
	- Plug-in modules
	- IPv6 addressing
	- Data compression that uses Deflate or BSD compress
	- Microsoft client-side callback support

#### **Oracle Solaris PPP 4.0 Upgrade Path**

If you are converting an existing asppp configuration to Oracle Solaris PPP 4.0, you can use the translation script that is provided with this release. For complete instructions, refer to ["How to](#page-156-1) Convert From asppp [to Oracle Solaris PPP 4.0" on page 157](#page-156-1).

# <span id="page-16-0"></span>**Where to Go for More Information About PPP**

Many resources with information about PPP can be found in print and online. The following subsections give some suggestions.

#### **Professional Reference Books About PPP**

For more information about widely used PPP implementations, including ANU PPP, refer to the following books:

■ Carlson, James. *PPP Design, Implementation, and Debugging*. 2nd ed. Addison-Wesley, 2000.

Sun, Andrew. *Using and Managing PPP*. O'Reilly & Associates, 1999.

#### **Requests for Comments (RFCs) About PPP**

Some useful Internet RFCs about PPP include the following:

- 1661 and 1662, which describe the major features of PPP
- 1334, which describes authentication protocols, such as Password Authentication Protocol (PAP) and Challenge-Handshake Authentication Protocol (CHAP)
- 1332, an informational RFC that describes PPP over Ethernet (PPPoE)

To obtain copies of PPP RFCs, specify the number of the RFC in the search field on the [IETF](http://www.ietf.org/rfc.html) [Request for Comments](http://www.ietf.org/rfc.html) site.

#### **Man Pages About PPP**

For technical details about the Oracle Solaris PPP 4.0 implementation, refer to the following man pages:

- $\blacksquare$  pppd[\(1M\)](http://www.oracle.com/pls/topic/lookup?ctx=E86824-01&id=REFMAN1Mpppd-1m)
- $chat(1M)$  $chat(1M)$
- $pppstats(1M)$  $pppstats(1M)$
- $pppoec(1M)$  $pppoec(1M)$
- $\blacksquare$  [pppoed](http://www.oracle.com/pls/topic/lookup?ctx=E86824-01&id=REFMAN1Mpppoed-1m)(1M)
- $\blacksquare$  [sppptun](http://www.oracle.com/pls/topic/lookup?ctx=E86824-01&id=REFMAN1Msppptun-1m)(1M)
- $\mathsf{snoop}(1M)$  $\mathsf{snoop}(1M)$  $\mathsf{snoop}(1M)$

Also, see the man page for the pppdump command. You can find the PPP-related man pages by using the man command.

# <span id="page-17-0"></span>**PPP Configurations and Terminology**

This section introduces PPP configurations. The section also defines terms that are used in this guide.

Oracle Solaris PPP 4.0 supports a number of configurations.

- Switched-access, or *dial-up*, configurations
- Hardwired, or *leased-line* configurations

#### **FIGURE 1** Parts of the PPP Link

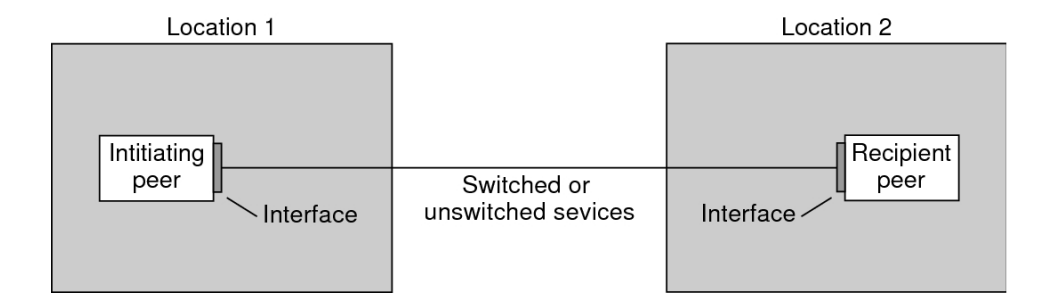

The previous figure shows a basic PPP link. The link has the following parts:

- Two machines, usually in separate physical locations, called *peers*. A peer could be a personal computer, engineering workstation, large server, or even a commercial router, depending on a site's requirements.
- Serial interface on each peer. On Oracle Solaris systems, this interface could be cua, hihp, or other interface, depending on whether you configure asynchronous or synchronous PPP.
- Physical link, such as a serial cable, a modem connection, or a leased line from a network provider, such as a T1 or T3 line.

### <span id="page-18-0"></span>**Dial-up PPP Overview**

The most commonly used PPP configuration is the *dial-up link*. In a dial-up link, the local peer *dials up* the remote peer to establish the connection and run PPP. In the dial-up process, the local peer calls the remote peer's telephone number to initiate the link.

A common dial-up scenario includes a home computer that calls a peer at an ISP, configured to receive incoming calls. Another scenario is a corporate site where a local machine transmits data over a PPP link to a peer in another building.

In this guide, the local peer that initiates the dial-up connection is referred to as the *dial-out machine*. The peer that receives the incoming call is referred to as the *dial-in server*. This machine is actually the target peer of the dial-out machine and might or might not be a true server.

PPP is not a client-server protocol. Some PPP documents use the terms "client" and "server" to refer to telephone call establishment. A dial-in server is not a true server like a file server or name server. Dial-in server is a widely used PPP term because dial-in machines often "serve"

network accessibility to more than one dial-out machine. Nevertheless, the dial-in server is the target peer of the dial-out machine.

#### **Parts of the Dial-up PPP Link**

See the following figure.

**FIGURE 2** Basic Analog Dial-up PPP Link

<span id="page-19-0"></span>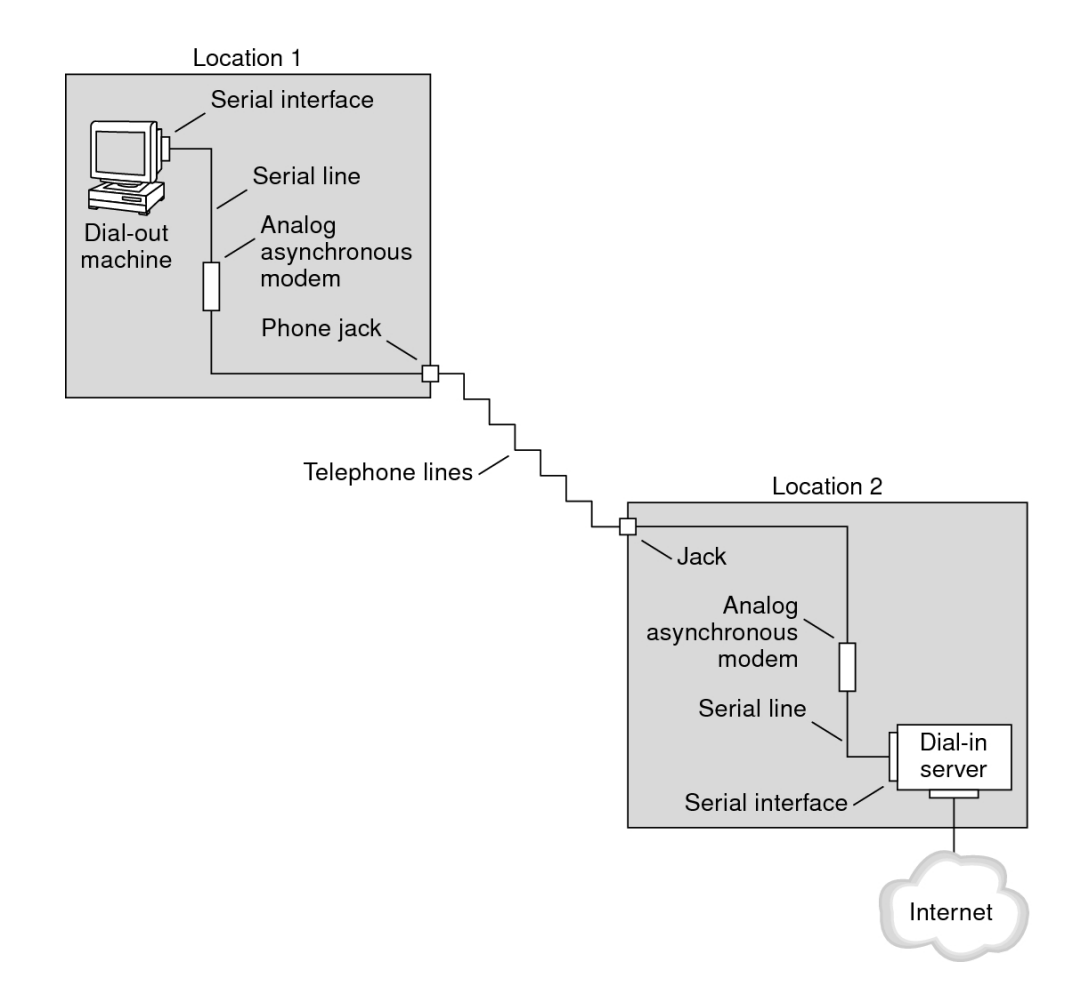

The configuration for Location 1, the dial-out side of the link, is composed of the following elements:

- Dial-out machine, typically a personal computer or workstation in an individual's home.
- Serial interface on the dial-out machine. /dev/cua/a or /dev/cua/b is the standard serial interface for outgoing calls on machines that run Oracle Solaris software.
- Asynchronous modem or ISDN terminal adapter (TA) that is connected to a telephone jack.
- Telephone lines and services of a telephone company.

The configuration for Location 2, the dial-in side of the link, is composed of the following elements:

- Telephone jack or similar connector, which is connected to the telephone network
- Asynchronous modem or ISDN TA
- Serial interface on the dial-in server, either ttya or ttyb for incoming calls
- Dial-in server, which is connected to a network, such as a corporate intranet, or, in the instance of an ISP, the global Internet

#### **Using ISDN Terminal Adapters With a Dial-out Machine**

External ISDN TAs have faster speeds than modems, but you configure TAs in basically the same way. The major difference in configuring an ISDN TA is in the chat script, which requires commands specific to the TA's manufacturer. Refer to ["Chat Script for External ISDN](#page-128-0) [TA" on page 129](#page-128-0) for information about chat scripts for ISDN TAs.

#### **What Happens During Dial-up Communications**

PPP configuration files on both the dial-out and dial-in peers contain instructions for setting up the link. The following process occurs as the dial-up link is initiated.

- 1. User or process on the dial-out machine runs the pppd command to start the link.
- 2. Dial-out machine reads its PPP configuration files. The dial-out machine then sends instructions over the serial line to its modem, including the phone number of the dial-in server.
- 3. Modem dials the phone number to establish a telephone connection with the modem on the dial-in server.

The series of text strings that the dial-out machine sends to the modem and dial-in server are contained in a file called a *chat script*. If necessary, the dial-out machine sends commands to the dial-in server to invoke PPP on the server.

- 4. Modem attached to the dial-in server begins link negotiation with the modem on the dialout machine.
- 5. When modem-to-modem negotiation is completed, the modem on the dial-out machine reports "CONNECT".
- 6. PPP on both peers enters *Establish* phase, where Link Control Protocol (LCP) negotiates basic link parameters and the use of authentication.
- 7. If necessary, the peers authenticate each other.
- 8. PPP's Network Control Protocols (NCPs) negotiate the use of network protocols, such as IPv4 or IPv6.

The dial-out machine can then run telnet or a similar command to a host that is reachable through the dial-in server.

# <span id="page-21-0"></span>**Leased-Line PPP Overview**

A hardwired, *leased-line* PPP configuration involves two peers that are connected by a link. This link consists of a switched or an unswitched digital service leased from a provider. Oracle Solaris PPP 4.0 works over any full-duplex, point-to-point leased-line medium. Typically, a company rents a hardwired link from a network provider to connect to an ISP or other remote site.

#### **Comparison of Dial-up and Leased-Line Links**

Both dial-up and leased-line links involve two peers that are connected by a communications medium. The next table summarizes the differences between the link types.

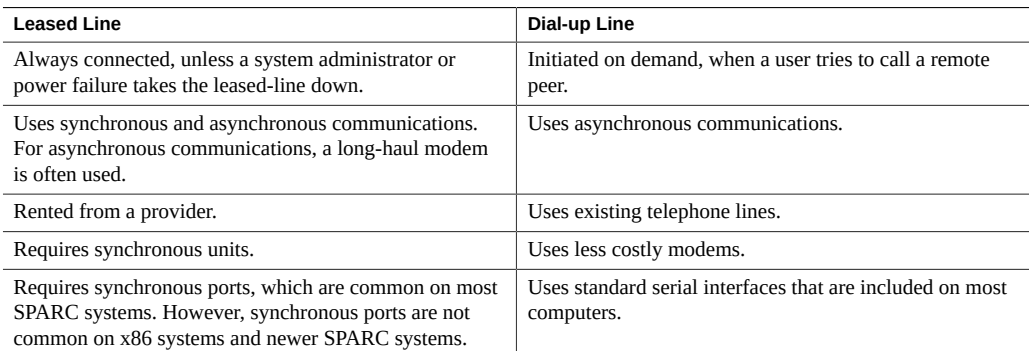

#### **Parts of a Leased-Line PPP Link**

See the following figure.

**FIGURE 3** Basic Leased-Line Configuration

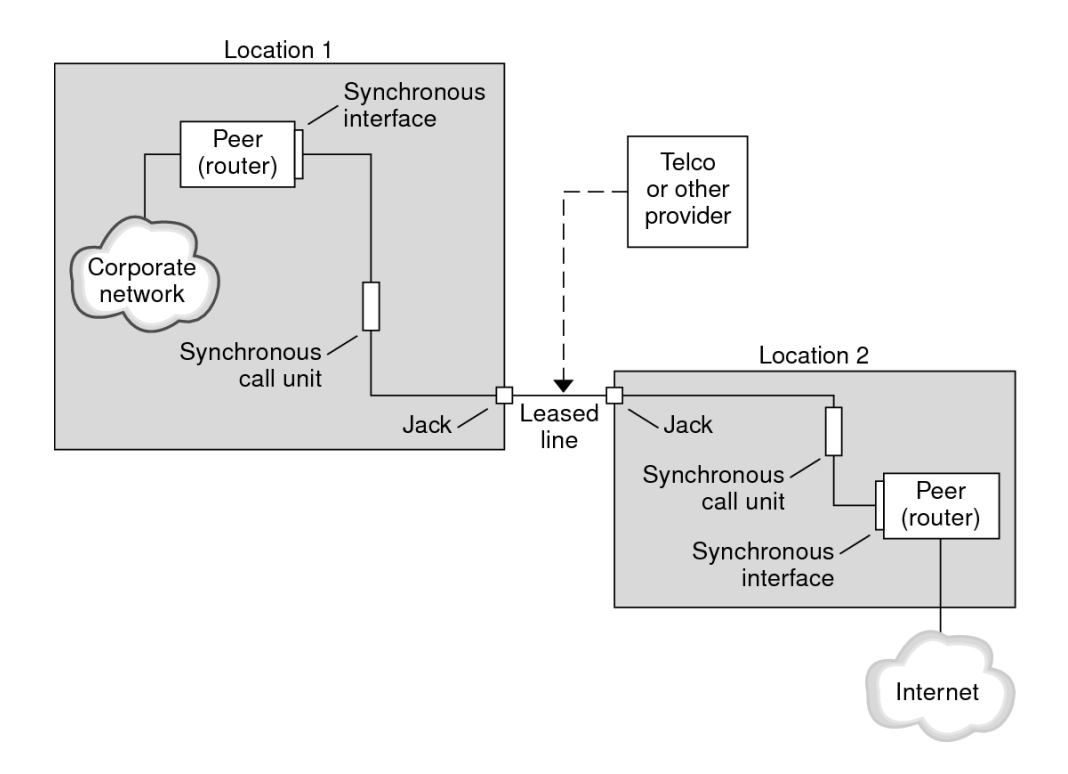

The leased-line link contains the following parts:

- Two peers, each peer at one end of the link. Each peer might be a workstation or server. Often the peer functions as a router between its network or the Internet, and the opposite peer.
- Synchronous interface on each peer. Some machines that run Oracle Solaris software require you to purchase a synchronous interface card, such as HSI/P, to connect to a leased line. Other machines, such as UltraSPARC<sup>®</sup> workstations, have built-in synchronous interfaces.

CSU/DSU synchronous digital unit on each peer, which connects the synchronous port to the leased line.

A CSU might be built-in to the DSU, or owned by you, or leased from a provider, depending on your locale. The DSU gives the Oracle Solaris system a standard synchronous serial interface. With Frame Relay, the Frame Relay Access Device (FRAD) performs the serial interface adaptation.

Leased line, providing switched or unswitched digital services. Some examples are SONET/ SDH, Frame Relay PVC, and T1.

#### **What Happens During Leased-Line Communications**

On most types of leased lines, peers do not actually dial each other. Rather, a company purchases a leased-line service to connect explicitly between two fixed locations. Sometimes the two peers at either end of the leased line are at different physical locations of the same company. Another scenario is a company that sets up a router on a leased line that is connected to an ISP.

Leased lines are less commonly used than dial-up links, though the hardwired links are easier to set up. Hardwired links do not require chat scripts. Authentication is often not used because both peers are known to each other when a line is leased. After the two peers initiate PPP over the link, the link stays active. A leased-line link remains active unless the line fails, or either peer explicitly terminates the link.

A peer on a leased line that runs Oracle Solaris PPP 4.0 uses most of the same configuration files that define a dial-up link.

The following process occurs to initiate communication over the leased line:

- 1. Each peer machine runs the pppd command as part of the booting process or another administrative script.
- 2. The peers read their PPP configuration files.
- 3. The peers negotiate communications parameters.
- 4. An IP link is established.

### <span id="page-23-0"></span>**PPP Authentication**

*Authentication* is the process of verifying that a user is who he or she claims to be. The UNIX login sequence is a simple form of authentication:

1. The login command prompts the user for a name and password.

- 2. login then attempts to authenticate the user by looking up the typed user name and password in the password database.
- 3. If the database contains the user name and password, then the user is *authenticated* and given access to the system. If the database does not contain the user name and password, the user is denied access to the system.

By default, Oracle Solaris PPP 4.0 does not demand authentication on machines that do not have a default route specified. Thus, a local machine without a default route does not authenticate remote callers. Conversely, if a machine does have a default route defined, the machine always authenticates remote callers.

You might use PPP authentication protocols to verify the identity of callers who are trying to set up a PPP link to your machine. Conversely, you must configure PPP authentication information if your local machine must call peers that authenticate callers.

### <span id="page-24-0"></span>**Authenticators and Authenticatees**

The calling machine on a PPP link is considered the *authenticatee* because the caller must prove its identity to the remote peer. The peer is considered the *authenticator*. The authenticator looks up the caller's identity in the appropriate PPP files for the security protocol and authenticates or does not authenticate the caller.

You typically configure PPP authentication for a dial-up link. When the call begins, the dial-out machine is the authenticatee. The dial-in server is the authenticator. The server has a database in the form of a *secrets* file. This file lists all users who are granted permission to set up a PPP link to the server. Think of these users as *trusted callers*.

Some dial-out machines require remote peers to provide authentication information when responding to the dial-out machine's call. Then their roles are reversed: the remote peer becomes the authenticatee and the dial-out machine the authenticator.

**Note -** PPP 4.0 does not prevent authentication by leased-line peers, but authentication is not often used in leased-line links. The nature of leased-line contracts usually means that both participants on the ends of the line are known to each other. Both participants often are trusted. However, because PPP authentication is not that difficult to administer, you should seriously consider implementing authentication for leased lines.

## <span id="page-24-1"></span>**PPP Authentication Protocols**

The PPP authentication protocols are Password Authentication Protocol (PAP) and Challenge-Handshake Authentication Protocol (CHAP). Each protocol uses a *secrets* database that

contains identification information, or *security credentials*, for each caller that is permitted to link to the local machine. For a detailed explanation of PAP, see ["Password Authentication](#page-131-3) [Protocol \(PAP\)" on page 132](#page-131-3). For a CHAP explanation, see ["Challenge-Handshake](#page-135-0) [Authentication Protocol \(CHAP\)" on page 136](#page-135-0).

# <span id="page-25-0"></span>**Why Use PPP Authentication?**

Providing authentication on a PPP link is optional. Moreover, though authentication does verify that a peer is to be trusted, PPP authentication does not provide confidentiality of data. For confidentiality, use encryption software, such as IPsec, PGP, SSL, Kerberos, and the Secure Shell.

**Note -** Oracle Solaris PPP 4.0 does not implement the PPP Encryption Control Protocol (ECP), which is described in RFC 1968.

Consider implementing PPP authentication in the following situations:

- Your company accepts incoming calls from users over the public, switched telephone network.
- Your corporate security policy requires remote users to provide authentication credentials when accessing your network through a corporate firewall or when engaging in secure transactions.
- You want to authenticate callers against a standard UNIX password database, such as /etc/ passwd, NIS, LDAP, or PAM. Use PAP authentication for this scenario.
- Your company's dial-in servers also provide the network's Internet connection. Use PAP authentication for this scenario.
- The serial line is less secure than the password database on the machine or networks at either end of the link. Use CHAP authentication for this scenario.

## <span id="page-25-1"></span>**Support for DSL Users Through PPPoE**

Many network providers and individuals who are working at home use Digital Subscriber Line (DSL) technology to provide fast network access. To support DSL users, Oracle Solaris PPP 4.0 includes the PPP over Ethernet (PPPoE) feature. PPPoE technology enables multiple hosts to run PPP sessions over one Ethernet link to one or more destinations.

If one of the following factors applies to your situation, you should use PPPoE:

You support DSL users, possibly including yourself. Your DSL service provider might require users to configure a PPPoE tunnel to receive services over the DSL line.

■ Your site is an ISP that intends to offer PPPoE to customers.

This section introduces terms that are associated with PPPoE and an overview of a basic PPPoE topology.

#### <span id="page-26-0"></span>**PPPoE Overview**

*PPPoE* is a proprietary protocol from RedBack Networks. PPPoE is a discovery protocol, rather than another version of standard PPP. In a PPPoE scenario, a machine that initiates PPP communications first must locate, or *discover*, a peer that runs PPPoE. The PPPoE protocol uses Ethernet broadcast packets to locate the peer.

After the discovery process, PPPoE sets up an Ethernet-based tunnel from the initiating host, or *PPPoE client*, to the peer, the *PPPoE access server*. *Tunneling* is the practice of running one protocol on top of another protocol. Using PPPoE, Oracle Solaris PPP 4.0 tunnels PPP over Ethernet IEEE 802.2, both of which are data link protocols. The resulting PPP connection behaves like a dedicated link between the PPPoE client and the access server. For detailed information about PPPoE, see ["Creating PPPoE Tunnels for DSL Support" on page 141](#page-140-1).

# <span id="page-26-1"></span>**Parts of a PPPoE Configuration**

Three participants are involved in a PPPoE configuration: a consumer, a telephone company, and a service provider, as the following figure shows.

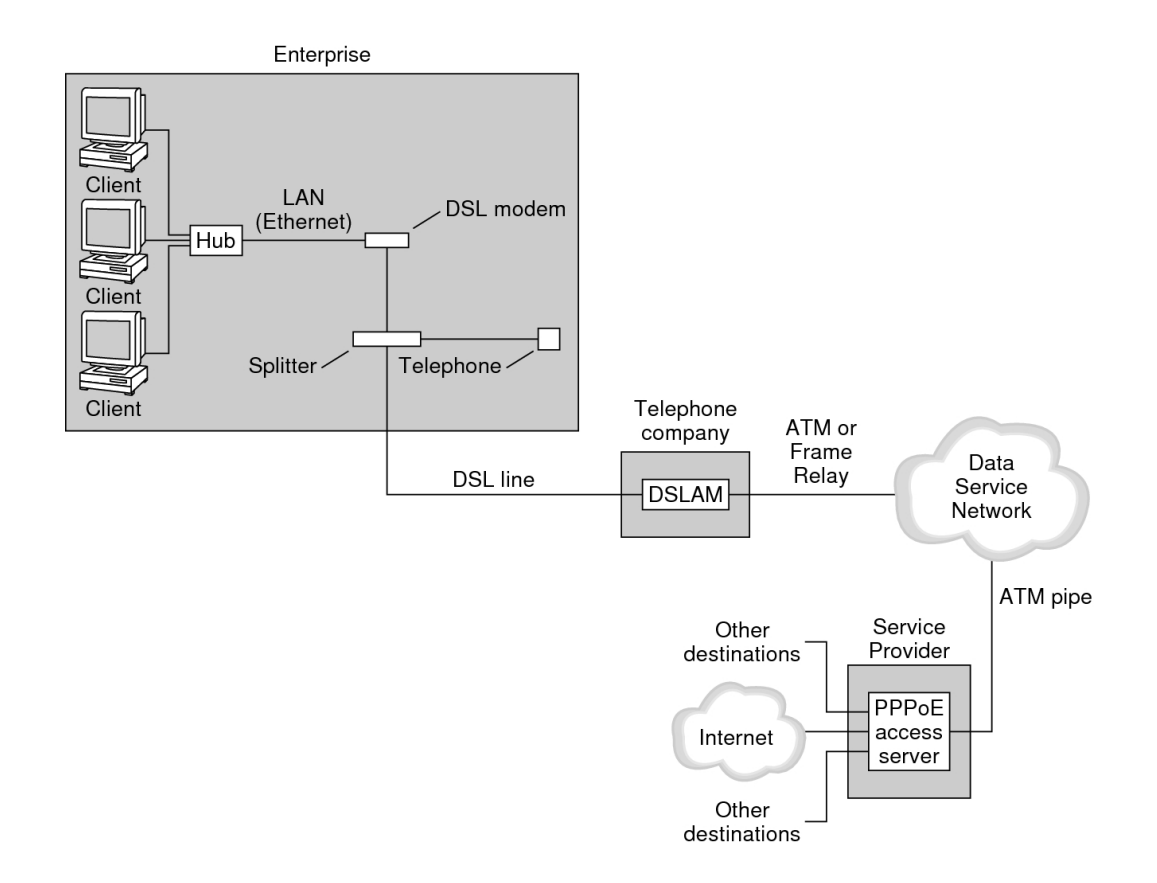

**FIGURE 4** Participants in a PPPoE Tunnel

#### **PPPoE Consumers**

As system administrator, you might assist consumers with their PPPoE configurations. One common type of PPPoE consumer is an individual who needs to run PPPoE over a DSL line. Another PPPoE consumer is a company that purchases a DSL line through which employees can run PPPoE tunnels, as illustrated in the previous figure.

The main reason for a corporate consumer to use PPPoE is to offer PPP communications through a high-speed DSL device to a number of hosts. Often, a single PPPoE client has an individual *DSL modem*. Or, a group of clients on a hub might share a DSL modem that is also connected to the hub by an Ethernet line.

**Note -** DSL devices are technically bridges, not modems. However, because common practice is to refer to these devices as modems, this guide uses the term "DSL modem."

PPPoE runs PPP over a tunnel on the Ethernet line that is connected to the DSL modem. That line is connected to a splitter, which, in turn connects to a telephone line.

#### **PPPoE at a Telephone Company**

The telephone company is the middle layer of the PPPoE scenario. The telephone company splits the signal that is received over the phone line by using a device that is called a *Digital Subscriber Line Access Multiplexer (DSLAM)*. The DSLAM breaks out the signals onto separate wires, analog wires for telephone service, and digital wires for PPPoE. From the DSLAM, the digital wires extend the tunnel over an ATM data network to the ISP.

#### **PPPoE at a Service Provider**

The ISP receives the PPPoE transmission from the ATM data network over a bridge. At the ISP, an access server that runs PPPoE functions as the peer for the PPP link. The access server is very similar in function to the dial-in server that was introduced in [Figure 2, "Basic Analog](#page-19-0) [Dial-up PPP Link," on page 20](#page-19-0), but the access server does not use modems. The access server converts the individual PPPoE sessions into regular IP traffic, for example Internet access.

If you are a system administrator for an ISP, you might be responsible for configuring and maintaining an access server.

## <span id="page-28-0"></span>**Security on a PPPoE Tunnel**

The PPPoE tunnel is inherently insecure. You can use PAP or CHAP to provide user authentication for the PPP link that is running over the tunnel.

Managing Serial Networks Using UUCP and PPP in Oracle Solaris 11.3 • October 2017

# <span id="page-30-0"></span>Planning for the Point-to-Point Protocol Link

Setting up a PPP link involves a set of discrete tasks, which includes planning tasks and other activities that are not related to PPP. This chapter explains how to plan for the most common PPP links, for authentication, and for PPPoE.

The task chapters that follow [Chapter 2, "Planning for the Point-to-Point Protocol Link"](#page-30-0) use sample configurations to illustrate how to set up a particular link. These sample configurations are introduced in this chapter.

Topics that are covered include the following:

- ["Planning a Dial-up PPP Link" on page 32](#page-31-0)
- ["Planning a Leased-Line Link" on page 35](#page-34-1)
- ["Planning for Authentication on a Link" on page 38](#page-37-1)
- ["Planning for DSL Support Over a PPPoE Tunnel" on page 43](#page-42-0)

# <span id="page-30-1"></span>**Overall PPP Planning (Task Map)**

PPP requires planning tasks before you actually can set up the link. Moreover, if you want to use a PPPoE tunneling, you first have to set up the PPP link and then provide tunneling. The following task map lists the large planning tasks that are discussed in this chapter. You might need to use only the general task for the link type to be configured. Or you might require the task for the link, authentication, and perhaps PPPoE.

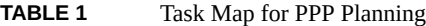

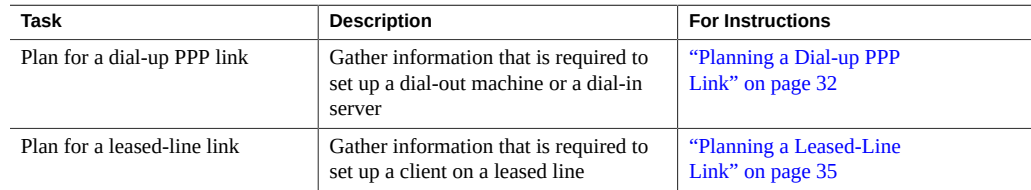

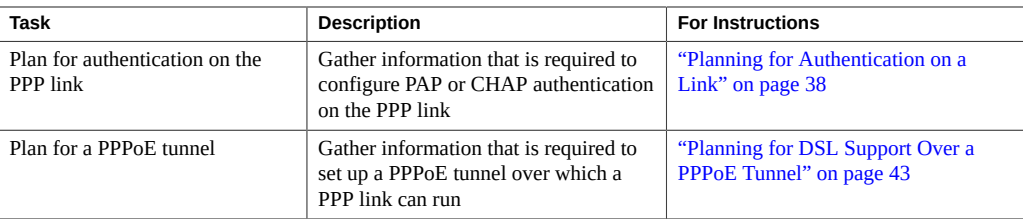

# <span id="page-31-0"></span>**Planning a Dial-up PPP Link**

Dial-up links are the most commonly used PPP links. This section includes the following information:

- Planning information for a dial-up link
- Explanation of the sample link to be used in [Chapter 3, "Setting Up a Dial-up Point-to-Point](#page-46-0) [Protocol Link"](#page-46-0)

Typically, you only configure the machine at one end of the dial-up PPP link, the dial-out machine, or the dial-in server. For an introduction to dial-up PPP, refer to ["Dial-up PPP](#page-18-0) [Overview" on page 19.](#page-18-0)

# <span id="page-31-1"></span>**Before You Set Up the Dial-out Machine**

Before you configure a dial-out machine, gather the information that is listed in the following table.

**Note -** The planning information in this section does not include information to be gathered about authentication or PPPoE. For details about authentication planning, refer to ["Planning](#page-37-1) [for Authentication on a Link" on page 38.](#page-37-1) For PPPoE planning, refer to ["Planning for DSL](#page-42-0) [Support Over a PPPoE Tunnel" on page 43](#page-42-0).

**TABLE 2** Information for a Dial-out Machine

| <b>Information</b>                                          | <b>Action</b>                                                          |
|-------------------------------------------------------------|------------------------------------------------------------------------|
| Maximum modem speed                                         | Refer to documentation that was provided by the modem<br>manufacturer. |
| Modem connection commands (AT commands)                     | Refer to documentation that was provided by the modem<br>manufacturer. |
| Name to use for dial-in server at the other end of the link | Create any name that helps you identify the dial-in<br>server.         |

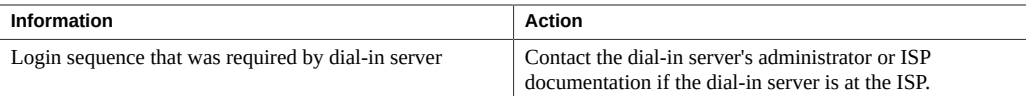

# <span id="page-32-0"></span>**Before You Set Up the Dial-in Server**

Before you configure a dial-in server, gather the information that is listed in the following table.

**Note -** The planning information in this section does not include information to be gathered about authentication or PPPoE. For details about authentication planning, refer to ["Planning](#page-37-1) [for Authentication on a Link" on page 38](#page-37-1). For PPPoE planning, refer to ["Planning for DSL](#page-42-0) [Support Over a PPPoE Tunnel" on page 43.](#page-42-0)

#### **TABLE 3** Information for a Dial-in Server

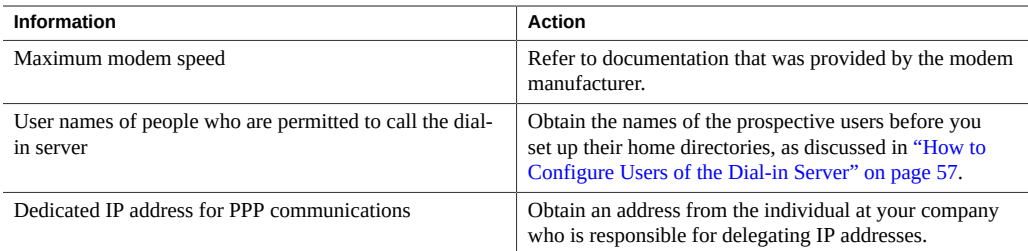

## <span id="page-32-1"></span>**Example of a Configuration for Dial-up PPP**

The tasks to be introduced in [Chapter 3, "Setting Up a Dial-up Point-to-Point Protocol Link"](#page-46-0) execute a small company's requirement to let employees work at home a few days a week. Some employees require the Oracle Solaris OS on their home machines. These workers also need to log in remotely to their work machines on the corporate Intranet.

The tasks set up a basic dial-up link with the following features:

- The *dial-out* machines are at the houses of employees who need to call the corporate intranet.
- The *dial-in* server is a machine on the corporate intranet that is configured to receive incoming calls from employees.
- A UNIX login style is used to authenticate the dial-out machine. Stronger Oracle Solaris PPP 4.0 authentication methods are not required by the company`s security policy.

The next figure shows the link that is set up in [Chapter 3, "Setting Up a Dial-up Point-to-Point](#page-46-0) [Protocol Link"](#page-46-0).

**FIGURE 5** Sample Dial-up Link

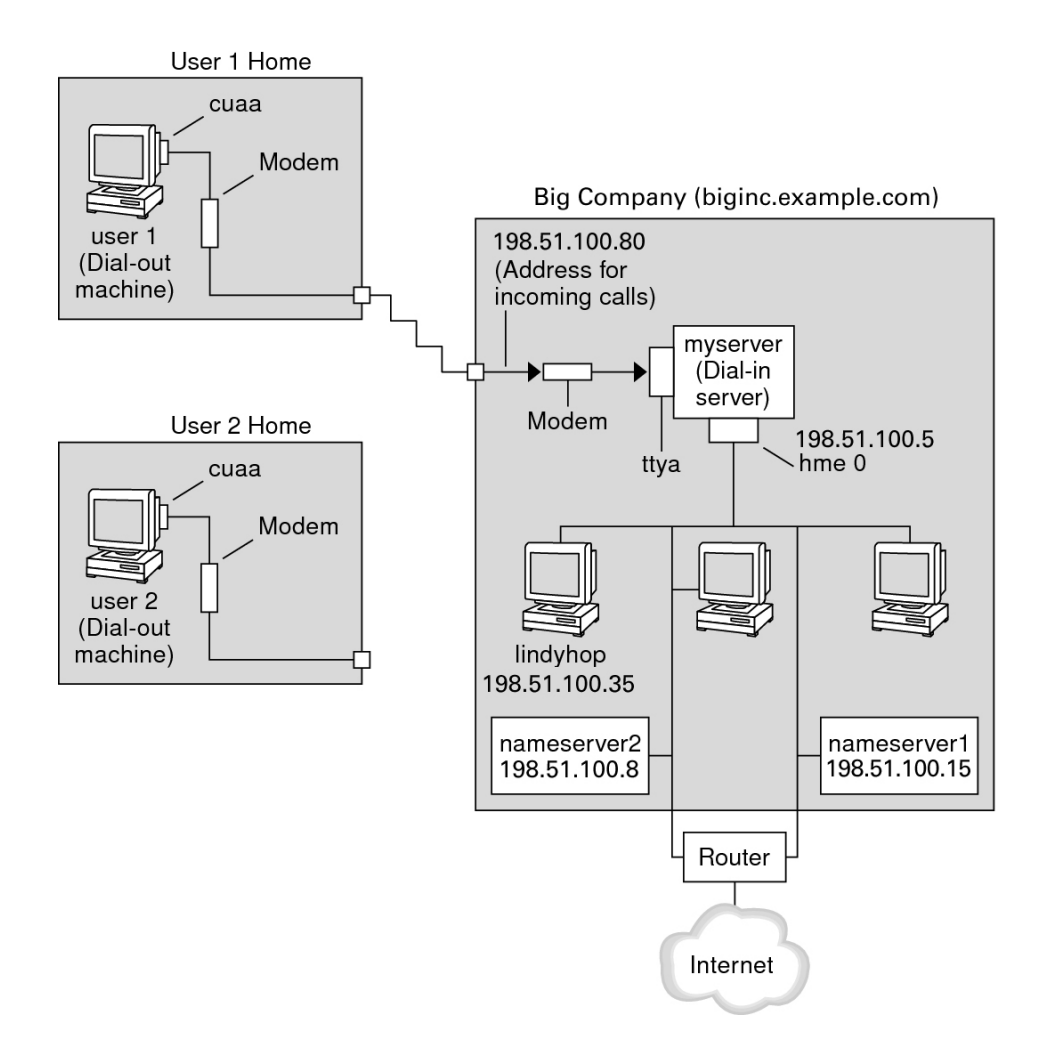

In this figure, a remote host dials out through its modem over telephone lines to Big Company's Intranet. Another host is configured to dial out to Big Company but currently is inactive. The calls from remote users are answered in the order received by the modem that is attached to the

dial-in server at Big Company. A PPP connection is established between the peers. The dial-out machine can then remotely log in to a host machine on the Intranet.

# <span id="page-34-0"></span>**Where to Go for More Information About Dial-up PPP**

Refer to the following:

- To set up a dial-out machine, see [Table 9, "Task Map for Setting Up the Dial-out Machine,"](#page-47-3) [on page 48.](#page-47-3)
- To set up a dial-in machine, see [Table 10, "Task Map for Setting Up the Dial-in Server," on](#page-54-3) [page 55](#page-54-3).
- To get an overview of dial-up links, see ["Dial-up PPP Overview" on page 19](#page-18-0).
- To get detailed information about PPP files and commands, see ["Using PPP Options in Files](#page-110-1) [and on the Command Line" on page 111](#page-110-1).

## <span id="page-34-1"></span>**Planning a Leased-Line Link**

Setting up a leased-line link involves configuring the peer at one end of a switched or unswitched service that is leased from a provider.

This section includes the following information:

- Planning information for a leased-line link
- Explanation of the sample link that is shown in [Figure 6, "Example of a Leased-Line](#page-36-0) [Configuration," on page 37](#page-36-0)

For an introduction to leased-line links, refer to ["Leased-Line PPP Overview" on page 22.](#page-21-0) For tasks about setting up the leased line, see [Chapter 4, "Setting Up a Leased-Line Point-to-Point](#page-60-0) [Protocol Link".](#page-60-0)

# <span id="page-34-2"></span>**Before You Set Up the Leased-Line Link**

When your company rents a leased-line link from a network provider, you typically configure only the system at your end of the link. The peer at the other end of the link is maintained by another administrator. This individual might be a system administrator at a remote location in your company or a system administrator at an ISP.

#### **Hardware That Is Needed for a Leased-Line Link**

In addition to the link media, your end of the link requires the following hardware:

- Synchronous interface for your system
- Synchronous unit (CSU/DSU)
- Your system

Some network providers include a router, synchronous interface, and a CSU/DSU as part of the customer premises equipment (CPE). However, necessary equipment varies, based on the provider and any governmental restrictions in your locale. The network provider can give you information about the unit that is needed, if this equipment is not provided with the leased line.

#### **Information to Be Gathered for the Leased-Line Link**

Before you configure the local peer, you might need to gather the items that are listed in the next table.

| <b>Information</b>                                               | <b>Action</b>                                                                                                    |
|------------------------------------------------------------------|----------------------------------------------------------------------------------------------------|
| Device name of the interface                                     | Refer to the interface card documentation.                                                                                                    |
| Configuration instructions for the synchronous interface<br>card | Refer to the interface card documentation. You need this<br>information to configure the HSI/P interface. You might<br>not need to configure other types of interface cards.                                         |
| (Optional) IP address of the remote peer                         | Refer to the service provider documentation.<br>Alternatively, contact the system administrator of the<br>remote peer. This information is needed only if the IP<br>address is not negotiated between the two peers. |
| (Optional) Name of the remote peer                               | Refer to the service provider documentation.<br>Alternatively, you can contact the system administrator<br>of the remote peer.                                                                                       |
| (Optional) Speed of the link                                     | Refer to the service provider documentation.<br>Alternatively, you can contact the system administrator<br>of the remote peer.                                                                                       |
| (Optional) Compression that is used by the remote peer           | Refer to the service provider documentation.<br>Alternatively, you can contact the system administrator<br>of the remote peer.                                                                                       |

**TABLE 4** Planning for a Leased-Line Link

# <span id="page-35-0"></span>**Example of a Configuration for a Leased-Line Link**

The tasks in [Chapter 4, "Setting Up a Leased-Line Point-to-Point Protocol Link"](#page-60-0) show how to implement the goal of a medium-sized organization (LocalCorp) to provide Internet access
for its employees. Currently, the employees' computers are connected on a private corporate intranet.

LocalCorp requires speedy transactions and access to the many resources on the Internet. The organization signs a contract with Far ISP, a service provider, which allows LocalCorp to set up its own leased line to Far ISP. Then LocalCorp leases a T1 line from Phone East, a telephone company. Phone East puts in the leased line between LocalCorp and Far ISP. Then Phone East provides a CSU/DSU that is already configured to LocalCorp.

The tasks set up a leased-line link with the following characteristics.

- LocalCorp has set up a system as a gateway router, which forwards packets over the leased line to hosts on the Internet.
- Far ISP also has set up a peer as a router to which leased lines from customers are attached.

<span id="page-36-0"></span>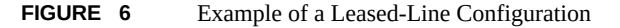

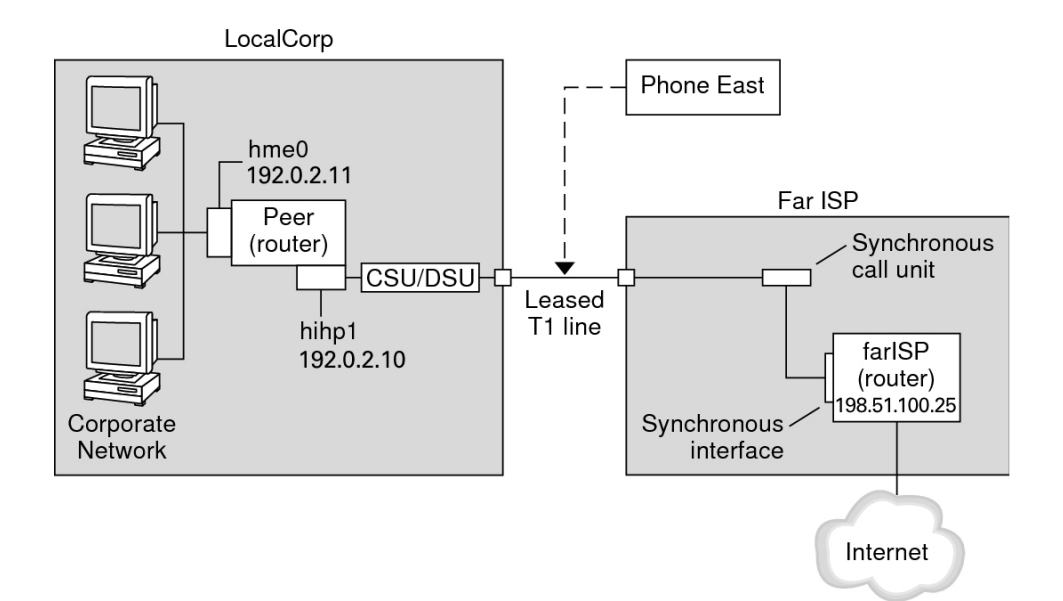

In the figure, a router is set up for PPP at LocalCorp. The router connects to the corporate Intranet through its hme0 interface. The second connection is through the machine's HSI/P interface (hihp1) to the CSU/DSU digital unit. The CSU/DSU then connects to the installed leased line. The administrator at LocalCorp configures the HSI/P interface and PPP files. The administrator then types /etc/init.d/pppd to initiate the link between LocalCorp and Far ISP.

## **Where to Go for More Information About Leased Lines**

Refer to the following:

- [Chapter 4, "Setting Up a Leased-Line Point-to-Point Protocol Link"](#page-60-0)
- ["Leased-Line PPP Overview" on page 22](#page-21-0)

## <span id="page-37-0"></span>**Planning for Authentication on a Link**

This section contains planning information for providing authentication on the PPP link. [Chapter 5, "Setting Up Point-to-Point Protocol Authentication"](#page-66-0) contains tasks for implementing PPP authentication at your site.

PPP offers two types of authentication, PAP, which is described in detail in ["Password](#page-131-0) [Authentication Protocol \(PAP\)" on page 132](#page-131-0) and CHAP, which is described in ["Challenge-](#page-135-0)[Handshake Authentication Protocol \(CHAP\)" on page 136](#page-135-0).

Before you set up authentication on a link, you must choose which authentication protocol best meets your site's security policy. Then, you set up the secrets file and PPP configuration files for the dial-in machines, or callers' dial-out machines, or both types of machines. For information about choosing the appropriate authentication protocol for your site, see ["Why Use](#page-25-0) [PPP Authentication?" on page 26.](#page-25-0)

This section includes the following information:

- Planning information for both PAP and CHAP authentication
- Explanations of the sample authentication scenarios that are shown in [Figure 7, "Example](#page-39-0) [of a PAP Authentication Scenario \(Working From Home\)," on page 40](#page-39-0) and [Figure 8,](#page-41-0) ["Example of a CHAP Authentication Scenario \(Calling a Private Network\)," on page 42](#page-41-0)

For tasks about setting up authentication, see [Chapter 5, "Setting Up Point-to-Point Protocol](#page-66-0) [Authentication".](#page-66-0)

#### **Before You Set Up PPP Authentication**

Setting up authentication at your site should be an integral part of your overall PPP strategy. Before implementing authentication, you should assemble the hardware, configure the software, and test the link.

| <b>Information</b>                                           | <b>For Instructions</b>                                                                                                    |  |  |
|--------------------------------------------------------------|----------------------------------------------------------------------------------------------------|--|--|
| Tasks for configuring a dial-up link                         | Chapter 3, "Setting Up a Dial-up Point-to-Point Protocol<br>$Link$ ".                                                                                         |  |  |
| Tasks for testing the link                                   | Chapter 7, "Troubleshooting Common Point-to-Point"<br>Protocol Problems".                                                                                     |  |  |
| Security requirements for your site                          | Your corporate security policy. If you do not have a<br>policy, setting up PPP authentication gives you an<br>opportunity to create a security policy.        |  |  |
| Suggestions about whether to use PAP or CHAP at your<br>site | "Why Use PPP Authentication?" on page 26. For more<br>detailed information about these protocols, refer to<br>"Authenticating Callers on a Link" on page 132. |  |  |

**TABLE 5** Prerequisites Before Configuring Authentication

## <span id="page-38-1"></span>**Examples of PPP Authentication Configurations**

This section contains examples of authentication scenarios to be used in the procedures in [Chapter 5, "Setting Up Point-to-Point Protocol Authentication"](#page-66-0).

- ["Example of a Configuration Using PAP Authentication" on page 39](#page-38-0)
- ["Example of a Configuration Using CHAP Authentication" on page 41](#page-40-0)

#### <span id="page-38-0"></span>**Example of a Configuration Using PAP Authentication**

The tasks in ["Configuring PAP Authentication" on page 68](#page-67-0) show how to set up PAP authentication over the PPP link. The procedures use as an example a PAP scenario that was created for the fictitious "Big Company" in ["Example of a Configuration for Dial-up](#page-32-0) [PPP" on page 33](#page-32-0).

Big Company wants to enable its users to work from home. The system administrators want a secure solution for the serial lines to the dial-in server. A UNIX login style that uses the NIS password databases has served Big Company's network well in the past. The system administrators want an authentication scheme similar to the UNIX scheme for calls that come in to the network over the PPP link. So, the administrators implement the following scenario that uses PAP authentication.

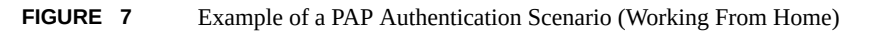

<span id="page-39-0"></span>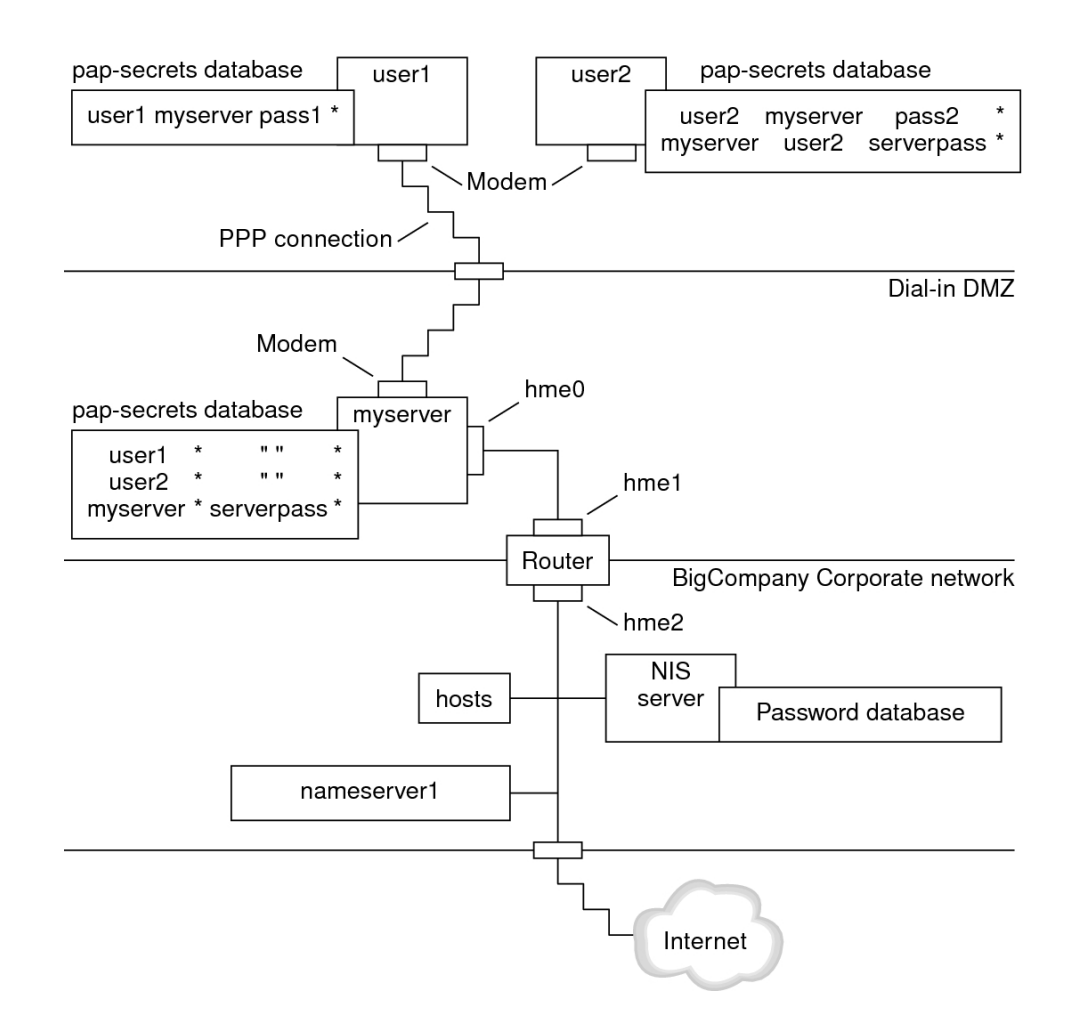

The system administrators create a dedicated dial-in DMZ that is separated from the rest of the corporate network by a router. The term DMZ comes from the military term "demilitarized zone." The DMZ is an isolated network that is set up for security purposes. The DMZ typically contains resources that a company offers to the public, such as web servers, anonymous FTP servers, databases, and modem servers. Network designers often place the DMZ between a firewall and a company's Internet connection.

The only occupants of the DMZ that is pictured in [Figure 7, "Example of a PAP Authentication](#page-39-0) [Scenario \(Working From Home\)," on page 40](#page-39-0) are the dial-in server myserver and the router. The dial-in server requires callers to provide PAP credentials, including user names and passwords, when setting up the link. Furthermore, the dial-in server uses the login option of PAP. Therefore, the callers' PAP user names and passwords must correspond exactly to their UNIX user names and passwords in the dial-in server's password database.

After the PPP link is established, the caller's packets are forwarded to the router. The router forwards the transmission to its destination on the corporate network or on the Internet.

#### <span id="page-40-0"></span>**Example of a Configuration Using CHAP Authentication**

The tasks in ["Configuring CHAP Authentication" on page 76](#page-75-0) show how to set up CHAP authentication. The procedures use as an example a CHAP scenario to be created for the fictitious LocalCorp that was introduced in ["Example of a Configuration for a Leased-Line](#page-35-0) [Link" on page 36.](#page-35-0)

LocalCorp provides connectivity to the Internet over a leased line to an ISP. The Technical Support department within LocalCorp generates heavy network traffic. Therefore, Technical Support requires its own, isolated private network. The department's field technicians travel extensively and need to access the Technical Support network from remote locations for problem-solving information. To protect sensitive information in the private network's database, remote callers must be authenticated in order to be granted permission to log in.

Therefore, the system administrators implement the following CHAP authentication scenario for a dial-up PPP configuration.

<span id="page-41-0"></span>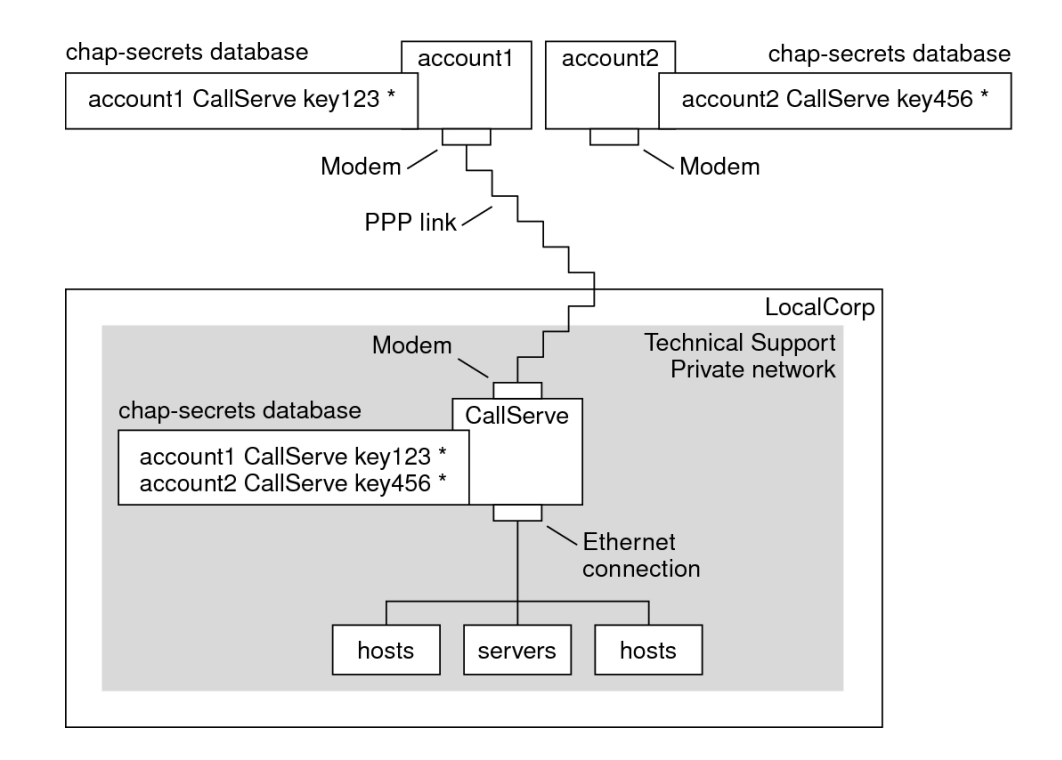

#### **FIGURE 8** Example of a CHAP Authentication Scenario (Calling a Private Network)

The only link from the Technical Support network to the outside world is the serial line to the dial-in server's end of the link. The system administrators configure the laptop computer of each field service representative for PPP with CHAP security, including a CHAP secret. The chapsecrets database on the dial-in server contains the CHAP credentials for all machines that are allowed to call in to the Technical Support network.

## **Where to Go for More Information About Authentication**

Choose from the following:

- See ["Configuring PAP Authentication" on page 68.](#page-67-0)
- See ["Configuring CHAP Authentication" on page 76.](#page-75-0)

See ["Authenticating Callers on a Link" on page 132](#page-131-1) and the  $pppd(1M)$  $pppd(1M)$  man page.

#### **Planning for DSL Support Over a PPPoE Tunnel**

Some DSL providers require you to set up PPPoE tunneling for your site in order to run PPP over the providers' DSL lines and high-speed digital networks. For an overview of PPPoE, see ["Support for DSL Users Through PPPoE" on page 26.](#page-25-1)

A PPPoE tunnel involves three participants: a consumer, a telephone company, and an ISP. You either configure PPPoE for consumers, such as PPPoE clients at your company or consumers in their homes, or you configure PPPoE on a server at an ISP.

This section contains planning information for running PPPoE on both clients and access servers. The following topics are covered:

- Planning information for the PPPoE host and access server
- Explanation of the PPPoE scenario that is introduced in ["Example of a Configuration for a](#page-44-0) [PPPoE Tunnel" on page 45](#page-44-0)

For tasks about setting up a PPPoE tunnel, see [Chapter 6, "Setting Up a PPP Over Ethernet](#page-82-0) [Tunnel"](#page-82-0).

## **Before You Set Up a PPPoE Tunnel**

Your preconfiguration activities depend on whether you configure the client side or server side of the tunnel. In either instance, you or your organization must contract with a telephone company. The telephone company provides the DSL lines for clients, and some form of bridging and possibly an ATM pipe for access servers. In most contracts, the telephone company assembles its equipment at your site.

#### **Before Configuring a PPPoE Client**

PPPoE client implementations usually consist of the following equipment:

- Personal computer or other system that is used by an individual
- DSL modem, which is usually installed by the telephone company or Internet access provider
- (Optional) A hub, if more than one client is involved, as is true for corporate DSL consumers

■ (Optional) A splitter, usually installed by the provider

Many different DSL configurations are possible, which depend on the user or corporation's needs and the services that are offered by the provider.

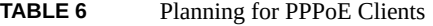

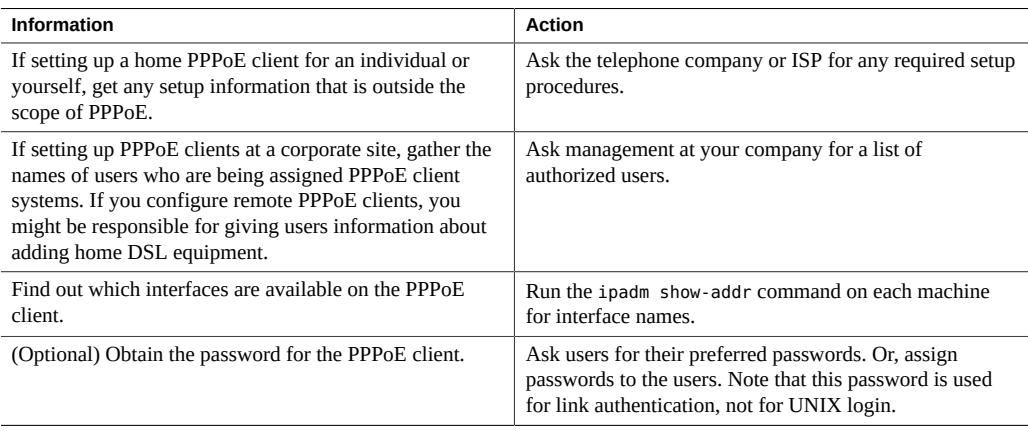

#### **Before Configuring a PPPoE Server**

Planning for a PPPoE access server involves working with the telephone company that provides your connection to its data service network. The telephone company installs its lines, often ATM pipes, at your site, and provides some sort of bridging into your access server. You need to configure the Ethernet interfaces that access the services that your company provides. For example, you need to configure interfaces for Internet access, as well as the Ethernet interfaces from the telephone company's bridge.

**TABLE 7** Planning for a PPPoE Access Server

| <b>Information</b>                                              | <b>Action</b>                                                                                                    |  |  |
|-----------------------------------------------------------------|----------------------------------------------------------------------------------------------------|--|--|
| Interfaces that are used for lines from data service<br>network | Run the ipadm show-addr command to identify<br>interfaces.                                                                                                    |  |  |
| Types of services to provide from the PPPoE server              | Ask management and network planners for their<br>requirements and suggestions.                                                                                                    |  |  |
| (Optional) Types of services to provide to the consumers        | Ask management and network planners for their<br>requirements and suggestions.                                                                                                    |  |  |
| (Optional) Host names and passwords for remote clients          | Ask network planners and other individuals at your<br>site who are responsible for contract negotiations. The<br>host names and passwords are used for PAP or CHAP<br>authentication, not for UNIX login. |  |  |

## <span id="page-44-0"></span>**Example of a Configuration for a PPPoE Tunnel**

This section contains an example of a PPPoE tunnel, which is used as an illustration for the tasks in [Chapter 6, "Setting Up a PPP Over Ethernet Tunnel"](#page-82-0). Though the illustration shows all participants in the tunnel, you only administer one end, either the client side or server side.

**FIGURE 9** Example of a PPPoE Tunnel

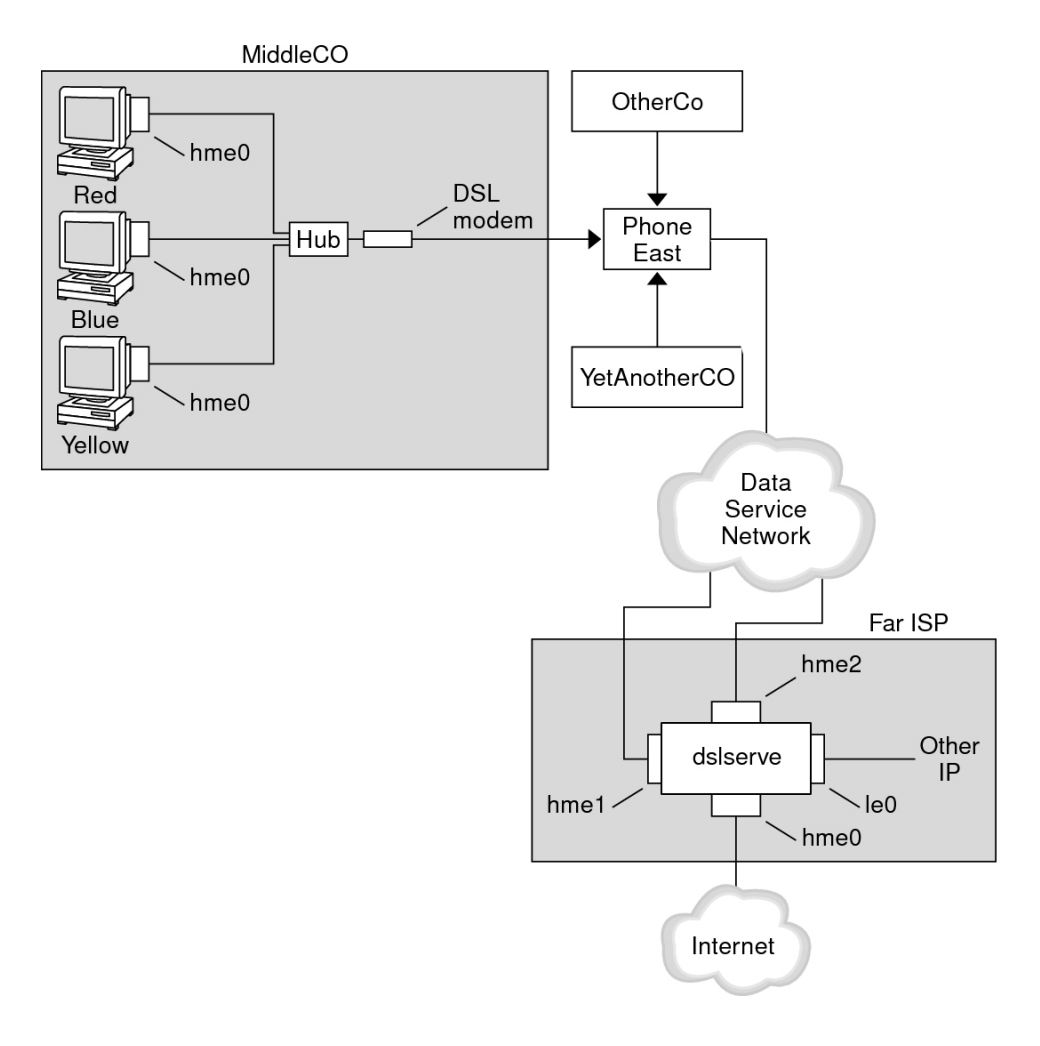

In the sample, MiddleCo wants to provide its employees with high-speed Internet access. MiddleCo buys a DSL package from Phone East, which, in turn, contracts with service provider Far ISP. Far ISP offers Internet and other IP services to customers who buy DSL from Phone East.

#### **Example of a PPPoE Client Configuration**

MiddleCo buys a package from Phone East that provides one DSL line for the site. The package includes a dedicated, authenticated connection to the ISP for MiddleCo's PPPoE clients. The system administrator cables the prospective PPPoE clients to a hub. Technicians from Phone East cable the hub to their DSL equipment.

#### **Example of a PPPoE Server Configuration**

To implement the business arrangement FarISP has with Phone East, the system administrator at FarISP configures the access server dslserve. This server has the following four interfaces:

- $eri\theta$  Primary network interface that connects to the local network
- hme0 Interface through which FarISP provides Internet service for its customers
- hme1 Interface contracted by MiddleCo for authenticated PPPoE tunnels
- hme2 Interface contracted by other customers for their PPPoE tunnels

## **Where to Get More Information About PPPoE**

Choose from the following:

- See ["Setting Up the PPPoE Client" on page 84.](#page-83-0)
- See ["Setting Up a PPPoE Access Server" on page 87.](#page-86-0)
- See ["Creating PPPoE Tunnels for DSL Support" on page 141,](#page-140-0) and the [pppoed](http://www.oracle.com/pls/topic/lookup?ctx=E86824-01&id=REFMAN1Mpppoed-1m)(1M),  $pppoec(1M)$  $pppoec(1M)$ , and  $spptun(1M)$  man pages.

## <span id="page-46-0"></span>Setting Up a Dial-up Point-to-Point Protocol Link

This chapter explains the tasks for configuring the most common PPP link, the dial-up link. Major topics include the following:

- ["Configuring the Dial-out Machine" on page 48](#page-47-0)
- ["Configuring the Dial-in Server" on page 54](#page-53-0)
- ["Calling the Dial-in Server" on page 59](#page-58-0)

## **Major Tasks for Setting Up the Dial-up PPP Link (Task Map)**

You set up the dial-up PPP link by configuring modems, modifying network database files, and modifying the PPP configuration files that are described in [Table 26, "Summary of PPP](#page-111-0) [Configuration Files and Commands," on page 112](#page-111-0).

The next table lists the major tasks to configure both sides of a dial-up PPP link. Typically, you configure only one end of the link, either the dial-out machine or dial-in server.

| <b>Task</b>                               | <b>Description</b>                                                                                                    | <b>For Instructions</b>                                                |
|-------------------------------------------|----------------------------------------------------------------------------------------------------|------------------------------------------------------------------------|
| 1. Gather preconfiguration<br>information | Gather data that is needed prior to<br>setting up the link, such as peer host<br>names, target phone numbers, and<br>modem speed. | "Planning a Dial-up PPP<br>Link" on page 32                            |
| 2. Configure the dial-out<br>machine      | Set up PPP on the machine that makes<br>the call over the link.                                                                   | "Tasks for Configuring the Dial-out"<br>Machine (Task Map)" on page 48 |
| 3. Configure the dial-in server           | Set up PPP on the machine that<br>receives incoming calls.                                                                        | "Tasks for Configuring the Dial-in"<br>Server (Task Map)" on page 55   |
| 4. Call the dial-in server                | Type the pppd command to initiate<br>communications.                                                                              | "How to Call the Dial-in<br>Server" on page 59                         |

**TABLE 8** Task Map for Setting Up the Dial-up PPP Link

#### <span id="page-47-0"></span>**Configuring the Dial-out Machine**

The tasks in this section explain how to configure a dial-out machine. The tasks use as an example the dial-in-from-home scenario that was introduced in [Figure 5, "Sample Dial-up](#page-33-0) [Link," on page 34.](#page-33-0) You can perform the tasks at your company before passing on the machine to a prospective user. Alternatively, you can instruct experienced users in the setup of their home machines. Anyone setting up a dial-out machine must have root permission for that machine.

## <span id="page-47-1"></span>**Tasks for Configuring the Dial-out Machine (Task Map)**

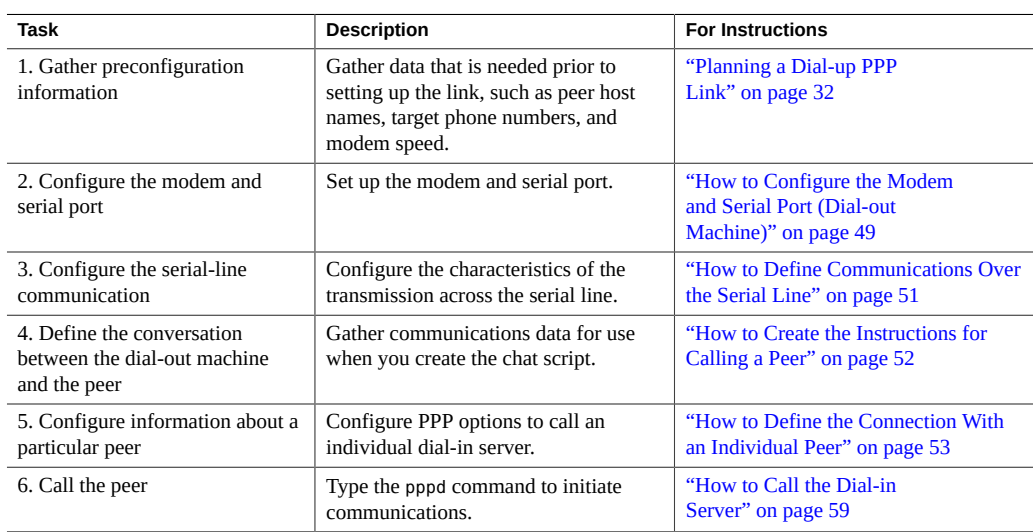

#### **TABLE 9** Task Map for Setting Up the Dial-out Machine

#### <span id="page-47-2"></span>**Dial-up PPP Template Files**

Oracle Solaris PPP 4.0 provides template files. Each template contains common options for a particular PPP configuration file. The next table lists the sample templates that can be used for setting up a dial-up link, and their equivalent Oracle Solaris PPP 4.0 files.

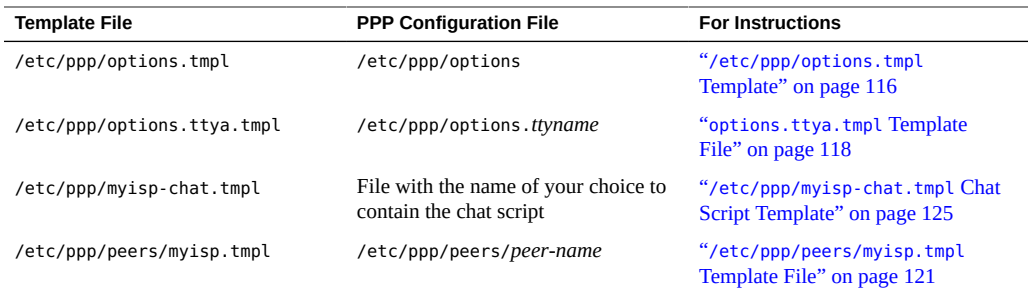

If you decide to use one of the template files, be sure to rename the template to its equivalent PPP configuration file. The one exception is the chat file template /etc/ppp/myisp-chat.tmpl. You can choose any name for your chat script.

#### **Configuring Devices on the Dial-out Machine**

The first task for setting up a dial-out PPP machine is to configure the devices on the serial line: the modem and serial port.

**Note -** Tasks that apply to a modem usually apply to an ISDN TA.

Before performing the next procedure, you must have done the following.

- Installed the Oracle Solaris release on the dial-out machine
- Determined the optimum modem speed
- Decided which serial port to use on the dial-out machine
- Obtained the root password for the dial-out machine

For planning information, see ["Before You Set Up the Dial-out Machine" on page 32](#page-31-1).

## <span id="page-48-0"></span>**How to Configure the Modem and Serial Port (Dialout Machine)**

#### **1. Program the modem.**

Even though a variety of modem types is available, most modems are shipped with the correct settings for Oracle Solaris PPP 4.0. The following list shows the basic parameter settings for modems that use Oracle Solaris PPP 4.0.

- **DCD** Follow carrier instructions
- **DTR** Set low so that the modem hangs up and puts the modem on-hook
- **Flow Control –** Set to RTS/CTS for full-duplex hardware flow control
- **Attention Sequences Disable**

If you have problems setting up the link and suspect that the modem is at fault, first consult the modem manufacturer's documentation. Also, a number of web sites offer help with modem programming. Finally, you can find some suggestions for clearing modem problems in ["How to](#page-99-0) [Diagnose Modem Problems" on page 100](#page-99-0).

- **2. Attach the modem cables to the serial port on the dial-out machine and to the telephone jack.**
- **3. Become an administrator on the dial-out machine.**

For more information, see ["Using Your Assigned Administrative Rights" in](http://www.oracle.com/pls/topic/lookup?ctx=E53394-01&id=OSSUPrbactask-28) *Securing Users and [Processes in Oracle Solaris 11.3](http://www.oracle.com/pls/topic/lookup?ctx=E53394-01&id=OSSUPrbactask-28)*.

**4. Specify modem direction as dial-out only.**

## **Configuring Communications on the Dial-out Machine**

The procedures in this section show how to configure communications over the serial line of the dial-out machine. Before you can use these procedures, you must have configured the modem and serial port, as described in ["How to Configure the Modem and Serial Port \(Dial-out](#page-48-0) [Machine\)" on page 49.](#page-48-0)

The next tasks show how to enable the dial-out machine to successfully initiate communications with the dial-in server. Communications are initiated as defined in the options in the PPP configuration files. You need to create the following files:

- /etc/ppp/options
- /etc/ppp/options.*ttyname*
- Chat script
- /etc/ppp/peers/*peer-name*

Oracle Solaris PPP 4.0 provides templates for the PPP configuration files, which you can customize to accommodate your needs. Refer to ["Dial-up PPP Template Files" on page 48](#page-47-2) for detailed information about these files.

## <span id="page-50-0"></span>**How to Define Communications Over the Serial Line**

#### **1. Become an administrator on the dial-out machine.**

For more information, see ["Using Your Assigned Administrative Rights" in](http://www.oracle.com/pls/topic/lookup?ctx=E53394-01&id=OSSUPrbactask-28) *Securing Users and [Processes in Oracle Solaris 11.3](http://www.oracle.com/pls/topic/lookup?ctx=E53394-01&id=OSSUPrbactask-28)*.

**2. Create a file that is called /etc/ppp/options with the following entry:**

**lock**

The /etc/ppp/options file is used for defining global parameters that apply to all communications by the local machine. The lock option enables UUCP-style locking of the form /var/spool/locks/LK.xxx.yyy.zzz.

**Note -** If the dial-out machine does not have an /etc/ppp/options file, only the superuser can run the pppd command. However, the /etc/ppp/options can be empty.

For a complete description of /etc/ppp/options, refer to "[/etc/ppp/options](#page-114-0) Configuration [File" on page 115](#page-114-0).

#### **3. (Optional) Create a file that is called /etc/ppp/options.***ttyname* **for defining how communications should be initiated from a specific serial port.**

The next example shows an /etc/ppp/options.*ttyname* file for the port with the device name /dev/cua/a.

\$ **cat /etc/ppp/options.cua.a** crtscts

The PPP option crtscts tells the pppd daemon to turn on hardware flow control for serial port a.

For more information about the /etc/ppp/options.ttyname file, go to "[/etc/ppp/](#page-116-0) options.*ttyname* [Configuration File" on page 117](#page-116-0).

**4. Set the modem speed, as described in ["How to Set the Modem](#page-55-0) [Speed" on page 56.](#page-55-0)**

## <span id="page-51-0"></span>**How to Create the Instructions for Calling a Peer**

Before the dial-out machine can initiate a PPP link, you must collect information about the dialin server that is to become the peer. Then, you use this information to create the chat script, which describes the actual conversation between the dial-out machine and the peer.

- **1. Determine the speed at which the dial-out machine's modem needs to run.** For more information, see ["Configuring Modem Speed for a Dial-up Link" on page 122.](#page-121-0)
- **2. Obtain the following information from the dial-in server's site.**
	- Server's telephone number
	- Authentication protocol that is used, if appropriate
	- Login sequence that is required by the peer for the chat script
- **3. Obtain the names and IP addresses of name servers at the dial-in server's site.**
- **4. In a chat script, provide instructions for initiating calls to the particular peer.**

For example, you might create the following chat script, /etc/ppp/mychat, to call the dial-in server myserver.

```
SAY "Calling the peer\n"
         TIMEOUT 10
         ABORT BUSY
         ABORT 'NO CARRIER'
         ABORT ERROR
         REPORT CONNECT
         "" AT&F1&M5S2=255
         TIMEOUT 60
         OK ATDT1-123-555-1234 
         CONNECT \c
         SAY "Connected; logging in.\n"
         TIMEOUT 5
         ogin:--ogin: pppuser
         TIMEOUT 20
         ABORT 'ogin incorrect'
         ssword: \qmypassword
         "% " \c
         SAY "Logged in. Starting PPP on peer system.\n" 
         ABORT 'not found'
         "" "exec pppd"
        ~\sim~ \c
```
The script contains instructions for calling a Oracle Solaris dial-in server that requires a login sequence. For a description of each instruction, refer to ["Basic Chat Script Enhanced for a](#page-126-0)

[UNIX Login" on page 127](#page-126-0). For complete details about creating a chat script, read the section ["Defining the Conversation on the Dial-up Link" on page 123.](#page-122-0)

**Note -** You do not invoke the chat script directly. Rather, you use the file name of the chat script as an argument to the chat command, which invokes the script.

If a peer runs Oracle Solaris or a similar operating system, consider using the previous chat script as a template for your dial-out machines.

## <span id="page-52-0"></span>**How to Define the Connection With an Individual Peer**

**1. Become an administrator on the dial-out machine.**

For more information, see ["Using Your Assigned Administrative Rights" in](http://www.oracle.com/pls/topic/lookup?ctx=E53394-01&id=OSSUPrbactask-28) *Securing Users and [Processes in Oracle Solaris 11.3](http://www.oracle.com/pls/topic/lookup?ctx=E53394-01&id=OSSUPrbactask-28)*.

**2. Update the repository information for the DNS and name service switch services.**

```
$ svccfg
svc:> select network/dns/client
svc:/network/dns/client> setprop config/domain = astring: "example.com"
svc:/network/dns/client> setprop config/nameserver = net_address: "198.51.100.15"
svc:/network/dns/client> addpropval config/nameserver "198.51.100.8"
svc:/network/dns/client> select network/dns/client:default
svc:/network/dns/client:default > refresh
svc:/network/dns/client:default > validate
svc:/network/dns/client:default > select system/name-service/switch
svc:/system/name-service/switch > setprop config/host = astring: "files dns"
 svc:/system/name-service/switch:default > select system/name-service/switch:default
svc:/system/name-service/switch:default > refresh
svc:/system/name-service/switch:default > validate
$ svcadm enable network/dns/client
$ svcadm refresh system/name-service/switch
```
#### **3. Create a file for the peer.**

For example, you would create the following file to define the dial-in server myserver:

\$ **cat /etc/ppp/peers/myserver** /dev/cua/a 57600 noipdefault defaultroute

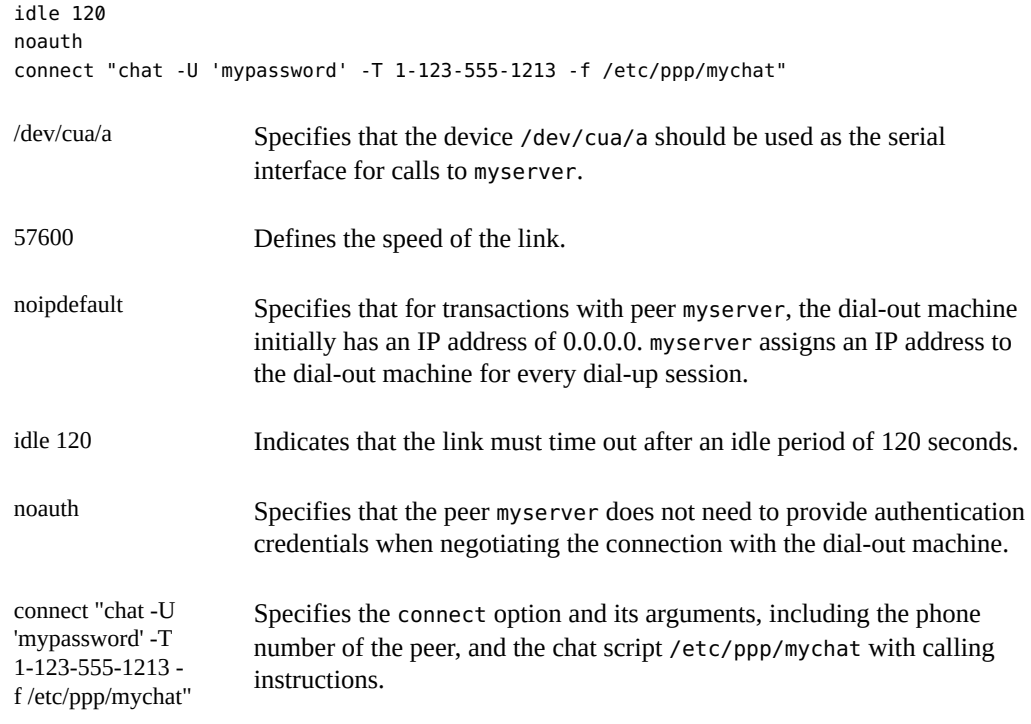

**See Also** The following list provides references to related information.

- To configure another dial-out machine, see ["How to Configure the Modem and Serial Port](#page-48-0) [\(Dial-out Machine\)" on page 49.](#page-48-0)
- To test modem connectivity by dialing out to another computer, see cu[\(1C\)](http://www.oracle.com/pls/topic/lookup?ctx=E86824-01&id=REFMAN1cu-1c) and  $\text{tip}(1)$  $\text{tip}(1)$  $\text{tip}(1)$  man pages. These utilities can help you test if your modem is properly configured. Also, use these utilities to test if you can establish a connection with another machine.
- To learn more about the configuration files and options, see ["Using PPP Options in Files](#page-110-0) [and on the Command Line" on page 111](#page-110-0).
- To configure a dial-in server, see ["Configuring Devices on the Dial-in](#page-54-1) [Server" on page 55.](#page-54-1)

### <span id="page-53-0"></span>**Configuring the Dial-in Server**

The tasks in this section are for configuring the dial-in server. The dial-in server is a peer machine that receives the call over the PPP link from the dial-out machine. The tasks show how to configure the dial-in server myserver that was introduced in [Figure 5, "Sample Dial-up](#page-33-0) [Link," on page 34.](#page-33-0)

## <span id="page-54-0"></span>**Tasks for Configuring the Dial-in Server (Task Map)**

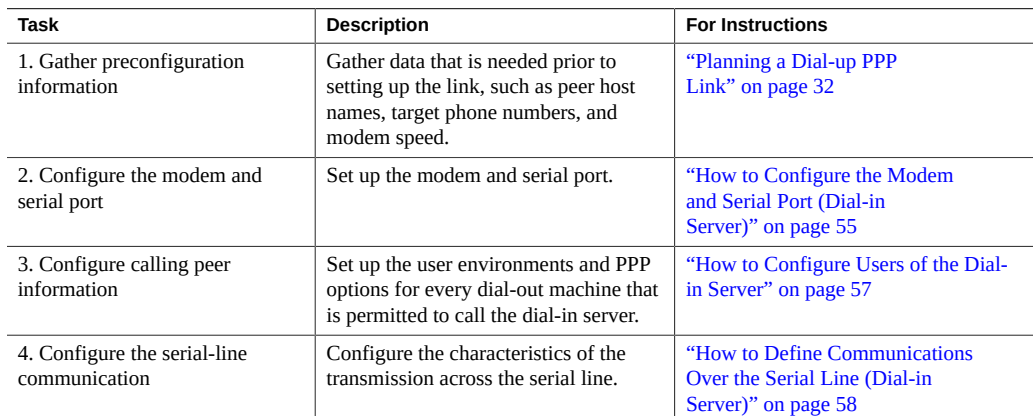

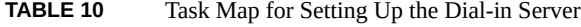

## <span id="page-54-1"></span>**Configuring Devices on the Dial-in Server**

The following procedure explains how to configure the modem and serial port on the dial-in server.

Before you do the next procedure, you must have completed the following activities on the peer dial-in server:

- Installed the Oracle Solaris release
- Determined the optimum modem speed
- Decided which serial port to use

#### <span id="page-54-2"></span>**How to Configure the Modem and Serial Port (Dial-V in Server)**

**1. Program the modem, as instructed in the modem manufacturer's documentation.** For other suggestions, refer to ["How to Configure the Modem and Serial Port \(Dial-out](#page-48-0) [Machine\)" on page 49](#page-48-0).

- **2. Attach the modem to the serial port on the dial-in server.**
- **3. Become an administrator on the dial-in server.** For more information, see ["Using Your Assigned Administrative Rights" in](http://www.oracle.com/pls/topic/lookup?ctx=E53394-01&id=OSSUPrbactask-28) *Securing Users and [Processes in Oracle Solaris 11.3](http://www.oracle.com/pls/topic/lookup?ctx=E53394-01&id=OSSUPrbactask-28)*.
- <span id="page-55-0"></span>**4. Specify modem direction as dial-in only.**

## **How to Set the Modem Speed**

The next procedure explains how to set the modem speed for a dial-in server. For suggestions about speeds to use with Sun Microsystems' computers, see ["Configuring Modem Speed for a](#page-121-0) [Dial-up Link" on page 122](#page-121-0).

- **1. Log in to the dial-in server.**
- **2. Use the tip command to reach the modem.** Instructions for using tip to set the modem speed are in the tip(1) man page.
- **3. Configure the modem for a fixed DTE rate.**

#### **4. Lock the serial port to that rate, using ttymon.**

**See Also** The following list provides references to related information.

- ["How to Configure the Modem and Serial Port \(Dial-in Server\)" on page 55](#page-54-2)
- ["How to Configure Users of the Dial-in Server" on page 57](#page-56-0)

#### **Setting Up Users of the Dial-in Server**

Part of the process of setting up a dial-in server involves configuring information about each known remote caller.

Before starting the procedures in this section, you must have done the following:

- Obtained the UNIX user names for all users who are permitted to log in from remote dialout machines.
- Set up the modem and serial line, as described in ["How to Configure the Modem and Serial](#page-54-2) [Port \(Dial-in Server\)" on page 55](#page-54-2).
- Dedicated an IP address to be assigned to incoming calls from remote users. Consider creating a dedicated incoming IP address if the number of potential callers exceeds

the number of modems and serial ports on the dial-in server. For complete information about creating dedicated IP addresses, go to ["Creating an IP Addressing Scheme for](#page-138-0) [Callers" on page 139](#page-138-0).

#### <span id="page-56-0"></span>**How to Configure Users of the Dial-in Server**  $\blacktriangledown$

#### **1. Become an administrator on the dial-in server.**

For more information, see ["Using Your Assigned Administrative Rights" in](http://www.oracle.com/pls/topic/lookup?ctx=E53394-01&id=OSSUPrbactask-28) *Securing Users and [Processes in Oracle Solaris 11.3](http://www.oracle.com/pls/topic/lookup?ctx=E53394-01&id=OSSUPrbactask-28)*.

**2. Create a new account on the dial-in server for each remote PPP user.**

For instructions about creating a new user, see ["Task Map for Setting Up and Managing User](http://www.oracle.com/pls/topic/lookup?ctx=E53394-01&id=ADUSRusersetup-129) Accounts by Using the CLI" in *[Managing User Accounts and User Environments in Oracle](http://www.oracle.com/pls/topic/lookup?ctx=E53394-01&id=ADUSRusersetup-129) [Solaris 11.3](http://www.oracle.com/pls/topic/lookup?ctx=E53394-01&id=ADUSRusersetup-129)*.

#### **3. Create for each caller a \$HOME/.ppprc file that contains various options that are specific to the user's PPP session.**

For example, you might create the following .ppprc file for pppuser.

\$ **cat /export/home/pppuser/.ppprc** noccp

noccp turns off compression control on the link.

- **See Also** The following list provides references to related information.
	- ["How to Configure Users of the Dial-in Server" on page 57](#page-56-0).
	- ["How to Define Communications Over the Serial Line \(Dial-in Server\)" on page 58](#page-57-0).

## **Configuring Communications Over the Dial-in Server**

The next task shows how to enable the dial-in server to open communications with any dial-out machine. The options that are defined in the following PPP configuration files determine how communications are established.

- /etc/ppp/options
- /etc/ppp/options.*ttyname*

For detailed information about these files, refer to ["Using PPP Options in Files and on the](#page-110-0) [Command Line" on page 111](#page-110-0).

Before you proceed, you should have done the following:

- Configured the serial port and modem on the dial-in server, as described in ["How to](#page-54-2) [Configure the Modem and Serial Port \(Dial-in Server\)" on page 55](#page-54-2).
- Configured information about the prospective users of the dial-in server, as described in ["How to Configure Users of the Dial-in Server" on page 57.](#page-56-0)

## <span id="page-57-0"></span>**How to Define Communications Over the Serial Line (Dial-in Server)**

#### **1. Become an administrator on the dial-in server.**

For more information, see ["Using Your Assigned Administrative Rights" in](http://www.oracle.com/pls/topic/lookup?ctx=E53394-01&id=OSSUPrbactask-28) *Securing Users and [Processes in Oracle Solaris 11.3](http://www.oracle.com/pls/topic/lookup?ctx=E53394-01&id=OSSUPrbactask-28)*.

#### **2. Create the /etc/ppp/options file with the following entry.**

#### **nodefaultroute**

nodefaultroute indicates that no pppd session on the local system can establish a default route without root privileges.

**Note -** If the dial-in server does not have an /etc/ppp/options file, only the superuser can run the pppd command. However, the /etc/ppp/options file can be empty.

#### **3. Create the file /etc/options.***ttyname* **to define how calls that are received over serial port** *ttyname* **should be handled.**

The following /etc/options.ttya file defines how the dial-in server's serial port /dev/ttya should handle incoming calls.

:198.51.100.80 xonxoff :198.51.100.80 Assigns the IP address 198.51.100.80 to all peers that are calling in over serial port ttya xonxoff Allows the serial line to handle communications from modems with

software flow control enabled

- **See Also** If you have followed all the procedures in this chapter, you have completed the configuration of the dial-up link. The following list provides references to related information.
	- To test modem connectivity by dialing out to another computer, see  $cu(1C)$  and  $tip(1)$  $tip(1)$  man pages. These utilities can help you test if your modem is properly configured. Also, use these utilities to test if you can establish a connection with another machine.
	- To configure more options for the dial-in server, see ["Configuring the Dial-in](#page-53-0) [Server" on page 54.](#page-53-0)
	- To configure more dial-out machines, see ["Configuring the Dial-out](#page-47-0) [Machine" on page 48.](#page-47-0)
	- To have the remote machine call the dial-in server, see ["Calling the Dial-in](#page-58-0) [Server" on page 59.](#page-58-0)

#### <span id="page-58-0"></span>**Calling the Dial-in Server**

You establish a dial-up PPP link by having the dial-out machine call the dial-in server. You can instruct the dial-out machine to call the server by specifying the demand option in the local PPP configuration files. However, the most common method for establishing the link is for the user to run the pppd command on the dial-out machine.

Before you proceed to the next task, you should have done either or both of the following:

- Set up the dial-out machine, as described in ["Configuring the Dial-out](#page-47-0) [Machine" on page 48](#page-47-0)
- Set up the dial-in server, as described in ["Configuring the Dial-in Server" on page 54](#page-53-0)

## <span id="page-58-1"></span>**How to Call the Dial-in Server**

**1. Log in to the dial-out machine by using your regular user account, not root.**

#### **2. Call the dial-in server by running the pppd command.**

For example, the following command initiates a link between the dial-out machine and dial-in server myserver:

#### \$ **pppd 57600 call myserver**

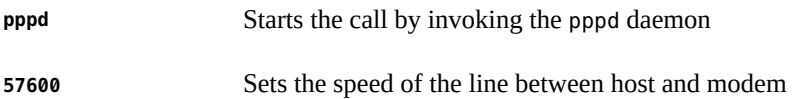

**call myserver** Invokes the call option of pppd. pppd then reads options in the file /etc/ppp/peers/myserver, which was created in ["How to Define the](#page-52-0) [Connection With an Individual Peer" on page 53](#page-52-0)

#### **3. Contact a host on the server's network, for example, the host lindyhop that is shown in [Figure 5, "Sample Dial-up Link," on page 34](#page-33-0):**

#### \$ **ping lindyhop**

If the link is not working correctly, refer to [Chapter 7, "Troubleshooting Common Point-to-](#page-90-0)[Point Protocol Problems".](#page-90-0)

#### **4. Terminate the PPP session:**

\$ **pkill -x pppd**

#### **See Also** If you have followed all the procedures in this chapter, you have completed the configuration of the dial-up link. The following list provides references to related information.

- To have users start working on their dial-out machines, see ["How to Call the Dial-in](#page-58-1) [Server" on page 59.](#page-58-1)
- To fix problems on the link, see [Chapter 7, "Troubleshooting Common Point-to-Point](#page-90-0) [Protocol Problems"](#page-90-0).
- To learn more about the files and options that are used in this chapter, see ["Using PPP](#page-110-0) [Options in Files and on the Command Line" on page 111](#page-110-0).

## <span id="page-60-0"></span> **♦ ♦ ♦ C H A P T E R 4** 4

## Setting Up a Leased-Line Point-to-Point Protocol Link

This chapter explains how to configure a PPP link that uses a leased line between peers. Major sections include the following:

- ["Configuring Synchronous Devices on the Leased Line" on page 62](#page-61-0)
- ["Configuring a Machine on the Leased Line" on page 63](#page-62-0)

## **Setting Up a Leased Line (Task Map)**

Leased-line links are relatively easy to set up, in comparison with dial-up links. In most instances, you do not have to configure the CSU/DSU, dialing services, or authentication. If you do need to configure the CSU/DSU, refer to the manufacturer's documentation for aid with this complex task.

The task map in the next table describes all the tasks that are involved in setting up the basic leased-line link.

**Note -** Some types of leased lines do require the CSU/DSU to "dial" the address of the opposite peer. For example, Frame Relay uses Switched Virtual Circuits (SVCs) or Switched 56 service.

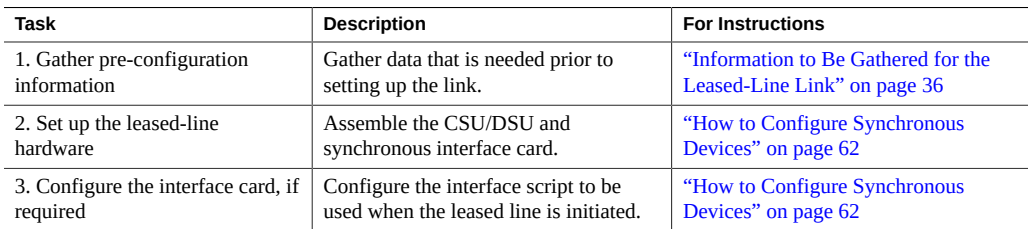

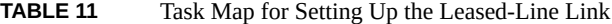

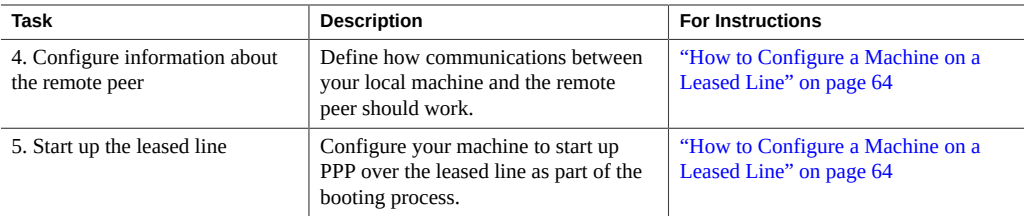

## <span id="page-61-0"></span>**Configuring Synchronous Devices on the Leased Line**

The task in this section involves configuring equipment that is required by the leased-line topology that is introduced in ["Example of a Configuration for a Leased-Line Link" on page 36.](#page-35-0) The synchronous devices that are required to connect to the leased line include the interface and modem.

## **Prerequisites for Synchronous Devices Setup**

Before you perform the next procedure, you must have the following items:

- Working leased line that is installed at your site by the provider
- Synchronous unit (CSU/DSU)
- Oracle Solaris installed on your system
- Synchronous interface card of the type that is required by your system

## <span id="page-61-1"></span>**How to Configure Synchronous Devices**

- **1. Physically install the interface card into the local machine, if necessary.** Follow the instructions in the manufacturer's documentation.
- **2. Connect the cables from the CSU/DSU to the interface.** If necessary, connect cables from the CSU/DSU to the leased-line jack or similar connector.
- **3. Configure the CSU/DSU, as instructed in the documentation from the manufacturer or network provider.**

**Note -** The provider from whom you rented the leased line might supply and configure the CSU/DSU for your link.

#### **4. Configure the interface card, if necessary, as instructed in the interface documentation.**

The configuration of the interface card involves the creation of a startup script for the interface. The router at LocalCorp in the leased-line configuration that is shown in [Figure 6, "Example of](#page-36-0) [a Leased-Line Configuration," on page 37](#page-36-0) uses an HSI/P interface card.

The following script, hsi-conf, starts the HSI/P interface.

#!/bin/ksh /opt/SUNWconn/bin/hsip\_init hihp1 speed=1536000 mode=fdx loopback=no \ nrzi=no txc=txc rxc=rxc txd=txd rxd=rxd signal=no 2>&1 > /dev/null hihp1 Indicates that HSI/P is the synchronous port used speed=1536000 Set to indicate the speed of the CSU/DSU

**See Also** To configure the local machine on the leased line, refer to ["How to Configure a Machine on a](#page-63-0) [Leased Line" on page 64.](#page-63-0)

#### <span id="page-62-0"></span>**Configuring a Machine on the Leased Line**

The task in this section explains how to set up a router to function as the local peer on your end of a leased line. The task uses the leased line that was introduced in ["Example of a](#page-35-0) [Configuration for a Leased-Line Link" on page 36](#page-35-0) as an example.

## **Prerequisites for Configuring the Local Machine on a Leased Line**

Before you perform the next procedure, you must have completed the following:

- Set up and configure the synchronous devices for the link, as described in ["Configuring](#page-61-0) [Synchronous Devices on the Leased Line" on page 62](#page-61-0)
- Obtained the root password for the local machine on the leased line
- Set up the local machine to run as a router on the network or networks to use the services of the leased-line provider

#### <span id="page-63-0"></span>**How to Configure a Machine on a Leased Line**  $\blacktriangledown$

#### **1. Become an administrator on the local machine (router).**

For more information, see ["Using Your Assigned Administrative Rights" in](http://www.oracle.com/pls/topic/lookup?ctx=E53394-01&id=OSSUPrbactask-28) *Securing Users and [Processes in Oracle Solaris 11.3](http://www.oracle.com/pls/topic/lookup?ctx=E53394-01&id=OSSUPrbactask-28)*.

**2. Add an entry for the remote peer in the router's /etc/hosts file.**

```
$ cat /etc/hosts
#
# Internet host table
#
127.0.0.1 localhost
192.0.2.10 local2-peer loghost
192.0.2.11 local1-net
198.51.100.25 farISP
```
The example /etc/hosts file is for the local router at the fictitious LocalCorp. Note the IP address and host name for the remote peer farISP at the service provider.

**3. Create the file /etc/ppp/peers/***peer-name* **to hold information about the provider's peer.**

For this example leased-line link, you create the file /etc/ppp/peers/farISP.

\$ **cat /etc/ppp/peers/farISP** init '/etc/ppp/conf\_hsi' local /dev/hihp1 sync noauth 192.0.2.10:198.51.100.25 passive persist noccp nopcomp novj noaccomp

The following table explains the options and parameters that are used in /etc/ppp/peers/ farISP.

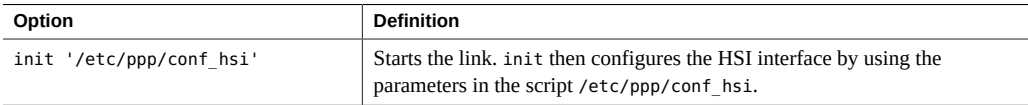

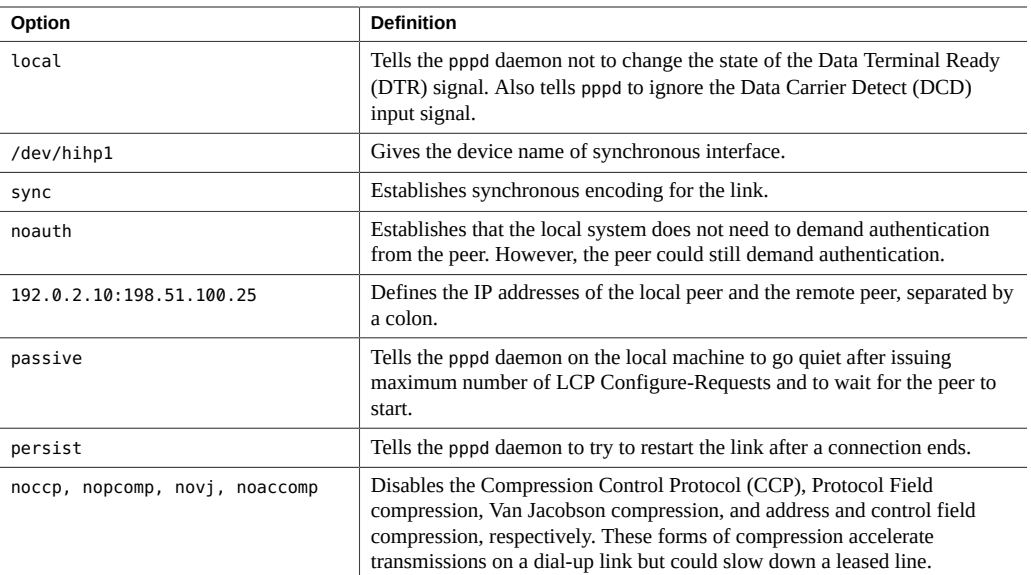

**4. Create an initialization script that is called demand, which creates the PPP link as part of the booting process.**

```
$ cat /etc/ppp/demand
#!/bin/sh
if [ -f /system/volatile/ppp-demand.pid ] &&
    /usr/bin/kill -s 0 `/bin/cat /system/volatile/ppp-demand.pid`
then
 :
else
        /usr/bin/pppd call farISP
fi
```
The demand script contains the pppd command for establishing a leased-line link. The following table explains the content of \$PPPDIR/demand.

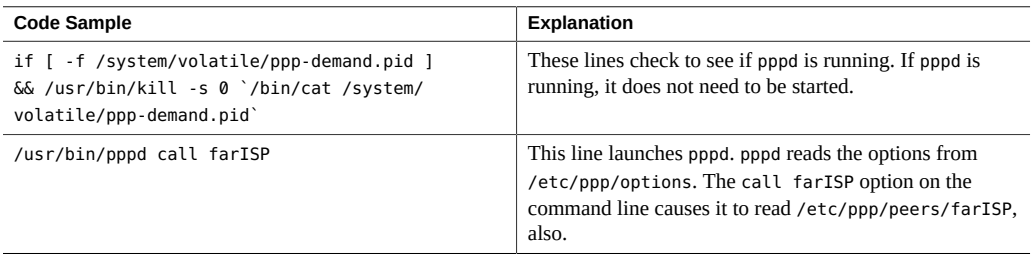

The Oracle Solaris PPP 4.0 startup script /etc/rc2.d/S47pppd invokes the demand script as part of the booting process. The following lines in /etc/rc2.dS47pppd search for the presence of a file that is called \$PPPDIR/demand.

```
 if [ -f $PPPDIR/demand ]; then
             . $PPPDIR/demand
    fi
```
If found, \$PPPDIR/demand is executed. During the course of executing \$PPPDIR/demand, the link is established.

**Note -** To reach machines outside the local network, have users run telnet, ftp, rsh, or similar commands.

- **See Also** If you have followed all the procedures in this chapter, you have completed the configuration of the leased-line link. The following list provides references to related information.
	- To find troubleshooting information, see ["Fixing Leased-Line Problems" on page 108.](#page-107-0)
	- To learn more about the files and options that are used in this chapter, see ["Using PPP](#page-110-0) [Options in Files and on the Command Line" on page 111](#page-110-0).

# <span id="page-66-0"></span> **♦ ♦ ♦ C H A P T E R 5** 5

## Setting Up Point-to-Point Protocol Authentication

This chapter contains tasks for setting up PPP authentication. Subjects that are covered include the following:

- ["Configuring PAP Authentication" on page 68](#page-67-0)
- ["Configuring CHAP Authentication" on page 76](#page-75-0)

The procedures show how to implement authentication over a dial-up link because dial-up links are more likely to be configured for authentication than leased-line links. You can configure authentication over leased lines if authentication is required by your corporate security policy. For leased-line authentication, use the tasks in this chapter as guidelines.

If you want to use PPP authentication but are not sure which protocol to use, review the section ["Why Use PPP Authentication?" on page 26.](#page-25-0) More detailed information about PPP authentication is in the pppd[\(1M\)](http://www.oracle.com/pls/topic/lookup?ctx=E86824-01&id=REFMAN1Mpppd-1m) man page and in ["Authenticating Callers on a](#page-131-1) [Link" on page 132.](#page-131-1)

## **Configuring PPP Authentication (Task Map)**

This section contains task maps to help you quickly access procedures for PPP authentication.

| <b>Task</b>                   | <b>Description</b>                                                                                   | <b>For Instructions</b>                                     |
|-------------------------------|----------------------------------------------------------------------------------------------------|-------------------------------------------------------------|
| Configure PAP authentication  | Use these procedures to enable PAP<br>authentication on a dial-in server and a<br>dial-out machine.  | "Setting Up PAP Authentication (Task<br>Maps)" on page 68   |
| Configure CHAP authentication | Use these procedures to enable CHAP<br>authentication on a dial-in server and a<br>dial-out machine. | "Setting Up CHAP Authentication"<br>(Task Maps)" on page 76 |

**TABLE 12** Task Map for General PPP Authentication

## <span id="page-67-0"></span>**Configuring PAP Authentication**

The tasks in this section explain how to implement authentication on a PPP link by using the Password Authentication Protocol (PAP). The tasks use the example that is shown in ["Examples](#page-38-1) [of PPP Authentication Configurations" on page 39](#page-38-1) to illustrate a working PAP scenario for a dial-up link. Use the instructions as the basis for implementing PAP authentication at your site.

Before you perform the next procedures, you must have done the following:

- Set up and tested the dial-up link between the dial-in server and dial-out machines that belong to trusted callers
- Ideally, for dial-in server authentication, obtained superuser permission for the machine where the network password database is administered, for example, in LDAP, NIS, or local files
- Obtained superuser authority for the local machine, either dial-in server or dial-out machine

## <span id="page-67-1"></span>**Setting Up PAP Authentication (Task Maps)**

Use the next task maps to quickly access PAP-related tasks for the dial-in server and trusted callers on dial-out machines.

| <b>Task</b>                                      | <b>Description</b>                                                                             | <b>For Instructions</b>                                                                          |
|--------------------------------------------------|------------------------------------------------------------------------------------------------|--------------------------------------------------------------------------------------------------|
| 1. Gather preconfiguration<br>information        | Collect user names and other data that<br>is needed for authentication.                        | "Planning for Authentication on a<br>Link" on page 38                                            |
| 2. Update the password database,<br>if necessary | Ensure that all potential callers are in<br>the server's password database.                    | "How to Create a PAP<br><b>Credentials Database (Dial-in</b><br>Server)" on page 69              |
| 3. Create the PAP database                       | Create security credentials for all<br>prospective callers in /etc/ppp/pap-<br>secrets.        | "How to Create a PAP<br><b>Credentials Database (Dial-in</b><br>Server)" on page 69              |
| 4. Modify the PPP configuration<br>files         | Add options specific to PAP to the<br>/etc/ppp/options and /etc/ppp/<br>peers/peer-name files. | "How to Add PAP Support to the<br><b>PPP Configuration Files (Dial-in</b><br>Server)" on page 71 |

**TABLE 13** Task Map for PAP Authentication (Dial-in Server)

**TABLE 14** Task Map for PAP Authentication (Dial-out Machine)

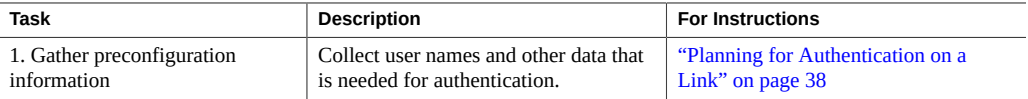

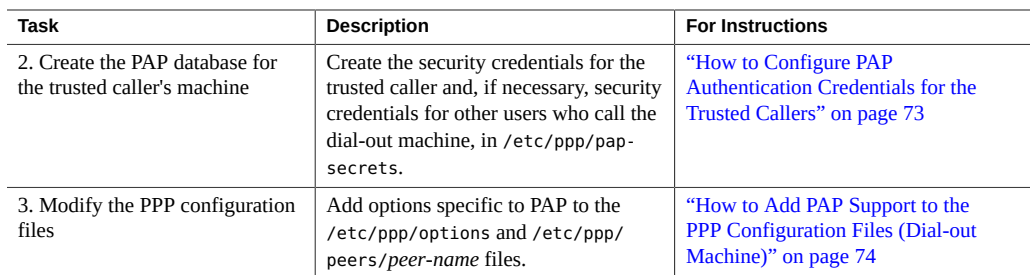

## **Configuring PAP Authentication on the Dial-in Server**

To set up PAP authentication, you must do the following:

- Create a PAP credentials database
- Modify PPP configuration files for PAP support

## <span id="page-68-0"></span>**How to Create a PAP Credentials Database (Dial-in Server)**

This procedure modifies the /etc/ppp/pap-secrets file, which contains the PAP security credentials that are used to authenticate callers on the link. /etc/ppp/pap-secrets must exist on both machines on a PPP link.

The sample PAP configuration that was introduced in [Figure 7, "Example of a PAP](#page-39-0) [Authentication Scenario \(Working From Home\)," on page 40](#page-39-0) uses the login option of PAP. If you plan to use this option, you might also need to update your network's password database. For more information about the login option, refer to "Using the login [Option With](#page-134-0) /etc/ppp/ [pap-secrets](#page-134-0)[" on page 135.](#page-134-0)

- **1. Assemble a list of all potential trusted callers. Trusted callers are people to be granted permission to call the dial-in server from their remote machines.**
- **2. Verify that each trusted caller already has a UNIX user name and password in the dial-in server's password database.**

**Note -** Verification is particularly important for the sample PAP configuration, which uses the login option of PAP to authenticate callers. If you choose not to implement login for PAP, the callers' PAP user names do not have to correspond with their UNIX user names. For information about standard /etc/ppp/pap-secrets, refer to "[/etc/ppp/pap-secrets](#page-132-0) [File" on page 133](#page-132-0).

Do the following if a potential trusted caller does not have a UNIX user name and password:

- **a. Confirm with their managers that callers whom you do not know personally have permission to access the dial-in server.**
- **b. Create UNIX user names and passwords for these callers in the manner that is directed by your corporate security policy.**
- **3. Become an administrator on the dial-in server.**

For more information, see ["Using Your Assigned Administrative Rights" in](http://www.oracle.com/pls/topic/lookup?ctx=E53394-01&id=OSSUPrbactask-28) *Securing Users and [Processes in Oracle Solaris 11.3](http://www.oracle.com/pls/topic/lookup?ctx=E53394-01&id=OSSUPrbactask-28)*.

#### **4. Edit the /etc/ppp/pap-secrets file.**

This release provides a pap-secrets file in /etc/ppp that contains comments about how to use PAP authentication but no options. You can add the following options at the end of the comments.

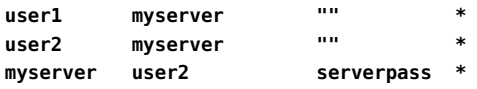

To use the login option of /etc/ppp/pap-secrets, you must type the UNIX user name of each trusted caller. Wherever a set of double quotes ("") appears in the third field, the password for the caller is looked up in the server's password database.

The entry myserver \* serverpass \* contains the PAP user name and password for the dialin server. In [Figure 7, "Example of a PAP Authentication Scenario \(Working From Home\),"](#page-39-0) [on page 40,](#page-39-0) the trusted caller user2 requires authentication from remote peers. Therefore, myserver's /etc/ppp/pap-secrets file contains PAP credentials for use when a link is established with user2.

**See Also** The following list provides references to related information.

- ["Modifying the PPP Configuration Files for PAP \(Dial-in Server\)" on page 71](#page-70-1)
- ["Configuring PAP Authentication for Trusted Callers \(Dial-out Machines\)" on page 72](#page-71-0)

## <span id="page-70-1"></span>**Modifying the PPP Configuration Files for PAP (Dial-in Server)**

The tasks in this section explain how to update any existing PPP configuration files to support PAP authentication on the dial-in server.

#### <span id="page-70-0"></span>**How to Add PAP Support to the PPP Configuration**  $\blacktriangledown$ **Files (Dial-in Server)**

The procedure uses as examples the PPP configuration files that were introduced in ["How to](#page-57-0) [Define Communications Over the Serial Line \(Dial-in Server\)" on page 58.](#page-57-0)

#### **1. Become an administrator on the dial-in server.**

For more information, see ["Using Your Assigned Administrative Rights" in](http://www.oracle.com/pls/topic/lookup?ctx=E53394-01&id=OSSUPrbactask-28) *Securing Users and [Processes in Oracle Solaris 11.3](http://www.oracle.com/pls/topic/lookup?ctx=E53394-01&id=OSSUPrbactask-28)*.

#### **2. Add authentication options to the /etc/ppp/options file.**

For example, you would add the options in bold to an existing /etc/ppp/options file to implement PAP authentication:

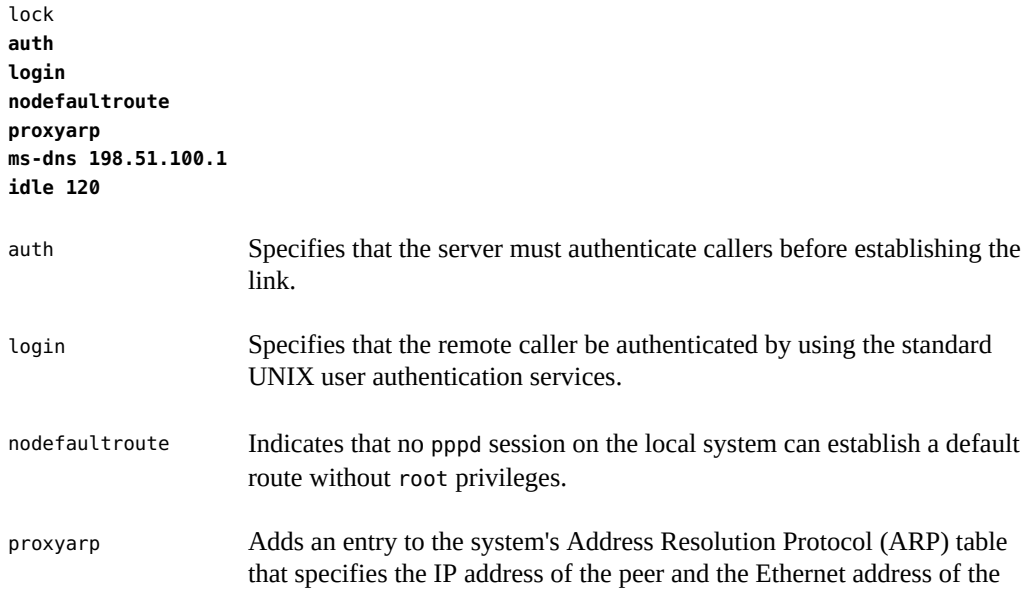

system. With this option the peer appears to be on the local Ethernet to other systems.

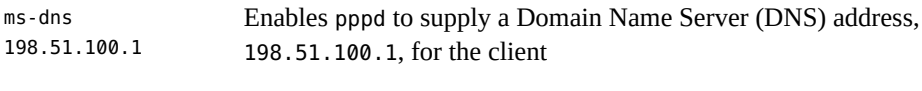

- idle 120 Specifies that idle users are disconnected after two minutes.
- **3. In the /etc/ppp/options.cua.a file, add the following address for the cua/a user.**

:198.51.100.2

**4. In the /etc/ppp/options.cua.b file, add the following address for the cua/b user.**

:198.51.100.3

**5. In the /etc/ppp/pap-secrets file, add the following entry.**

**\* \* "" \***

**Note -** The login option, as previously described, supplies the necessary user authentication. This entry in the /etc/ppp/pap-secrets file is the standard way of enabling PAP with the login option.

<span id="page-71-0"></span>**See Also** To configure PAP authentication credentials for trusted callers of the dial-in server, refer to ["Configuring PAP Authentication for Trusted Callers \(Dial-out Machines\)" on page 72](#page-71-0).

## **Configuring PAP Authentication for Trusted Callers (Dial-out Machines)**

This section contains tasks for setting up PAP authentication on the dial-out machines of trusted callers. As system administrator, you can set up PAP authentication on the systems before distribution to prospective callers. Or, if the remote callers already have their machines, you can give these callers the tasks in this section.

Configuring PAP for trusted callers involves two tasks:

- Configuring the callers' PAP security credentials
- Configuring the callers' dial-out machines to support PAP authentication
# <span id="page-72-0"></span>**How to Configure PAP Authentication Credentials for the Trusted Callers**

This procedure shows how to set up PAP credentials for two trusted callers, one of which requires authentication credentials from remote peers. The steps in the procedure assume that you, the system administrator, are creating the PAP credentials on the trusted callers' dial-out machines.

### **1. Become an administrator on the dial-out machine.**

For more information, see ["Using Your Assigned Administrative Rights" in](http://www.oracle.com/pls/topic/lookup?ctx=E53394-01&id=OSSUPrbactask-28) *Securing Users and [Processes in Oracle Solaris 11.3](http://www.oracle.com/pls/topic/lookup?ctx=E53394-01&id=OSSUPrbactask-28)*.

Using the sample PAP configuration that was introduced in [Figure 7, "Example of a PAP](#page-39-0) [Authentication Scenario \(Working From Home\)," on page 40](#page-39-0), assume that the dial-out machine belongs to user1.

### **2. Modify the pap-secrets database for the caller.**

This release provides an /etc/ppp/pap-secrets file that contains helpful comments but no options. You can add the following options to this /etc/ppp/pap-secrets file.

**user1 myserver pass1 \***

Note that user1's password pass1 is passed in readable ASCII form over the link. myserver is caller user1's name for the peer.

### **3. Become an administrator on the dial-out machine.**

For more information, see ["Using Your Assigned Administrative Rights" in](http://www.oracle.com/pls/topic/lookup?ctx=E53394-01&id=OSSUPrbactask-28) *Securing Users and [Processes in Oracle Solaris 11.3](http://www.oracle.com/pls/topic/lookup?ctx=E53394-01&id=OSSUPrbactask-28)*.

Using the PAP authentication example, assume that this dial-out machine belongs to the caller user2.

### **4. Modify the pap-secrets database for the caller.**

You can add the next options to the end of the existing /etc/ppp/pap-secrets file.

**user2 myserver pass2 \* myserver user2 serverpass \***

In this example, /etc/ppp/pap-secrets has two entries. The first entry contains the PAP security credentials that user2 passes to dial-in server myserver for authentication.

user2 requires PAP credentials from the dial-in server as part of link negotiation. Therefore, the /etc/ppp/pap-secrets also contains PAP credentials that are expected from myserver on the second line.

**Note -** Because most ISPs do not supply authentication credentials, the previous scenario might be unrealistic for communications with an ISP.

**See Also** The following list provides references to related information.

- ["How to Create a PAP Credentials Database \(Dial-in Server\)" on page 69](#page-68-0)
- ["How to Configure PAP Authentication Credentials for the Trusted Callers" on page 73](#page-72-0)

# **Modifying PPP Configuration Files for PAP (Dialout Machine)**

The following tasks explain how to update existing PPP configuration files to support PAP authentication on the dial-out machines of trusted callers.

The procedure uses the following parameters to configure PAP authentication on the dialout machine that belongs to user2, who was introduced in [Figure 7, "Example of a PAP](#page-39-0) [Authentication Scenario \(Working From Home\)," on page 40.](#page-39-0) user2 requires incoming callers to authenticate, including calls from dial-in myserver.

# **How to Add PAP Support to the PPP Configuration Files (Dial-out Machine)**

This procedure uses as examples the PPP configuration files that were introduced in ["How to](#page-50-0) [Define Communications Over the Serial Line" on page 51](#page-50-0). The procedure configures the dial-out machine that belongs to user2, as shown in [Figure 7, "Example of a PAP Authentication](#page-39-0) [Scenario \(Working From Home\)," on page 40](#page-39-0).

### **1. Log in to the dial-out machine as superuser.**

### **2. Modify the /etc/ppp/options file.**

The next /etc/ppp/options file contains options for PAP support, which are shown in bold.

\$ **cat /etc/ppp/options**

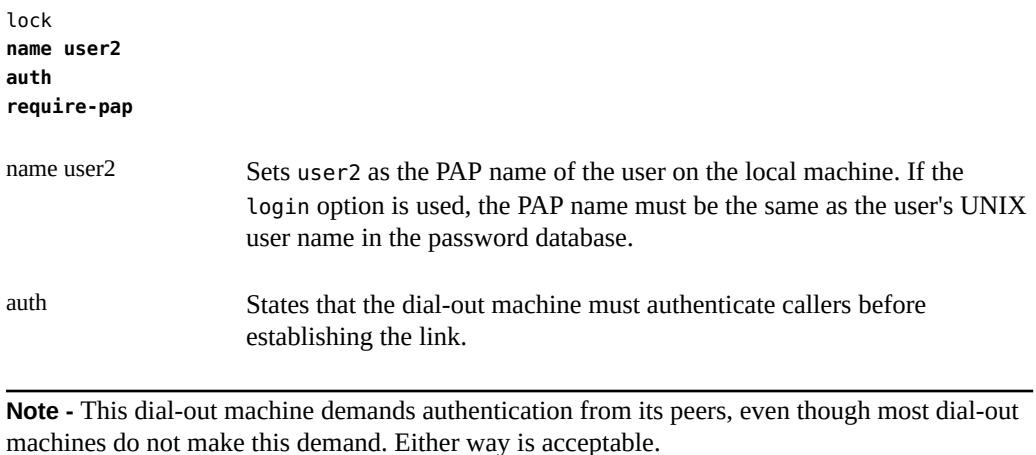

require-pap Demands PAP credentials from the peer.

### **3. Create an /etc/ppp/peers/***peer-name* **file for the remote machine myserver.**

The next example shows how to add PAP support to the existing /etc/ppp/peers/myserver file that was created in ["How to Define the Connection With an Individual Peer" on page 53.](#page-52-0)

```
$ cat /etc/ppp/peers/myserver
/dev/cua/a
57600
noipdefault
defaultroute
idle 120
user user2
remotename myserver
connect "chat -U 'mypassword' -f /etc/ppp/mychat"
```
The new options in bold add PAP requirements for peer myserver.

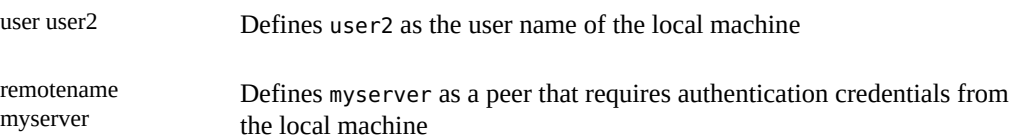

**See Also** The following list provides references to related information.

- To test the PAP authentication setup by calling the dial-in server, see ["How to Call the Dial](#page-58-0)[in Server" on page 59](#page-58-0).
- To learn more about PAP authentication, see ["Password Authentication Protocol](#page-131-0) [\(PAP\)" on page 132.](#page-131-0)

## **Configuring CHAP Authentication**

The tasks in this section explain how to implement authentication on a PPP link by using the Challenge-Handshake Authentication Protocol (CHAP). The tasks use the example that is shown in [Figure 8, "Example of a CHAP Authentication Scenario \(Calling a Private Network\),"](#page-41-0) [on page 42](#page-41-0) to illustrate a working CHAP scenario for dialing up a private network. Use the instructions as the basis for implementing CHAP authentication at your site.

Before you perform the next procedures, you must have done the following:

- Set up and tested the dial-up link between the dial-in server and dial-out machines that belong to trusted callers
- Obtained superuser permission for the local machine, either dial-in server or dial-out machine

# **Setting Up CHAP Authentication (Task Maps)**

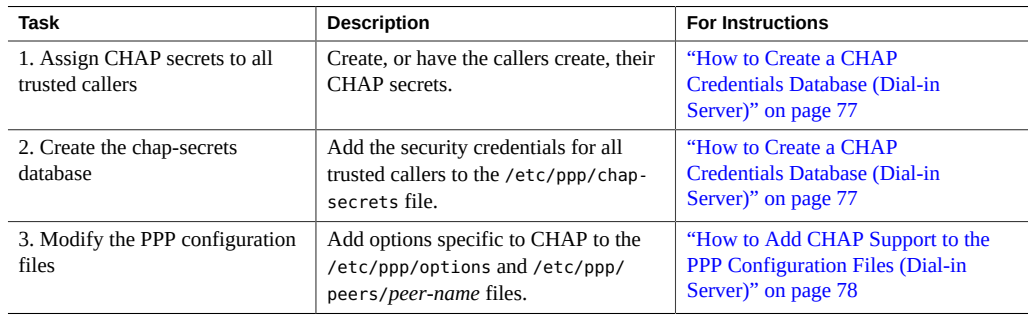

### **TABLE 15** Task Map for CHAP Authentication (Dial-in Server)

**TABLE 16** Task Map for CHAP Authentication (Dial-out Machine)

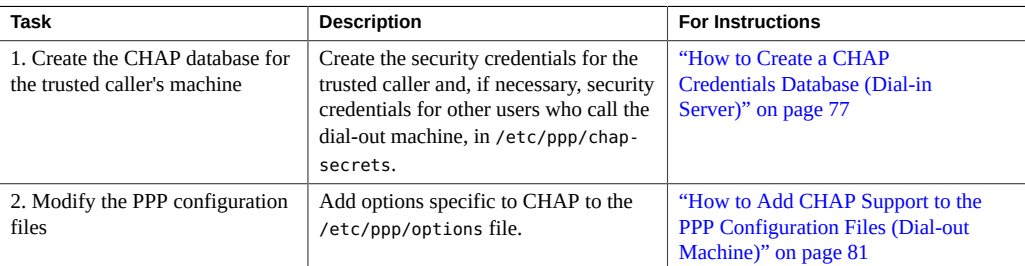

# **Configuring CHAP Authentication on the Dial-in Server**

The first task in setting up CHAP authentication is modifying the /etc/ppp/chap-secrets file. This file contains the CHAP security credentials, including the CHAP secret, that are used to authenticate callers on the link.

**Note -** UNIX or PAM authentication mechanisms do not work with CHAP. For example, you cannot use the PPP login option as described in ["How to Create a PAP Credentials Database](#page-68-0) [\(Dial-in Server\)" on page 69](#page-68-0). If your authentication scenario requires PAM or UNIX authentication, choose PAP instead.

The next procedure implements CHAP authentication for a dial-in server in a private network. The PPP link is the only connection to the outside world. The only callers who can access the network have been granted permission by managers of the network, possibly including the system administrator.

# <span id="page-76-0"></span>**How to Create a CHAP Credentials Database (Dialin Server)**

### **1. Assemble a list that contains the user names of all trusted callers.**

Trusted callers include all people who have been granted permission to call the private network.

### **2. Assign each user a CHAP secret.**

**Note -** Be sure to choose a good CHAP secret that is not easily guessed. No other restrictions are placed on the CHAP secret's contents.

The method for assigning CHAP secrets depends on your site's security policy. Either you have the responsibility for creating the secrets, or the callers must create their own secrets. If you are not responsible for CHAP secret assignment, be sure to get the CHAP secrets that were created by, or for, each trusted caller.

### **3. Become an administrator on the dial-in server.**

For more information, see ["Using Your Assigned Administrative Rights" in](http://www.oracle.com/pls/topic/lookup?ctx=E53394-01&id=OSSUPrbactask-28) *Securing Users and [Processes in Oracle Solaris 11.3](http://www.oracle.com/pls/topic/lookup?ctx=E53394-01&id=OSSUPrbactask-28)*.

### **4. Modify the /etc/ppp/chap-secrets file.**

This release includes an /etc/ppp/chap-secrets file that contains helpful comments but no options. You can add the following options for the server CallServe at the end of the existing /etc/ppp/chap-secrets file.

**account1 CallServe key123 \* account2 CallServe key456 \***

key123 is the CHAP secret for trusted caller account1.

key456 is the CHAP secret for trusted caller account2.

**See Also** The following list provides references to related information.

- ["How to Create a CHAP Credentials Database \(Dial-in Server\)" on page 77](#page-76-0)
- ["How to Add CHAP Support to the PPP Configuration Files \(Dial-in](#page-77-0) [Server\)" on page 78](#page-77-0)
- ["Configuring CHAP Authentication for Trusted Callers \(Dial-out](#page-78-0) [Machines\)" on page 79](#page-78-0)

# **Modifying the PPP Configuration Files for CHAP (Dial-in Server)**

The task in this section explains how to update existing PPP configuration files to support CHAP authentication on the dial-in server.

### <span id="page-77-0"></span>**How to Add CHAP Support to the PPP**  $\blacktriangledown$ **Configuration Files (Dial-in Server)**

**1. Log in to the dial-in server as superuser.**

### **2. Modify the /etc/ppp/options file.**

Add the options that are shown in bold for CHAP support.

```
$ cat /etc/ppp/options
lock
nodefaultroute
name CallServe
```
### **auth**

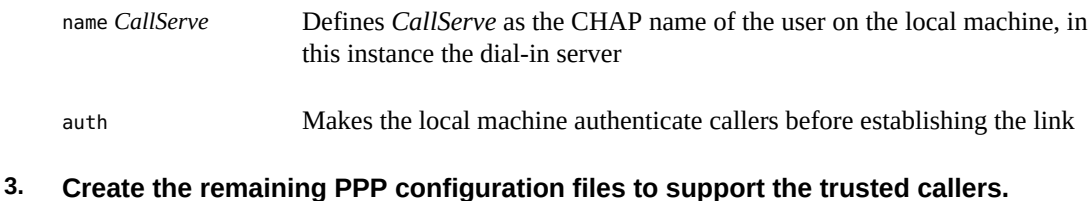

See ["How to Configure Users of the Dial-in Server" on page 57](#page-56-0) and ["How to Define](#page-57-0) [Communications Over the Serial Line \(Dial-in Server\)" on page 58.](#page-57-0)

# **Configuring CHAP Authentication for Trusted Callers (Dial-out Machines)**

This section contains tasks for setting up CHAP authentication on the dial-out machines of trusted callers. Depending on your site's security policy, either you or the trusted callers might be responsible for setting up CHAP authentication.

For remote callers to configure CHAP, ensure that the callers' local CHAP secrets match the callers' equivalent CHAP secrets in the dial-in server's /etc/ppp/chap-secrets file. Then give the callers the tasks in this section for configuring CHAP.

Configuring CHAP for trusted callers involves two tasks:

- Creating the callers' CHAP security credentials
- Configuring the callers' dial-out machines to support CHAP authentication

# <span id="page-78-1"></span>**How to Configure CHAP Authentication Credentials for the Trusted Callers**

This procedure shows how to set up CHAP credentials for two trusted callers. The steps in the procedure assume that you, the system administrator, are creating the CHAP credentials on the trusted callers' dial-out machines.

**1. Become an administrator on the dial-out machine.**

<span id="page-78-0"></span>**See Also** To configure CHAP authentication credentials for trusted callers, refer to ["How to Create a](#page-76-0) [CHAP Credentials Database \(Dial-in Server\)" on page 77.](#page-76-0)

For more information, see ["Using Your Assigned Administrative Rights" in](http://www.oracle.com/pls/topic/lookup?ctx=E53394-01&id=OSSUPrbactask-28) *Securing Users and [Processes in Oracle Solaris 11.3](http://www.oracle.com/pls/topic/lookup?ctx=E53394-01&id=OSSUPrbactask-28)*.

Using the sample CHAP configuration in ["Example of a Configuration Using CHAP](#page-40-0) [Authentication" on page 41,](#page-40-0) assume that the dial-out machine belongs to trusted caller account1.

### **2. Modify the chap-secrets database for caller account1.**

This release includes an /etc/ppp/chap-secrets file that has helpful comments but no options. You can add the following options to the existing /etc/ppp/chap-secrets file.

**account1 CallServe key123 \***

CallServe is the name for the peer that account1 is trying to reach. key123 is the CHAP secret to be used for links between account1 and CallServer.

### **3. Become an administrator on the dial-out machine.**

For more information, see ["Using Your Assigned Administrative Rights" in](http://www.oracle.com/pls/topic/lookup?ctx=E53394-01&id=OSSUPrbactask-28) *Securing Users and [Processes in Oracle Solaris 11.3](http://www.oracle.com/pls/topic/lookup?ctx=E53394-01&id=OSSUPrbactask-28)*.

Assume that this machine belongs to caller account2.

**4. Modify the /etc/ppp/chap-secrets database for caller account2.**

**account2 CallServe key456 \***

Now, account2 has secret key456 as its CHAP credentials for use over links to peer CallServe.

### **See Also** The following list provides references to related information.

- ["How to Create a CHAP Credentials Database \(Dial-in Server\)" on page 77](#page-76-0)
- ["How to Configure CHAP Authentication Credentials for the Trusted](#page-78-1) [Callers" on page 79](#page-78-1)

# **Adding CHAP to the Configuration Files (Dial-out Machine)**

To learn more about CHAP authentication, refer to ["Challenge-Handshake Authentication](#page-135-0) [Protocol \(CHAP\)" on page 136](#page-135-0). The next task configures the dial-out machine that belongs to caller account1, which is introduced in ["Example of a Configuration Using CHAP](#page-40-0) [Authentication" on page 41.](#page-40-0)

### <span id="page-80-0"></span>**How to Add CHAP Support to the PPP**  $\blacktriangledown$ **Configuration Files (Dial-out Machine)**

- **1. Log in to the dial-out machine as superuser.**
- **2. Ensure that the /etc/ppp/options file has the following options.**

```
$ cat /etc/ppp/options
lock
nodefaultroute
```
**3. Create an /etc/ppp/peers/***peer-name* **file for the remote machine CallServe.**

```
$ cat /etc/ppp/peers/CallServe
/dev/cua/a
57600
noipdefault
defaultroute
idle 120
user account1
connect "chat -U 'mypassword' -f /etc/ppp/mychat"
```
The option user account1 sets account1 as the CHAP user name to be given to CallServe. For a description of the other options in the previous file, see the similar /etc/ppp/peers/ myserver file in ["How to Define the Connection With an Individual Peer" on page 53.](#page-52-0)

**See Also** To test CHAP authentication by calling the dial-in server, refer to ["How to Call the Dial-in](#page-58-0) [Server" on page 59.](#page-58-0)

82 Managing Serial Networks Using UUCP and PPP in Oracle Solaris 11.3 • October 2017

# Setting Up a PPP Over Ethernet Tunnel

This chapter contains tasks for setting up the participants on either end of the PPPoE tunnel: the PPPoE client and PPPoE access server. Specific topics include the following:

- ["Major Tasks for Setting Up a PPPoE Tunnel \(Task Maps\)" on page 83](#page-82-0)
- ["Setting Up the PPPoE Client" on page 84](#page-83-0)
- ["Setting Up a PPPoE Access Server" on page 87](#page-86-0)

The tasks use the scenario that was introduced in ["Planning for DSL Support Over a PPPoE](#page-42-0) [Tunnel" on page 43](#page-42-0) as an example. For an overview of PPPoE, refer to ["Support for DSL Users](#page-25-0) [Through PPPoE" on page 26.](#page-25-0)

## <span id="page-82-0"></span>**Major Tasks for Setting Up a PPPoE Tunnel (Task Maps)**

The following tables list the major tasks for configuring PPPoE clients and the PPPoE access server. To implement PPPoE at your site, you need to set up only your end of the PPPoE tunnel, either the client side or access-server side.

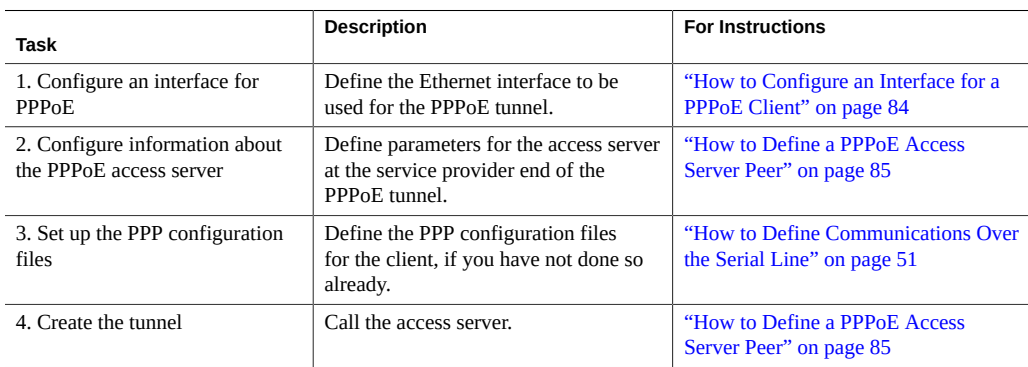

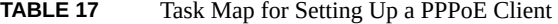

| Task                                          | <b>Description</b>                                                                                                    | <b>For Instructions</b>                                                          |
|-----------------------------------------------|----------------------------------------------------------------------------------------------------|----------------------------------------------------------------------------------|
| 1. Set up a PPPoE access server               | Define the Ethernet interface to be<br>used for the PPPoE tunnel and define<br>the services that the access server<br>offers. | "How to Set Up a PPPoE Access"<br>Server" on page 87                             |
| 2. Set up the PPP configuration<br>files      | Define the PPP configuration files<br>for the client, if you have not done so<br>already.                                     | "Configuring Communications Over<br>the Dial-in Server" on page 57               |
| 3. (Optional) Restrict use of an<br>interface | Use PPPoE options and PAP<br>authentication to restrict use of a<br>particular Ethernet interface to certain<br>clients.      | "How to Restrict the Use<br>of an Interface to Particular<br>Clients" on page 89 |

**TABLE 18** Task Map for Setting Up a PPPoE Access Server

## <span id="page-83-0"></span>**Setting Up the PPPoE Client**

To provide PPP to client systems over DSL, you must first configure PPPoE on the interface that is connected to the modem or hub. Then you need to change the PPP configuration files to define the access server on the opposite end of the PPPoE.

## **Prerequisites for Setting Up the PPPoE Client**

Before you set up the PPPoE client, you must have done the following:

- Installed Oracle Solaris on the client systems to use the PPPoE tunnel.
- Contacted the service provider for information about its PPPoE access server.
- Had the telephone company or service provider assemble the devices that are used by the client machines. These devices include, for example, the DSL modem and the splitter, which the telephone company rather than you might assemble.

## <span id="page-83-1"></span>**How to Configure an Interface for a PPPoE Client**

Use this procedure to define the Ethernet interface to be used for the PPPoE tunnel.

### **1. Become an administrator on the PPPoE client.**

For more information, see ["Using Your Assigned Administrative Rights" in](http://www.oracle.com/pls/topic/lookup?ctx=E53394-01&id=OSSUPrbactask-28) *Securing Users and [Processes in Oracle Solaris 11.3](http://www.oracle.com/pls/topic/lookup?ctx=E53394-01&id=OSSUPrbactask-28)*.

**2. Add the name of the Ethernet interface with the DSL connection to the /etc/ppp/ pppoe.if file.**

For example, you add the following entry to /etc/ppp/pppoe.if for a PPPoE client that uses hme0 as the network interface that is connected to the DSL modem.

**hme0**

For more information about /etc/ppp/pppoe.if, go to "[/etc/ppp/pppoe.if](#page-141-0) [File" on page 142](#page-141-0).

### **3. Configure the interface for PPPoE use.**

\$ **/etc/init.d/pppd start**

### **4. (Optional) Verify that the interface is now plumbed for PPPoE.**

\$ **/usr/sbin/sppptun query** hme0:pppoe hme0:pppoed

You can also use the /usr/sbin/sppptun command to manually plumb interfaces for PPPoE. For instructions, refer to "[/usr/sbin/sppptun](#page-142-0) Command[" on page 143.](#page-142-0)

## <span id="page-84-0"></span>**How to Define a PPPoE Access Server Peer**

You define the access server in the /etc/ppp/peers/*peer-name* file. Many of the options that are used for the access server are also used to define the dial-in server in a dial-up scenario. For a detailed explanation of /etc/ppp/peers.*peer-name*, refer to "[/etc/ppp/peers/](#page-119-0)*peer-name* [File" on page 120](#page-119-0).

### **1. Become an administrator on the PPPoE client.**

For more information, see ["Using Your Assigned Administrative Rights" in](http://www.oracle.com/pls/topic/lookup?ctx=E53394-01&id=OSSUPrbactask-28) *Securing Users and [Processes in Oracle Solaris 11.3](http://www.oracle.com/pls/topic/lookup?ctx=E53394-01&id=OSSUPrbactask-28)*.

### 2. **Define the service provider's PPPoE access server in the /etc/ppp/peers/***peername* **file.**

For example, the following file, /etc/ppp/peers/dslserve, defines the access server dslserve at Far ISP that is introduced in ["Example of a Configuration for a PPPoE Tunnel" on page 45](#page-44-0).

\$ **cat /etc/ppp/peers/dslserve** sppptun plugin pppoe.so

```
connect "/usr/lib/inet/pppoec hme0"
noccp
noauth
user Red
password redsecret
noipdefault
defaultroute
```
For a definition of the options in this file, go to "[/etc/ppp/peers/](#page-149-0)*peer-name* File for Defining [an Access Server Peer" on page 150.](#page-149-0)

### **3. Modify the other PPP configuration files on the PPPoE client.**

- **a. Configure /etc/ppp/options as described in the instructions for configuring a dial-out machine in ["Configuring the Dial-out Machine" on page 48.](#page-47-0)**
- **b. Create an /etc/ppp/options.sppptun file. /etc/ppp/options.sppptun defines PPP options for the serial port to which the interface that is plumbed for PPPoE is attached.**

You can use any options that are available for the /etc/ppp/options.*ttyname* file that is described in "/etc/ppp/options.*ttyname* [Configuration File" on page 117.](#page-116-0) You must name the file /etc/ppp/options.sppptun because sppptun is the specified device name in the pppd configuration.

### **4. Ensure that all users can start PPP on the client.**

\$ **touch /etc/ppp/options**

**5. Test whether PPP can run over the DSL line.**

\$ **pppd debug updetach call dslserve**

**dslserve** is the name that is given to the access server at the ISP that is shown in ["Example of a](#page-44-0) [Configuration for a PPPoE Tunnel" on page 45](#page-44-0). The debug updetach option causes debugging information to be displayed in a terminal window.

If PPP is running correctly, the terminal output shows the link becoming active. If PPP still does not run, try the following command to see if the servers are running correctly:

### \$ **/usr/lib/inet/pppoec -i hme0**

**Note -** Users of configured PPPoE clients can begin running PPP over a DSL line by typing the following:

\$ pppd call *ISP-server-name*

Then the users can run an application or a service.

**See Also** The following list provides references to related information.

- See ["Setting Up the PPPoE Client" on page 84](#page-83-0).
- See ["Creating PPPoE Tunnels for DSL Support" on page 141.](#page-140-0)
- See [Chapter 7, "Troubleshooting Common Point-to-Point Protocol Problems"](#page-90-0).
- See ["Setting Up a PPPoE Access Server" on page 87.](#page-86-0)

### <span id="page-86-0"></span>**Setting Up a PPPoE Access Server**

If your company is a service provider, you can offer Internet and other services to clients that reach your site through DSL connections. The procedure involves determining which interfaces on the server to involve in the PPPoE tunnel and defining which services are made available to the users.

#### <span id="page-86-1"></span>**How to Set Up a PPPoE Access Server** V.

Use this procedure to define the Ethernet interface to be used for the PPPoE tunnel and to configure the services that the access server offers.

**1. Become an administrator on the access server.**

For more information, see ["Using Your Assigned Administrative Rights" in](http://www.oracle.com/pls/topic/lookup?ctx=E53394-01&id=OSSUPrbactask-28) *Securing Users and [Processes in Oracle Solaris 11.3](http://www.oracle.com/pls/topic/lookup?ctx=E53394-01&id=OSSUPrbactask-28)*.

**2. Add the name of the Ethernet interfaces that are dedicated to the PPPoE tunnels to the /etc/ppp/pppoe.if file.**

For example, you would use the following /etc/ppp/pppoe.if file for the access server dslserve that is shown in ["Example of a Configuration for a PPPoE Tunnel" on page 45](#page-44-0).

\$ **cat /etc/ppp/pppoe.if hme1**

**hme2**

**3. Define global services that are provided by the access server in the /etc/ppp/ pppoe file.**

The following /etc/ppp/pppoe file lists the services that are provided by access server dslserve, which was shown in [Figure 9, "Example of a PPPoE Tunnel," on page 45](#page-44-1).

```
device hme1,hme2
service internet
    pppd "proxyarp 192.0.2.1:"
service debugging
    pppd "debug proxyarp 192.0.2.1:"
```
In the file example, Internet service is announced for dslserve's Ethernet interfaces hme1 and hme2. Debugging is turned on for PPP links on the Ethernet interfaces.

**4. Set up the PPP configuration files in the same way that you would for a dial-in server.**

For more information, refer to ["Creating an IP Addressing Scheme for Callers" on page 139](#page-138-0).

### **5. Start the pppoed daemon.**

### \$ **/etc/init.d/pppd start**

pppd also plumbs the interfaces that are listed in /etc/ppp/pppoe.if.

- **6. (Optional) Verify that the interfaces on the server are plumbed for PPPoE.**
	- \$ **/usr/sbin/sppptun query** hme1:pppoe hme1:pppoed hme2:pppoe hme2:pppoed

The previous sample shows that interfaces hme1 and hme2 are currently plumbed for PPPoE. You can also use the /usr/sbin/sppptun command to manually plumb interfaces for PPPoE. For instructions, refer to "[/usr/sbin/sppptun](#page-142-0) Command[" on page 143.](#page-142-0)

## **How to Modify an Existing /etc/ppp/pppoe File**

### **1. Become an administrator on the access server.**

For more information, see ["Using Your Assigned Administrative Rights" in](http://www.oracle.com/pls/topic/lookup?ctx=E53394-01&id=OSSUPrbactask-28) *Securing Users and [Processes in Oracle Solaris 11.3](http://www.oracle.com/pls/topic/lookup?ctx=E53394-01&id=OSSUPrbactask-28)*.

- **2. Modify /etc/ppp/pppoe, as needed.**
- <span id="page-88-0"></span>**3. Cause the pppoed daemon to recognize the new services.**

\$ **pkill -HUP pppoed**

# **How to Restrict the Use of an Interface to Particular Clients**

The next procedure shows how to restrict an interface to a group of PPPoE clients. Before performing this task, you need to obtain the real Ethernet MAC addresses of the clients you are assigning to the interface.

**Note -** Some systems allow you to change the MAC address on the Ethernet interface. You should view this ability as a convenience factor, not a security measure.

Using the example that is shown in ["Example of a Configuration for a PPPoE](#page-44-0) [Tunnel" on page 45,](#page-44-0) these steps show how to reserve one of dslserve's interfaces, hme1, for clients at MiddleCo.

- **1. Configure the access server's interfaces and define the services, as shown in ["How to Set Up a PPPoE Access Server" on page 87](#page-86-1).**
- **2. Create entries for clients in the server's /etc/ethers database.**

Here is a sample entry for clients Red, Blue, and Yellow.

8:0:20:1:40:30 redether 8:0:20:1:40:10 yellowether 8:0:20:1:40:25 blueether

The sample assigns the symbolic names redether, yellowether, and blueether to the Ethernet addresses of clients Red, Yellow, and Blue. The assignment of symbolic names to the MAC addresses is optional.

**3. Restrict services that are provided on a specific interface by defining the following information in the /etc/ppp/pppoe.***device* **file.**

In this file, *device* is the name of the device to be defined.

```
$ cat /etc/ppp/pppoe.hme1
service internet
      pppd "name dslserve-hme1"
```
clients redether,yellowether,blueether

dslserve-hme1 is the access server's name, which is used in matching entries in the papsecrets file. The clients option restricts the use of interface hme1 to clients with the symbolic Ethernet names redether, yellowether, and blueether.

If you did not define symbolic names for client's MAC addresses in /etc/ethers, you can use the numeric addresses as arguments for the clients option. Wildcards are allowed.

For example, you can specify the numeric address clients 8:0:20:\*:\*:\*. By using wildcards, all matching addresses in /etc/ethers are accepted.

### **4. Create the /etc/ppp/pap-secrets file for the access server:**

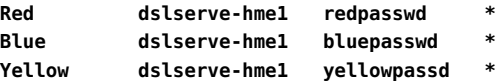

The entries are the PAP names and passwords of clients that are allowed to run PPP over dslserve's hme1 interface.

For more information about PAP authentication, see ["Configuring PAP](#page-67-0) [Authentication" on page 68.](#page-67-0)

**See Also** The following list provides references to related information.

- To learn more about PPPoE, see ["Creating PPPoE Tunnels for DSL](#page-140-0) [Support" on page 141](#page-140-0).
- To troubleshoot PPPoE and PPP problems, see ["Solving PPP-Related and PPPoE-Related](#page-94-0) [Problems" on page 95](#page-94-0).
- To configure a PPPoE client, see ["Setting Up the PPPoE Client" on page 84](#page-83-0).
- To configure PAP authentication for a client, see ["Configuring PAP Authentication for](#page-71-0) [Trusted Callers \(Dial-out Machines\)" on page 72](#page-71-0).
- To configure PAP authentication on a server, see ["Configuring PAP Authentication on the](#page-68-1) [Dial-in Server" on page 69](#page-68-1).

<span id="page-90-0"></span>**\*\*\*** CHAPTER 7

# Troubleshooting Common Point-to-Point Protocol Problems

This chapter contains information for troubleshooting common problems that occur with Oracle Solaris PPP 4.0. The following topics are covered:

- ["Tools for Troubleshooting PPP" on page 92](#page-91-0)
- ["Solving PPP-Related and PPPoE-Related Problems" on page 95](#page-94-0)
- ["Fixing Leased-Line Problems" on page 108](#page-107-0)
- ["Diagnosing and Fixing Authentication Problems" on page 108](#page-107-1)

The sources *PPP Design, Implementation, and Debugging* by James Carlson and the Australian National University's web site also have detailed advice for PPP troubleshooting. For more information, see ["Professional Reference Books About PPP" on page 17.](#page-16-0)

## **Solving PPP Problems (Task Map)**

Use the following task map to quickly access advice and solutions for common PPP problems.

**TABLE 19** Task Map for Troubleshooting PPP

| <b>Task</b>                                             | <b>Definition</b>                                                                         | <b>For Instructions</b>                                                   |  |  |
|---------------------------------------------------------|-------------------------------------------------------------------------------------------|---------------------------------------------------------------------------|--|--|
| Obtain diagnostic information<br>about the PPP link     | Use PPP diagnostic tools to obtain<br>output for troubleshooting.                         | "How to Obtain Diagnostic<br><b>Information From</b><br>pppd" on page 92  |  |  |
| Obtain debugging information<br>for the PPP link        | Use the pppd debug command to<br>generate output for troubleshooting.                     | "How to Turn on PPP<br>Debugging" on page 94                              |  |  |
| Troubleshoot general problems<br>with the network layer | Identify and fix PPP problems that are<br>network-related by using a series of<br>checks. | "How to Diagnose Network"<br>Problems" on page 96                         |  |  |
| Troubleshoot general<br>communications problems         | Identify and fix communications<br>problems that affect the PPP link.                     | "How to Diagnose and<br><b>Fix Communications</b><br>Problems" on page 98 |  |  |

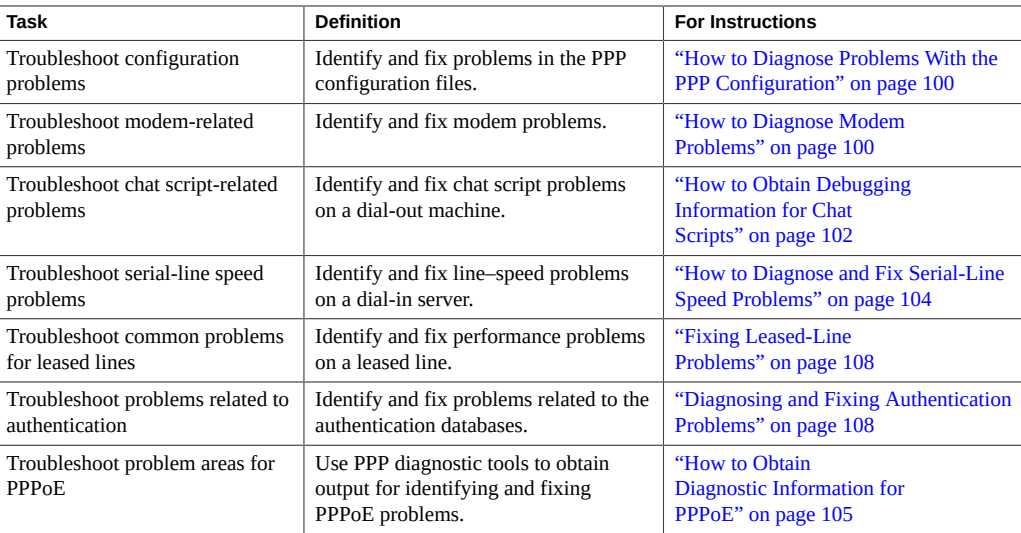

## <span id="page-91-0"></span>**Tools for Troubleshooting PPP**

PPP links generally have three major areas of failure:

- Failure of the link to be established
- Poor performance of the link during regular usage
- Problems that can be traced to the networks on either side of the link

The easiest way to find out if PPP works is to run a command over the link. Run a command such as ping or traceroute to a host on the peer's network. Then observe the results. However, you should use PPP and UNIX debugging tools to monitor performance of an established link or to troubleshoot a problematic link.

This section explains how to obtain diagnostic information from pppd and its associated log files. The remaining sections in this chapter describe common problems with PPP that you can discover and fix with the aid of the PPP troubleshooting tools.

# <span id="page-91-1"></span>**How to Obtain Diagnostic Information From pppd**

The next procedure shows how to view the current operation of a link on the local machine.

**1. Become an administrator on the local machine.**

For more information, see ["Using Your Assigned Administrative Rights" in](http://www.oracle.com/pls/topic/lookup?ctx=E53394-01&id=OSSUPrbactask-28) *Securing Users and [Processes in Oracle Solaris 11.3](http://www.oracle.com/pls/topic/lookup?ctx=E53394-01&id=OSSUPrbactask-28)*.

### **2. Run pppd with the serial device configured for PPP as the argument:**

### \$ **pppd cua/b debug updetach**

The next examples show the resulting displays for a dial-up link and a leased-line link when pppd runs in the foreground. If you run pppd debug in the background, the output that is produced is sent to the /etc/ppp/connect-errors file.

### **Example 1** Output From a Properly Operating Dial-up Link

```
$ pppd /dev/cua/b debug updetach
have route to 0.0.0.0/0.0.0.0 via 192.0.2.4
serial speed set to 230400 bps
Using interface sppp0
Connect: sppp0 <--> /dev/cua/b
sent [LCP ConfReq id=0x7b <asyncmap 0x0> <magic 0x73e981c8> <pcomp> <accomp>]
rcvd [LCP Ident id=0x79 magic=0x0 "ppp-2.4.0b1 (Sun Microsystems, Inc., Oct 6 
  2004 09:36:22)"]
Peer Identification: ppp-2.4.0b1 (Sun Microsystems, Inc., Oct 6 2004 09:36:22)
  rcvd [LCP ConfRej id=0x7b <asyncmap 0x0>]
sent [LCP Ident id=0x7c magic=0x0 "ppp-2.4.0b1 (Sun Microsystems, Inc., Sep 15 
 2004 09:38:33)"
sent [LCP ConfReq id=0x7d <magic 0x73e981c8> <pcomp> <accomp>]
rcvd [LCP ConfAck id=0x7d <magic 0x73e981c8> <pcomp> <accomp>]
rcvd [LCP ConfAck id=0x78 <magic 0xdd4ad820> <pcomp> <accomp>]
sent [LCP ConfAck id=0x78 <magic 0xdd4ad820> <pcomp> <accomp>]
sent [LCP Ident id=0x7e magic=0x73e981c8 "ppp-2.4.0b1 (Sun Microsystems, Inc., 
 Sep 15 2004 09:38:33)"]
sent [IPCP ConfReq id=0x3d <addr 0.0.0.0> <compress VJ 0f 01>]
rcvd [LCP Ident id=0x7a magic=0xdd4ad820 "ppp-2.4.0b1 (Sun Microsystems, Inc., 
 Oct 6 2004 09:36:22)"]
Peer Identification: ppp-2.4.0b1 (Sun Microsystems, Inc., Oct 6 2004 09:36:22)
rcvd [IPCP ConfReq id=0x92 <addr 198.51.100.1> <compress VJ 0f 01>
sent [IPCP ConfAck id=0x92 <addr 198.51.100.1> <compress VJ 0f 01>
rcvd [IPCP ConfNak id=0x3d <addr 198.51.100.2>]]
sent [IPCP ConfReq id=0x3e <addr 198.51.100.2> <compress VJ 0f 01>]
rcvd [IPCP ConfAck id=0x3e <addr 198.51.100.2> <compress VJ 0f 01>]
local IP address 198.51.100.2
remote IP address 198.51.100.1
```
**Example 2** Output From a Properly Operating Leased-Line Link

\$ **pppd /dev/se\_hdlc1 default-asyncmap debug updetach** pppd 2.4.0b1 (Sun Microsystems, Inc., Oct 24 2004 07:13:18) started by root, uid 0

```
synchronous speed appears to be 0 bps
init option: '/etc/ppp/peers/syncinit.sh' started (pid 105122)
Serial port initialized.
synchronous speed appears to be 64000 bps
Using interface sppp0
Connect: sppp0 <--> /dev/se_hdlc1
sent [LCP ConfReq id=0xe9 <magic 0x474283c6><pcomp> <accomp>]
rcvd [LCP ConfAck id=0xe9 <magic 0x474283c6><pcomp> <accomp>]
rcvd [LCP ConfReq id=0x22 <magic 0x8e3a53ff><pcomp> <accomp>]
sent [LCP ConfReq id=0x22 <magic 0x8e3a53ff><pcomp> <accomp>]
sent [LCP Ident id=0xea magic=0x474283c6 "ppp-2.4.0b1 (Sun Microsystems, Inc., Oct 
 22 2004 14:31:44)"]
sent [IPCP ConfReq id=0xf7 <addr 0.0.0.0> <compress VJ Of o1>]]
sent [CCP ConfReq id=0x3f <deflate 15> <deflate(old#) 15> <br/> <br/>bsd v1 15>]
rcvd [LCP Ident id=0x23 magic=0x8e3a53ff "ppp-2.4.0b1 (Sun Microsystems, Inc., Oct 
 22 2004 14:31:44)"]
Peer Identification: ppp-2.4.0b1 (Sun Microsystems, Inc., Oct 22 2004 14:31:44)
rcvd [IPCP ConfReq id=0x25 <addr 198.51.100.1> <compress VJ Of 01>]
sent [IPCP ConfAck id=0x25 <addr 198.51.100.1> <compress VJ Of 01>]
rcvd [CCP ConfReq id=0x3 <deflate 15> <deflate(old#) 15 <bsd v1 15>]
sent [CCP ConfAck id=0x3 <deflate 15> <deflate(old#) 15 <br/>bsd v1 15>]
rcvd [IPCP ConfNak id=0xf8 <addr 198.51.100.2>]
rcvd [IPCP ConfReq id=0xf7 <addr 198.51.100.2> <compress VJ Of 01>]
rcvd [CCP ConfAck id=0x3f <deflate 15> <deflate(old#) 15 <bsd v1 15>]
Deflate (15) compression enabled
rcvd [IPCP ConfAck id=0xf8 <addr 198.51.100.2> <compress VJ Of 01>]
local IP address 198.51.100.2
remote IP address 198.51.100.1
```
## <span id="page-93-0"></span>**How to Turn on PPP Debugging**

The next task shows how to use the pppd command to obtain debugging information.

**Note -** You only need to perform step 1 through step 3 once for each host. Thereafter, you can proceed to step 4 to turn on debugging for the host.

### **1. Become an administrator.**

For more information, see ["Using Your Assigned Administrative Rights" in](http://www.oracle.com/pls/topic/lookup?ctx=E53394-01&id=OSSUPrbactask-28) *Securing Users and [Processes in Oracle Solaris 11.3](http://www.oracle.com/pls/topic/lookup?ctx=E53394-01&id=OSSUPrbactask-28)*.

### **2. Create a log file to hold output from pppd.**

\$ **touch** /var/log/pppdebug

**3. Add the following syslog facilities for pppd in /etc/syslog.conf.**

**daemon.debug;local2.debug /var/log/pppdebug**

**4. Restart syslogd.**

\$ **pkill -HUP -x syslogd**

**5. Turn on debugging for calls to a particular peer by using the following syntax of pppd.**

\$ **pppd debug call** *peer-name*

*peer-name* must be the name of a file in the /etc/ppp/peers directory.

**6. View the contents of the log file.**

\$ **tail -f** /var/log/pppdebug

For an example of a log file, see ["How to Obtain Diagnostic Information for](#page-104-0) [PPPoE" on page 105.](#page-104-0)

## <span id="page-94-0"></span>**Solving PPP-Related and PPPoE-Related Problems**

Refer to the following sections for information about how to resolve PPP-related and PPPoErelated problems.

- ["How to Diagnose Network Problems" on page 96](#page-95-0)
- ["Common Network Problems That Affect PPP" on page 98](#page-97-1)
- ["How to Diagnose and Fix Communications Problems" on page 98](#page-97-0)
- ["General Communications Problems That Affect PPP" on page 99](#page-98-0)
- ["How to Diagnose Problems With the PPP Configuration" on page 100](#page-99-0)
- ["Common PPP Configuration Problems" on page 100](#page-99-2)
- ["How to Diagnose Modem Problems" on page 100](#page-99-1)
- ["How to Obtain Debugging Information for Chat Scripts" on page 102](#page-101-0)
- ["Common Chat Script Problems" on page 102](#page-101-1)
- ["How to Diagnose and Fix Serial-Line Speed Problems" on page 104](#page-103-0)
- ["How to Obtain Diagnostic Information for PPPoE" on page 105](#page-104-0)

## <span id="page-95-0"></span>**How to Diagnose Network Problems**

If the PPP link becomes active but few hosts on the remote network are reachable, a network problem could be indicated. The following procedure shows you how to isolate and fix network problems that affect a PPP link.

### **1. Become an administrator on the local machine.**

For more information, see ["Using Your Assigned Administrative Rights" in](http://www.oracle.com/pls/topic/lookup?ctx=E53394-01&id=OSSUPrbactask-28) *Securing Users and [Processes in Oracle Solaris 11.3](http://www.oracle.com/pls/topic/lookup?ctx=E53394-01&id=OSSUPrbactask-28)*.

### **2. Shut down the problematic link.**

**3. Disable any optional protocols in the configuration files by adding the following options to your PPP configuration:**

noccp novj nopcomp noaccomp default-asyncmap

These options provide the simplest uncompressed PPP that is available. Try to invoke these options as arguments to pppd on the command line. If you can reach the previously unreachable hosts, add the options in either of the following places.

- /etc/ppp/peers/*peer-name*, after the call option
- /etc/ppp/options, ensuring that the options apply globally

### **4. Call the remote peer. Then enable debugging features.**

\$ **pppd debug call** *peer-name*

**5. Obtain verbose logs from the chat program by using the -v option of chat.** For example, use the following format in any PPP configuration file:

connect 'chat -v -f */etc/ppp/chatfile*'

*/etc/ppp/chatfile* represents the name of your chat file.

**6. Try to re-create the problem by using Telnet or other applications to reach the remote hosts.**

Observe the debugging logs. If you still cannot reach remote hosts, the PPP problem might be network-related.

### **7. Verify that the IP addresses of the remote hosts are registered Internet addresses.**

Some organizations assign internal IP addresses that are known within the local network but cannot be routed to the Internet. If the remote hosts are within your company, you must set up a name-to-address translation (NAT) server or proxy server to reach the Internet. If the remote hosts are not within your company, you should report the problem to the remote organization.

- **8. Examine the routing tables.**
	- **a. Check the routing tables on both the local machine and the peer.**
	- **b. Check the routing tables for any routers that are in the path from the peer to the remote system. Also check the routing tables for any routers on the path back to the peer.**

Ensure that the intermediate routers have not been misconfigured. Often the problem can be found in the path back to the peer.

**9. (Optional) If the machine is a router, check the optional features.**

\$ **ndd -set /dev/ip ip\_forwarding 1**

For more information about ndd, refer to the  $\frac{ndd(1M)}{M}$  man page.

In the Solaris 10 release, you can use [routeadm](http://www.oracle.com/pls/topic/lookup?ctx=E86824-01&id=REFMAN1Mrouteadm-1m)(1M), instead of ndd(1M).

\$ **routeadm -e ipv4-forwarding -u**

**Note -** The ndd command is not persistent. The values set with this command are lost when the system is rebooted. The routeadm command is persistent. The values set with this command are maintained after the system is rebooted.

**10. Check the statistics that are obtained from netstat -s and similar tools.**

For complete details about [netstat](http://www.oracle.com/pls/topic/lookup?ctx=E86824-01&id=REFMAN1Mnetstat-1m), refer to the netstat(1M) man page.

- **a. Run statistics on the local machine.**
- **b. Call the peer.**
- **c. Observe the new statistics that are generated by netstat -s.**

For more information, refer to ["Common Network Problems That Affect](#page-97-1) [PPP" on page 98](#page-97-1).

### **11. Check the DNS configuration.**

A faulty name service configuration causes applications to fail because IP addresses cannot be resolved.

## <span id="page-97-1"></span>**Common Network Problems That Affect PPP**

You can use the messages that are generated by netstat -s to fix the network problems that are shown in the following table. For related procedural information, refer to ["How to Diagnose](#page-95-0) [Network Problems" on page 96.](#page-95-0)

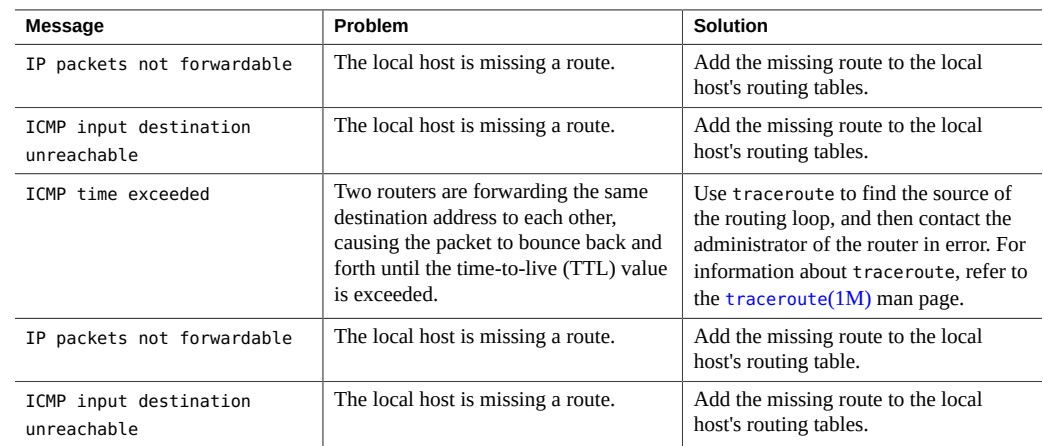

### **TABLE 20** Common Network Problems That Affect PPP

# <span id="page-97-0"></span>**How to Diagnose and Fix Communications Problems**

Communications problems occur when the two peers cannot successfully establish a link. Sometimes these problems are actually negotiation problems that are caused by incorrectly configured chat scripts. The following procedure shows you how to clear communication problems. For clearing negotiation problems that are caused by a faulty chat script, see [Table](#page-101-2) [23, "Common Chat Script Problems," on page 102.](#page-101-2)

### **1. Become an administrator on the local machine.**

For more information, see ["Using Your Assigned Administrative Rights" in](http://www.oracle.com/pls/topic/lookup?ctx=E53394-01&id=OSSUPrbactask-28) *Securing Users and [Processes in Oracle Solaris 11.3](http://www.oracle.com/pls/topic/lookup?ctx=E53394-01&id=OSSUPrbactask-28)*.

### **2. Call the peer.**

**3. Call the remote peer. Then enable debugging features.**

\$ **pppd debug call** *peer-name*

You might need to obtain debugging information from the peer in order to fix certain communications problems.

<span id="page-98-0"></span>**4. Check the resulting logs for communication problems. For more information, refer to ["General Communications Problems That Affect PPP" on page 99](#page-98-0).**

## **General Communications Problems That Affect PPP**

The following table describes symptoms that are related to log output from the procedure, ["How to Diagnose and Fix Communications Problems" on page 98.](#page-97-0)

| Symptom                                                                                                   | Problem                                                                                                    | <b>Solution</b>                                                                                                    |
|----------------------------------------------------------------------------------------------------|----------------------------------------------------------------------------------------------------|----------------------------------------------------------------------------------------------------|
| too many Configure-<br>Requests                                                                           | One peer cannot hear the<br>other peer.                                                                                                    | Check for the following problems:<br>The machine or modem might have faulty cabling.<br>п<br>The modem configuration might have incorrect bit<br>п<br>settings. Or, the configuration might have broken<br>flow control.<br>The chat script might have failed. In this situation,<br>■<br>see Table 23, "Common Chat Script Problems," on<br>page 102. |
| The pppd debug output<br>shows that LCP starts, but<br>higher-level protocols fail<br>or show CRC errors. | The asynchronous control<br>character map (ACCM) is<br>incorrectly set.                                                                                        | Use the default-async option to set the ACCM to the<br>standard default of FFFFFFFF. First, try to use default-<br>async as an option to pppd on the command line. If the<br>problem clears, then add default-async to /etc/ppp/<br>options or to /etc/ppp/peers/peer-name after the call<br>option.                                                   |
| The pppd debug output<br>shows that IPCP starts but<br>terminates immediately.                            | IP addresses might be<br>incorrectly configured.                                                                                                    | Check the chat script to verify whether the script has<br>1.<br>incorrect IP addresses.<br>2. If the chat script is correct, request debug logs for the<br>peer, and check IP addresses in the peer logs.                                                                                                    |
| The link exhibits very poor<br>performance.                                                               | The modem might be<br>incorrectly configured,<br>with flow-control<br>configuration errors,<br>modem setup errors, and<br>incorrectly configured<br>DTE rates. | Check the modem configuration. Adjust the<br>configuration if necessary.                                                                                                    |

**TABLE 21** General Communications Problems That Affect PPP

# <span id="page-99-0"></span>**How to Diagnose Problems With the PPP Configuration**

Some PPP problems can be traced to problems in the PPP configuration files. The following procedure shows you how to isolate and fix general configuration problems.

**1. Become an administrator on the local machine.**

For more information, see ["Using Your Assigned Administrative Rights" in](http://www.oracle.com/pls/topic/lookup?ctx=E53394-01&id=OSSUPrbactask-28) *Securing Users and [Processes in Oracle Solaris 11.3](http://www.oracle.com/pls/topic/lookup?ctx=E53394-01&id=OSSUPrbactask-28)*.

**2. Call the remote peer. Then enable debugging features.**

\$ **pppd debug call** *peer-name*

<span id="page-99-2"></span>**3. Check the resulting log for the configuration problems. For more information, refer to ["Common PPP Configuration Problems" on page 100](#page-99-2).**

## **Common PPP Configuration Problems**

The following table describes symptoms that are related to log output from the procedure, ["How to Diagnose Problems With the PPP Configuration" on page 100.](#page-99-0)

| Symptom                                                                                                    | Problem                                                                                                    | Solution                                                                                                    |
|----------------------------------------------------------------------------------------------------|----------------------------------------------------------------------------------------------------|----------------------------------------------------------------------------------------------------|
| pppd debug output contains<br>the error message, Could not<br>determine remote IP address.                                 | The /etc/ppp/peers/peer-name<br>file does not have an IP address<br>for the peer. The peer does not<br>provide an IP address during link<br>negotiation. | Supply an IP address for the peer on the<br>pppd command line or in /etc/ppp/<br>peers/peer-name by using the following<br>format:<br>:198.51.100.10 |
| pppd debug output shows that<br>CCP data compression has<br>failed. The output also indicates<br>that the link is dropped. | The peers' PPP compression<br>configurations might be in<br>conflict.                                                                                    | Disable CCP compression by adding the<br>noccp option to /etc/ppp/options on one of<br>the peers.                                                    |

**TABLE 22** Common PPP Configuration Problems

## <span id="page-99-1"></span>**How to Diagnose Modem Problems**

Modems can be major problem areas for a dial-up link. The most common indicator of problems with the modem configuration is no response from the peer. However, you might have difficulties when determining if a link problem is indeed the result of modem configuration problems.

Modem manufacturers' documentation and web sites contain solutions for problems with their particular equipment. The following procedure helps determine whether a faulty modem configuration causes link problems.

### **1. Call the peer with debugging turned on, as explained in ["How to Turn on PPP](#page-93-0) [Debugging" on page 94](#page-93-0).**

**2. Display the resulting /var/log/pppdebug log to check for faulty modem configuration.**

### **3. Use ping to send packets of various sizes over the link.**

For complete details about ping, refer to the  $\frac{ping(1M)}{m}$  $\frac{ping(1M)}{m}$  $\frac{ping(1M)}{m}$  man page.

If small packets are received but larger packets are dropped, modem problems are indicated.

### **4. Check for errors on interface sppp0:**

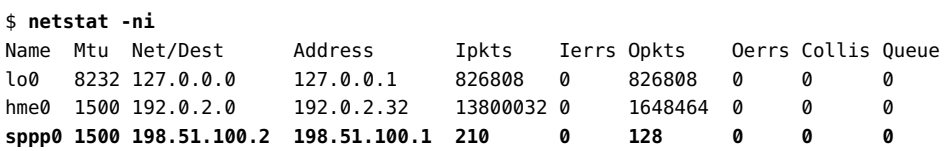

If interface errors increase over time, the modem configuration might have problems.

- **Troubleshooting** When you display the resulting /var/log/pppdebug log, the following symptoms in the output can indicate a faulty modem configuration. The local machine can hear the peer, but the peer cannot hear the local machine.
	- No "recvd" messages have come from the peer.
	- The output contains LCP messages from the peer, but the link fails with too many LCP Configure Requests messages that are sent by the local machine.
	- The link terminates with a SIGHUP signal.

# <span id="page-101-0"></span>**How to Obtain Debugging Information for Chat Scripts**

Use the following procedure for obtaining debugging information from chat and suggestions for clearing common problems. For more information, refer to ["Common Chat Script](#page-101-1) [Problems" on page 102](#page-101-1).

### **1. Become an administrator on the dial-out machine.**

For more information, see ["Using Your Assigned Administrative Rights" in](http://www.oracle.com/pls/topic/lookup?ctx=E53394-01&id=OSSUPrbactask-28) *Securing Users and [Processes in Oracle Solaris 11.3](http://www.oracle.com/pls/topic/lookup?ctx=E53394-01&id=OSSUPrbactask-28)*.

- **2. Edit the /etc/ppp/peers/***peer-name* **file for the peer to be called.**
- **3. Add -v as an argument to the chat command that is specified in connect option.**

connect "/usr/bin/chat **-v** -f /etc/ppp/*chat-script-name*"

### **4. View chat script errors in the file /etc/ppp/connect-errors.**

The following is the main error that occurs with chat.

Oct 31 08:57:13 deino chat[107294]: [ID 702911 local2.info] expect (CONNECT) Oct 31 08:57:58 deino chat[107294]: [ID 702911 local2.info] alarm Oct 31 08:57:58 deino chat[107294]: [ID 702911 local2.info] Failed

The example shows timeout while waiting for a (CONNECT)string. When chat fails, you get the following message from pppd:

Connect script failed

## <span id="page-101-1"></span>**Common Chat Script Problems**

Chat scripts are trouble-prone areas for dial-up links. The following table lists common chat script errors and gives suggestions for fixing the errors. For procedural information, refer to ["How to Obtain Debugging Information for Chat Scripts" on page 102](#page-101-0).

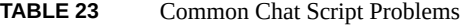

<span id="page-101-2"></span>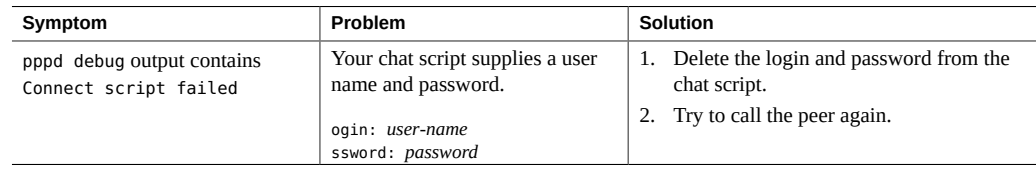

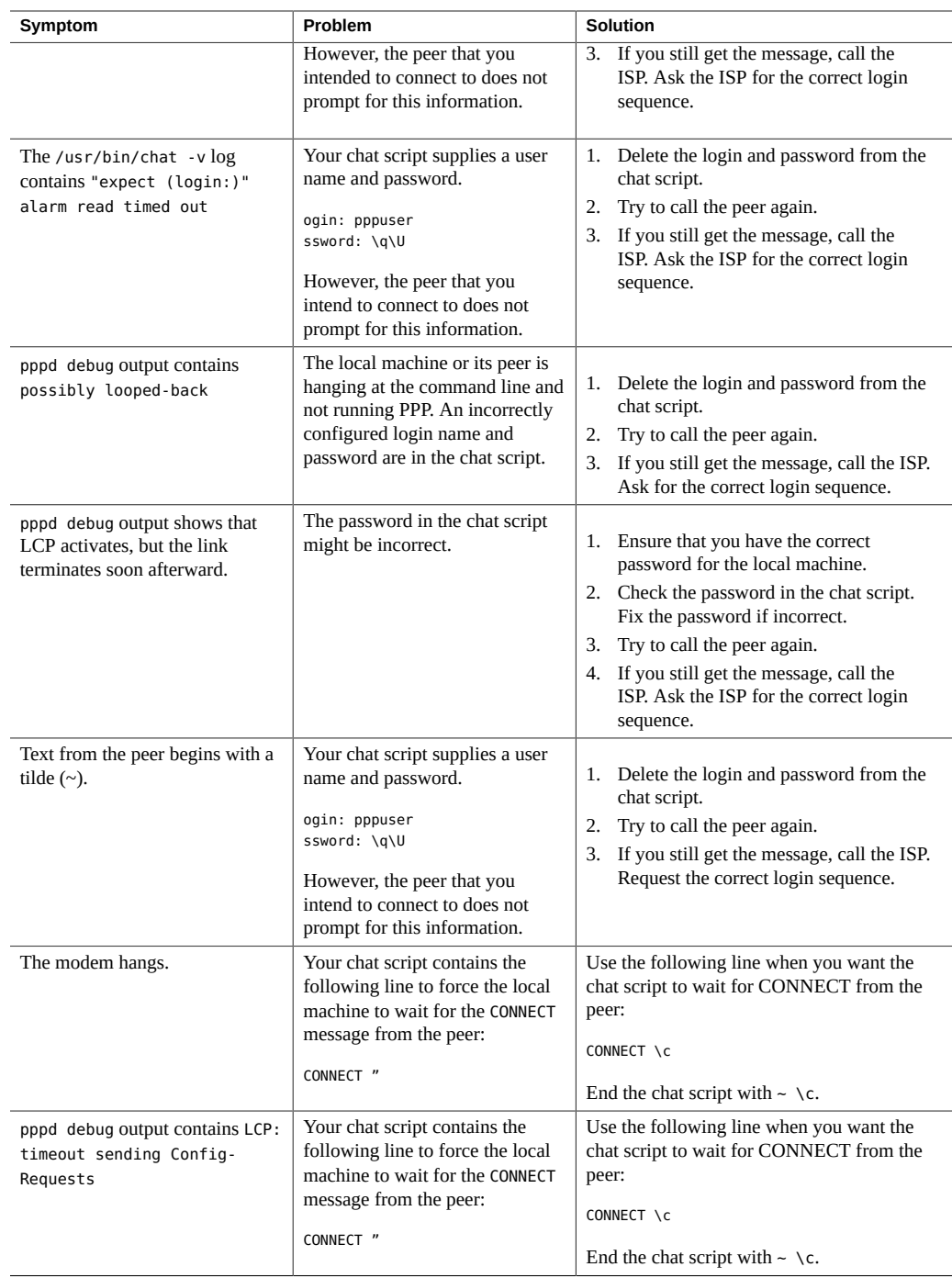

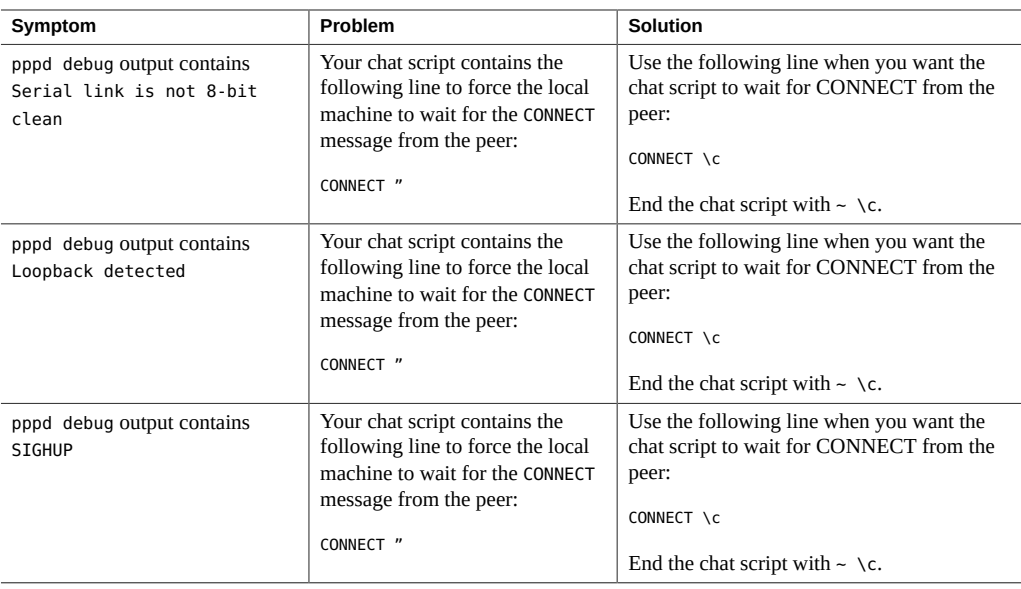

# <span id="page-103-0"></span>**How to Diagnose and Fix Serial-Line Speed Problems**

Dial-in servers can experience problems because of conflicting speed settings. The following procedure helps you to isolate the cause of the link problem to conflicting serial-line speeds.

The following behaviors cause speed problems:

- You invoked PPP through a program such as /bin/login and specified the speed of the line.
- You started PPP from mgetty and accidentally supplied the bit rate.

pppd changes the speed that was originally set for the line to the speed that was set by /bin/ login or mgetty. As a result, the line fails.

### **1. Log in to the dial-in server. Call the peer with debugging enabled.**

If you need instructions, see ["How to Turn on PPP Debugging" on page 94.](#page-93-0)

### **2. Display the resulting /var/log/pppdebug log.**

Check the output for the following message:

LCP too many configure requests

This message indicates that the speeds of serial lines that were configured for PPP might potentially be in conflict.

**3. Check if PPP is invoked through a program such as /bin/login and the line speed that was set.**

In such a situation, pppd changes the originally configured line speed to the speed that is specified in /bin/login.

**4. Check if a user started PPP from the mgetty command and accidentally specified a bit rate.**

This action also causes serial-line speeds to conflict.

- **5. Fix the conflicting serial-line speed problem as follows:**
	- **a. Lock the DTE rate on the modem.**
	- **b. Do not use autobaud.**
	- **c. Do not change the line speed after configuration.**

## <span id="page-104-0"></span>**How to Obtain Diagnostic Information for PPPoE**

You can use PPP and standard UNIX utilities to identify problems with PPPoE. When you suspect that PPPoE is the cause of problems on a link, use the following diagnostic tools to obtain troubleshooting information.

- **1. Become superuser on the machine that runs the PPPoE tunnel, either PPPoE client or PPPoE access server.**
- **2. Turn on debugging, as explained in the procedure ["How to Turn on PPP](#page-93-0) [Debugging" on page 94](#page-93-0).**

### **3. View the contents of the log file /var/log/pppdebug.**

The following example shows part of a log file that was generated for a link with a PPPoE tunnel.

Sep 6 16:28:45 enyo pppd[100563]: [ID 702911 daemon.info] Plugin pppoe.so loaded. Sep 6 16:28:45 enyo pppd[100563]: [ID 860527 daemon.notice] pppd

```
 2.4.0b1 (Sun Microsystems, Inc.,
Sep 5 2001 10:42:05) started by troot, uid 0
Sep 6 16:28:46 enyo pppd[100563]: [ID 702911 daemon.debug] connect option:
    '/usr/lib/inet/pppoec 
-v hme0' started (pid 100564)
Sep 6 16:28:46 enyo pppd[100563]: [ID 702911 daemon.info] Serial connection
 established.
Sep 6 16:28:46 enyo pppd[100563]: [ID 702911 daemon.info] Using interface sppp0
Sep 6 16:28:46 enyo pppd[100563]: [ID 702911 daemon.notice] Connect: sppp0
   <--> /dev/sppptun
Sep 6 16:28:46 enyo pppd[100563]: [ID 702911 daemon.debug] /etc/ppp/pap-secrets
  is apparently empty
Sep 6 16:28:46 enyo pppd[100563]: [ID 702911 daemon.debug] /etc/ppp/chap-secrets
  is apparently empty
Sep 6 16:28:46 enyo pppd[100563]: [ID 702911 daemon.debug] sent 
  [LCP ConfReq id=0xef <mru 1492> 
asyncmap 0x0 <magic 0x77d3e953><pcomp><acomp>
Sep 6 16:28:46 enyo pppd[100563]: [ID 702911 daemon.debug] rcvd 
   [LCP ConfReq id=0x2a <mru 1402>
asyncmap 0x0 <magic 0x9985f048><pcomp><acomp
```
If the debugging output does not help you isolate the problem, continue with this procedure.

### **4. Get diagnostic messages from PPPoE.**

\$ pppd connect "/usr/lib/inet/pppoec -v *interface-name***"**

pppoec sends diagnostic information to the stderr. If you run pppd in the foreground, the output appears on the screen. If pppd runs in the background, the output is sent to /etc/ppp/ connect-errors.

The next example shows the messages that are generated as the PPPoE tunnel is negotiated.

```
Connect option: '/usr/lib/inet/pppoec -v hme0' started (pid 100564)
/usr/lib/inet/pppoec: PPPoE Event Open (1) in state Dead (0): action SendPADI (2)
/usr/lib/inet/pppoec: Sending PADI to ff:ff:ff:ff:ff:ff: 18 bytes
/usr/lib/inet/pppoec: PPPoE State change Dead (0) -> InitSent (1)
/usr/lib/inet/pppoec: Received Active Discovery Offer from 8:0:20:cd:c1:2/hme0:pppoed
/usr/lib/inet/pppoec: PPPoE Event rPADO+ (5) in state InitSent (1): action SendPADR+ (5)
/usr/lib/inet/pppoec: Sending PADR to 8:0:20:cd:c1:2: 22 bytes
/usr/lib/inet/pppoec: PPPoE State change InitSent (1) -> ReqSent (3)
/usr/lib/inet/pppoec: Received Active Discovery Session-confirmation from
   8:0:20:cd:c1:2/hme0:pppoed
/usr/lib/inet/pppoec: PPPoE Event rPADS (7) in state ReqSent (3): action Open (7)
/usr/lib/inet/pppoec: Connection open; session 0002 on hme0:pppoe
/usr/lib/inet/pppoec: PPPoE State change ReqSent (3) -> Convers (4)
/usr/lib/inet/pppoec: connected
```
If the diagnostic messages do not help you isolate the problem, continue with this procedure.

### **5. Run snoop. Then save the trace to a file.**

For information about [snoop](http://www.oracle.com/pls/topic/lookup?ctx=E86824-01&id=REFMAN1Msnoop-1m), refer to the  $\mathsf{snoop}(1M)$  man page.

\$ snoop -o *pppoe-trace-file*

### **6. View the snoop trace file.**

```
$ snoop -i pppoe-trace-file -v pppoe
ETHER: ----- Ether Header -----
ETHER:
ETHER: Packet 1 arrived at 6:35:2.77
ETHER: Packet size = 32 bytes
ETHER: Destination = ff:ff:ff:ff:ff:ff, (broadcast)
ETHER: Source = 8:0:20:78:f3:7c, Sun
ETHER: Ethertype = 8863 (PPPoE Discovery)
ETHER:
PPPoE: ----- PPP Over Ethernet -----
PPPoE:
PPPoE: Version = 1
PPPoE: Type = 1
PPPoE: Code = 9 (Active Discovery Initiation)
PPPoE: Session Id = 0
PPPoE: Length = 12 bytes
PPPoE:
PPPoE: ----- Service-Name -----
PPPoE: Tag Type = 257
PPPoE: Tag Length = 0 bytes
PPPoE:
PPPoE: ----- Host-Uniq -----
PPPoE: Tag Type = 259
PPPoE: Tag Length = 4 bytes
PPPoE: Data = Ox00000002
PPPoE:
.
.
.
ETHER: ----- Ether Header -----
ETHER:
ETHER: Packet 5 arrived at 6:35:2.87
ETHER: Packet size = 60 bytes
ETHER: Destination = 8:0:20:78:f3:7c, Sun)
ETHER: Source = 0:2:fd:39:7f:7,ETHER: Ethertype = 8864 (PPPoE Session)
ETHER:
PPPoE: ----- PPP Over Ethernet -----
PPPoE:
PPPoE: Version = 1
```

```
PPPoE: Type = 1
PPPoE: Code = 0 (PPPoE Session)
PPPoE: Session Id = 24383
PPPoE: Length = 20 bytes
PPPoE:
PPP: ----- Point-to-Point Protocol -----
PPP:
PPP-LCP: ----- Link Control Protocol -----
PPP-LCP:
PPP-LCP: Code = 1 (Configure Request)
PPP-LCP: Identifier = 80
PPP-LCP: Length = 18
```
## <span id="page-107-0"></span>**Fixing Leased-Line Problems**

The most common problem with leased lines is poor performance. In most situations, you need to work with the telephone company to fix the problem.

| Symptom                        | <b>Problem</b>                                                                                                    | Solution                                                                                                    |
|--------------------------------|----------------------------------------------------------------------------------------------------|----------------------------------------------------------------------------------------------------|
| The link does not start.       | CSU biopolar violations (CSU<br>BPVs) can be the cause. One<br>end of the link is set up for AMI<br>lines. The other end is set up<br>for ESF bit-8 zero substitute<br>$(B8Zs)$ .                                    | If you are in the United States or Canada,<br>you can directly fix this problem from the<br>menu of the CSU/DSU. Check the CSU/<br>DSU manufacturer's documentation for<br>details.<br>In other locales, the provider might be<br>responsible for fixing CSU BPVs. |
| The link has poor performance. | The pppd debug output shows<br>CRC errors when sustained<br>traffic is on the link. Your line<br>might have a clocking problem,<br>caused by misconfigurations<br>between the telephone company<br>and your network. | Contact the telephone company to ensure<br>that "loop clocking" is in use.<br>On some unstructured leased lines, you<br>might have to supply clocking. North<br>American users should use loop clocking.                                                           |

**TABLE 24** Common Leased-Line Problems

## <span id="page-107-1"></span>**Diagnosing and Fixing Authentication Problems**

The following table describes solutions for general authentication problems.
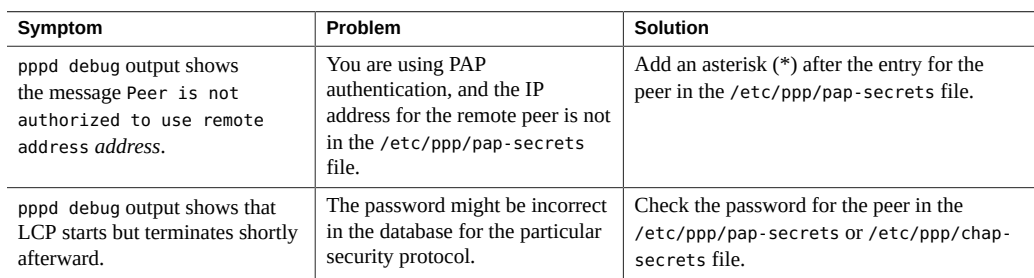

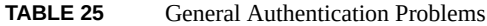

110 Managing Serial Networks Using UUCP and PPP in Oracle Solaris 11.3 • October 2017

# **♦ ♦ ♦ C H A P T E R 8** 8

# Oracle Solaris PPP 4.0 (Reference)

This chapter provides detailed conceptual information about Oracle Solaris PPP 4.0. Topics include the following:

- ["Using PPP Options in Files and on the Command Line" on page 111](#page-110-0)
- ["Configuring User-Specific Options" on page 119](#page-118-0)
- ["Specifying Information for Communicating With the Dial-in Server" on page 120](#page-119-0)
- ["Configuring Modem Speed for a Dial-up Link" on page 122](#page-121-0)
- ["Defining the Conversation on the Dial-up Link" on page 123](#page-122-0)
- ["Authenticating Callers on a Link" on page 132](#page-131-0)
- ["Creating an IP Addressing Scheme for Callers" on page 139](#page-138-0)
- ["Creating PPPoE Tunnels for DSL Support" on page 141](#page-140-0)

#### <span id="page-110-0"></span>**Using PPP Options in Files and on the Command Line**

Oracle Solaris PPP 4.0 contains a large set of options, which you use to define your PPP configuration. You use these options in the PPP configuration files, or on the command line, or by using a combination of files and command-line options. This section contains detailed information about the use of PPP options in configuration files and as arguments to PPP commands.

## **Where to Define PPP Options**

Oracle Solaris PPP 4.0 configuration is very flexible. You can define PPP options in the following places:

- PPP configuration files
- PPP commands that are issued on the command line
- A combination of both places

#### The next table lists the PPP configuration files and commands.

| <b>File or Command</b>   | <b>Description</b>                                                                                                    | <b>For Information</b>                                                               |
|--------------------------|----------------------------------------------------------------------------------------------------|--------------------------------------------------------------------------------------|
| /etc/ppp/options         | A file that contains characteristics that apply<br>by default to all PPP links on the system,<br>for example, whether the machine requires<br>peers to authenticate themselves. If this file<br>is absent, nonroot users are prohibited from<br>using PPP. | "/etc/ppp/options<br>Configuration<br>File" on page 115                              |
| /etc/ppp/options.ttyname | A file that describes the characteristics of all<br>communications over the serial port ttyname.                                                                                                    | "/etc/ppp/options.ttyname<br>Configuration<br>File" on page 117                      |
| /etc/ppp/peers           | Directory that usually contains information<br>about peers with which a dial-out machine<br>connects. Files in this directory are used with<br>the call option of the pppd command.                                                                        | "Specifying Information for<br>Communicating With the Dial-in<br>Server" on page 120 |
| /etc/ppp/peers/peer-name | A file that contains characteristics of<br>the remote peer peer-name. Typical<br>characteristics include the remote peer's<br>phone number and chat script for negotiating<br>the link with the peer.                                                      | "/etc/ppp/peers/peer-name<br>File" on page 120                                       |
| /etc/ppp/pap-secrets     | A file that contains the necessary security<br>credentials for Password Authentication<br>Protocol (PAP) authentication.                                                                                                    | "/etc/ppp/pap-secrets<br>File" on page 133                                           |
| /etc/ppp/chap-secrets    | A file that contains the necessary security<br>credentials for Challenge-Handshake<br>Authentication Protocol (CHAP)<br>authentication.                                                                                                    | "/etc/ppp/chap-secrets<br>File" on page 136                                          |
| $\sim$ /.ppprc           | File in the home directory of a PPP user,<br>most often used with dial-in servers. This<br>file contains specific information about each<br>user's configuration.                                                                                          | "Configuring \$HOME/.ppprc on a<br>Dial-in Server" on page 119                       |
| pppd options             | Command and options for initiating a PPP<br>link and describing its characteristics.                                                                                                    | "How PPP Options Are<br>Processed" on page 112                                       |

**TABLE 26** Summary of PPP Configuration Files and Commands

Refer to the  $ppp d(1M)$  $ppp d(1M)$  man page for details on the PPP files. pppd (1M) also includes comprehensive descriptions of all options that are available to the pppd command. Sample templates for all the PPP configuration files are available in /etc/ppp.

# <span id="page-111-0"></span>**How PPP Options Are Processed**

1. The pppd daemon parses the following:

All Oracle Solaris PPP 4.0operations are handled by the pppd daemon, which starts when a user runs the pppd command. When a user calls a remote peer, the following occurs:

- /etc/ppp/options
- \$HOME/.ppprc
- Any files that are opened by the file or call option in /etc/ppp/options and \$HOME/. ppprc
- 2. pppd scans the command line to determine the device in use. The daemon does not yet interpret any options that are encountered.
- 3. pppd tries to discover the serial device to use by using these criteria:
	- If a serial device is specified on the command line, or a previously processed configuration file, pppd uses the name of that device.
	- If no serial device is named, then pppd searches for the notty, pty, or socket option on the command line. If one of these options is specified, pppd assumes that no device name exists.
	- Otherwise, if pppd discovers that standard input is attached to a tty, then the name of the tty is used.
	- If pppd still cannot find a serial device, pppd terminates the connection and issues an error.
- 4. pppd then checks for the existence of the /etc/ppp/options.*ttyname* file. If the file is found, pppd parses the file.
- 5. pppd processes any options on the command line.
- 6. pppd negotiates the Link Control Protocol (LCP) to set up the link.
- 7. (Optional) If authentication is required, pppd reads /etc/ppp/pap-secrets or /etc/ppp/ chap-secrets to authenticate the opposite peer.

The file /etc/ppp/peers/*peer-name* is read when the pppd daemon encounters the option call *peer-name* on the command line or in the other configuration files.

# **How PPP Configuration File Privileges Work**

Oracle Solaris PPP 4.0 configuration includes the concept of *privileges*. Privileges determine the precedence of configuration options, particularly when the same option is invoked in more than one place. An option that is invoked from a privileged source takes precedence over the same option that is invoked from a nonprivileged source.

#### **User Privileges**

The only privileged user is superuser (root), with the UID of zero. All other users are not privileged.

#### **File Privileges**

The following configuration files are privileged regardless of their ownership:

- /etc/ppp/options
- /etc/ppp/options.*ttyname*
- /etc/ppp/peers/*peer-name*

The file \$HOME/.ppprc is owned by the user. Options that are read from \$HOME/.ppprc and from the command line are privileged only if the user who is invoking pppd is root.

Arguments that follow the file option are privileged.

## **Effects of Option Privileges**

Some options require the invoking user or source to be privileged in order to work. Options that are invoked on the command line are assigned the privileges of the user who is running the pppd command. These options are not privileged unless the user who is invoking pppd is root.

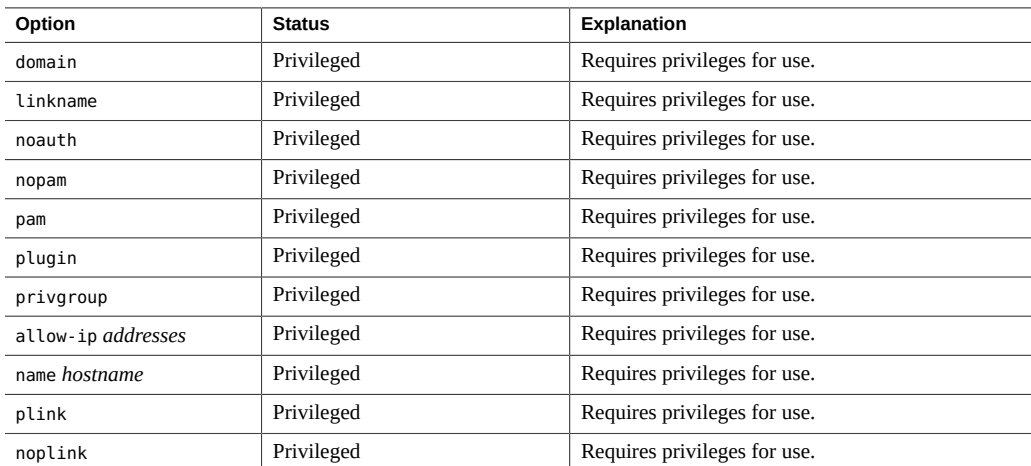

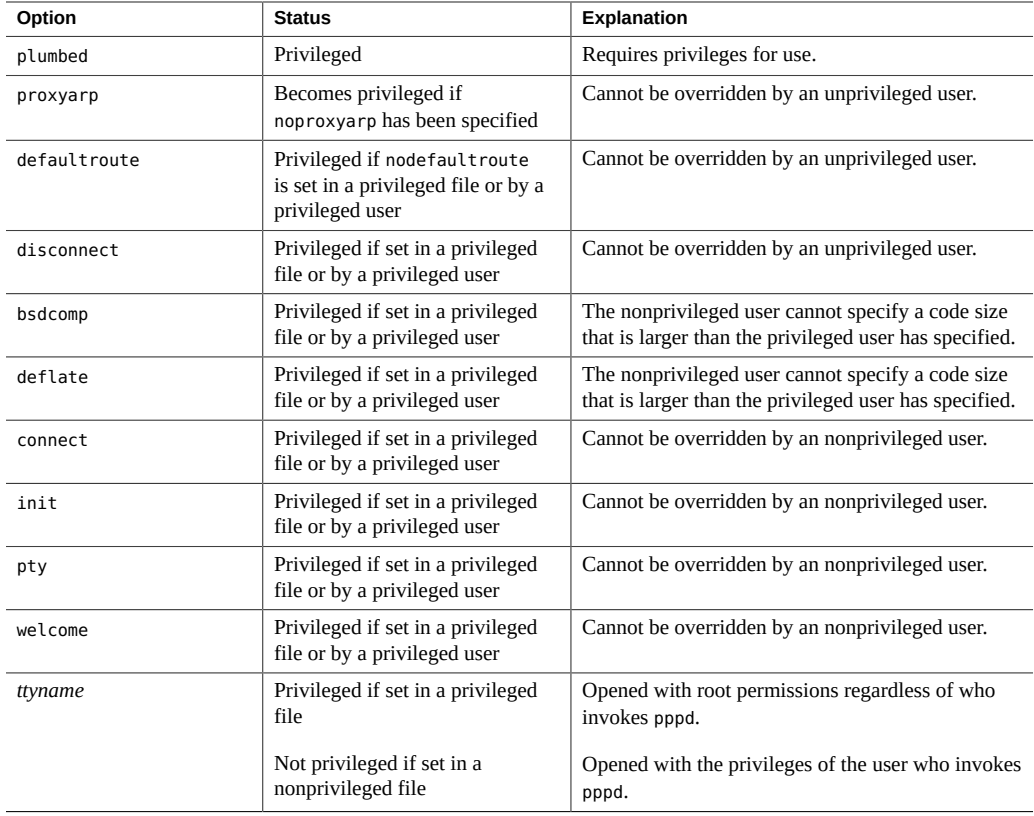

# <span id="page-114-0"></span>**/etc/ppp/options Configuration File**

You use the /etc/ppp/options file to define global options for all PPP communications on the local machine. /etc/ppp/options is a privileged file. /etc/ppp/options should be owned by root, although pppd does not enforce this rule. Options that you define in /etc/ppp/options have precedence over definitions of the same options in all other files and the command line.

Typical options that you might use in /etc/ppp/options include the following:

- **lock** Enables UUCP-style file locking
- **noauth** Indicates that the machine does not authenticate callers

**Note -** The Oracle Solaris PPP 4.0 software does not include a default /etc/ppp/options file. pppd does not require the /etc/ppp/options file to work. If a machine does not have an /etc/ ppp/options file, only root can run pppd on that machine.

You must create /etc/ppp/options by using a text editor, as shown in ["How to Define](#page-50-0)" [Communications Over the Serial Line" on page 51.](#page-50-0) If a machine does not require global options, you can create an empty /etc/ppp/options file. Then, both root and regular users can run pppd on the local machine.

#### **/etc/ppp/options.tmpl Template**

The /etc/ppp/options.tmpl contains helpful comments about the /etc/ppp/options file plus three common options for the global /etc/ppp/options file.

lock nodefaultroute noproxyarp

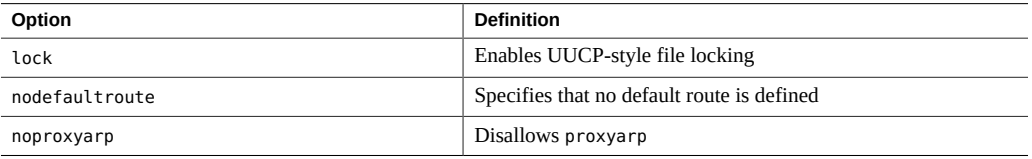

To use /etc/ppp/options.tmpl as the global options file, rename /etc/ppp/options.tmpl to /etc/ppp/options. Then, modify the file contents as needed by your site.

#### **Where to Find Examples of the /etc/ppp/options Files**

To find examples of the /etc/ppp/options file, refer to the following:

- For a dial-out machine, see ["How to Define Communications Over the Serial](#page-50-0) [Line" on page 51.](#page-50-0)
- For a dial-in server, see ["How to Define Communications Over the Serial Line \(Dial-in](#page-57-0) [Server\)" on page 58](#page-57-0).
- For PAP support on a dial-in server, see ["How to Add PAP Support to the PPP](#page-70-0) [Configuration Files \(Dial-in Server\)" on page 71.](#page-70-0)
- For PAP support on a dial-out machine, see ["How to Add PAP Support to the PPP](#page-73-0) [Configuration Files \(Dial-out Machine\)" on page 74](#page-73-0).
- For CHAP support on a dial-in server, see ["How to Add CHAP Support to the PPP](#page-77-0) [Configuration Files \(Dial-in Server\)" on page 78.](#page-77-0)

## <span id="page-116-0"></span>**/etc/ppp/options.***ttyname* **Configuration File**

You can configure the characteristics of communications on the serial line in the /etc/ppp/ options.*ttyname* file. /etc/ppp/options.*ttyname* is a privileged file that is read by pppd after parsing any existing /etc/ppp/options and existing \$HOME/.ppprc files. Otherwise, pppd reads /etc/ppp/options.*ttyname* after parsing /etc/ppp/options.

*ttyname* is used for both dial-up and leased-line links. *ttyname* represents a particular serial port on a machine, such as cua/a or cua/b, where a modem or ISDN TA might be attached.

When naming the /etc/ppp/options.ttyname file, replace the slash (/) in the device name with a dot (.). For example, the options file for device cua/b should be named /etc/ppp/ options.cua.b.

**Note -** Oracle Solaris PPP 4.0 does not require an /etc/ppp/options.*ttyname* file to work correctly. Your server might have only one serial line for PPP. Furthermore, the server requires few options. In this instance, you can specify any required options in another configuration file or on the command line.

#### **Using /etc/ppp/options.***ttyname* **on a Dial-in Server**

For a dial-up link, you might choose to create individual /etc/ppp/options.*ttyname* files for every serial port on a dial-in server with a modem attached. Typical options include the following:

IP address required by the dial-in server

Set this option if you require incoming callers on serial port *ttyname* to use a particular IP address. Your address space might have a limited number of IP addresses that are available for PPP in comparison to the number of potential callers. In this situation, consider assigning an IP address to each serial interface that is used for PPP on the dial-in server. This assignment implements dynamic addressing for PPP.

■ asyncmap *map-value*

The asyncmap option maps control characters that cannot be received over the serial line by the particular modem or ISDN TA. When the xonxoff option is used, pppd automatically sets an asyncmap of 0xa0000.

*map-value* states, in hexadecimal format, the control characters that are problematic.

init "chat -U -f /etc/ppp/mychat"

The init option tells the modem to initialize communications over the serial line by using the information in the chat -U command. The modem uses the chat string in the file /etc/ ppp/mychat.

■ Security parameters that are listed in the pppd(1m) man page

#### **Using /etc/ppp/options.***ttyname* **on a Dial-out Machine**

For a dial-out system, you can create an /etc/ppp/options.*ttyname* file for the serial port that is connected to the modem, or choose not to use /etc/ppp/options.*ttyname*.

**Note -** Oracle Solaris PPP 4.0 does not require an /etc/ppp/options.*ttyname* file to work correctly. A dial-out machine might have only one serial line for PPP. Furthermore, the dialout machine might require few options. You can specify any required options in another configuration file or on the command line.

#### **options.ttya.tmpl Template File**

The /etc/ppp/options.ttya.tmpl file contains helpful comments about the /etc/ppp/ options.*tty-name* file. The template contains three common options for the /etc/ppp/ options.*tty-name* file.

38400 asyncmap 0xa0000 :192.0.2.1

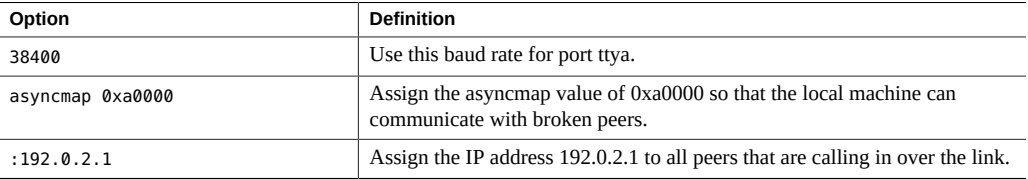

To use /etc/ppp/options.ttya.tmpl at your site, rename /etc/ppp/options.tmpl to /etc/ ppp/options.*ttya-name*. Replace *ttya-name* with the name of the serial port with the modem. Then modify the file contents as needed by your site.

#### **Where to Find Examples of the /etc/ppp/options.***ttyname* **Files**

To find examples of the /etc/ppp/options.*ttyname* files, refer to the following:

For a dial-out machine, see ["How to Define Communications Over the Serial](#page-50-0) [Line" on page 51.](#page-50-0)

For a dial-in server, see ["How to Define Communications Over the Serial Line \(Dial-in](#page-57-0) [Server\)" on page 58](#page-57-0).

# <span id="page-118-0"></span>**Configuring User-Specific Options**

This section contains detailed information about setting up users on the dial-in server.

## <span id="page-118-1"></span>**Configuring \$HOME/.ppprc on a Dial-in Server**

The \$HOME/.ppprc file is intended for users who are configuring preferred PPP options. As administrator, you can also configure \$HOME/.ppprc for users.

The options in \$HOME/.ppprc are privileged only when the user who is invoking the file is privileged.

When a caller uses the pppd command to initiate a call, the .ppprc file is the second file that is checked by the pppd daemon.

See ["Setting Up Users of the Dial-in Server" on page 56](#page-55-0) for instructions about setting up \$HOME/.ppprc on the dial-in server.

# **Configuring \$HOME/.ppprc on a Dial-out Machine**

The \$HOME/.ppprc file is not needed on the dial-out machine for Oracle Solaris PPP 4.0 to work correctly. Additionally, you do not need to have a \$HOME/.ppprc on a dial-out machine, except for special circumstances. Create one or more .ppprc files if you do the following:

- Allow multiple users with differing communications needs to call remote peers from the same machine. In such an instance, create individual .ppprc files in the home directories of each user who must dial out.
- Need to specify options that control problems specific to your link, such as disabling Van Jacobson compression. See James Carlson's *PPP Design, Implementation, and Debugging* and the **pppd[\(1M\)](http://www.oracle.com/pls/topic/lookup?ctx=E86824-01&id=REFMAN1Mpppd-1m)** man page for assistance in troubleshooting link problems.

Because the .ppprc file is most often used when configuring a dial-in server, refer to ["How to](#page-56-0) [Configure Users of the Dial-in Server" on page 57](#page-56-0) for configuration instructions for .ppprc.

# <span id="page-119-0"></span>**Specifying Information for Communicating With the Dial-in Server**

To communicate with a dial-in server, you need to gather information about the server. Then edit a few files. Most significantly, you must configure the communications requirements of all dial-in servers that the dial-out machine needs to call. You can specify options about a dialin server, such as an ISP phone number, in the /etc/ppp/options.*ttyname* file. However, the optimum place to configure peer information is in /etc/ppp/peers/*peer-name* files.

#### <span id="page-119-1"></span>**/etc/ppp/peers/***peer-name* **File**

**Note -** The /etc/ppp/peers/*peer-name* file is not needed on the dial-out machine for Oracle Solaris PPP 4.0 to work correctly.

Use the /etc/ppp/peers/*peer-name* file to provide information for communicating with a particular peer. /etc/ppp/peers/*peer-name* allows ordinary users to invoke preselected privileged options that users are not allowed to set.

For example, a nonprivileged user cannot override the noauth option if noauth is specified in the /etc/ppp/peers/*peer-name* file. Suppose the user wants to set up a link to peerB, which does not provide authentication credentials. As superuser, you can create a /etc/ppp/peers/ peerB file that includes the noauth option. noauth indicates that the local machine does not authenticate calls from peerB.

The pppd daemon reads /etc/ppp/peers/*peer-name* when pppd encounters the following option:

call *peer-name*

You can create a /etc/ppp/peers/*peer-name* file for each target peer with which the dial-out machine needs to communicate. This practice is particularly convenient for permitting ordinary users to invoke special dial-out links without needing root privileges.

Typical options that you specify in /etc/ppp/peers/*peer-name* include the following:

user *user-name* 

Supply *user-name* to the dial-in server, as the login name of the dial-out machine, when authenticating with PAP or CHAP.

remotename *peer-name* 

Use *peer-name* as the name of the dial-in machine. remotename is used in conjunction with PAP or CHAP authentication when scanning the /etc/ppp/pap-secrets or /etc/ppp/ chap-secrets files.

■ connect "chat *chat\_script*..."

Open communication to the dial-in server by using the instructions in the chat script.

■ noauth

Do not authenticate the peer *peer-name* when initiating communications.

■ noipdefault

Set the initial IP address that is used in negotiating with the peer to 0.0.0.0. Use noipdefault when setting up a link to most ISPs to help facilitate IPCP negotiation between the peers.

■ defaultroute

Install a default IPv4 route when IP is established on the link.

See the  $ppp d(1M)$  $ppp d(1M)$  man page for more options that might apply to a specific target peer.

#### **/etc/ppp/peers/myisp.tmpl Template File**

The /etc/ppp/peers/myisp.tmpl file contains helpful comments about the /etc/ppp/ peers/*peer-name* file. The template concludes with common options that you might use for an /etc/ppp/peers/*peer-name* file:

```
connect "/usr/bin/chat -f /etc/ppp/myisp-chat" 
user myname 
remotename myisp 
noauth 
noipdefault 
defaultroute 
updetach 
noccp
```
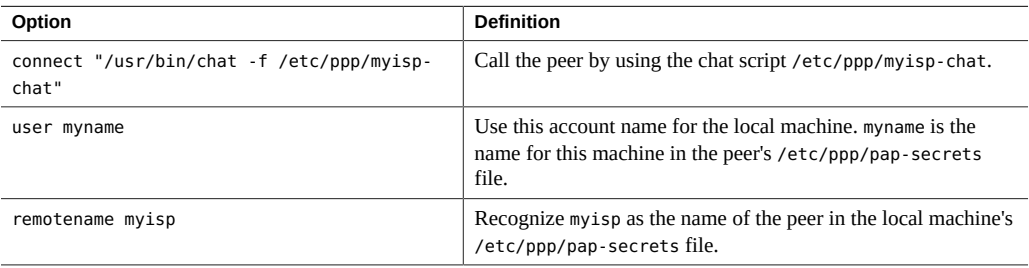

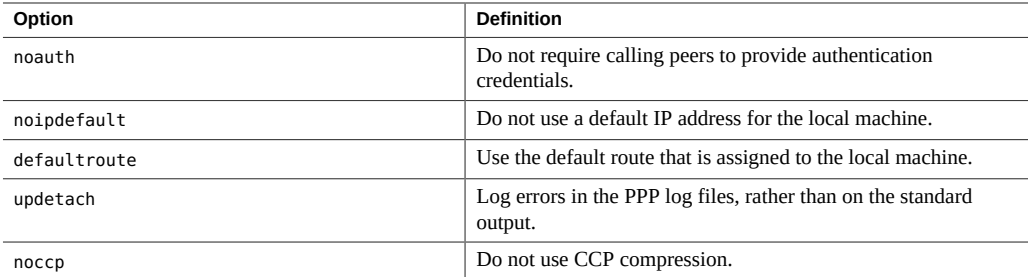

To use /etc/ppp/peers/myisp.tmpl at your site, rename /etc/ppp/peers/myisp.tmpl to /etc/ppp/peers/.*peer-name*. Replace *peer-name* with the name of the peer to be called. Then modify the file contents as needed by your site.

# **Where to Find Examples of the /etc/ppp/ peers/***peer-name* **Files**

To find examples of the /etc/ppp/peers/*peer-name* files, refer to the following:

- For a dial-out machine, see ["How to Define the Connection With an Individual](#page-52-0) [Peer" on page 53](#page-52-0).
- For a local machine on a leased line, see ["How to Configure a Machine on a Leased](#page-63-0) [Line" on page 64.](#page-63-0)
- For support of PAP authentication on a dial-out machine, see ["How to Add PAP Support to](#page-73-0) [the PPP Configuration Files \(Dial-out Machine\)" on page 74](#page-73-0).
- For support of CHAP authentication on a dial-out machine, see ["How to Add CHAP](#page-80-0) [Support to the PPP Configuration Files \(Dial-out Machine\)" on page 81.](#page-80-0)
- For support of PPPoE on a client system, see ["Setting Up the PPPoE Client" on page 84](#page-83-0).

## <span id="page-121-0"></span>**Configuring Modem Speed for a Dial-up Link**

A major issue in modem configuration is designating the speed at which the modem should operate. The following guidelines apply to modems that are used with Sun Microsystems computers:

- Older SPARC systems Check the hardware documentation that accompanies the system. Many SPARCstation™ machines require modem speed not to exceed 38400 bps.
- $\blacksquare$  UltraSPARC<sup>®</sup> machines Set the modem speed to 115200 bps, which is useful with modern modems and fast enough for a dial-up link. If you plan to use a dual-channel ISDN TA

with compression, you need to increase the modem speed. The limit on an UltraSPARC is 460800 bps for an asynchronous link.

For a *dial-out machine*, set the modem speed in the PPP configuration files, such as /etc/ppp/ peers/*peer-name*, or by specifying the speed as an option for pppd.

For a *dial-in server*, you need to set the speed by using the ttymon facility as described in ["Configuring Devices on the Dial-in Server" on page 55](#page-54-0).

#### <span id="page-122-0"></span>**Defining the Conversation on the Dial-up Link**

The dial-out machine and its remote peer communicate across the PPP link by negotiating and exchanging various instructions. When configuring a dial-out machine, you need to determine what instructions are required by the local and remote modems. Then you create a file that is called a chat script that contains these instructions. This section discusses information about configuring modems and creating chat scripts.

## **Contents of the Chat Script**

Each remote peer that the dial-out machine needs to connect to probably requires its own chat script.

**Note -** Chat scripts are typically used only on dial-up links. Leased-line links do not use chat scripts unless the link includes an asynchronous interface that requires startup configuration.

The contents of the chat script are determined by the requirements of your modem model or ISDN TA, and the remote peer. These contents appear as a set of expect-send strings. The dialout machine and its remote peers exchange the strings as part of the communications initiation process.

An *expect* string contains characters that the dial-out host machine expects to receive from the remote peer to initiate conversation. A *send* string contains characters that the dial-out machine sends to the remote peer after receiving the expect string.

Information in the chat script usually includes the following:

- Modem commands, often referred to as *AT commands*, which enable the modem to transmit data over the telephone
- Phone number of the target peer

This phone number might be the number that is required by your ISP, or a dial-in server at a corporate site, or an individual machine.

- Time-out value, if required
- Login sequence that is expected from the remote peer
- Login sequence that is sent by the dial-out machine

## **Chat Script Examples**

This section contains chat scripts that you can use as a reference for creating your own chat scripts. The modem manufacturer's guide and information from your ISP and other target hosts contain chat requirements for the modem and your target peers. In addition, numerous PPP web sites have sample chat scripts.

#### **Basic Modem Chat Script**

The following is a basic chat script that you can use as a template for creating your own chat scripts.

```
ABORT BUSY
ABORT 'NO CARRIER'
REPORT CONNECT
TIMEOUT 10
"" AT&F1M0&M5S2=255
SAY "Calling myserver\n"
TIMEOUT 60
OK "ATDT1-123-555-1212"
ogin: pppuser
ssword: \q\U
% pppd
```
The next table describes the contents of the chat script.

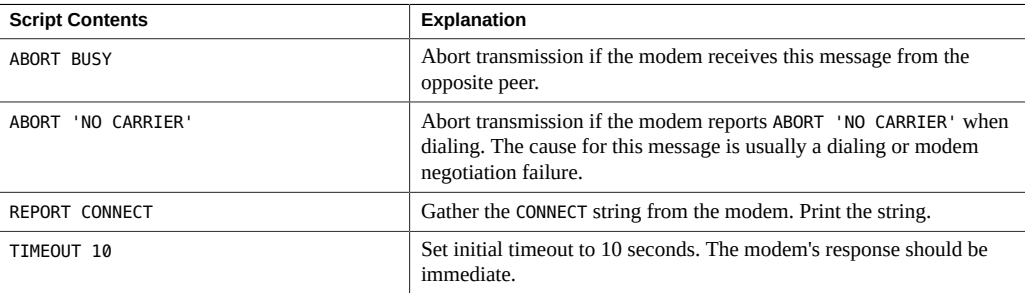

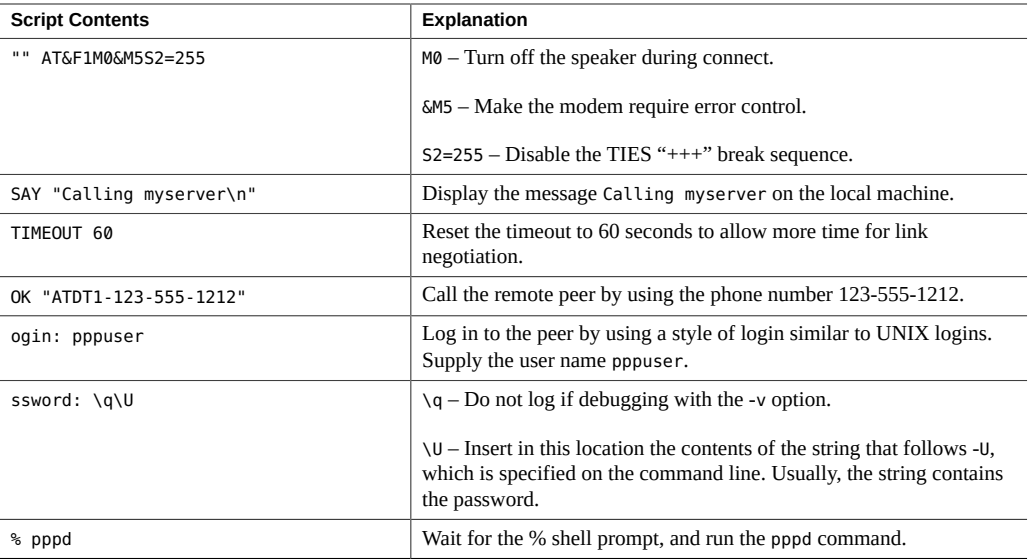

#### **/etc/ppp/myisp-chat.tmpl Chat Script Template**

This release includes the /etc/ppp/myisp-chat.tmpl, which you can modify for use at your site. /etc/ppp/myisp-chat.tmpl is similar to the basic modem chat script except that the template does not include a login sequence.

ABORT BUSY ABORT 'NO CARRIER' REPORT CONNECT TIMEOUT 10 "" "AT&F1" OK "AT&C1&D2" SAY "Calling myisp\n" TIMEOUT 60 OK "ATDT1-123-555-1212" CONNECT \c

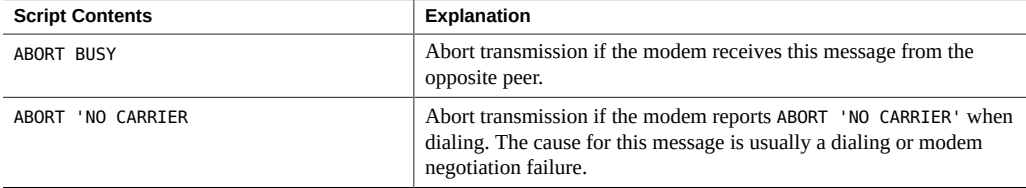

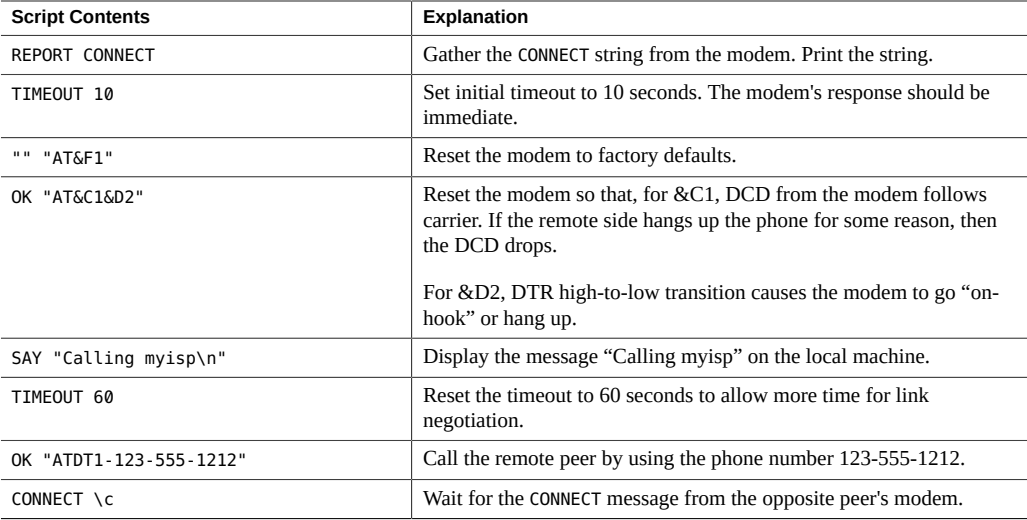

#### **Modem Chat Script for Calling an ISP**

Use the next chat script as a template for calling an ISP from a dial-out machine with a U.S. Robotics Courier modem.

```
ABORT BUSY
ABORT 'NO CARRIER'
REPORT CONNECT
TIMEOUT 10
"" AT&F1M0&M5S2=255
SAY "Calling myisp\n"
TIMEOUT 60
OK "ATDT1-123-555-1212"
CONNECT \c
\r \d\c
SAY "Connected; running PPP\n"
```
The following table describes the contents of the chat script.

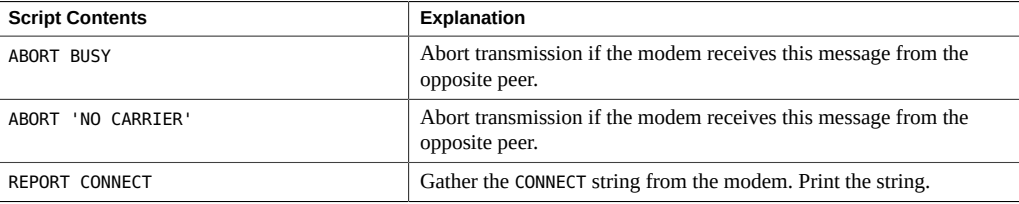

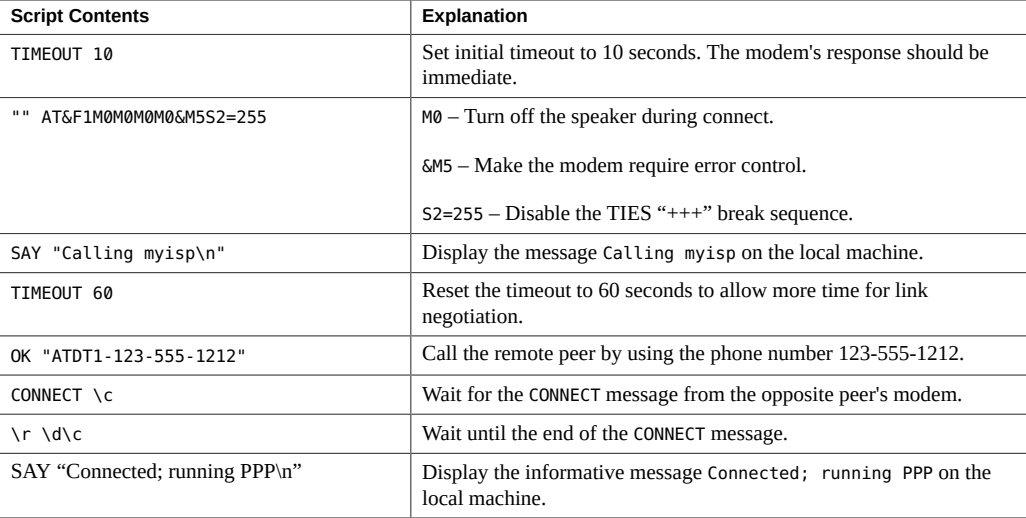

#### **Basic Chat Script Enhanced for a UNIX Login**

The next chat script is a basic script that is enhanced for calling a remote Oracle Solaris peer or other UNIX peer. This chat script is used in ["How to Create the Instructions for Calling a](#page-51-0) [Peer" on page 52.](#page-51-0)

 SAY "Calling the peer\n" TIMEOUT 10 ABORT BUSY ABORT 'NO CARRIER' ABORT ERROR REPORT CONNECT "" AT&F1&M5S2=255 TIMEOUT 60 OK ATDT1-123-555-1234 CONNECT \c SAY "Connected; logging in.\n" TIMEOUT 5 ogin:--ogin: pppuser TIMEOUT 20 ABORT 'ogin incorrect' ssword: \qmypassword "% " \c SAY "Logged in. Starting PPP on peer system.\n" ABORT 'not found' "" "exec pppd"  $~\sim~$  \c

The following table explains the parameters of the chat script.

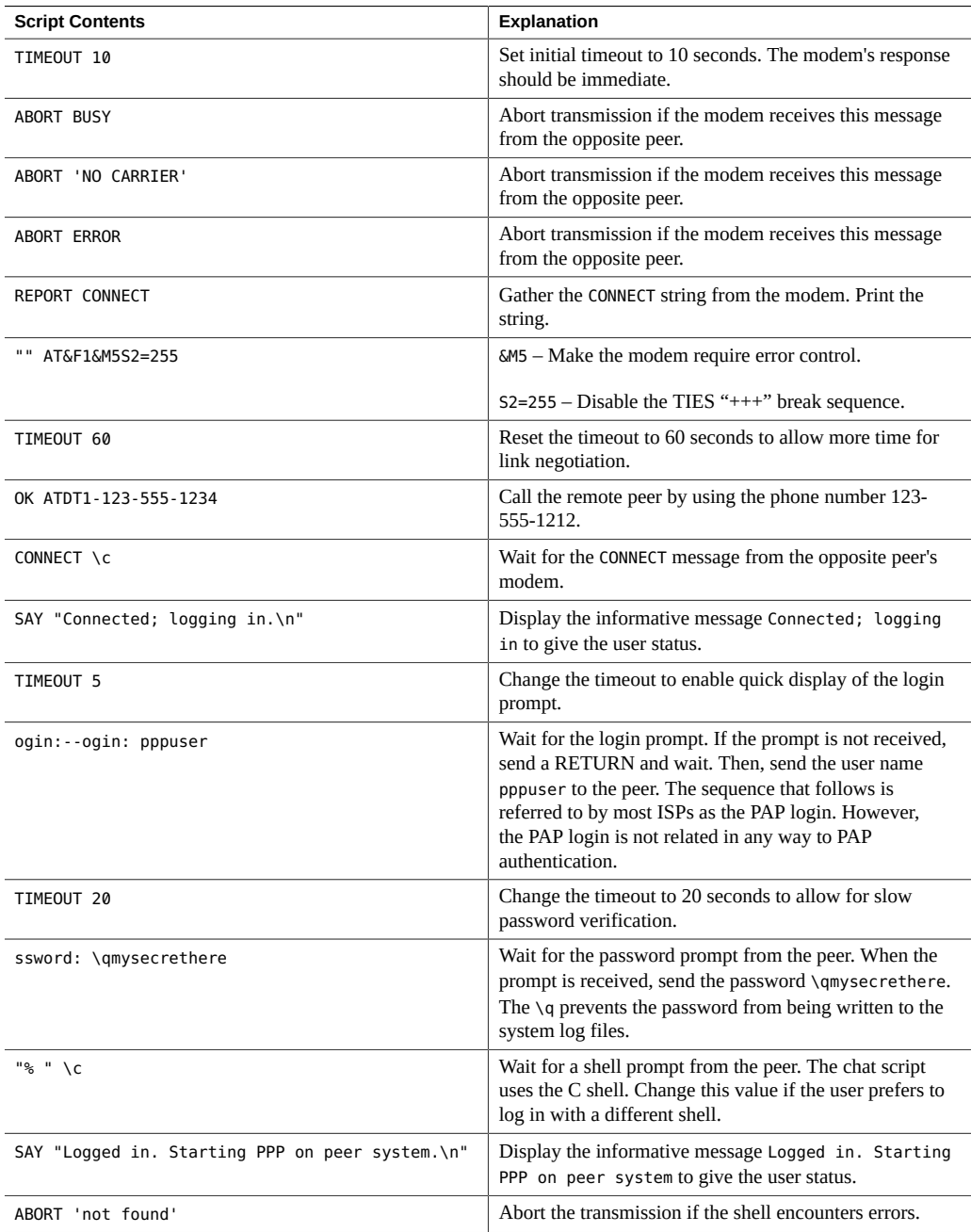

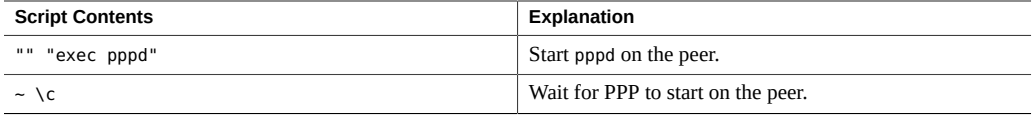

Starting PPP right after the CONNECT \c is often called a *PAP login* by ISPs, though the PAP login is actually not part of PAP authentication.

The phrase ogin:--ogin: pppuser instructs the modem to send the user name pppuser in response to the login prompt from the dial-in server. pppuser is a special PPP user account name that was created for remote user1 on the dial-in server. For instructions about creating PPP user accounts on a dial-in server, refer to ["How to Configure Users of the Dial-in](#page-56-0) [Server" on page 57.](#page-56-0)

#### **Chat Script for External ISDN TA**

The following chat script is for calling from a dial-out machine with a ZyXEL omni.net. ISDN TA.

```
 SAY "Calling the peer\n"
 TIMEOUT 10
 ABORT BUSY
 ABORT 'NO CARRIER'
 ABORT ERROR
 REPORT CONNECT
 "" AT&FB40S83.7=1&K44&J3X7S61.3=1S0=0S2=255
 OK ATDI18882638234
 CONNECT \c
 \r \d\c
 SAY "Connected; running PPP\n"
```
The following table explains the parameters of the chat script.

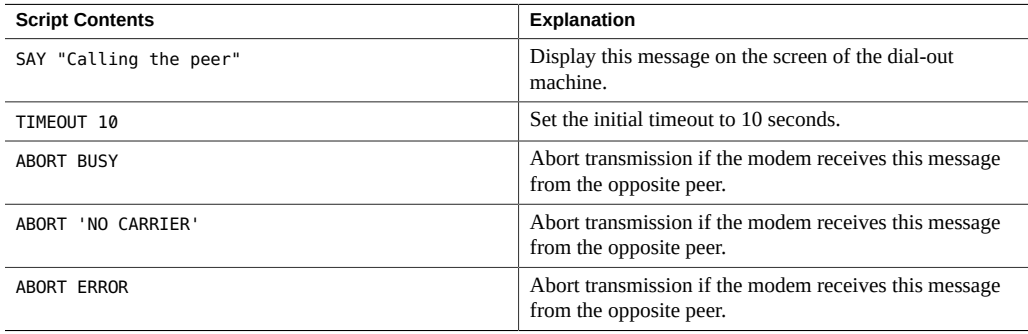

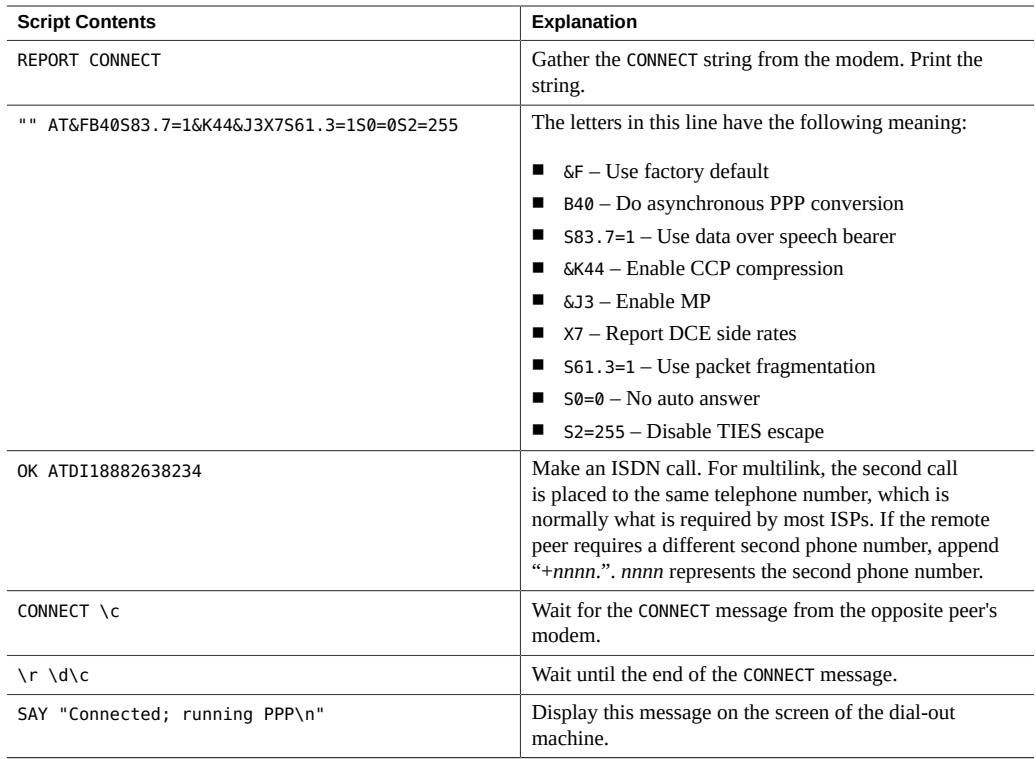

Refer to the chat( $1M$ ) man page for descriptions of options and other detailed information about the chat script. For an explanation of expect-send strings, refer to ["Chat-Script Field in](#page-180-0) [/etc/uucp/Systems](#page-180-0) File[" on page 181](#page-180-0).

# **Invoking the Chat Script**

You call chat scripts by using the connect option. You can use connect "chat ..." in any PPP configuration file or on the command line.

Chat scripts are not executable, but the program that is invoked by connect must be executable. You might use the chat utility as the program to be invoked by connect. In this instance, if you store the chat script in an external file through the -f option, then your chat script file is not executable.

The chat program that is described in chat(1m) executes the actual chat script. The pppd daemon invokes the chat program whenever pppd encounters the connect "chat ..." option.

**Note -** You can use any external program, such as Perl or Tcl, to create advanced chat scripts. The chat utility is provided as a convenience.

# **How to Invoke a Chat Script (Task)**

- **1. Create the chat script as an ASCII file.**
- **2. Invoke the chat script in any PPP configuration file by using the following syntax:**

connect 'chat -f */etc/ppp/chatfile*'

The -f flag indicates that a file name is to follow. */etc/ppp/chatfile* represents the name of the chat file.

#### **3. Give read permission for the external chat file to the user who runs the pppd command.**

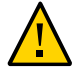

**Caution -** The chat program always runs with the user's privileges, even if the connect 'chat ...' option is invoked from a privileged source. Thus, a separate chat file that is read with the -f option must be readable by the invoking user. This privilege can be a security problem if the chat script contains passwords or other sensitive information.

#### **Example 3** Inline Chat Script

You can place the entire chat script conversation on a single line, similar to the following:

connect 'chat "" "AT&F1" OK ATDT5551212 CONNECT "\c"'

The complete chat script follows the chat keyword. The script terminates with "\c"'. You can use this form in any PPP configuration file or on the command line as an argument to pppd.

#### **Chat Script in an External File**

If the chat script that is needed for a particular peer is long or complicated, consider creating the script as a separate file. External chat files are easy to maintain and to document. You can add comments to the chat file by preceding the comments with the hash (#) sign.

The procedure ["How to Create the Instructions for Calling a Peer" on page 52](#page-51-0) shows the use of a chat script that is contained in an external file.

## **Creating a Chat File That Is Executable**

You can create a chat file that is an executable script to be run automatically when the dial-up link is initiated. Thus, you can run additional commands during link initiation, such as stty for parity settings, besides the commands that are contained in a traditional chat script.

This executable chat script logs in to an old-style UNIX system that requires 7 bits with even parity. The system then changes to 8 bits with no parity when running PPP.

```
#!/bin/sh
chat "" "AT&F1" OK "ATDT555-1212" CONNECT "\c"
stty evenp
chat ogin: pppuser ssword: "\q\U" % "exec pppd"
stty -evenp
```
# **How to Create an Executable Chat Program**

- **1. Use your text editor to create an executable chat program, such as the previous example.**
- **2. Make the chat program executable.**

\$ **chmod +x /etc/ppp/***chatprogram*

- **3. Invoke the chat program.**
	- \$ **connect /etc/ppp/***chatprogram*

Chat programs do not have to be located within the /etc/ppp file system. You can store chat programs in any location.

## <span id="page-131-0"></span>**Authenticating Callers on a Link**

This section explains how the PPP authentication protocols work and explains the databases that are associated with the authentication protocols.

## **Password Authentication Protocol (PAP)**

PAP authentication is somewhat similar in operation to the UNIX login program, though PAP does not grant shell access to the user. PAP uses the PPP configuration files and PAP database

in the form of the /etc/ppp/pap-secrets file for setting up authentication. PAP also uses /etc/ppp/pap-secrets for defining PAP security credentials. These credentials include a peer name, a "user name" in PAP parlance, and a password. PAP credentials also contain related information for each caller who is permitted to link to the local machine. The PAP user names and passwords can be identical to or different from the UNIX user names and passwords in the password database.

#### <span id="page-132-0"></span>**/etc/ppp/pap-secrets File**

The PAP database is implemented in the /etc/ppp/pap-secrets file. Machines on both sides of the PPP link must have properly configured PAP credentials in their /etc/ppp/pap-secrets files for successful authentication. The caller (authenticatee) supplies credentials in the user and password columns of the /etc/ppp/pap-secrets file or in the obsolete +ua file. The server (authenticator) validates these credentials against information in /etc/ppp/pap-secrets, through the UNIX passwd database, or in the PAM facility.

The /etc/ppp/pap-secrets file has the following syntax.

myclient ISP-server mypassword \*

The parameters have the following meaning.

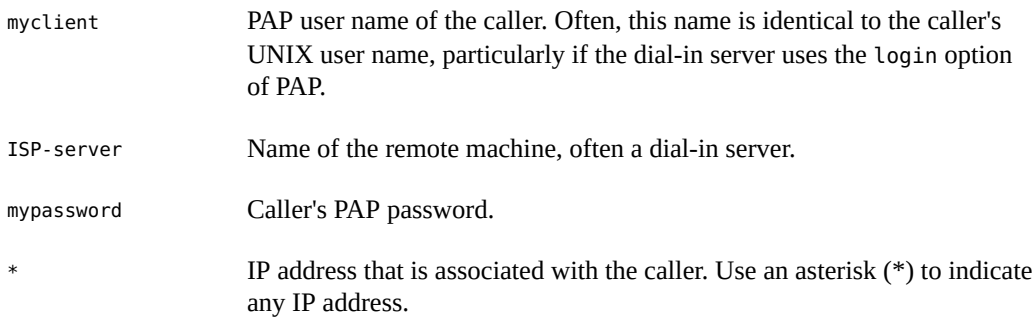

#### **Creating PAP Passwords**

PAP passwords are sent over the link *in the clear*, that is, in readable ASCII format. For the caller (authenticatee), the PAP password must be stored in the clear in any of the following locations:

- In /etc/ppp/pap-secrets
- In another external file
- In a named pipe through the pap-secrets  $\omega$  feature
- As an option to pppd, either on the command line or in a PPP configuration file
- Through the +ua file

On the server (authenticator), the PAP password can be hidden by doing one of the following:

- Specifying papcrypt and using passwords that are hashed by the encrypt command in the pap-secrets file.
- Specifying the login option to pppd and omitting the password from the pap-secrets file by placing double quotes ("") in the password column. In this instance, authentication is performed through the UNIX passwd database or the PAM mechanism.

#### **What Happens During PAP Authentication**

PAP authentication occurs in the following sequence.

**FIGURE 10** PAP Authentication Process

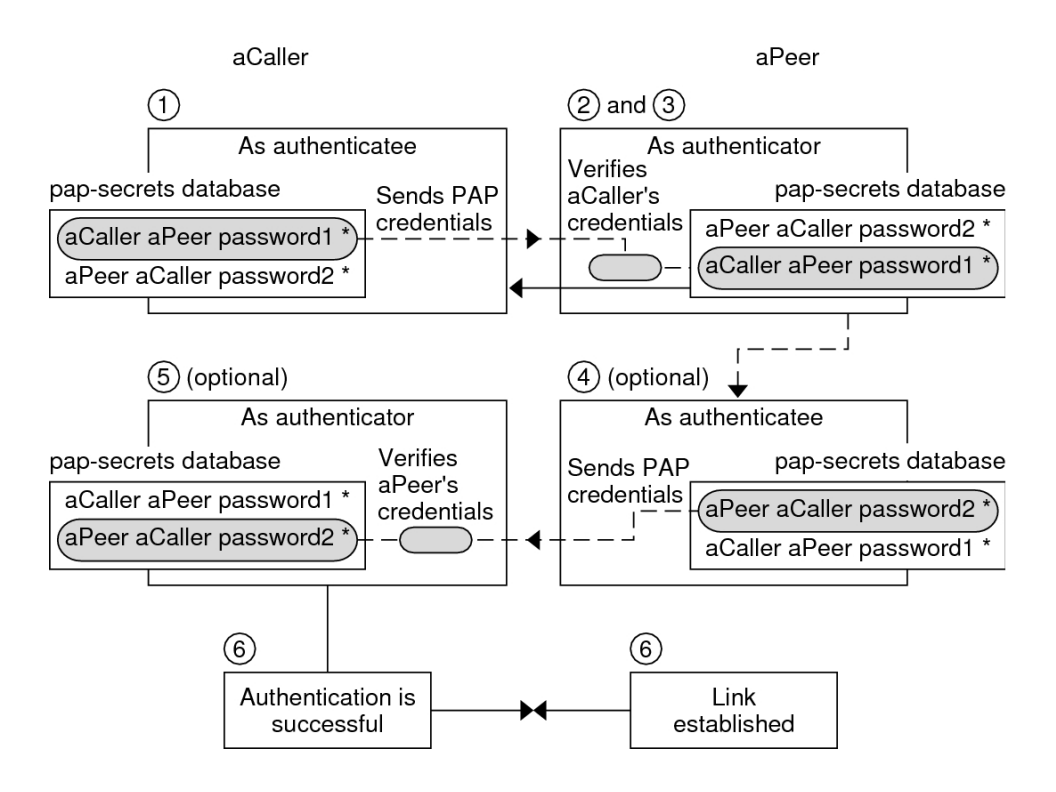

134 Managing Serial Networks Using UUCP and PPP in Oracle Solaris 11.3 • October 2017

- 1. The caller (authenticatee) calls the remote peer (authenticator) and provides its PAP user name and password as part of link negotiation.
- 2. The peer verifies the identity of the caller in its /etc/ppp/pap-secrets file. If the peer uses the login option of PAP, the peer verifies the caller's user name and password in its password database.
- 3. If authentication is successful, the peer continues link negotiation with the caller. If authentication fails, the link is dropped.
- 4. (Optional) If the caller authenticates responses from remote peers, the remote peer must send its own PAP credentials to the caller. Thus, the remote peer becomes the authenticatee and the caller the authenticator.
- 5. (Optional) The original caller reads its own /etc/ppp/pap-secrets to verify the identity of the remote peer.

**Note -** If the original caller does require authentication credentials from the remote peer, Step 1 and Step 4 happen in parallel.

If the peer is authenticated, negotiation continues. Otherwise, the link is dropped.

6. Negotiation between caller and peer continues until the link is successfully established.

#### **Using the login Option With /etc/ppp/pap-secrets**

You can add the login option for authenticating PAP credentials to any PPP configuration file. When login is specified, for example, in /etc/ppp/options, pppd verifies that the caller's PAP credentials exist in the password database. The following shows the format of a /etc/ppp/papsecrets file with the login option.

 $ioe$ sally \* "" \* sue \* ""

The parameters have the following meanings.

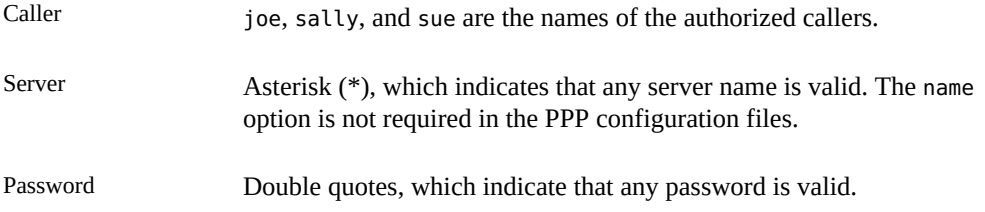

If a password is in this column, then the password from the peer must match both the PAP password and the UNIX passwd database.

IP Addresses Asterisk (\*), which indicates that any IP address is allowed.

# **Challenge-Handshake Authentication Protocol (CHAP)**

CHAP authentication uses the notion of the *challenge* and *response*, which means that the peer (authenticator) challenges the caller (authenticatee) to prove its identity. The challenge includes a random number and a unique ID that is generated by the authenticator. The caller must use the ID, random number, and its CHAP security credentials to generate the proper response (handshake) to send to the peer.

CHAP security credentials include a CHAP user name and a CHAP "secret." The CHAP secret is an arbitrary string that is known to both the caller and the peer before they negotiate a PPP link. You configure CHAP security credentials in the CHAP database, /etc/ppp/chapsecrets.

#### <span id="page-135-0"></span>**/etc/ppp/chap-secrets File**

The CHAP database is implemented in the /etc/ppp/chap-secrets file. Machines on both sides of the PPP link must have each others' CHAP credentials in their /etc/ppp/chap-secrets files for successful authentication.

**Note -** Unlike PAP, the shared secret must be in the clear on both peers. You cannot use crypt, PAM, or the PPP login option with CHAP.

The /etc/ppp/chap-secrets file has the following syntax.

myclient myserver secret5748 \*

The parameters have the following meanings:

myclient CHAP user name of the caller. This name can be the same as or different from the caller's UNIX user name.

myserver Name of the remote machine, often a dial-in server.

secret5748 Caller's CHAP secret.

**Note -** Unlike PAP passwords, CHAP secrets are never sent over the link. Rather, CHAP secrets are used when the local machines compute the response.

\* IP address that is associated with the caller. Use an asterisk (\*) to indicate any IP address.

#### **What Happens During CHAP Authentication**

CHAP authentication occurs in the following sequence.

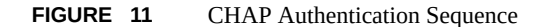

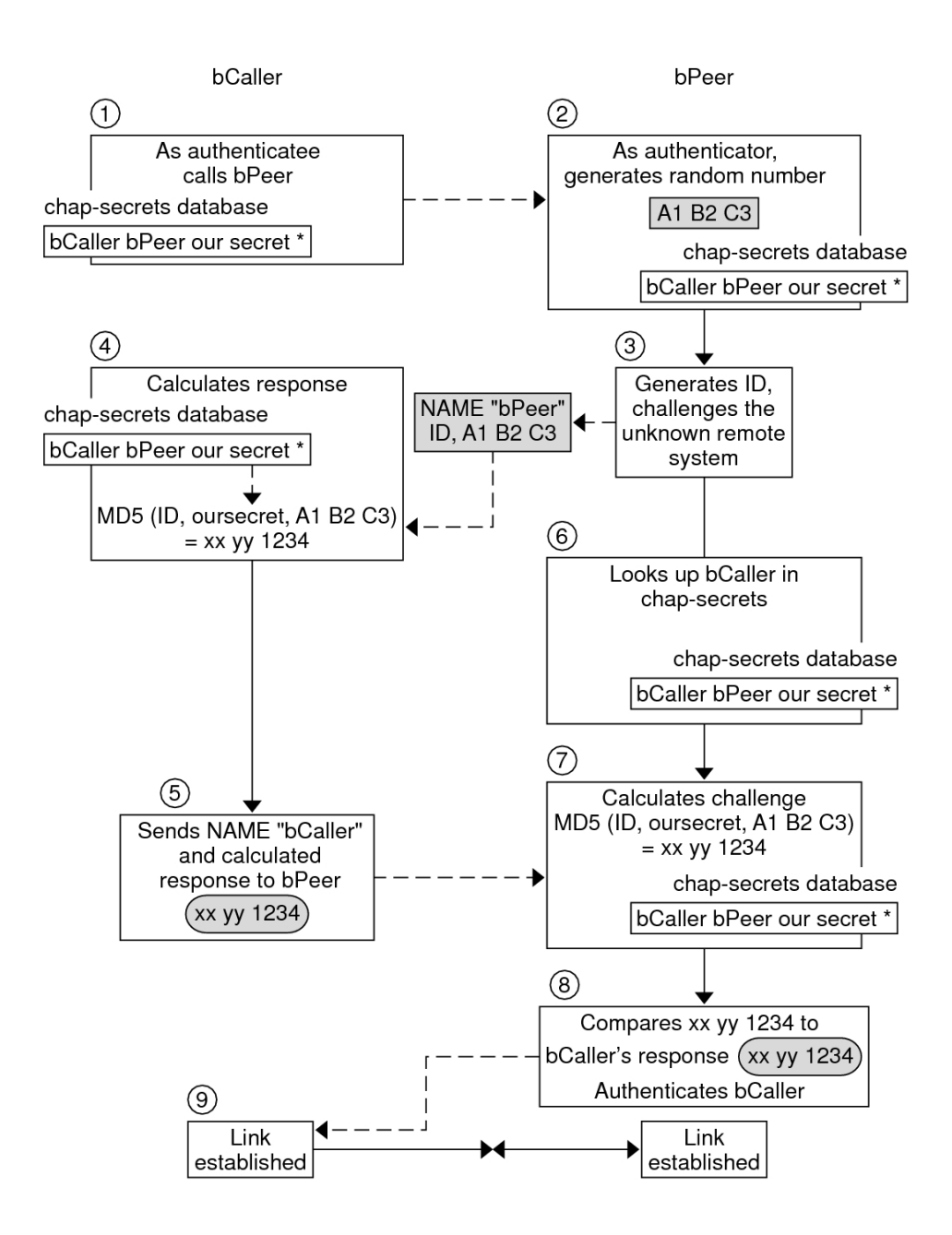

- 1. Two peers that are about to initiate communications agree on a secret to be used for authentication during negotiation of a PPP link.
- 2. The administrators of both machines add the secret, CHAP user names, and other CHAP credentials to the /etc/ppp/chap-secrets database of their respective machines.
- 3. The caller (authenticatee) calls the remote peer (authenticator).
- 4. The authenticator generates a random number and an ID, and sends this data to the authenticatee as a challenge.
- 5. The authenticatee looks up the peer's name and secret in its /etc/ppp/chap-secrets database.
- 6. The authenticatee calculates a response by applying the MD5 computational algorithm to the secret and the peer's random number challenge. Then the authenticatee sends the results as its response to the authenticator.
- 7. The authenticator looks up the authenticatee's name and secret in its /etc/ppp/chapsecrets database.
- 8. The authenticator calculates its own figure by applying MD5 to the number that was generated as the challenge and the secret for the authenticatee in /etc/ppp/chap-secrets.
- 9. The authenticator compares its results with the response from the caller. If the two numbers are the same, the peer has successfully authenticated the caller, and link negotiation continues. Otherwise the link is dropped.

## <span id="page-138-0"></span>**Creating an IP Addressing Scheme for Callers**

Consider creating one or more IP addresses for all incoming calls instead of assigning a unique IP address to each remote user. Dedicated IP addresses are particularly important if the number of potential callers exceeds the number of serial ports and modems on the dial-in server. You can implement a number of different scenarios, depending on your site's needs. Moreover, the scenarios are not mutually exclusive.

# **Assigning Dynamic IP Addresses to Callers**

Dynamic addressing involves the assignment to each caller of the IP address that is defined in /etc/ppp/options.*ttyname*. Dynamic addressing occurs on a per-serial port basis. When a call arrives over a serial line, the caller receives the IP address in the /etc/ppp/options.*ttyname* file for the call's serial interface.

For example, suppose a dial-in server has four serial interfaces that provide dial-up service to incoming calls:

■ For serial port term/a, create the file /etc/ppp/options.term.a with the following entry:

:198.51.100.1

■ For serial port term/b, create the file /etc/ppp/options.term.b with the following entry:

:198.51.100.2

■ For serial port term/c, create the file /etc/ppp/options.term.c with the following entry:

:198.51.100.3

■ For serial port term/d, create the file /etc/ppp/options.term.d with the following entry:

:198.51.100.4

With the previous addressing scheme, an incoming call on serial interface /dev/term/c is given the IP address 198.51.100.3 for the duration of the call. After the first caller hangs up, a later call that comes in over serial interface /dev/term/c is also given the IP address 198.51.100.3.

The advantages of dynamic addressing include the following:

- You can track PPP network usage down to the serial port.
- You can assign a minimum number of IP addresses for PPP use.
- You can administer IP filtering in a more simplified fashion.

# **Assigning Static IP Addresses to Callers**

If your site implements PPP authentication, you can assign specific, *static* IP addresses to individual callers. In this scenario, every time a dial-out machine calls the dial-in server, the caller receives the same IP address.

You implement static addresses in either the pap-secrets or chap-secrets database. Here is a example of an /etc/ppp/pap-secrets file that defines static IP addresses.

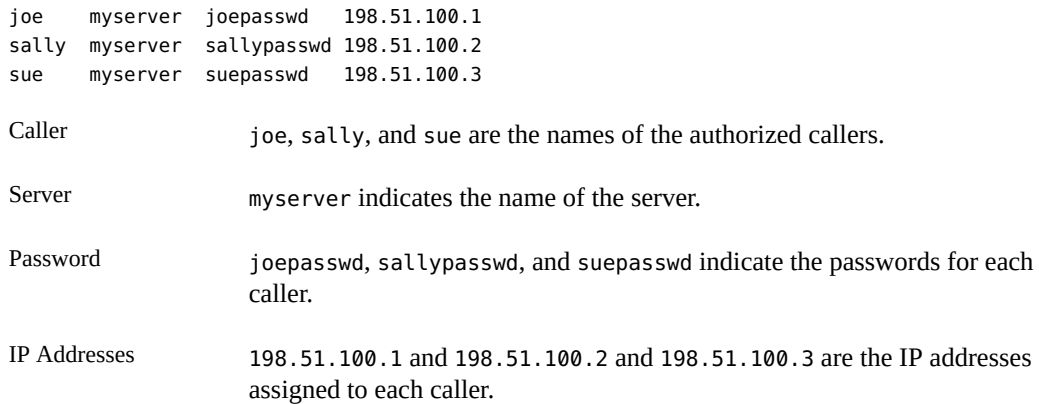

Here is a example of an /etc/ppp/chap-secrets file that defines static IP addresses.

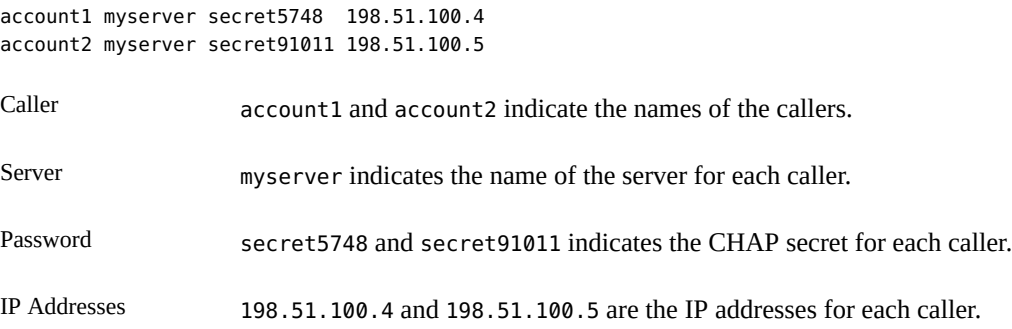

# **Assigning IP Addresses by sppp Unit Number**

If you are using either PAP or CHAP authentication, you can assign IP addresses to callers by the sppp unit number. The following shows an example of this usage.

myclient ISP-server mypassword 198.51.100.1/28+

The plus sign (+) indicates that the unit number is added to the IP address. Note the following:

- Addresses 198.51.100.1 through 198.51.100.5 are assigned to remote users.
- sppp0 gets IP address 198.51.100.1.
- sppp1 gets IP address 198.51.100.2 and so on.

### <span id="page-140-0"></span>**Creating PPPoE Tunnels for DSL Support**

By using PPPoE, you can provide PPP over high-speed digital services to multiple clients that are using one or more DSL modems. PPPoE implements these services by creating an Ethernet tunnel through three participants: the enterprise, the telephone company, and the service provider.

- For an overview and description of how PPPoE works, see ["PPPoE Overview" on page 27](#page-26-0).
- For tasks for setting up PPPoE tunnels, see [Chapter 6, "Setting Up a PPP Over Ethernet](#page-82-0) [Tunnel"](#page-82-0).

This section contains detailed information about PPPoE commands and files, which is summarized in the next table.

| <b>File or Command</b> | <b>Description</b>                                                                                                    | <b>For Instructions</b>                      |
|------------------------|----------------------------------------------------------------------------------------------------|----------------------------------------------|
| /etc/ppp/pppoe         | A file that contains characteristics that are<br>applied by default to all tunnels that were set<br>up by PPPoE on the system | "/etc/ppp/pppoe<br>File" on page 144         |
| /etc/ppp/pppoe.device  | A file that contains characteristics of a<br>particular interface that is used by PPPoE for<br>a tunnel                       | "/etc/ppp/pppoe.device<br>File" on page 146  |
| /etc/ppp/pppoe.if      | File that lists the Ethernet interface over<br>which runs the tunnel that is set up by PPPoE                                  | "/etc/ppp/pppoe.if<br>File" on page 142      |
| /usr/sbin/sppptun      | Command for configuring the Ethernet<br>interfaces that are involved in a PPPoE.<br>tunnel                                    | "/usr/sbin/sppptun<br>Command" on page 143   |
| /usr/lib/inet/pppoed   | Command and options for using PPPoE to<br>set up a tunnel                                                                     | "/usr/lib/inet/pppoed<br>Daemon" on page 144 |

**TABLE 27** PPPoE Commands and Configuration Files

## **Files for Configuring Interfaces for PPPoE**

The interfaces that are used at either end of the PPPoE tunnel must be configured before the tunnel can support PPP communications. Use /usr/sbin/sppptun and /etc/ppp/pppoe.if files for this purpose. You must use these tools to configure Ethernet interfaces on all Oracle Solaris PPPoE clients and PPPoE access servers.

#### <span id="page-141-0"></span>**/etc/ppp/pppoe.if File**

The /etc/ppp/pppoe.if file lists the names of all Ethernet interfaces on a host to be used for the PPPoE tunnels. This file is processed during system boot when the interfaces that are listed are plumbed for use in PPPoE tunnels.

You need to create explicitly /etc/ppp/pppoe.if. Type the name of one interface to be configured for PPPoE on each line.

The following example shows an /etc/ppp/pppoe.if file for a server that offers three interfaces for PPPoE tunnels.

\$ **cat /etc/ppp/pppoe.if** hme1 hme2 hme3

PPPoE clients usually have only one interface that is listed in /etc/ppp/pppoe.if.

#### <span id="page-142-0"></span>**/usr/sbin/sppptun Command**

You can use the /usr/sbin/sppptun command to manually plumb and unplumb the Ethernet interfaces to be used for PPPoE tunnels. By contrast, /etc/ppp/pppoe.if is only read when the system boots. These interfaces should correspond to the interfaces that are listed in /etc/ppp/ pppoe.if.

sppptun plumbs the Ethernet interfaces that are used in PPPoE tunnels in a manner that is similar to the ipadm command. Unlike ipadm, you must plumb interfaces twice to support PPPoE because two Ethernet protocol numbers are involved.

The basic syntax for sppptun is as follows:

\$ **/usr/sbin/sppptun plumb pppoed** *device-name device-name*:pppoed \$ **/usr/sbin/sppptun plumb pppoe** device-name *device-name*:pppoe

In this syntax, *device-name* is the name of the device to be plumbed for PPPoE.

The first time that you issue the sppptun command, the discovery protocol pppoed is plumbed on the interface. The second time that you run sppptun, the session protocol pppoe is plumbed. sppptun prints the name of the interface that was just plumbed. You use this name to unplumb the interface, when necessary.

For more information, refer to the [sppptun](http://www.oracle.com/pls/topic/lookup?ctx=E86824-01&id=REFMAN1Msppptun-1m)( $1M$ ) man page.

#### **Examples of sppptun Commands for Administering Interfaces**

The following example shows how to manually plumb an interface for PPPoE by using /usr/ sbin/sppptun.

```
$ /usr/sbin/sppptun plumb pppoed hme0
hme0:pppoed
$ /dev/sppptun plumb pppoe hme0
 hme0:pppoe
```
This example shows how to list the interfaces on an access server that was plumbed for PPPoE.

\$ **/usr/sbin/sppptun query** hme0:pppoe hme0:pppoed hme1:pppoe hme1:pppoed hme2:pppoe

hme2:pppoed

This example shows how to unplumb an interface.

\$ **sppptun unplumb hme0:pppoed**

\$ **sppptun unplumb hme0:pppoe**

## **PPPoE Access Server Commands and Files**

A service provider that offers DSL services or support to customers can use an access server that is running PPPoE. The PPPoE access server and client do function in the traditional clientserver relationship. This relationship is similar to the relationship of the dial-out machine and dial-in server on a dial-up link. One PPPoE system initiates communications and one PPPoE system answers. By contrast, the PPP protocol has no notion of the client-server relationship. PPP considers both systems equal peers.

The commands and files that set up a PPPoE access server include the following:

- "[/usr/sbin/sppptun](#page-142-0) Command" [on page 143](#page-142-0)
- "[/usr/lib/inet/pppoed](#page-143-1) Daemon[" on page 144](#page-143-1)
- "[/etc/ppp/pppoe](#page-143-0) File[" on page 144](#page-143-0)
- "[/etc/ppp/pppoe.](#page-145-0)*device* File[" on page 146](#page-145-0)
- "pppoe.so [Shared Object" on page 150](#page-149-0)

#### <span id="page-143-1"></span>**/usr/lib/inet/pppoed Daemon**

The pppoed daemon accepts broadcasts for services from prospective PPPoE clients. Additionally, pppoed negotiates the server side of the PPPoE tunnel and runs pppd, the PPP daemon, over that tunnel.

You configure pppoed services in the /etc/ppp/pppoe and /etc/ppp/pppoe.*device* files. If /etc/ppp/pppoe exists when the system boots, pppoed runs automatically. You can also explicitly run the pppoed daemon on the command line by typing /usr/lib/inet/pppoed.

#### <span id="page-143-0"></span>**/etc/ppp/pppoe File**

The /etc/ppp/pppoe file describes the services that are offered by an access server plus options that define how PPP runs over the PPPoE tunnel. You can define services for individual interfaces, or globally, that is, for all interfaces on the access server. The access server sends
the information in the /etc/ppp/pppoe file in response to a broadcast from a potential PPPoE client.

The following is the basic syntax of /etc/ppp/pppoe:

*global-options service service-name service-specific-options device interface-name*

The parameters have the following meanings.

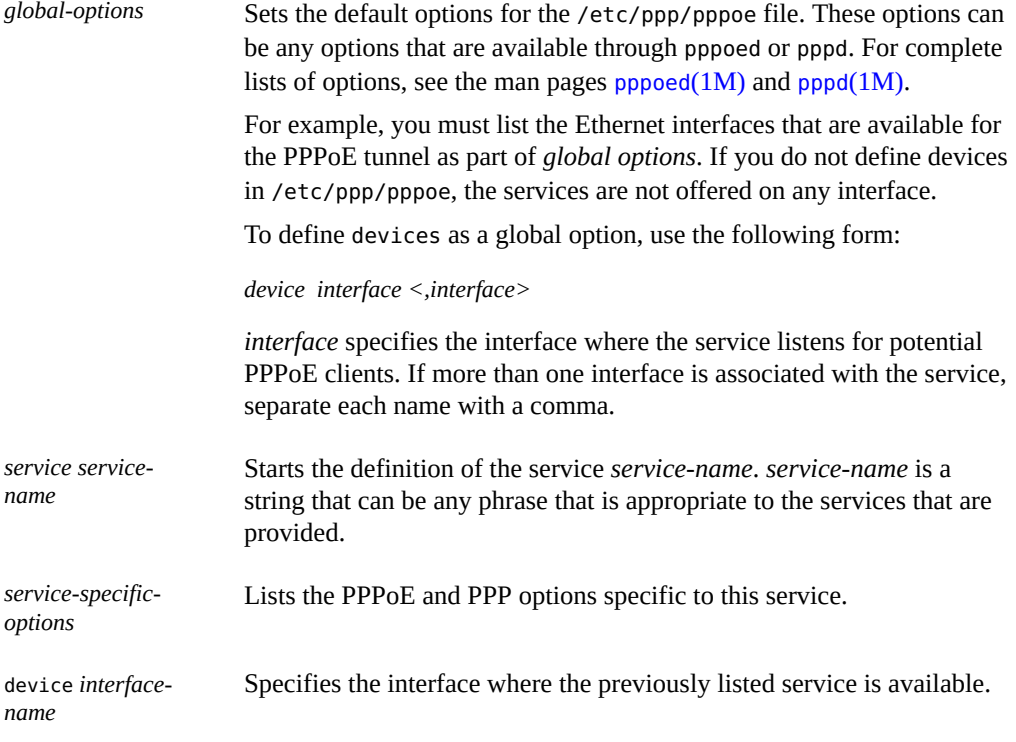

For additional options to /etc/ppp/pppoe, refer to the [pppoed](http://www.oracle.com/pls/topic/lookup?ctx=E86824-01&id=REFMAN1Mpppoed-1m)[\(1M\)](http://www.oracle.com/pls/topic/lookup?ctx=E86824-01&id=REFMAN1Mpppd-1m) and pppd(1M) man pages.

A typical /etc/ppp/pppoe file might resemble the following.

**EXAMPLE 4** Basic /etc/ppp/pppoe File

device hme1,hme2,hme3 service internet

```
 pppd "name internet-server"
service intranet
   pppd "192.0.2.1:"
service debug
   device hme1
   pppd "debug name internet-server"
```
In this file, the following values apply.

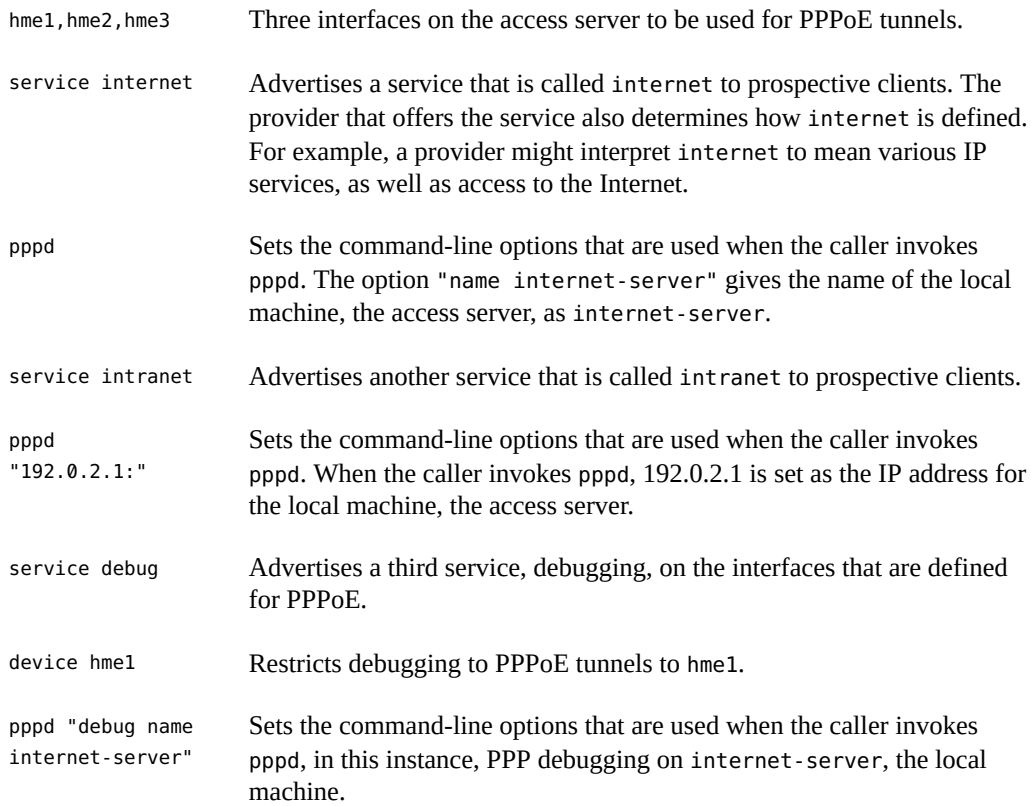

#### **/etc/ppp/pppoe.***device* **File**

The /etc/ppp/pppoe.*device* file describes the services that are offered on one interface of a PPPoE access server. /etc/ppp/pppoe.*device* also includes options that define how PPP runs over the PPPoE tunnel. /etc/ppp/pppoe.*device* is an optional file, which operates exactly like the global /etc/ppp/pppoe. However, if /etc/ppp/pppoe.*device* is defined for an interface, its parameters have precedence for that interface over the global parameters that are defined in /etc/ppp/pppoe.

The basic syntax of /etc/ppp/pppoe.*device* is as follows:

**service** *service-name service-specific-options* **service** *another-service-name service-specific-options*

The only difference between this syntax and the syntax of /etc/ppp/pppoe is that you cannot use the device option that is shown in "[/etc/ppp/pppoe](#page-143-0) File" [on page 144](#page-143-0).

#### **pppoe.so Plugin**

pppoe.so is the PPPoE shared object file that must be invoked by PPPoE access servers and clients. This file limits MTU and MRU to 1492, filters packets from the driver, and negotiates the PPPoE tunnel, along with pppoed. On the access server side, pppoe.so is automatically invoked by the pppd daemon.

#### **Using PPPoE and PPP Files to Configure an Access Server**

This section contains samples of all files that are used to configure an access server. The access server is multihomed. The server is attached to three subnets: green, orange, and purple. pppoed runs as root on the server, which is the default.

PPPoE clients can access the orange and purple networks through interfaces hme0 and hme1. Clients log in to the server by using the standard UNIX login. The server authenticates the clients by using PAP.

The green network is not advertised to clients. The only way clients can access green is by directly specifying "green-net" and supplying CHAP authentication credentials. Moreover, only clients joe and mary are allowed to access the green network by using static IP addresses.

**EXAMPLE 5** /etc/ppp/pppoe File for an Access Server

```
service orange-net
     device hme0,hme1
     pppd "require-pap login name orange-server orange-server:"
service purple-net
     device hme0,hme1 
     pppd "require-pap login name purple-server purple-server:"
service green-net
     device hme1
```

```
 pppd "require-chap name green-server green-server:"
 nowildcard
```
This sample describes the services that are available from the access server. The first service section describes the services of the orange network.

```
service orange-net
     device hme0,hme1
     pppd "require-pap login name orange-server orange-server:"
```
Clients access the orange network over interfaces hme0 and hme1. The options that are given to the pppd command force the server to require PAP credentials from potential clients. The pppd options also set the server's name to orange-server, as used in the pap-secrets file.

The service section for the purple network is identical to the service section of the orange network except for the network and server names.

The next section describes the services of the green network:

```
service green-net
      device hme1 
      pppd "require-chap name green-server green-server:"
      nowildcard
```
This section restricts client access to interface hme1. Options that are given to the pppd command force the server to require CHAP credentials from prospective clients. The pppd options also set the server name to green-server, to be used in the chap-secrets file. The nowildcard option specifies that the existence of the green network is not advertised to clients.

For this access server scenario just discussed, you might set up the following /etc/ppp/ options file.

**EXAMPLE 6** /etc/ppp/options File for an Access Server

auth proxyarp nodefaultroute name no-service # don't authenticate otherwise

The option name no-service overrides the server name that is normally searched for during PAP or CHAP authentication. The server's default name is the one found by the /usr/bin/ hostname command. The name option in the previous example changes the server's name to noservice. The name no-service is not likely to be found in a pap or chap-secrets file. This action prevents a random user from running pppd and overriding the auth and name options that are set in /etc/ppp/options. pppd then fails because no secrets can be found for the client with a server name of no-service.

The access server scenario uses the following /etc/hosts file.

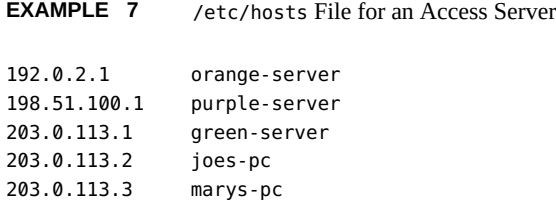

Here is the /etc/ppp/pap-secrets file that is used for PAP authentication for clients that attempt to access the orange and purple networks.

**EXAMPLE 8** /etc/ppp/pap-secrets File for an Access Server

```
* orange-server "" 192.0.2.2/16+
* purple-server "" 198.51.100.2/16+
```
Here is the /etc/ppp/chap-secrets file that is used for CHAP authentication. Note that only clients joe and mary are listed in the file.

**EXAMPLE 9** /etc/ppp/chap-secrets File for an Access Server

```
joe green-server "joe's secret" joes-pc
mary green-server "mary's secret" marys-pc
```
## **PPPoE Client Commands and Files**

To run PPP over a DSL modem, a machine must become a PPPoE client. You have to plumb an interface to run PPPoE, and then use the pppoec utility to "discover" the existence of an access server. Thereafter, the client can create the PPPoE tunnel over the DSL modem and run PPP.

The PPPoE client relates to the access server in the traditional client-server model. The PPPoE tunnel is not a dial-up link, but the tunnel is configured and operated in much the same manner.

The commands and files that set up a PPPoE client include the following:

- "[/usr/sbin/sppptun](#page-142-0) Command" [on page 143](#page-142-0)
- "[/usr/lib/inet/pppoec](#page-149-0) Utility" [on page 150](#page-149-0)
- "pppoe.so [Shared Object" on page 150](#page-149-1)
- "[/etc/ppp/peers/](#page-119-0)*peer-name* File" [on page 120](#page-119-0)
- "/etc/ppp/options [Configuration File" on page 115](#page-114-0)

#### <span id="page-149-0"></span>**/usr/lib/inet/pppoec Utility**

The /usr/lib/inet/pppoec utility is responsible for negotiating the client side of a PPPoE tunnel. pppoec is similar to the chat utility. You do not invoke pppoec directly. Rather, you start /usr/lib/inet/pppoec as an argument to the connect option of pppd.

#### <span id="page-149-1"></span>**pppoe.so Shared Object**

pppoe.so is the PPPoE shared object that must be loaded by PPPoE to provide PPPoE capability to access servers and clients. The pppoe.so shared object limits MTU and MRU to 1492, filters packets from the driver, and handles runtime PPPoE messages.

On the client side, pppd loads pppoe.so when the user specifies the plugin pppoe.so option.

#### **/etc/ppp/peers/***peer-name* **File for Defining an Access Server Peer**

When you define an access server to be discovered by pppoec, you use options that apply to both pppoec and the pppd daemon. An /etc/ppp/peers/*peer-name* file for an access server requires the following parameters:

- sppptun Name for the serial device that is used by the PPPoE tunnel.
- plugin pppoe.so Instructs pppd to load the pppoe.so shared object.
- connect "/usr/lib/inet/pppoec *device*" Starts a connection. connect then invokes the pppoec utility over *device*, the interface that is plumbed for PPPoE.

The remaining parameters in the /etc/ppp/peers/*peer-name* file should apply to the PPP link on the server. Use the same options that you would for /etc/ppp/peers/*peer-name* on a dialout machine. Try to limit the number of options to the minimum you need for the PPP link.

The following example is introduced in ["How to Define a PPPoE Access Server](#page-84-0) [Peer" on page 85](#page-84-0).

**EXAMPLE 10** /etc/ppp/peers/*peer-name* to Define a Remote Access Server

\$ **cat /etc/ppp/peers/dslserve** sppptun plugin pppoe.so connect "/usr/lib/inet/pppoec hme0" noccp

noauth user Red password redsecret noipdefault defaultroute

This file defines parameters to be used when setting up a PPPoE tunnel and PPP link to access server dslserve. The options that are included are as follows.

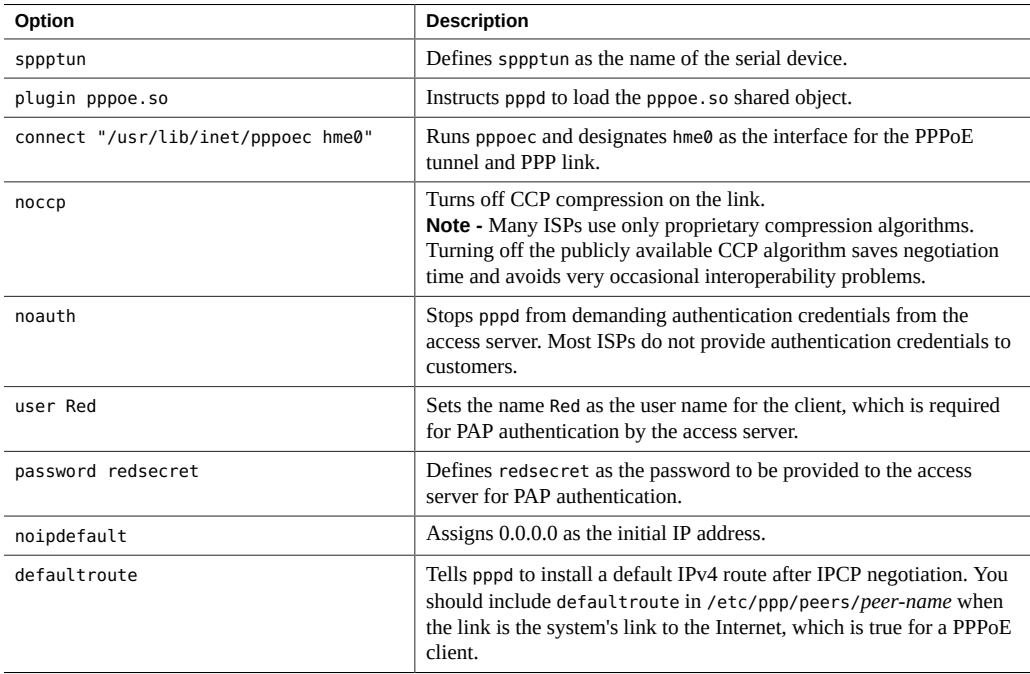

152 Managing Serial Networks Using UUCP and PPP in Oracle Solaris 11.3 • October 2017

# **♦ ♦ ♦ C H A P T E R 9** 9

# Migrating From Asynchronous Oracle Solaris PPP to Oracle Solaris PPP 4.0 (Tasks)

Earlier versions of the Oracle Solaris OS included a different PPP implementation, Asynchronous Oracle Solaris PPP (asppp). If you want to convert peers that run asppp to the newer PPP 4.0, you need to run a conversion script. This chapter covers the following topics in PPP conversion:

- ["Before Converting](#page-152-0) asppp Files" [on page 153](#page-152-0)
- "Running the asppp2pppd [Conversion Script \(Tasks\)" on page 156](#page-155-0)

The chapter uses a sample asppp configuration to explain how to accomplish PPP conversion. For a description of the differences between Oracle Solaris PPP 4.0 and asppp, go to ["Which](#page-15-0) [Version of Oracle Solaris PPP to Use" on page 16](#page-15-0).

## <span id="page-152-0"></span>**Before Converting asppp Files**

You can use the conversion script /usr/sbin/asppp2pppd to convert the files that compose a standard asppp configuration:

- /etc/asppp.cf Asynchronous PPP configuration file
- /etc/uucp/Systems UUCP file that describes the characteristics of the remote peer
- /etc/uucp/Devices UUCP file that describes the modem on the local machine
- /etc/uucp/Dialers UUCP file that contains the login sequence to be used by the modem that is described in the /etc/uucp/Devices file

For more information about asppp, see the Oracle Solaris 8 *[System Administration Guide,](http://docs.oracle.com/cd/E19455-01/806-0916/index.html) [Volume 3](http://docs.oracle.com/cd/E19455-01/806-0916/index.html)*.

## **Example of the /etc/asppp.cf Configuration File**

The procedure that is shown in ["How to Convert From](#page-156-0) asppp to Oracle Solaris PPP [4.0" on page 157](#page-156-0) uses the following /etc/asppp.cf file.

```
#
ipadm create-if ipdptp0
ipadm create-addr -T static -a local=mojave, remote=gobi ipdptp0/ppaddr
path
 inactivity_timeout 120 # Approx. 2 minutes
  interface ipdptp0
 peer_system_name Pgobi # The name we log in with (also in
                         # /etc/uucp/Systems
```
The file contains the following parameters.

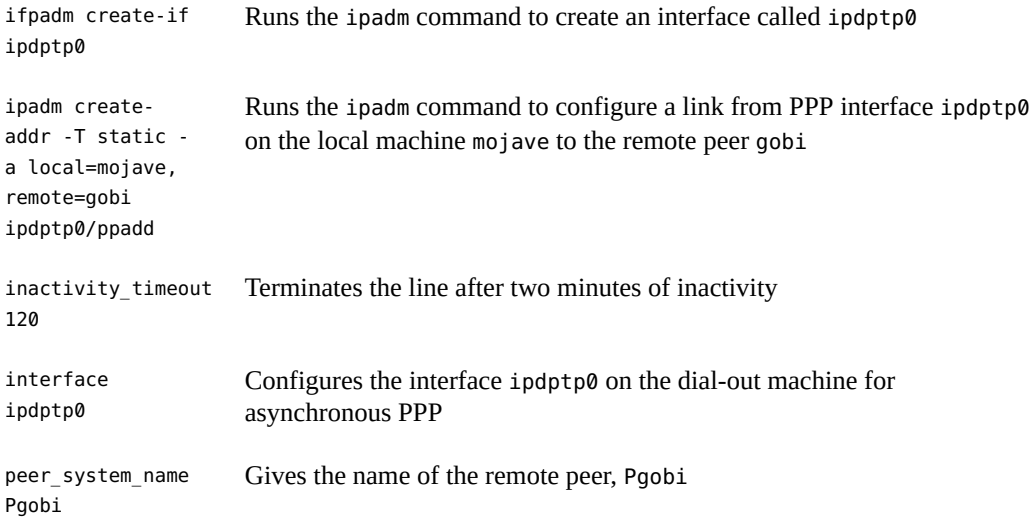

#### **Example of the /etc/uucp/Systems File**

The procedure that is shown in ["How to Convert From](#page-156-0) asppp to Oracle Solaris PPP [4.0" on page 157](#page-156-0) uses the following /etc/uucp/Systems file.

```
#ident "@(#)Systems 1.5 92/07/14 SMI" /* from SVR4 bnu:Systems 2.4 */
#
# .
```
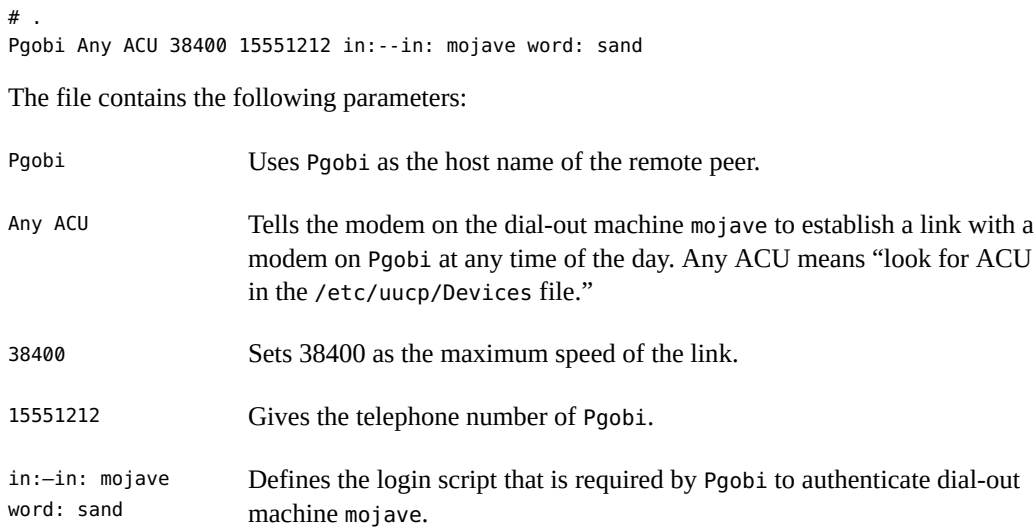

## **Example of the /etc/uucp/Devices File**

The procedure that is shown in ["How to Convert From](#page-156-0) asppp to Oracle Solaris PPP [4.0" on page 157](#page-156-0) uses the following /etc/uucp/Devices file.

#ident "@(#)Devices 1.6 92/07/14 SMI" /\* from SVR4 bnu:Devices 2.7 \*/ . . # TCP,et - - Any TCP - . . # ACU cua/b - Any hayes # 0-7 are on a Magma 8 port card Direct cua/0 - Any direct Direct cua/1 - Any direct Direct cua/2 - Any direct Direct cua/3 - Any direct Direct cua/4 - Any direct Direct cua/5 - Any direct Direct cua/6 - Any direct Direct cua/7 - Any direct # a is the console port (aka "tip" line) Direct cua/a - Any direct

```
# b is the aux port on the motherboard
Direct cua/b - Any direct
# c and d are high speed sync/async ports
Direct cua/c - Any direct
Direct cua/d - Any direct
```
The file supports any Hayes modem that is connected to serial port cua/b.

#### **Example of the /etc/uucp/Dialers File**

The procedure that is shown in ["How to Convert From](#page-156-0) asppp to Oracle Solaris PPP [4.0" on page 157](#page-156-0) uses the following /etc/uucp/Dialers file.

```
#
# <Much information about modems supported by Oracle Solaris UUCP>
penril =W-P "" \d > Q\c : \d- > s\p9\c )-W\p\r\ds\p9\c-) y\c : \E\TP > 9\c OK
ventel =&-% "" \r\p\r\c $ k\c ONLINE!
vadic =K-K "" \005\p *-\005\p-*\005\p-* D\p BER? \E\T\e \r\c LINE
develcon "" "" \pr\ps\c est:\007 \E\D\e \n\007
micom "" "" \s\c NAME? \D\r\c GO
direct
#
#
#
# Hayes Smartmodem -- modem should be set with the configuration
# switches as follows:
#
# S1 - UP S2 - UP S3 - DOWN S4 - UP
# S5 - UP S6 - DOWN S7 - ? S8 - DOWN
#
hayes =,-, "" \dA\pTE1V1X1Q0S2=255S12=255\r\c OK\r \EATDT\T\r\c CONNECT
```
*<much more information about modems supported by Oracle Solaris UUCP>*

This file contains the chat scripts for all types of modems, including the Hayes modems that are supported in the /etc/uucp/Dialers file.

## <span id="page-155-0"></span>**Running the asppp2pppd Conversion Script (Tasks)**

The /usr/sbin/asppp2pppd script copies the PPP information in /etc/asppp.cf and PPPrelated UUCP files to appropriate locations in the Oracle Solaris PPP 4.0 files.

## **Task Prerequisites**

Before doing the next task, you should have done the following:

- Installed the Oracle Solaris release on the machine that also has the asppp and UUCP configuration files
- Become superuser on the machine with the PPP files, for example, the machine mojave

# <span id="page-156-0"></span>**How to Convert From asppp to Oracle Solaris PPP 4.0**

#### **1. Start the conversion script.**

#### \$ **/usr/sbin/asppp2pppd**

The conversion process starts and gives you the following screen output.

```
This script provides only a suggested translation for your existing aspppd
configuration. You will need to evaluate for yourself whether the translation
is appropriate for your operating environment.
Continue [Yn]?
```
#### **2. Type "Y" to continue.**

You receive the following output.

```
Chat cannot do echo checking; requests for this removed.
Adding 'noauth' to /etc/ppp/options
Preparing to write out translated configuration:
     1 chat file:
         1. /etc/ppp/chat.Pgobi.hayes
     2 option files:
         2. /etc/ppp/peers/Pgobi
         3. /etc/ppp/options
     1 script file:
         4. /etc/ppp/demand
```
The new Oracle Solaris PPP 4.0 files have been generated.

## **How to View the Results of the Conversion**

You can view the Oracle Solaris PPP 4.0 files that were created by the /usr/sbin/asppp2pppd conversion script at the end of the conversion process. The script displays the following list of options.

Enter option number:

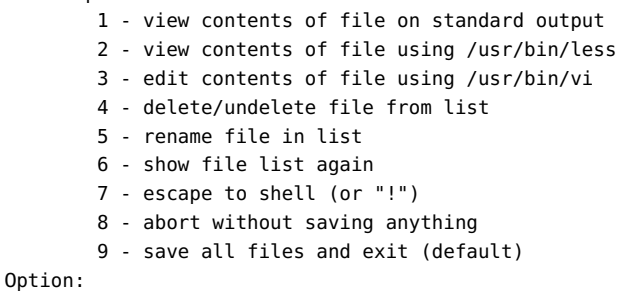

#### **1. Type 1 to view the contents of the files on the screen.**

The script requests the number of the file you want to view.

File number (1 .. 4):

The numbers refer to the translated files that are listed during the conversion process, as shown in the previous Step 2.

#### **2. Type 1 to view the chat file /etc/ppp/chat.Pgobi.hayes.**

```
File number (1 .. 4): 1
"" \d\dA\p\pTE1V1X1Q0S2=255S12=255\r\c
OK\r ATDT\T\r\c
CONNECT \c
in:--in: mojave
word: sand
```
The chat script contains the modem "chat" information that appears on the hayes line in the sample /etc/uucp/Dialers file. /etc/ppp/chat.Pgobi.hayes also contains the login sequence for Pgobi that appears in the sample /etc/uucp/Systems file. The chat script is now in the /etc/ppp/chat.Pgobi.hayes file.

#### **3. Type 2 to view the peers file, /etc/ppp/peers/Pgobi.**

```
File number (1 .. 4): 2
/dev/cua/b
38400
demand
```

```
idle 120
connect "/usr/bin/chat -f /etc/ppp/chat.Pgobi.hayes -T '15551212'"
user NeverAuthenticate
mojave:gobi
```
The serial port information (/dev/cua/b) is from the /etc/uucp/Devices file. The link speed, idle time, authentication information, and peer names are from the /etc/asppp.cf file. "demand" refers to the "demand" script, to be called when the dial-out machine tries to connect to peer Pgobi.

**4. Type 3 to view the /etc/ppp/options file that are created for dial-out machine mojave.**

```
File number (1 .. 4): 3
#lock
noauth
```
The information in /etc/ppp/options is from the /etc/asppp.cf file.

#### **5. Type 4 to view the contents of the demand script.**

File number (1 .. 4): 4 /usr/bin/pppd file /etc/ppp/peers/Pgobi

This script, when invoked, runs the pppd command, which then reads the /etc/ppp/peers/ Pgobi to initiate the link between mojave and Pgobi.

**6. Type 9 to save the created files. Then exit the conversion script.**

160 Managing Serial Networks Using UUCP and PPP in Oracle Solaris 11.3 • October 2017

# **\*\*\*** CHAPTER 10

# About UNIX-to-UNIX Copy Program

This chapter introduces the UNIX-to-UNIX Copy Program (UUCP) and its daemons. The following topics are covered:

- ["UUCP Hardware Configurations" on page 161](#page-160-0)
- ["UUCP Software" on page 162](#page-161-0)
- ["UUCP Database Files" on page 164](#page-163-0)

UUCP enables computers to transfer files and exchange mail with each other. The program also enables computers to participate in large networks such as Usenet.

The Oracle Solaris OS provides the Basic Network Utilities (BNU) version of UUCP, also known as HoneyDanBer UUCP. The term *UUCP* denotes the complete range of files and utilities that compose the system, of which the program uucp is only a part. The UUCP utilities range from those utilities that are used to copy files between computers (uucp and uuto) to those utilities that are used for remote login and command execution (cu and uux).

## <span id="page-160-0"></span>**UUCP Hardware Configurations**

UUCP supports the following hardware configurations:

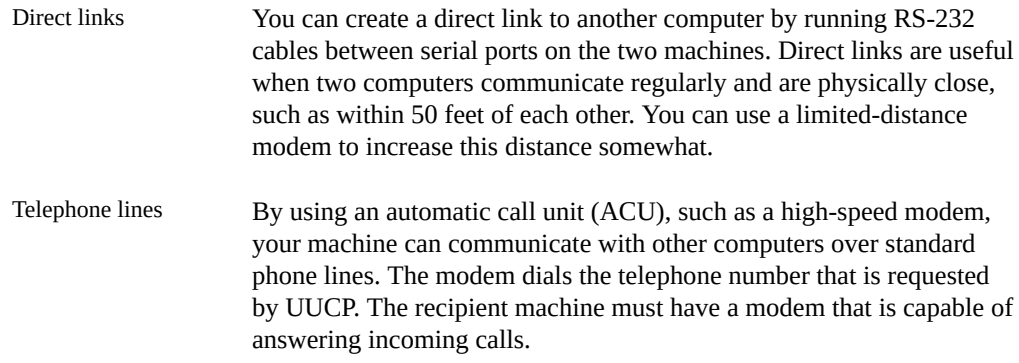

Network UUCP can also communicate over a network that runs TCP/IP or another protocol family. After your computer has been established as a host on a network, your computer can contact any other host that is connected to the network.

This chapter assumes that your UUCP hardware has already been assembled and configured. If you need to set up a modem, refer to the manuals that accompanied the modem for assistance.

# <span id="page-161-0"></span>**UUCP Software**

The UUCP software is automatically included when you run the Oracle Solaris installation program and select the entire distribution. Alternatively, you can add the UUCP software by using pkgadd. The UUCP programs can be divided into three categories: daemons, administrative programs, and user programs.

## **UUCP Daemons**

The UUCP system has four daemons: uucico, uuxqt, uusched, and in.uucpd. These daemons handle UUCP file transfers and command executions. You can also run them manually from the shell, if necessary.

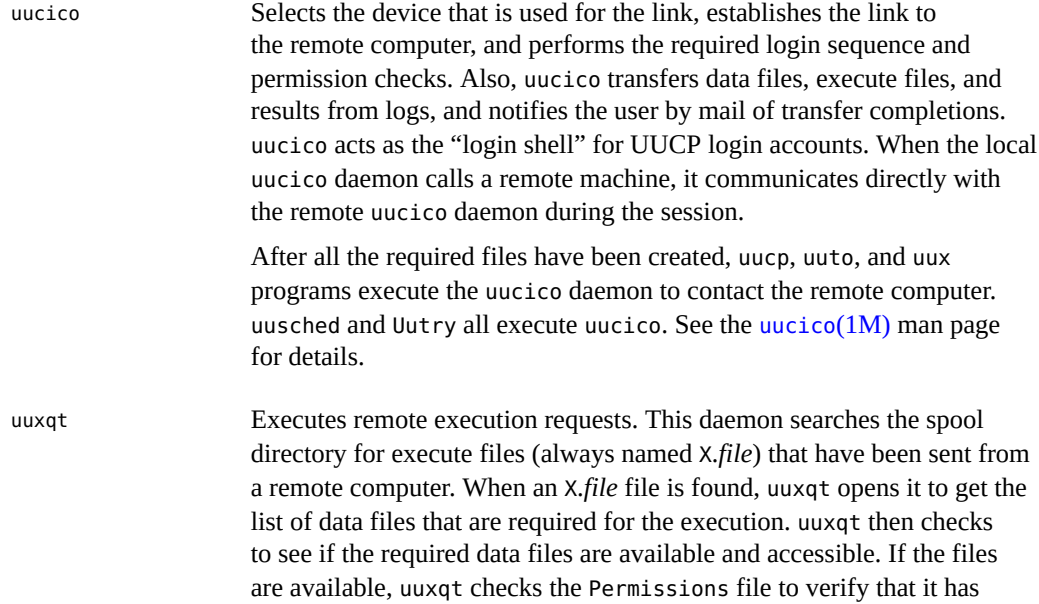

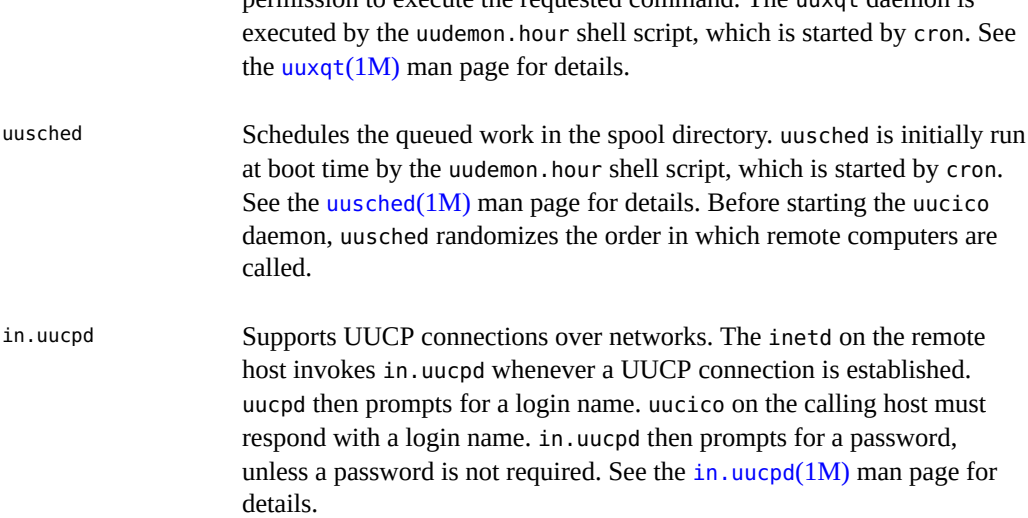

permission to execute the requested command. The uuxqt daemon is

# **UUCP Administrative Programs**

Most UUCP administrative programs are in /usr/lib/uucp. Most basic database files are in /etc/uucp. The only exception is uulog, which is in /usr/bin. The home directory of the uucp login ID is /usr/lib/uucp. When running the administrative programs through su or login, use the uucp user ID. The user ID owns the programs and spooled data files.

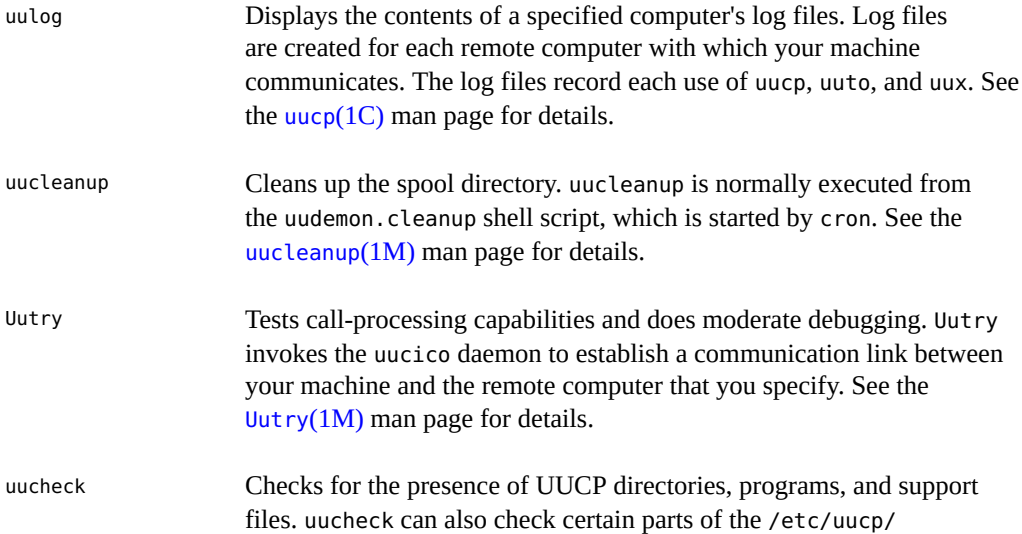

Permissions file for obvious syntactic errors. See the [uucheck](http://www.oracle.com/pls/topic/lookup?ctx=E86824-01&id=REFMAN1Muucheck-1m)(1M) man page for details.

## **UUCP User Programs**

The UUCP user programs are in /usr/bin. You do not need special permission to use these programs.

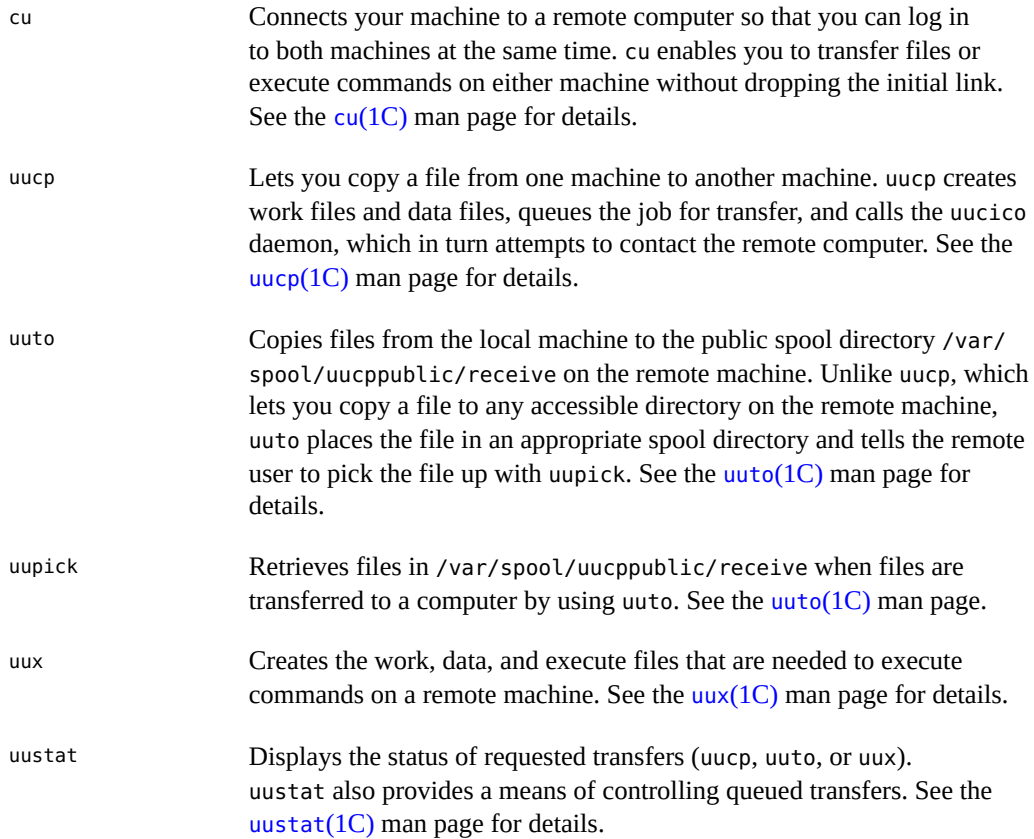

## <span id="page-163-0"></span>**UUCP Database Files**

A major part of UUCP setup is the configuration of the files that compose the UUCP database. These files are in the /etc/uucp directory. You need to edit these files to set up UUCP or asppp on your machine. The files include the following:

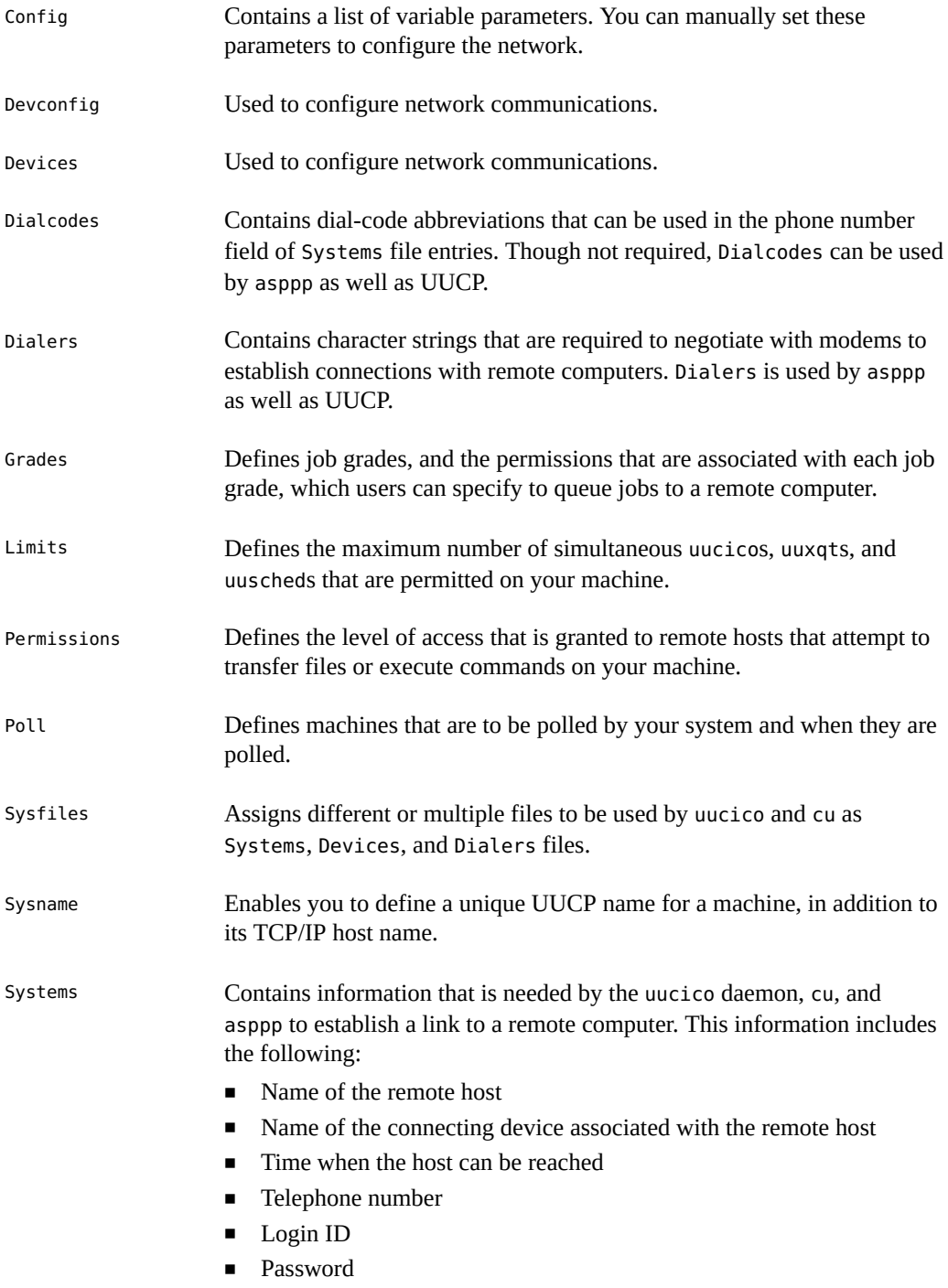

Several other files can be considered part of the supporting database but are not directly involved in establishing a link and transferring files.

## **Configuring UUCP Database Files**

The UUCP database consists of the files that are shown in ["UUCP Database](#page-163-0) [Files" on page 164](#page-163-0). However, basic UUCP configuration involves only the following critical files:

- /etc/uucp/Systems
- /etc/uucp/Devices
- /etc/uucp/Dialers

Because asppp uses some of the UUCP databases, you should understand at minimum these critical database files if you plan to configure asppp. After these databases are configured, UUCP administration is fairly straightforward. Typically, you edit the Systems file first, then edit the Devices file. You can usually use the default /etc/uucp/Dialers file, unless you plan to add dialers that are not in the default file. In addition, you might also want to use the following files for basic UUCP and asppp configuration:

- /etc/uucp/Sysfiles
- /etc/uucp/Dialcodes
- /etc/uucp/Sysname

Because these files work closely with each other, you should understand all their contents before you make any changes. A change to an entry in one file might require a change to a related entry in another file. The remaining files that are listed in ["UUCP Database](#page-163-0) [Files" on page 164](#page-163-0) are not as critically intertwined.

**Note -** asppp uses only the files that are described in this section. asppp does not use the other UUCP database files.

# \*\*\* CHAPTER 11

# Administering UUCP

This chapter explains how to start UUCP operations after you have modified the database file that is relevant to your machines. The chapter contains procedures and troubleshooting information for setting up and maintaining UUCP on machines that run the Oracle Solaris OS, such as the following:

- ["UUCP Administration \(Task Map\)" on page 167](#page-166-0)
- ["Adding UUCP Logins" on page 168](#page-167-0)
- ["Starting UUCP" on page 169](#page-168-0)
- ["Running UUCP Over TCP/IP" on page 171](#page-170-0)
- ["UUCP Security and Maintenance" on page 172](#page-171-0)
- ["Troubleshooting UUCP" on page 174](#page-173-0)

## <span id="page-166-0"></span>**UUCP Administration (Task Map)**

The following table provides pointers to the procedures that are covered in this chapter, in addition to a short description of each procedure.

| Task                                                   | <b>Description</b>                                                                                                | <b>For Instructions</b>                                           |
|--------------------------------------------------------|----------------------------------------------------------------------------------------------------|-------------------------------------------------------------------|
| Allow remote machines to have<br>access to your system | Edit the /etc/passwd file to add entries to<br>identify the machines that are permitted to<br>access your system. | "How to Add UUCP<br>Logins" on page 168                           |
| Start UUCP                                             | Use the supplied shell scripts to start UUCP.                                                                     | "How to Start"<br>UUCP" on page 169                               |
| Enable UUCP to work with TCP/<br><b>IP</b>             | Edit /etc/uucp/Systems files to activate<br><b>UUCP</b> for TCP/IP.                                               | "How to Activate UUCP for<br>TCP/IP" on page 171                  |
| Troubleshoot some common<br><b>UUCP</b> problems       | Use diagnostic steps to check for faulty<br>modems or ACUs.                                                       | "How to Check for<br><b>Faulty Modems or</b><br>ACUs" on page 174 |

**TABLE 28** Task Map for UUCP Administration

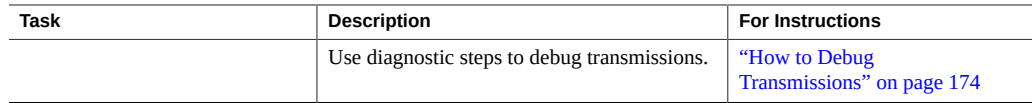

## <span id="page-167-1"></span><span id="page-167-0"></span>**Adding UUCP Logins**

For incoming UUCP (uucico) requests from remote machines to be handled properly, each machine has to have a login on your system.

# **How to Add UUCP Logins**

To allow a remote machine to access your system, you need to add an entry to the /etc/passwd file as follows:

#### **1. Become an administrator.**

For more information, see ["Using Your Assigned Administrative Rights" in](http://www.oracle.com/pls/topic/lookup?ctx=E53394-01&id=OSSUPrbactask-28) *Securing Users and [Processes in Oracle Solaris 11.3](http://www.oracle.com/pls/topic/lookup?ctx=E53394-01&id=OSSUPrbactask-28)*.

#### **2. Edit the /etc/passwd file and add the entry to identify the machine that is permitted to access your system.**

A typical entry that you might put into the /etc/passwd file for a remote machine that is permitted to access your system with a UUCP connection would be as follows:

Ugobi:\*:5:5:gobi:/var/spool/uucppublic:/usr/lib/uucp/uucico

By convention, the login name of a remote machine is the machine name preceded by the uppercase letter U. Note that the name should not exceed eight characters. Otherwise, you might have to truncate or abbreviate the name.

The previous entry shows that a login request by Ugobi is answered by /usr/lib/uucp/ uucico. The home directory is /var/spool/uucppublic. The password is obtained from the /etc/shadow file. You must coordinate the password and the login name with the UUCP administrator of the remote machine. The remote administrator must then add an appropriate entry, with login name and unencrypted password, in the remote machine's Systems file.

#### **3. Coordinate your machine name with the UUCP administrators on other systems.**

Similarly, you must coordinate your machine's name and password with the UUCP administrators of all machines that you want to reach through UUCP.

### <span id="page-168-0"></span>**Starting UUCP**

UUCP includes four shell scripts that poll remote machines, reschedule transmissions, and clean up old log files and unsuccessful transmissions. The scripts are as follows:

- uudemon.poll
- uudemon.hour
- uudemon.admin
- uudemon.cleanup

These shell scripts should execute regularly to ensure that UUCP runs smoothly. The crontab file to run the scripts is automatically created in /usr/lib/uucp/uudemon.crontab as part of the Oracle Solaris installation process, if you select the full installation. Otherwise, the file is created when you install the UUCP package.

You can also run the UUCP shell scripts manually. The following is the prototype uudemon. crontab file that you can tailor for a particular machine:

```
#
#ident "@(#)uudemon.crontab 1.5 97/12/09 SMI"
#
# This crontab is provided as a sample. For systems
# running UUCP edit the time schedule to suit, uncomment 
# the following lines, and use crontab(1) to activate the
# new schedule.
#
#48 8,12,16 * * * /usr/lib/uucp/uudemon.admin
#20 3 * * * /usr/lib/uucp/uudemon.cleanup
#0 * * * * /usr/lib/uucp/uudemon.poll
#11,41 * * * * /usr/lib/uucp/uudemon.hour
```
**Note -** By default, UUCP operations are disabled. To enable UUCP, edit the time schedule and uncomment the appropriate lines in the uudemon.crontab file.

## <span id="page-168-1"></span>**How to Start UUCP**

To activate the uudemon.crontab file, do the following:

#### **1. Become an administrator.**

For more information, see ["Using Your Assigned Administrative Rights" in](http://www.oracle.com/pls/topic/lookup?ctx=E53394-01&id=OSSUPrbactask-28) *Securing Users and [Processes in Oracle Solaris 11.3](http://www.oracle.com/pls/topic/lookup?ctx=E53394-01&id=OSSUPrbactask-28)*.

- **2. Edit the /usr/lib/uucp/uudemon.crontab file and change entries as required.**
- **3. Activate the uudemon.crontab file by issuing the following command:**

**crontab < /usr/lib/uucp/uudemon.crontab**

#### **uudemon.poll Shell Script**

The default uudemon.poll shell script reads the /etc/uucp/Poll file once an hour. If any machines in the Poll file are scheduled to be polled, a work file (C.*sysnxxxx*) is placed in the /var/spool/uucp/*nodename* directory. *nodename* represents the UUCP node name of the machine.

The shell script is scheduled to run once an hour, before uudemon.hour, so that the work files are in place when uudemon.hour is called.

### **uudemon.hour Shell Script**

The default uudemon.hour shell script does the following:

- Calls the uusched program to search the spool directories for work files (C.) that have not been processed. The script then schedules these files for transfer to a remote machine.
- Calls the uuxqt daemon to search the spool directories for execute files (X.) that have been transferred to your computer and were not processed when they were transferred.

By default, uudemon.hour runs twice an hour. You might want uudemon.hour to run more often if you expect high failure rates of calls to remote machines.

#### **uudemon.admin Shell Script**

The default uudemon.admin shell script does the following:

- Runs the uustat command with p and q options. The q reports on the status of work files  $(C.)$ , data files  $(D.)$ , and execute files  $(X.)$  that are queued. The p prints process information for networking processes that are listed in the lock files (/var/spool/locks).
- Sends resulting status information to the uucp administrative login by using mail.

# **uudemon.cleanup Shell Script**

The default uudemon.cleanup shell script does the following:

- Collects log files for individual machines from the /var/uucp/. Log directory, merges these files, and places the files in the /var/uucp/.Old directory with other old log information
- Removes work files (C.) seven days old or older, data files (D.) seven days old or older, and execute files (X.) two days old or older from the spool files
- Returns mail that cannot be delivered to the sender
- Mails a summary of the status information that was gathered during the current day to the UUCP administrative login (uucp)

## <span id="page-170-1"></span><span id="page-170-0"></span>**Running UUCP Over TCP/IP**

To run UUCP on a TCP/IP network, you need to make a few modifications, as described in this section.

## **How to Activate UUCP for TCP/IP**

#### **1. Become an administrator.**

For more information, see ["Using Your Assigned Administrative Rights" in](http://www.oracle.com/pls/topic/lookup?ctx=E53394-01&id=OSSUPrbactask-28) *Securing Users and [Processes in Oracle Solaris 11.3](http://www.oracle.com/pls/topic/lookup?ctx=E53394-01&id=OSSUPrbactask-28)*.

**2. Edit the /etc/uucp/Systems file to ensure that the entries have the following fields:**

*System-Name Time TCP Port networkname Standard-Login-Chat*

A typical entry would resemble the following:

rochester Any TCP - ur-seneca login: Umachine password: xxx

Notice that the *networkname* field permits you to specify explicitly the TCP/IP host name. This capability is important for some sites. In the previous example, the site has the UUCP node name rochester, which is different from its TCP/IP host name ur-seneca. Moreover, a completely different machine could easily run UUCP and have the TCP/IP host name of rochester.

The Port field in the Systems file should have the entry -. This syntax is equivalent to listing the entry as uucp. In almost every situation, the *networkname* is the same as the system

name, and the Port field is -, which says to use the standard uucp port from the services database. The in.uucpd daemon expects the remote machine to send its login and password for authentication, and in.uucpd prompts for them, much as getty and login do.

#### **3. Edit the /etc/inet/services file to set up a port for UUCP:**

uucp 540/tcp uucpd # uucp daemon

You should not have to change the entry. However, if your machine runs NIS as its name service, you should make sure that the config/service of the svc:/system/name-service/ switch service checks for files before nis. If the config/service property is not defined, then check the config/default property.

#### **4. Verify that UUCP is enabled.**

#### \$ **svcs network/uucp**

The UUCP service is managed by the Service Management Facility. To query the status of this service, you can use the svcs command. For an overview of the Service Management Facility, refer to "Managing SMF Service Instances" in *[Managing System Services in Oracle Solaris](http://www.oracle.com/pls/topic/lookup?ctx=E53394-01&id=SVSVFeqbrs) [11.3](http://www.oracle.com/pls/topic/lookup?ctx=E53394-01&id=SVSVFeqbrs)*.

#### **5. (Optional) If necessary, enable UUCP by typing the following:**

\$ **inetadm -e network/uucp**

## <span id="page-171-0"></span>**UUCP Security and Maintenance**

After you have set up UUCP, maintenance is straightforward. This section explains ongoing UUCP tasks that relate to security, maintenance, and troubleshooting.

## **Setting Up UUCP Security**

The default /etc/uucp/Permissions file provides the maximum amount of security for your UUCP links. The default Permissions file contains no entries.

You can set additional parameters for each remote machine to define the following:

- Ways that the remote machine can receive files from your machine
- Directories for which the remote machine has read and write permission
- Commands that the remote machine can use for remote execution

A typical Permissions entry follows:

MACHINE=datsun LOGNAME=Udatsun VALIDATE=datsun COMMANDS=rmail REQUEST=yes SENDFILES=yes

This entry allows files to be sent and be received to and from the "normal" UUCP directories, not from anywhere in the system. The entry also causes the UUCP user name to be validated at login time.

## **Regular UUCP Maintenance**

UUCP does not require much maintenance. However, you must ensure that the crontab file is in place, as described in the section ["How to Start UUCP" on page 169](#page-168-1). Your concern should be the growth of mail files and the public directory.

#### **Email for UUCP**

All email messages that are generated by the UUCP programs and scripts are sent to the user ID uucp. If you do not log in frequently as that user, you might not realize that mail is accumulating and consuming disk space. To solve this problem, create an alias in /etc/mail/ aliases and redirect that email either to root or to yourself and others who are responsible for maintaining UUCP. Remember to run the newaliases command after modifying the aliases file.

#### **UUCP Public Directory**

The directory /var/spool/uucppublic is the one place in every system to which UUCP by default is able to copy files. Every user has permission to change to /var/spool/uucppublic and read and write files in the directory. However, the directory's sticky bit is set, so the directory's mode is 01777. As a result, users cannot remove files that have been copied to it and that belong to uucp. Only you, as UUCP administrator logged in as root or uucp, can remove files from this directory. To prevent the uncontrolled accumulation of files in this directory, you should ensure that you remove files from it periodically.

If this maintenance is inconvenient for users, encourage them to use uuto and uupick rather than removing the sticky bit, which is set for security reasons. See the  $uuto(1C)$  $uuto(1C)$  man page for instructions for using uuto and uupick. You can also restrict the mode of the directory to only one group of people. If you do not want to risk someone filling your disk, you can even deny UUCP access to it.

## <span id="page-173-1"></span><span id="page-173-0"></span>**Troubleshooting UUCP**

These procedures describe how to solve common UUCP problems.

## **How to Check for Faulty Modems or ACUs**

You can check if the modems or other ACUs are not working properly in several ways.

**1. Become an administrator.**

For more information, see ["Using Your Assigned Administrative Rights" in](http://www.oracle.com/pls/topic/lookup?ctx=E53394-01&id=OSSUPrbactask-28) *Securing Users and [Processes in Oracle Solaris 11.3](http://www.oracle.com/pls/topic/lookup?ctx=E53394-01&id=OSSUPrbactask-28)*.

**2. Obtain counts and reasons for contact failure by running the following command:**

\$ **uustat -q**

**3. Call over a particular line and print debugging information on the attempt.**

The line must be defined as direct in the /etc/uucp/Devices file. You must add a telephone number to the end of the command line if the line is connected to an autodialer or the device must be set up as direct. Type:

\$ **cu -d -l** *line*

*line* is /dev/cua/a.

## <span id="page-173-2"></span>**How to Debug Transmissions**

If you cannot contact a particular machine, you can check communications to that machine with Uutry and uucp.

#### **1. Become an administrator.**

For more information, see ["Using Your Assigned Administrative Rights" in](http://www.oracle.com/pls/topic/lookup?ctx=E53394-01&id=OSSUPrbactask-28) *Securing Users and [Processes in Oracle Solaris 11.3](http://www.oracle.com/pls/topic/lookup?ctx=E53394-01&id=OSSUPrbactask-28)*.

#### **2. Try to make contact:**

\$ **/usr/lib/uucp/Uutry -r** *machine*

Replace *machine* with the host name of the machine you are unable to contact. This command does the following:

- Starts the transfer daemon (uucico) with debugging. You can get more debugging information if you are root.
- Directs the debugging output to /tmp/*machine*.
- Prints the debugging output to your terminal by issuing the following command:
	- \$ **tail -f**

Press Control-C to end output. You can copy the output from /tmp/*machine* if you want to save the output.

#### **3. If Uutry does not isolate the problem, try to queue a job:**

\$ **uucp -r** *file machine* **\!** */dir/file*

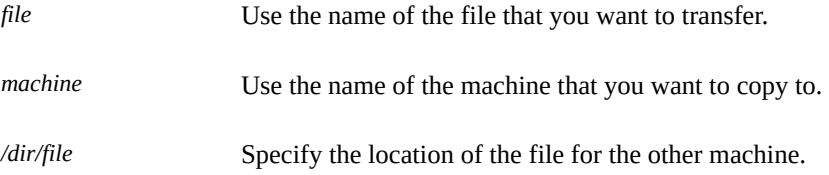

#### **4. Issue the following command:**

#### \$ **Uutry**

If you still cannot solve the problem, you might need to call your local support representative. Save the debugging output, which can help diagnose the problem.

**Note -** You might also decrease or increase the level of debugging that is provided by Uutry through the -x *n* option. *n* indicates the debug level. The default debug level for Uutry is 5.

Debug level 3 provides basic information about when and how the connection is established, but not much information about the transmission. Debug level 9, however, provides exhaustive information about the transmission process. Be aware that debugging occurs at both ends of the transmission. If you intend to use a level higher than 5 on a moderately large text, contact the other site's administrator and decide when to change the level.

## **Checking the UUCP /etc/uucp/Systems File**

Verify that you have up-to-date information in your Systems file if you are having trouble contacting a particular machine. Some information that might be out of date for a machine is the following:

- Phone number
- Login ID
- Password

## **Checking UUCP Error Messages**

UUCP has two types of error messages: ASSERT and STATUS.

- When a process is aborted, ASSERT error messages are recorded in /var/uucp/.Admin/ errors. These messages include the file name, sccsid, line number, and text. These messages usually result from system problems.
- STATUS error messages are stored in the /var/uucp/. Status directory. The directory contains a separate file for each remote machine that your computer attempts to communicate with. These files contain status information about attempted communication and whether the communication was successful.

## **Checking Basic Information**

Several commands are available for checking basic networking information:

- Use the uuname command to list those machines that your machine can contact.
- Use the uulog command to display the contents of the log directories for particular hosts.
- Use the uucheck -v command to check for the presence of files and directories that are needed by uucp. This command also checks the Permissions file and displays information about the permissions that you have set up.

# **\*\*\*** CHAPTER 12

# UUCP Files

This chapter provides reference information for working with UUCP. The following topics are covered:

- "UUCP [/etc/uucp/Systems](#page-176-0) File" [on page 177](#page-176-0)
- "UUCP [/etc/uucp/Devices](#page-183-0) File" [on page 184](#page-183-0)
- "UUCP [/etc/uucp/Dialers](#page-190-0) File" [on page 191](#page-190-0)
- ["Other Basic UUCP Configuration Files" on page 195](#page-194-0)
- "UUCP [/etc/uucp/Permissions](#page-196-0) File[" on page 197](#page-196-0)
- "UUCP [/etc/uucp/Poll](#page-204-0) File[" on page 205](#page-204-0)
- "UUCP [/etc/uucp/Config](#page-205-0) File[" on page 206](#page-205-0)
- "UUCP[/etc/uucp/Grades](#page-205-1) File" [on page 206](#page-205-1)
- ["Other UUCP Configuration Files" on page 209](#page-208-0)
- ["UUCP Administrative Files" on page 210](#page-209-0)
- ["UUCP Error Messages" on page 212](#page-211-0)

#### <span id="page-176-0"></span>**UUCP /etc/uucp/Systems File**

The /etc/uucp/Systems file contains the information that is needed by the uucico daemon to establish a communication link to a remote computer. /etc/uucp/Systems is the first file that you need to edit to configure UUCP.

Each entry in the Systems file represents a remote computer with which your host communicates. A particular host can have more than one entry. The additional entries represent alternative communication paths that are tried in sequential order. In addition, by default UUCP prevents any computer that does not appear in /etc/uucp/Systems from logging in to your host.

By using the Sysfiles file, you can define several files to be used as Systems files. See ["UUCP](#page-195-0) [/etc/uucp/Sysfiles](#page-195-0) File[" on page 196](#page-195-0) for a description of Sysfiles.

The following is the syntax for an entry in the Systems file:

<span id="page-177-2"></span>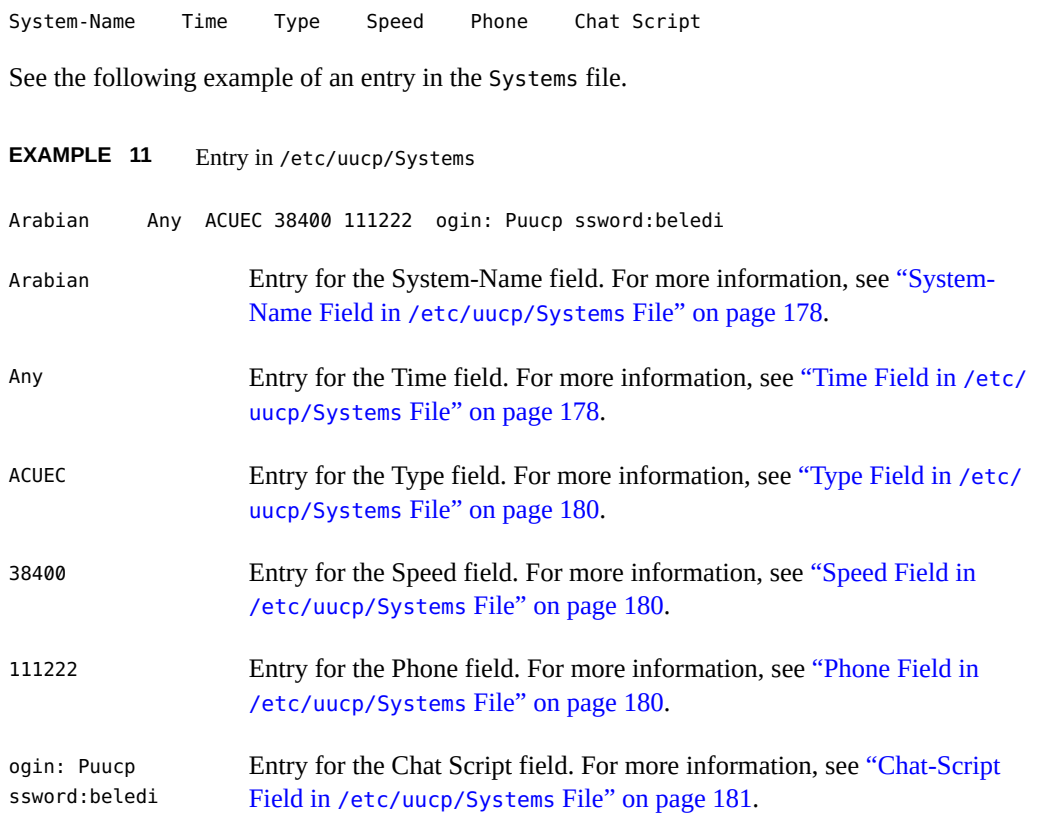

## <span id="page-177-0"></span>**System-Name Field in /etc/uucp/Systems File**

This field contains the node name of the remote computer. On TCP/IP networks, this name can be the machine's host name or a name that is created specifically for UUCP communications through the /etc/uucp/Sysname file. See "UUCP [/etc/uucp/Systems](#page-176-0) File[" on page 177.](#page-176-0) In [Example 11, "Entry in](#page-177-2) /etc/uucp/Systems," on page 178, the System-Name field contains an entry for remote host Arabian.

### <span id="page-177-1"></span>**Time Field in /etc/uucp/Systems File**

This field specifies the day of week and time of day when the remote computer can be called. The format of the Time field follows:

daytime[;retry]

#### *day* **Portion of Time Field**

The *day* portion can be a list that contains some of the following entries.

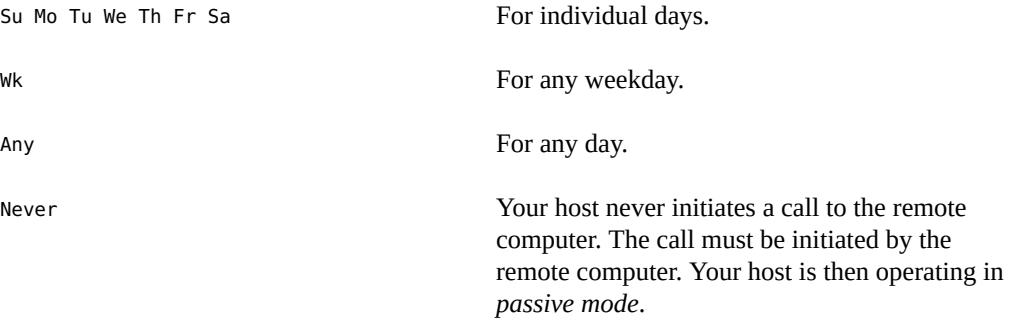

#### *time* **Portion of Time Field**

[Example 11, "Entry in](#page-177-2) /etc/uucp/Systems," on page 178 shows Any in the Time field, which indicates that host Arabian can be called at any time.

The *time* portion should be a range of times that are specified in 24-hour notation, for example, 0800-1230 for 8:30 a.m. to 12:30 p.m. If no *time* portion is specified, any time of day is assumed to be allowed for the call.

A time range that spans 0000 is permitted. For example, 0800-0600 means all times are allowed other than times between 6 a.m. and 8 a.m.

#### *retry* **Portion of Time Field**

The *retry* subfield enables you to specify the minimum time (in minutes) before a retry, following a failed attempt. The default wait is 60 minutes. The subfield separator is a semicolon (;). For example, Any;9 is interpreted as call any time, but wait at least 9 minutes before retrying after a failure occurs.

If you do not specify a *retry* entry, an exponential back-off algorithm is used. This means that UUCP starts with a default wait time that grows larger as the number of failed attempts increases. For example, suppose the initial retry time is 5 minutes. If no response occurs, the next retry is 10 minutes later. The next retry is 20 minutes later, and so on until the maximum retry time of 23 hours is reached. If *retry* is specified, the value specified is always the retry time. Otherwise, the back-off algorithm is used.

## <span id="page-179-0"></span>**Type Field in /etc/uucp/Systems File**

This field contains the device type that should be used to establish the communication link to the remote computer. The keyword that is used in this field is matched against the first field of Devices file entries.

**EXAMPLE 12** Keyword With the Type Field

Arabian Any ACUEC, **g** 38400 1112222 ogin: Puucp ssword:beledi

You can define the protocol that is used to contact the system by adding the protocol to the Type field. The previous example shows how to attach the protocol g to the device type ACUEC. For information about protocols, see ["Protocol Definitions in](#page-189-0) /etc/uucp/Devices [File" on page 190](#page-189-0).

#### <span id="page-179-1"></span>**Speed Field in /etc/uucp/Systems File**

This field, also known as the Class field, specifies the transfer speed of the device that is used in establishing the communication link. The UUCP speed field can contain a letter and speed, such as C1200 or D1200, to differentiate between classes of dialers. Refer to ["Class Field in the](#page-186-0) /etc/ [uucp/Devices](#page-186-0) File" [on page 187](#page-186-0).

Some devices can be used at any speed, so the keyword Any can be used. This field must match the Class field in the associated Devices file entry.

**EXAMPLE 13** Entry in Speed Field

<span id="page-179-2"></span>eagle Any ACU, g **D1200** NY3251 ogin: nuucp ssword:Oakgrass

If information is not required for this field, use a dash (-) as a placeholder for the field.

### **Phone Field in /etc/uucp/Systems File**

This field enables you to specify the telephone number, known as a *token*, of the remote computer for automatic dialers, which are known as *port selectors*. The telephone number
consists of an optional alphabetic abbreviation and a numeric part. If an abbreviation is used, the abbreviation must be listed in the Dialcodes file.

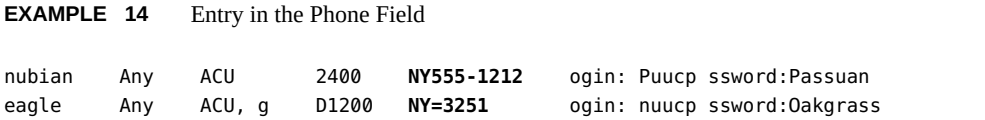

In the Phone field, an equal sign (=) instructs the ACU to wait for a secondary dial tone before dialing the remaining digits. A dash (-) in the string instructs the ACU to pause four seconds before dialing the next digit.

If your computer is connected to a port selector, you can access other computers that are connected to that selector. The Systems file entries for these remote machines should not have a telephone number in the Phone field. Instead, this field should contain the token to be passed to the switch. In this way, the port selector knows the remote machine with which your host wants to communicate, usually just the system name. The associated Devices file entry should have a \D at the end of the entry to ensure that this field is not translated by using the Dialcodes file.

#### **Chat-Script Field in /etc/uucp/Systems File**

This field, also known as the Login field, contains a string of characters that is called a *chatscript*. The chat script contains the characters the local and remote machines must pass to each other in their initial conversation. Chat scripts have the following format:

*expect send [expect send] ....*

*expect* represents the string that the local host expects to receive from the remote host to initiate conversation. *send* is the string that the local host sends after the local host receives the *expect* string from the remote host. A chat script can have more than one expect-send sequence.

A basic chat script might contain the following:

- Login prompt that the local host expects to receive from the remote machine
- Login name that the local host sends to the remote machine in order to log in
- Password prompt that the local host expects to receive from the remote machine
- Password that the local host sends to the remote machine

The *expect* field can be composed of subfields of the following form:

*expect[-send-expect]...*

The -*send* is sent if the prior *expect* is not successfully read. The -*expect* that follows the -*send* is the next expected string.

For example, with strings login--login, the UUCP on the local host expects login. If UUCP receives login from the remote machine, UUCP goes to the next field. If UUCP does not receive login, UUCP sends a carriage return, then looks for login again. If the local computer initially does not expect any characters, use the characters "", for NULL string, in the *expect* field. All *send* fields are sent with a carriage return appended unless the *send* string is terminated with a \c.

The following is an example of a Systems file entry that uses an *expect-send* string:

```
sonora Any ACUEC 9600 2223333 "" \r \r ogin:-BREAK-ogin: Puucpx ssword:xyzzy
```
This example instructs UUCP on the local host to send two carriage returns and wait for ogin: (for Login:). If ogin: is not received, send a BREAK. When you do receive ogin:, send the login name Puucpx. When you receive ssword: (for Password:), send the password xyzzy.

The following table lists some useful escape characters.

| <b>Escape Character</b> | Meaning                                                                                                    |  |
|-------------------------|----------------------------------------------------------------------------------------------------|--|
| $\mathbf{b}$            | Sends or expects a backspace character.                                                                                                    |  |
| $\setminus c$           | If at the end of a string, suppresses the carriage return that is normally sent.<br>Ignored otherwise.                                                              |  |
| $\setminus d$           | Delays 1-3 seconds before sending more characters.                                                                                                    |  |
| <b>NE</b>               | Starts echo checking. From this point forward, whenever a character is<br>transmitted, UUCP waits for the character to be received before continuing its<br>checks. |  |
| ١e                      | Echoes check-off.                                                                                                    |  |
| $\setminus H$           | Ignores one hangup. Use this option for dialback modems.                                                                                                    |  |
| $\chi$ K                | Sends a BREAK character.                                                                                                    |  |
| $\setminus M$           | Turns on CLOCAL flag.                                                                                                    |  |
| $\mathcal{L}$           | Turns off CLOCAL flag.                                                                                                    |  |
| $\n\vee$ n              | Sends or expects a newline character.                                                                                                    |  |
| $\setminus N$           | Sends a NULL character (ASCII NUL).                                                                                                    |  |
| $\n\vee p$              | Pauses for approximately 1/4 to 1/2 second.                                                                                                    |  |
| $\Gamma$                | Sends or expects a carriage return.                                                                                                    |  |
| $\setminus$ s           | Sends or expects a space character.                                                                                                    |  |
| \t                      | Sends or expects a tab character.                                                                                                    |  |

**TABLE 29** Escape Characters Used in the Chat-Script Field of the Systems File

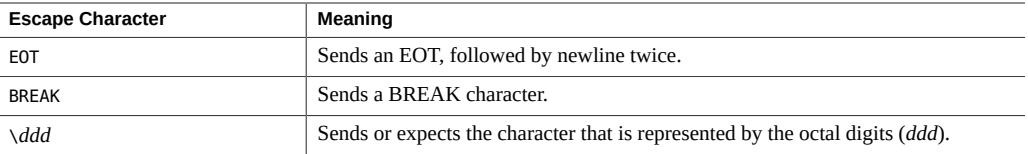

## **Enabling Dialback Through the Chat Script**

Some companies set up dial-in servers to handle calls from remote computers. For example, your company might have a dial-in server with a dialback modem that employees can call from their home computers. After the dial-in server identifies the remote machine, the dial-in server disconnects the link to the remote machine and then calls back the remote machine. The communications link is then reestablished.

You can facilitate dialback by using the \H option in the Systems file chat script at the place where dialback should occur. Include the \H as part of an expect string at the place where the dial-in server is expected to hang up.

For example, suppose the chat script that calls a dial-in server contains the following string:

INITIATED\Hogin:

The UUCP dialing facility on the local machine expects to receive the characters, INITIATED, from the dial-in server. After the characters, INITIATED, have been matched, the dialing facility flushes any subsequent characters that the dialing facility receives until the dial-in server hangs up. The local dialing facility then waits until it receives the next part of the expect string, the characters ogin:, from the dial-in server. When it receives the ogin:, the dialing facility then continues through the chat script.

A string of characters does not need to directly precede or follow the \H, as shown in the previous sample string.

## **Hardware Flow Control in /etc/uucp/Systems File**

You can also use the pseudo-send STTY=*value* string to set modem characteristics. For instance, STTY=crtscts enables hardware flow control. STTY accepts all stty modes. See the [stty](http://www.oracle.com/pls/topic/lookup?ctx=E86824-01&id=REFMAN1stty-1)(1) and [termio](http://www.oracle.com/pls/topic/lookup?ctx=E86824-01&id=REFMAN7termio-7i)(7I) man pages for complete details.

The following example enables hardware flow control in a Systems file entry:

unix Any ACU 2400 12015551212 "" \r ogin: Puucp ssword:Passuan "" \ **STTY=crtscts**

This pseudo-send string can also be used in entries in the Dialers file.

#### **Setting Parity in /etc/uucp/Systems File**

In some situations, you have to reset the parity because the system that you are calling checks port parity and drops the line if it is wrong. The expect-send couplet, "" P\_ZERO, sets the highorder bit (parity bit) to 0. See this expect-send couplet in the following example:

unix Any ACU 2400 12015551212 **"" P\_ZERO** "" \r ogin: Puucp ssword:Passuan

The following are parity couplets that can follow the expect-send couplet, "" P\_ZERO:

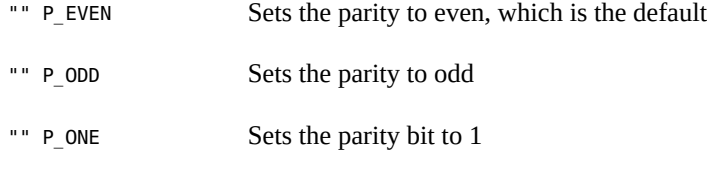

These parity couplets can be inserted anywhere in the chat script. The parity couplets apply to all information in the chat script that follows "" P\_ZERO, the expect-send couplet. A parity couplet can also be used in entries in the Dialers file. The following example includes the parity couplet, "" P\_ONE:

unix Any ACU 2400 12015551212 "" P\_ZERO **"" P\_ONE** "" \r ogin: Puucp ssword:Passuan

### <span id="page-183-0"></span>**UUCP /etc/uucp/Devices File**

The /etc/uucp/Devices file contains information for all the devices that can be used to establish a link to a remote computer. These devices include ACUs (which include high-speed modems), direct links, and network connections.

An entry in the /etc/uucp/Devices file has the following syntax:

Type Line Line2 Class Dialer-Token-Pairs

The following is an entry in the Devices file for a U.S. Robotics V.32bis modem that is attached to port A and is running at 38,400 bps.

ACUEC cua/a - 38400 usrv32bis-ec ACUEC Entry in the Type field. For more information, see ["Type Field in](#page-184-0) /etc/

[uucp/Devices](#page-184-0) File" [on page 185](#page-184-0).

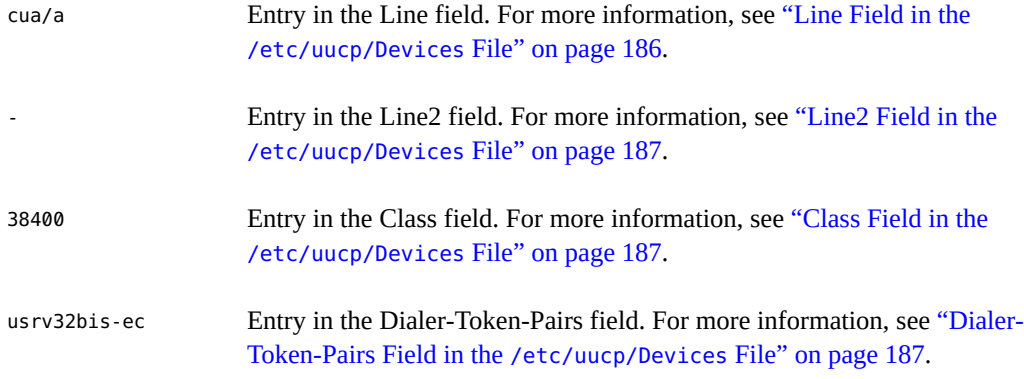

Each field is described in the next section.

#### <span id="page-184-0"></span>**Type Field in /etc/uucp/Devices File**

This field describes the type of link that the device establishes. The UUCP Type field can contain one of the keywords that is described in the sections that follow.

#### **Direct Keyword**

The Direct keyword appears mainly in entries for cu connections. This keyword indicates that the link is a direct link to another computer or a port selector. Create a separate entry for each line that you want to reference through the -l option of cu.

#### **ACU Keyword**

The ACU keyword indicates that the link to a remote computer (whether through cu, UUCP, asppp, or Oracle Solaris PPP 4.0) is made through a modem. This modem can be connected either directly to your computer or indirectly through a port selector.

#### **Port Selector**

The port selector is a variable that is replaced in the Type field by the name of a port selector. Port selectors are devices that are attached to a network that prompts for the name of a calling modem, then grant access. The file /etc/uucp/Dialers contains caller scripts only for the

micom and develcon port selectors. You can add your own port selector entries to the Dialers file. See "UUCP [/etc/uucp/Dialers](#page-190-0) File" [on page 191](#page-190-0) for more information.

#### **System-Name Variable**

This variable is replaced by the name of a machine in the Type field, indicating that the link is a direct link to this particular computer. This naming scheme is used to associate the line in this Devices entry with an entry in /etc/uucp/Systems for the computer *System-Name*.

#### **Type Fields in Devices File and Systems File**

[Example 15, "Comparison of Type Fields in](#page-185-1) Devices file and Systems File," on page 186 shows a comparison of the fields in /etc/uucp/Devices and the fields in /etc/uucp/Systems. The keyword that is used in the Type field of the Devices file is matched against the third field of the Systems file entries. In the Devices file, the Type field has the entry ACUEC, indicating an automatic call unit, in this instance a V.32bis modem. This value is matched against the Type field in the Systems file, which also contains the entry ACUEC. See "UUCP [/etc/uucp/](#page-176-0) [Systems](#page-176-0) File" [on page 177](#page-176-0) for more information.

<span id="page-185-1"></span>**EXAMPLE 15** Comparison of Type Fields in Devices file and Systems File

The following is an example of an entry in the Devices file.

**ACUEC** cua/a - 38400 usrv32bis-ec

The following is an example of an entry in the Systems file.

<span id="page-185-0"></span>Arabian Any **ACUEC** 38400 111222 ogin: Puucp ssword:beledi

#### **Line Field in the /etc/uucp/Devices File**

This field contains the device name of the line (known as port) that is associated with the Devices entry. If the modem that is associated with a particular entry were attached to the /dev/cua/a device (serial port A), the name that is entered in this field would be cua/a. An optional modem control flag, M, can be used in the Line field to indicate that the device should be opened without waiting for a carrier. For example:

cua/a,M

### <span id="page-186-0"></span>**Line2 Field in the /etc/uucp/Devices File**

This field is a placeholder. Always use a hyphen (-) here. 801–type dialers, which are not supported in the Oracle Solaris OS, use the Line2 field. Non-801 dialers do not normally use this configuration, but still require a hyphen in this field.

## <span id="page-186-1"></span>**Class Field in the /etc/uucp/Devices File**

The Class field contains the speed of the device, if the keyword ACU or Direct is used in the Type field. However, the Class field can contain a letter and a speed, such as C1200 or D1200, to differentiate between classes of dialers, such as Centrex or Dimension PBX.

This differentiation is necessary because many larger offices can have more than one type of telephone network. One network might be dedicated to serving only internal office communications while another network handles the external communications. In such a situation, you must distinguish which line or lines should be used for internal communications and which should be used for external communications.

The keyword that is used in the Class field of the Devices file is matched against the Speed field of the Systems file.

**EXAMPLE 16** Class Field in the Devices file ACU cua/a - **D2400** hayes

Some devices can be used at any speed, so the keyword Any can be used in the Class field. If Any is used, the line matches any speed that is requested in the Speed field of the Systems file. If this field is Any and the Systems file Speed field is Any, the speed defaults to 2400 bps.

# <span id="page-186-2"></span>**Dialer-Token-Pairs Field in the /etc/uucp/Devices File**

The Dialer-Token-Pairs (DTP) field contains the name of a dialer and the token to pass it. The DTP field has this syntax:

*dialer token [dialer token]*

The *dialer* portion can be the name of a modem, a port monitor, or it can be direct or uudirect for a direct-link device. You can have any number of dialer-token pairs. If the *dialer*

portion is not present, it is taken from a related entry in the Systems file. The *token* portion can be supplied immediately after the dialer portion.

The last dialer-token pair might not be present, depending on the associated dialer. In most situations, the last pair contains only a *dialer* portion. The *token* portion is retrieved from the Phone field of the associated Systems file entry.

A valid entry in the *dialer* portion can be defined in the Dialers file or can be one of several special dialer types. These special dialer types are compiled into the software and are therefore available without having entries in the Dialers file. The following list shows the special dialer types.

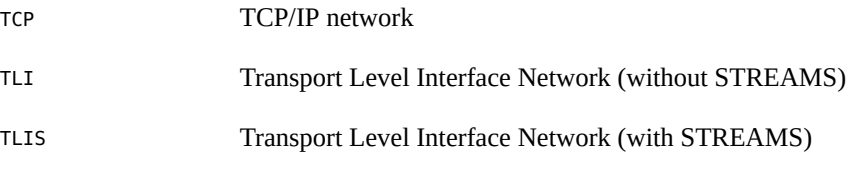

See ["Protocol Definitions in](#page-189-0) /etc/uucp/Devices File[" on page 190](#page-189-0) for more information.

# **Structure of the Dialer-Token-Pairs Field in the /etc/uucp/Devices File**

The DTP field can be structured four different ways, depending on the device that is associated with the entry.

See the first way that the DTP field can be structured:

**Directly connected modem** – If a modem is connected directly to a port on your computer, the DTP field of the associated Devices file entry has only one pair. This pair would normally be the name of the modem. This name is used to match the particular Devices file entry with an entry in the Dialers file. Therefore, the Dialer field must match the first field of a Dialers file entry.

**EXAMPLE 17** Dialers Field for Directly Connect Modem Dialers hayes =, -, "" \\dA\pTE1V1X1Q0S2=255S12=255\r\c \EATDT\T\r\c CONNECT

Notice that only the dialer portion (hayes) is present in the DTP field of the Devices file entry. This means that the *token* to be passed on to the dialer (in this instance, the phone number) is taken from the Phone field of a Systems file entry. ( $\forall$ T is implied, as described in [Example 19,](#page-188-0) ["UUCP Dialers Field for Modems Connected to Port Selector," on page 189.](#page-188-0))

See the second and third ways that the DTP field can be structured:

- **Direct link** For a direct link to a particular computer, the DTP field of the associated entry would contain the keyword direct. This condition is true for both types of directlink entries, Direct and *System-Name*. Refer to "Type Field in [/etc/uucp/Devices](#page-184-0) [File" on page 185](#page-184-0).
- **Computers on the same port selector** If a computer with which you intend to communicate is on the same port selector switch as your computer, your computer must first access the switch. The switch then makes the connection to the other computer. This type of entry has only one pair. The *dialer* portion is used to match a Dialers file entry.

**EXAMPLE 18** UUCP Dialers Field for Computers on Same Port Selector

Dialers develcon,"" "" \pr\ps\c est:\007 \E\D\e \007

As shown, the *token* portion is left blank. This designation indicates that it is retrieved from the Systems file. The Systems file entry for this computer contains the token in the Phone field, which is normally reserved for the phone number of the computer. Refer to ["UUCP](#page-176-0) /etc/ [uucp/Systems](#page-176-0) File[" on page 177](#page-176-0) for details. This type of DTP contains an escape character (\D), which ensures that the content of the Phone field is not interpreted as a valid entry in the Dialcodes file.

See the fourth way that the DTP field can be structured:

**Modems that are connected to port selector** – If a high-speed modem is connected to a port selector, your computer must first access the port selector switch. The switch makes the connection to the modem. This type of entry requires two dialer-token-pairs. The *dialer* portion of each pair (the fifth and seventh fields of the entry) is used to match entries in the Dialers file, as follows.

<span id="page-188-0"></span>**EXAMPLE 19** UUCP Dialers Field for Modems Connected to Port Selector

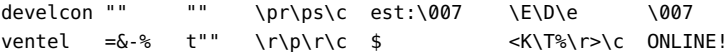

In the first pair, develcon is the dialer and vent is the token that is passed to the Develcon switch to tell it which device, such as a Ventel modem, to connect to your computer. This token is unique for each port selector, as each switch can be set up differently. After the Ventel modem has been connected, the second pair is accessed. Ventel is the dialer and the token is retrieved from the Systems file.

Two escape characters can appear in a DTP field:

■ \T – Indicates that the Phone (*token*) field should be translated by using the /etc/uucp/ Dialcodes file. This escape character is normally placed in the /etc/uucp/Dialers file for each caller script that is associated with a modem, such as Hayes, and U.S. Robotics. Therefore, the translation does not occur until the caller script is accessed.

■ \D – Indicates that the Phone (*token*) field should not be translated by using the /etc/uucp/ Dialcodes file. If no escape character is specified at the end of a Devices entry, the \D is assumed (default). A \D is also used in the /etc/uucp/Dialers file with entries that are associated with network switches develcon and micom.

#### <span id="page-189-0"></span>**Protocol Definitions in /etc/uucp/Devices File**

You can define the protocol to use with each device in /etc/uucp/Devices. This specification is usually unnecessary because you can use the default or define the protocol with the particular system you are calling. Refer to "UUCP [/etc/uucp/Systems](#page-176-0) File[" on page 177](#page-176-0) for details. If you do specify the protocol, you must use the following form:

*Type*,*Protocol [parameters]*

For example, you can use TCP, te to specify the TCP/IP protocol.

The following table shows the available protocols for the Devices file.

| Protocol | <b>Description</b>                                                                                                    |  |
|----------|----------------------------------------------------------------------------------------------------|--|
|          | This protocol is commonly used for transmissions over TCP/IP and other reliable<br>connections, t assumes error-free transmissions.                                                                                                    |  |
| q        | This protocol is UUCP's native protocol. q is slow, reliable, and good for transmission<br>over noisy telephone lines.                                                                                                    |  |
| e        | This protocol assumes transmission over error-free channels that are message oriented,<br>as opposed to byte-stream oriented, such as TCP/IP.                                                                                                    |  |
|          | This protocol is used for transmission over X.25 connections. f relies on flow control<br>of the data stream and is meant for working over links that can (almost) be guaranteed<br>to be error free, specifically X.25/PAD links. A checksum is enacted over a whole file<br>only. If a transport fails, the receiver can request retransmission or retransmissions. |  |

**TABLE 30** Protocols Used in /etc/uucp/Devices

Here is an example that shows a protocol designation for a device entry:

TCP,te - - Any TCP -

This example indicates that, for device TCP, you should try to use the t protocol. If the other end of the transmission refuses, use the e protocol.

Neither e nor t is appropriate for use over modems. Even if the modem assures error-free transmission, data can still be dropped between the modem and the CPU.

#### <span id="page-190-0"></span>**UUCP /etc/uucp/Dialers File**

The /etc/uucp/Dialers file contains dialing instructions for commonly used modems. You probably do not need to change or add entries to this file unless you plan to use a nonstandard modem or plan to customize your UUCP environment. Nevertheless, you should understand what is in the file and how it relates to the Systems and Devices file.

The text specifies the initial conversation that must occur on a line before the line can be made available for transferring data. This conversation, known as a chat script, is usually a sequence of ASCII strings that is transmitted and is expected. A chat script is often used to dial a phone number.

As shown in the examples in "UUCP [/etc/uucp/Devices](#page-183-0) File" [on page 184,](#page-183-0) the fifth field in a Devices file entry is an index into the Dialers file or a special dialer type, such as TCP, TLI, or TLIS. The uucico daemon attempts to match the fifth field in the Devices file with the first field of each Dialers file entry. In addition, each odd-numbered Devices field, starting with the seventh position, is used as an index into the Dialers file. If the match succeeds, the Dialers entry is interpreted to perform the dialer conversation.

Each entry in the Dialers file has the following syntax:

dialer substitutions expect-send

The following example shows the entry for a U.S. Robotics V.32bis modem.

#### **EXAMPLE 20** Entry in /etc/uucp/Dialers File

usrv32bis-e =,-, "" dA\pT&FE1V1X1Q0S2=255S12=255&A1&H1&M5&B2&W\r\c OK\r \EATDT\T\r\c CONNECT\s14400/ARQ STTY=crtscts

#### usrv32bis-e

Entry in the Dialer field. The Dialer field matches the fifth and additional odd-numbered fields in the Devices file.

 $=$ ,  $-$ ,  $-$ ""

Entry in the Substitutions field. The Substitutions field is a translation string. The first of each pair of characters is mapped to the second character in the pair. This mapping is usually used to translate = and - into whatever the dialer requires for "wait for dial tone" and "pause."

dA\pT&FE1V1X1Q0S2=255S12=255&A1&H1&M5&B2&W\r\c OK\r

Entry in Expect-Send field. The Expect-Send fields are character strings.

\EATDT\T\r\c CONNECT\s14400/ARQ STTY=crtscts

More of the Expect-Send field.

The following example shows sample entries in the Dialers file, as distributed when you install UUCP as part of the Oracle Solaris installation program.

**EXAMPLE 21** Excerpts From /etc/uucp/Dialers

penril =W-P "" \d > Q\c : \d- > s\p9\c )-W\p\r\ds\p9\c-) y\c : \E\TP > 9\c OK ventel =&-% "" \r\p\r\c \$ <K\T%%\r>\c ONLINE! vadic =K-K "" \005\p \*-\005\p-\*\005\p-\* D\p BER? \E\T\e \r\c LINE develcon "" "" \pr\ps\c est:\007 \E\D\e \n\007 micom "" "" \s\c NAME? \D\r\c GO hayes =,-, "" \dA\pTE1V1X1Q0S2=255S12=255\r\c OK\r \EATDT\T\r\c CONNECT # Telebit TrailBlazer tb1200 =W-, "" \dA\pA\pA\pTE1V1X1Q0S2=255S12=255S50=2\r\c OK\r \EATDT\T\r\c CONNECT\s1200 tb2400 =W-, "" \dA\pA\pA\pTE1V1X1Q0S2=255S12=255S50=3\r\c OK\r \EATDT\T\r\c CONNECT\s2400 tbfast =W-, "" \dA\pA\pA\pTE1V1X1Q0S2=255S12=255S50=255\r\c OK\r \EATDT\T\r\c CONNECT\sFAST # USrobotics, Codes, and DSI modems dsi-ec =,-, "" \dA\pTE1V1X5Q0S2=255S12=255\*E1\*F3\*M1\*S1\r\c OK\r \EATDT\T\r\c CONNECT\sEC STTY=crtscts,crtsxoff dsi-nec =,-, "" \dA\pTE1V1X5Q0S2=255S12=255\*E0\*F3\*M1\*S1\r\c OK\r \EATDT\T\r\c CONNECT STTY=crtscts,crtsxoff usrv32bis-ec =,-, "" \dA\pT&FE1V1X1Q0S2=255S12=255&A1&H1&M5&B2&W\r\c OK\r \EATDT\T\r\c CONNECT\s14400/ARQ STTY=crtscts,crtsxoff usrv32-nec =,-, "" \dA\pT&FE1V1X1Q0S2=255S12=255&A0&H1&M0&B0&W\r\c OK\r \EATDT\T\r\c CONNECT STTY=crtscts,crtsxoff codex-fast =,-, "" \dA\pT&C1&D2\*MF0\*AA1&R1&S1\*DE15\*FL3S2=255S7=40S10=40\*TT5&W\r\c OK\r \EATDT\T\r\c CONNECT\s38400 STTY=crtscts,crtsxoff

tb9600-ec =W-, "" \dA\pA\pA\pTE1V1X1Q0S2=255S12=255S50=6\r\c OK\r \EATDT\T\r\cCONNECT\s9600 STTY=crtscts,crtsxoff

#### tb9600-nec =W-, "" \dA\pA\pA\pTE1V1X1Q0S2=255S12=255S50=6S180=0\r\c OK\r \EATDT\T\r\c CONNECT\s9600 STTY=crtscts,crtsxoff

The following table lists escape characters that are commonly used in the send strings in the Dialers file.

| Character     | <b>Description</b>                                                                                                    |  |
|---------------|----------------------------------------------------------------------------------------------------|--|
| $\mathcal{A}$ | Sends or expects a backspace character.                                                                                                    |  |
| $\setminus$ c | No newline or carriage return.                                                                                                    |  |
| $\mathcal{A}$ | Delays for approximately 2 seconds.                                                                                                    |  |
| \D            | Phone number or token without Dialcodes translation.                                                                                       |  |
| \e            | Disables echo checking.                                                                                                    |  |
| <b>NE</b>     | Enables echo checking for slow devices.                                                                                                    |  |
| $\chi$ K      | Inserts a Break character.                                                                                                    |  |
| $\n\vee$ n    | Sends newline.                                                                                                    |  |
| $\nnnn$       | Sends octal number. Additional escape characters that can be used are listed in<br>the section "UUCP / etc/uucp/Systems File" on page 177. |  |
| $\setminus N$ | Sends or expects a NULL character (ASCII NUL).                                                                                             |  |
| $\mathcal{A}$ | Pauses for approximately 12-14 seconds.                                                                                                    |  |
| $\Gamma$      | Returns.                                                                                                    |  |
| $\setminus$ s | Sends or expects a space character.                                                                                                    |  |
| $\setminus$ T | Phone number or token with Dialcodes translation.                                                                                          |  |

**TABLE 31** Backslash Characters for /etc/uucp/Dialers

Here is a penril entry in the Dialers file:

```
penril =W-P "" \d > Q\c : \d- > s\p9\c )-W\p\r\ds\p9\c-) y\c : \E\TP > 9\c OK
```
First, the substitution mechanism for the phone number argument is established so that any = is replaced with a W (wait for dial tone) and any - with a P (pause).

The handshake that is given by the remainder of the line works as listed:

- "" Waits for nothing, which means proceed to the next step.
- **\d** Delays 2 seconds, then sends a carriage return.
- $\blacksquare$  > Waits for a >.
- Q\c Sends a Q without a carriage return.
- $\blacksquare$  : Expects a :.
- $\setminus d$  – Delays 2 seconds, sends a and a carriage return.
- $\blacksquare$   $\smile$  Waits for a  $\smile$ .
- s\p9\c Sends an s, pauses, sends a 9 with no carriage return.
- $\blacksquare$ ) -W\p\r\ds\p9\c-) Waits for a ). If ) is not received, processes the string between the characters as follows. Sends a W, pauses, sends a carriage return, delays, sends an s, pauses, sends a 9 without a carriage return, then waits for the ).
- y\c Sends a y with no carriage return.
- $\blacksquare$  : Waits for a :.
- $\blacksquare$  \E\TP \E enables echo checking. From this point forward, whenever a character is transmitted, UUCP waits for the character to be received before proceeding. Then, UUCP sends the phone number. The \T means to take the phone number that is passed as an argument. The \T applies the Dialcodes translation and the modem function translation that is specified by field 2 of this entry. Then \T sends a P and a carriage return.
- $\blacksquare$  > Waits for a >.
- $\Box$  9\c Sends a 9 without a newline.
- $\blacksquare$  OK Waits for the string OK.

# **Enabling Hardware Flow Control in the /etc/uucp/ Dialers File**

You can also use the pseudo-send STTY=*value* string to set modem characteristics. For instance, STTY=crtscts enables outbound hardware flow control. STTY=crtsxoff enables inbound hardware flow control. STTY=crtscts, crtsxoff enables both outbound and inbound hardware flow control.

STTY accepts all the [stty](http://www.oracle.com/pls/topic/lookup?ctx=E86824-01&id=REFMAN1stty-1) modes. See the  $\text{stty}(1)$  and  $\text{termio}(7I)$  $\text{termio}(7I)$  $\text{termio}(7I)$  man pages.

The following example would enable hardware flow control in a Dialers entry:

dsi =,–, "" \dA\pTE1V1X5Q0S2=255S12=255\*E1\*F3\*M1\*S1\r\c OK\r \EATDT\T\r\c CONNECT\sEC STTY=crtscts

This pseudo-send string can also be used in entries in the Systems file.

#### **Setting Parity in the /etc/uucp/Dialers File**

In some situations, you have to reset the parity because the system that you are calling checks port parity and drops the line if it is wrong. The expect-send couplet P\_ZERO sets parity to zero: foo =,-, **"" P\_ZERO** "" \dA\pTE1V1X1Q0S2=255S12=255\r\c OK\r\EATDT\T\r\c CONNECT

The following are parity couplets that can follow the expect-send couplet:

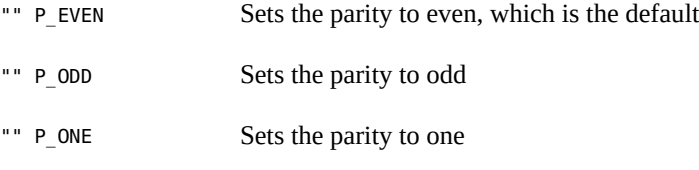

This pseudo-send string can also be used in entries in the Systems file.

### **Other Basic UUCP Configuration Files**

You can use files in this section in addition to the Systems, Devices, and Dialers file when doing basic UUCP configuration.

#### **UUCP /etc/uucp/Dialcodes File**

The /etc/uucp/Dialcodes file enables you to define dial-code abbreviations that can be used in the Phone field in the /etc/uucp/Systems file. You can use the Dialcodes file to provide additional information about a basic phone number that is used by several systems at the same site.

Each entry has the following syntax:

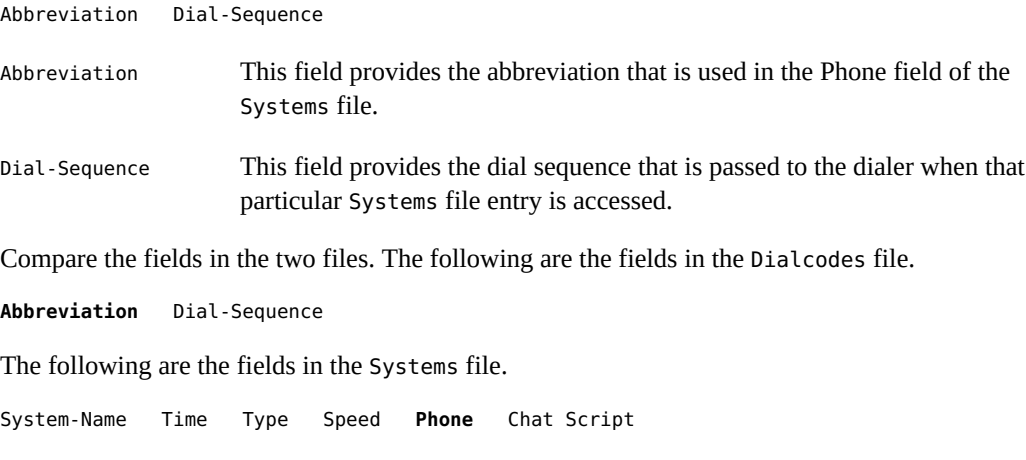

The following table contains sample content for the fields in a Dialcodes file.

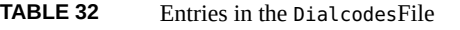

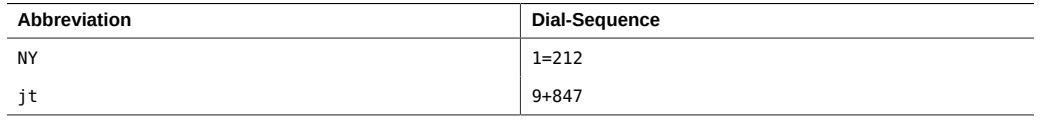

In the first row, NY is the abbreviation to appear in the Phone field of the Systems file. For example, the Systems file might have the following entry:

#### NY5551212

When uucico reads NY in the Systems file, uucico searches the Dialcodes file for NY and obtains the dialing sequence 1=212. 1=212 is the dialing sequence that is needed for any phone call to New York City. This sequence includes the number 1, an "equal sign" (=) meaning pause and wait for a secondary dial tone, and the area code 212. uucico sends this information to the dialer, then returns to the Systems file for the remainder of the phone number, 5551212.

The entry jt 9=847- would work with a Phone field such as jt7867 in the Systems file. When uucico reads the entry that contains jt7867 in the Systems file, uucico sends the sequence 9=847-7867 to the dialer, if the token in the dialer-token pair is  $\setminus T$ .

#### **UUCP /etc/uucp/Sysfiles File**

The /etc/uucp/Sysfiles file lets you assign different files to be used by uucp and cu as Systems, Devices, and Dialers files. For more information about cu, see the  $cu(1C)$  man page. You can use Sysfiles for the following:

- Different Systems files so that requests for login services can be made to different addresses than uucp services.
- Different Dialers files so that you can assign different handshaking for cu and uucp.
- Multiple Systems, Dialers, and Devices files. The Systems file in particular can become large, making the file more convenient to split into several smaller files.

The syntax of the Sysfiles file is as follows:

service=*w* systems=*x:x* dialers=*y:y* devices=*z:z*

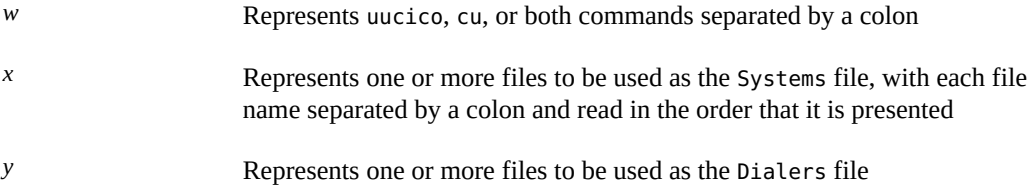

z Represents one or more files to be used as the Devices file

Each file name is assumed to be relative to the /etc/uucp directory unless a full path is given.

The following sample, /etc/uucp/Sysfiles, defines a local Systems file (Local\_Systems) in addition to the standard /etc/uucp/Systems file:

service=uucico:cu systems=Systems :Local\_Systems

When this entry is in /etc/uucp/Sysfiles, both uucico and cu first check in the standard /etc/uucp/Systems. If the system being called does not have an entry in that file, or if the entries in the file fail, then both commands check /etc/uucp/Local\_Systems.

As specified in the previous entry, cu and uucico share the Dialers and Devices files.

When different Systems files are defined for uucico and cu services, your machine stores two different lists of Systems. You can print the uucico list by using the uuname command or the cu list by using the uuname -C command. The following is another example of the file, which shows that the alternate files are consulted first and the default files are consulted if necessary:

```
service=uucico systems=Systems.cico:Systems 
   dialers=Dialers.cico:Dialers \ 
devices=Devices.cico:Devices 
  service=cu systems=Systems.cu:Systems \
dialers=Dialers.cu:Dialers \ 
   devices=Devices.cu:Devices
```
#### **UUCP /etc/uucp/Sysname File**

Every machine that uses UUCP must have an identifying name, often referred to as the *node name*. The node name appears in the remote machine's /etc/uucp/Systems file, along with the chat script and other identifying information. Normally, UUCP uses the same node name as is returned by the uname -n command, which is also used by TCP/IP.

You can specify a UUCP node name independent of the TCP/IP host name by creating the /etc/uucp/Sysname file. The file has a one-line entry that contains the UUCP node name for your system.

#### **UUCP /etc/uucp/Permissions File**

The /etc/uucp/Permissions file specifies the permissions that remote computers have for login, file access, and command execution. Some options restrict the remote computer's ability

to request files and its ability to receive files that are queued by the local machine. Another option is available that specifies the commands that a remote machine can execute on the local computer.

## **UUCP Structuring Entries**

Each entry is a logical line, with physical lines terminated by a backslash (\) to indicate continuation. Entries are composed of options that are delimited by a blank space. Each option is a name-value pair in the following format:

*name*=*value*

*Values* can be colon-separated lists. No blank space is allowed within an option assignment.

Comment lines begin with a pound sign (#) and occupy the entire line up to a newline character. Blank lines are ignored, even within multiple-line entries.

The types of Permissions file entries are as follows:

LOGNAME – Specifies the permissions that become effective when a remote computer logs in to (calls) your computer.

**Note -** When a remote machine calls you, its identity is questionable unless the remote machine has a unique login and verifiable password.

■ MACHINE – Specifies permissions that become effective when your computer logs in to (calls) a remote computer.

LOGNAME entries contain a LOGNAME option. MACHINE entries contain a MACHINE option. One entry can contain both options.

## **UUCP Considerations**

When using the Permissions file to restrict the level of access that is granted to remote computers, you should consider the following:

- All login IDs that are used by remote computers to log in for UUCP communications must appear in one and only one LOGNAME entry.
- Any site that is called with a name that does not appear in a MACHINE entry has the following default permissions or restrictions:
- Local send-and-receive requests are executed.
- The remote computer can send files to your computer's /var/spool/uucppublic directory.
- The commands that are sent by the remote computer for execution on your computer must be one of the default commands, usually rmail.

## **UUCP REQUEST Option**

When a remote computer calls your computer and requests to receive a file, this request can be granted or be denied. The REQUEST option specifies whether the remote computer can request to set up file transfers from your computer. The string REQUEST=yes specifies that the remote computer can request to transfer files from your computer. The string REQUEST=no specifies that the remote computer cannot request to receive files from your computer. REQUEST=no, the default value, is used if the REQUEST option is not specified. The REQUEST option can appear in either a LOGNAME entry, so that the remote computer calls you, or a MACHINE entry, so that you call the remote computer.

### **UUCP SENDFILES Option**

When a remote computer calls your computer and completes its work, the remote computer can attempt to retrieve the work that your computer has queued for it. The SENDFILES option specifies whether your computer can send the work that is queued for the remote computer.

The string SENDFILES=yes specifies that your computer can send the work that is queued for the remote computer if it is logged in as one of the names in the LOGNAME option. This string is *mandatory* if you have entered Never in the Time field of /etc/uucp/Systems. This designation sets up your local machine in passive mode, but it is not allowed to initiate a call to this particular remote computer. See "UUCP [/etc/uucp/Systems](#page-176-0) File" [on page 177](#page-176-0) for more information.

The string SENDFILES=call specifies that files that are queued in your computer are sent only when your computer calls the remote computer. The call value is the default for the SENDFILES option. This option is only significant in LOGNAME entries because MACHINE entries apply when calls are sent to remote computers. If the option is used with a MACHINE entry, the option is ignored.

#### **UUCP MYNAME Option**

This option enables you to designate a unique UUCP node name for your computer in addition to its TCP/IP host name, as returned by the hostname command. For instance, if you have unknowingly given your host the same name as that of some other system, you can set the MYNAME option of the Permissions file. Suppose that you want your organization to be known as widget. If all your modems are connected to a machine with the host name gadget, you can have an entry in gadget's Permissions file that reads as follows:

```
service=uucico systems=Systems.cico:Systems 
   dialers=Dialers.cico:Dialers \ 
   devices=Devices.cico:Devices 
service=cu systems=Systems.cu:Systems \
   dialers=Dialers.cu:Dialers \ 
   devices=Devices.cu:Devices
```
Now, the system world can log in to the machine gadget as if it were logging in to widget. In order for machine world to know you also by the aliased name widget when you call it, you can have an entry that reads as follows:

MACHINE=world MYNAME=widget

You can also use the MYNAME option for testing purposes, as this option allows your machine to call itself. However, because this option could be used to mask the real identity of a machine, you should use the VALIDATE option, as described in "UUCP [VALIDATE](#page-202-0) Option[" on page 203](#page-202-0).

#### **UUCP READ and WRITE Options**

These options specify the various parts of the file system that uucico can read from or write to. You can designate READ and WRITE options with either MACHINE or LOGNAME entries.

The default for both the READ and WRITE options is the uucppublic directory, as shown in the following strings:

READ=/var/spool/uucppublic WRITE=/var/spool/uucppublic

The strings READ=/ and WRITE=/ specify permission to access any file that can be accessed by a local user with Other permissions.

The value of these entries is a colon-separated list of path names. The READ option is for requesting files, and the WRITE option is for depositing files. One of the values must be the prefix of any full path name of a file entering or exiting. To grant permission to deposit files in /usr/news as well as in the public directory, use the following values with the WRITE option:

WRITE=/var/spool/uucppublic:/usr/news

If the READ and WRITE options are used, all path names must be specified because the path names are not added to the default list. For instance, if the /usr/news path name were the only path specified in a WRITE option, permission to deposit files in the public directory would be denied.

Be careful which directories you make accessible for reading and writing by remote systems. For example, the /etc directory contains many critical system files. Remote users should not have permission to deposit files in this directory.

#### **UUCP NOREAD and NOWRITE Options**

The NOREAD and NOWRITE options specify exceptions to the READ and WRITE options or defaults. The following entry permits reading any file except those files in the /etc directory (and its subdirectories) Remember, these options are prefixes.

READ=/ NOREAD=/etc WRITE=/var/spool/uucppublic

This entry permits writing only to the default /var/spool/uucppublic directory. NOWRITE works in the same manner as the NOREAD option. You can use the NOREAD and NOWRITE options in both LOGNAME and MACHINE entries.

## **UUCP CALLBACK Option**

You can use the CALLBACK option in LOGNAME entries to specify that no transaction occurs until the calling system is called back. The reasons to set up CALLBACK are as follows:

- For security purposes If you call back a machine, you can be sure it is the right machine.
- $\blacksquare$  For accounting purposes  $\blacksquare$  If you are doing long data transmissions, you can choose the machine that is billed for the longer call.

The string CALLBACK=yes specifies that your computer must call back the remote computer before any file transfers can occur.

The default for the CALLBACK option is CALLBACK=no. If you set CALLBACK to yes, the permissions that affect the rest of the conversation must be specified in the MACHINE entry that corresponds to the caller. Do not specify these permissions in the LOGNAME, or in the LOGNAME entry that the remote machine might have set for your host.

**Note -** If two sites have the CALLBACK option set for each other, a conversation never is started.

## **UUCP COMMANDS Option**

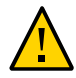

**Caution -** The COMMANDS option can compromise the security of your system. Use this option with extreme care.

You can use the COMMANDS option in MACHINE entries to specify the commands that a remote computer can execute on your machine. The uux program generates remote execution requests and queues the requests to be transferred to the remote computer. Files and commands are sent to the target computer for remote execution, which is an exception to the rule that MACHINE entries apply only when your system calls out.

Note that COMMANDS is not used in a LOGNAME entry. COMMANDS in MACHINE entries defines command permissions, whether you call the remote system or the remote system calls you.

The string COMMANDS=rmail specifies the default commands that a remote computer can execute on your computer. If a command string is used in a MACHINE entry, the default commands are overridden. For instance, the following entry overrides the COMMAND default so that the computers that are named owl, raven, hawk, and dove can now execute rmail, rnews, and lp on your computer.

MACHINE=owl:raven:hawk:dove COMMANDS=rmail:rnews:lp

In addition to the names as just specified, you can have full path names of commands. For example, the following entry specifies that command rmail uses the default search path.

COMMANDS=rmail:/usr/local/rnews:/usr/local/lp

The default search path for UUCP is /bin and /usr/bin. When the remote computer specifies rnews or /usr/local/rnews for the command to be executed, /usr/local/rnews is executed regardless of the default path. Likewise, /usr/local/lp is the lp command that is executed.

Including the ALL value in the list means that any command from the remote computers that are specified in the entry is executed. If you use this value, you give the remote computers full access to your machine.

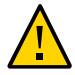

**Caution -** This value allows far more access than normal users have. You should use this value only when both machines are at the same site, are closely connected, and the users are trusted.

Here is the string with the ALL value added:

COMMANDS=/usr/local/rnews:ALL:/usr/local/lp

This string illustrates two points:

The ALL value can appear anywhere in the string.

■ The path names that are specified for rnews and lp are used (instead of the default) if the requested command does not contain the full path names for rnews or lp.

You should use the VALIDATE option whenever you specify potentially dangerous commands, such as cat and uucp with the COMMANDS option. Any command that reads or writes files is potentially dangerous to local security when the command is executed by the UUCP remote execution daemon (uuxqt).

## <span id="page-202-0"></span>**UUCP VALIDATE Option**

Use the VALIDATE option in conjunction with the COMMANDS option whenever you specify commands that are potentially dangerous to your machine's security. VALIDATE is merely an added level of security on top of the COMMANDS option, though it is a more secure way to open command access than ALL.

VALIDATE provides a certain degree of verification of the caller's identity by cross-checking the host name of a calling machine against the login name it uses. The following string ensures that if any machine other than widget or gadget tries to log in as Uwidget, the connection is refused.

LOGNAME=Uwidget VALIDATE=widget:gadget

The VALIDATE option requires privileged computers to have a unique login and password for UUCP transactions. An important aspect of this validation is that the login and password that are associated with this entry are protected. If an outsider obtains that information, that particular VALIDATE option can no longer be considered secure.

Carefully consider which remote computers you are granting privileged logins and passwords for UUCP transactions. Giving a remote computer a special login and password with file access and remote execution capability is like giving anyone on that computer a normal login and password on your computer. Therefore, if you cannot trust someone on the remote computer, do not provide that computer with a privileged login and password.

The following LOGNAME entry specifies that if one of the remote computers that claims to be eagle, owl, or hawk logs in on your computer, it must have used the login uucpfriend:

LOGNAME=uucpfriend VALIDATE=eagle:owl:hawk

If an outsider obtains the uucpfriend login and password, masquerading is easy.

But what does this entry have to do with the COMMANDS option, which appears only in MACHINE entries? This entry links the MACHINE entry (and COMMANDS option) with a LOGNAME entry that

is associated with a privileged login. This link is needed because the execution daemon is not running while the remote computer is logged in. Actually, the link is an asynchronous process that does not know which computer sent the execution request. Therefore, the real question is: How does your computer know where the execution files came from?

Each remote computer has its own spool directory on your local machine. These spool directories have write permission that is given only to the UUCP programs. The execution files from the remote computer are put in its spool directory after being transferred to your computer. When the uuxqt daemon runs, it can use the spool directory name to find the MACHINE entry in the Permissions file and get the COMMANDS list. Or, if the computer name does not appear in the Permissions file, the default list is used.

This example shows the relationship between the MACHINE and LOGNAME entries:

```
MACHINE=eagle:owl:hawk REQUEST=yes \ 
COMMANDS=rmail:/usr/local/rnews \ 
READ=/ WRITE=/ 
LOGNAME=uucpz VALIDATE=eagle:owl:hawk \
REQUEST=yes SENDFILES=yes \ 
READ=/ WRITE=/
```
The value in the COMMANDS option means that remote users can execute rmail and /usr/local/ rnews.

In the first entry, you must assume that when you want to call one of the computers that is listed, you are really calling either eagle, owl, or hawk. Therefore, any files that are put into one of the eagle, owl, or hawk spool directories is put there by one of those computers. If a remote computer logs in and says that it is one of these three computers, its execution files are also put in the privileged spool directory. You therefore have to validate that the computer has the privileged login uucpz.

#### **UUCP MACHINE Entry for OTHER**

You might want to specify different option values for remote machines that are not mentioned in specific MACHINE entries. The need might arise when many computers are calling your host, and the command set changes from time to time. The name OTHER for the computer name is used for this entry as shown in this example:

```
MACHINE=OTHER \
COMMANDS=rmail:rnews:/usr/local/Photo:/usr/local/xp
```
All other options that are available for the MACHINE entry can also be set for the computers that are not mentioned in other MACHINE entries.

#### **Combining MACHINE and LOGNAME Entries for UUCP**

You can combine MACHINE and LOGNAME entries into a single entry when the common options are the same. For example, the two sets of entries that follow share the same REQUEST, READ, and WRITE options.

MACHINE entry:

MACHINE=eagle:owl:hawk REQUEST=yes \ READ=/ WRITE=/

LOGNAME entry:

LOGNAME=uupz REQUEST=yes SENDFILES=yes \ READ=/ WRITE=/

Combined entry:

```
MACHINE=eagle:owl:hawk REQUEST=yes \ 
logname=uucpz SENDFILES-yes \ 
READ=/ WRITE=/
```
Combining MACHINE and LOGNAME entries makes the Permissions file more manageable and efficient.

## **UUCP Forwarding**

When sending files through a series of machines, the intermediary machines must have the command uucp among their COMMANDS options. If you type the following command, the forwarding operation works only if machine willow permits machine oak to execute the uucp program.

\$ **uucp sample.txt oak\!willow\!pine\!/usr/spool/uucppublic**

The machine oak also must permit your machine to execute the uucp program. The machine pine, as the last machine designated, does not have to permit the uucp command because the machine is not doing any forwarding operations. Machines are not normally set up this way.

#### **UUCP /etc/uucp/Poll File**

The /etc/uucp/Poll file contains information for polling remote computers. Each entry in the Poll file contains the name of a remote computer to call, followed by a tab character or a space,

followed by the hours the computer should be called. The format of entries in the Poll file are as follows:

*sys-name hour* [*hour* …]

For example, the entry **eagle 0 4 8 12 16 20** provides polling of computer eagle every four hours.

The uudemon.poll script processes the Poll file but does not actually perform the poll. The script merely sets up a polling work file (always named C.*file*) in the spool directory. The uudemon.poll script starts the scheduler, and the scheduler examines all work files in the spool directory.

#### **UUCP /etc/uucp/Config File**

The /etc/uucp/Config file enables you to override certain parameters manually. Each entry in the Config file has this format:

*parameter*=*value*

See the Config file that is provided with your system for a complete list of configurable parameter names.

The following Config entry sets the default protocol ordering to Gge and changes the G protocol defaults to 7 windows and 512-byte packets.

Protocol=G(7,512)ge

#### **UUCP/etc/uucp/Grades File**

The /etc/uucp/Grades file contains the definitions for the job grades that can be used to queue jobs to a remote computer. This file also contains the permissions for each job grade. Each entry in this file represents a definition of an administrator-defined job grade that lets users queue jobs.

Each entry in the Grades file has the following format:

*User-job-grade System-job-grade Job-size Permit-type ID-list*

Each entry contains fields that are separated by a blank space. The last field in the entry is composed of subfields that are also separated by spaces. If an entry occupies more than one physical line, you can use a backslash to continue the entry onto the following line. Comment lines begin with a pound sign (#) and occupy the entire line. Blank lines are always ignored.

# **UUCP User-job-grade Field**

This field contains an administrator-defined user-job-grade name of up to 64 characters.

# **UUCP System-job-grade Field**

This field contains a single-character job grade to which *User-job-grade* is mapped. The valid list of characters is A–Z, a–z, with A having the highest priority and z the lowest.

#### **Relationship Between User and System Job Grades**

The user job grade can be bound to more than one system job grade. Note that the Grades file is searched sequentially for occurrences of a user job grade. Therefore, any multiple occurrences of a system job grade should be listed in compliance with the restriction on the maximum job size.

While no maximum number exists for the user job grades, the maximum number of system job grades that are allowed is 52. The reason is that more than one *User-job-grade* can be mapped to a *System-job-grade*, but each *User-job-grade* must be on a separate line in the file. Here is an example:

mail N Any User Any netnews N Any User Any

If this configuration is in a Grades file, these two *User-job-grade* fields share the same *Systemjob-grade*. Because the permissions for a *Job-grade* are associated with a *User-job-grade* and not a *System-job-grade*, two *User-job-grade*s can share the same *System-job-grade*s and have two different sets of permissions.

#### **Default Grade**

You can define the binding of a default *User-job-grade* to a system job grade. You must use the keyword default as the user job grade in the *User-job-grade* field of the Grades file and the system job grade that it is bound to. The Restrictions and ID fields should be defined as Any so that any user and any size job can be queued to this grade. Here is an example:

default a Any User Any

If you do not define the default user job grade, the built-in default grade Z is used. Because the restriction field default is Any, multiple occurrences of the default grade are not checked.

### **UUCP Job-size Field**

This field specifies the maximum job size that can be entered in the queue. *Job-size* is measured in bytes and can be a list of the options that are described in the following list.

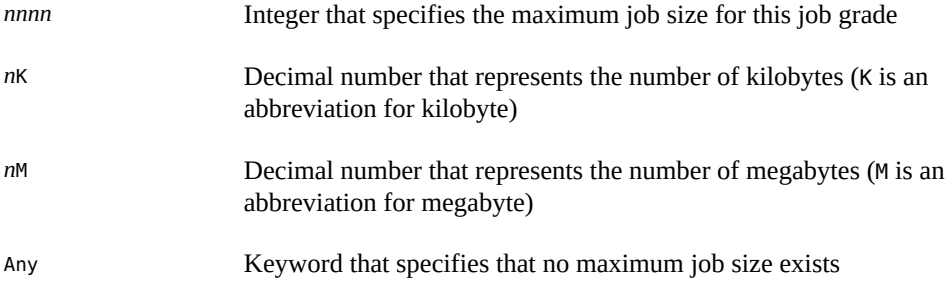

Here are some examples:

- 5000 represents 5000 bytes
- 10K represents 10 Kbytes
- 2M represents 2 Mbytes

## **UUCP Permit-type Field**

This field contains a keyword that denotes how to interpret the ID list. The following table lists the keywords and their meanings.

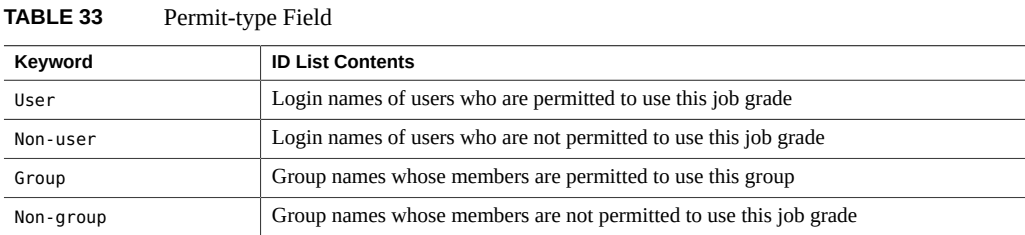

# **UUCP ID-list Field**

This field contains a list of login names or group names that are to be permitted or denied queuing to this job grade. The list of names are separated by a blank space and terminated by a newline character. The keyword Any is used to denote that anyone is permitted to queue to this job grade.

## **Other UUCP Configuration Files**

This section describes three less-frequently modified files that impact the use of UUCP facilities.

#### **UUCP /etc/uucp/Devconfig File**

The /etc/uucp/Devconfig file enables you to configure devices by service, such as uucp or cu. Devconfig entries define the STREAMS modules that are used for a particular device. These entries have the following format:

```
service=x device=y push=z[:z...]
```
*x* can be cu, uucico, or both services separated by a colon. *y* is the name of a network and must match an entry in the Devices file. *z* is replaced by the names of STREAMS modules in the order that they are to be pushed onto the Stream. Different modules and devices can be defined for cu and uucp services.

The following entries are for a STARLAN network and would most commonly be used in the file:

service=cu device=STARLAN push=ntty:tirdwr service=uucico device=STARLAN push=ntty:tirdwr

This example pushes ntty, then tirdwr.

## **UUCP /etc/uucp/Limits File**

The /etc/uucp/Limits file controls the maximum number of simultaneous uucicos, uuxqts, and uuscheds that are running in the uucp networking. In most situations, the default values are acceptable and no changes are needed. If you want to change them, however, use any text editor.

The format of the Limits file is as follows:

service=*x* max=*y*:

*x* can be uucico, uuxqt or uusched, and *y* is the limit that is permitted for that service. The fields can be in any order and in lowercase.

The following entries should most commonly be used in the Limits file:

service=uucico max=5 service=uuxqt max=5 service=uusched max=2

The example allows five uucicos, five uuxqts, and two uuscheds to run on your machine.

#### **UUCP remote.unknown File**

The other file that affects the use of communication facilities is the remote.unknown file. This file is a binary program that executes when a machine that is not found when any of the Systems files starts a conversation. This program logs the conversation attempt and drops the connection.

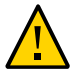

**Caution -** If you change the permissions of the remote.unknown file so that the file cannot execute, your system accepts connections from any system.

This program executes when a machine that is not in any of the Systems starts a conversation. The program logs the conversation attempt but fails to make a connection. If you change the permissions of this file so that the file cannot execute (chmod 000 remote.unknown), your system accepts any conversation requests. This change is not trivial. You should have good reasons for making this change.

#### **UUCP Administrative Files**

The UUCP administrative files are described next. These files are created in spool directories to lock devices, hold temporary data, or keep information about remote transfers or executions.

*Temporary data files* (TM) – These data files are created by UUCP processes under the spool directory /var/spool/uucp/*x* when a file is received from another computer. The directory *x* has the same name as the remote computer that is sending the file. The names of the temporary data files have the following format:

#### TM.*pid.ddd*

*pid* is a process ID and *ddd* is a sequential three-digit number that starts at 0.

When the entire file is received, the TM.*pid.ddd* file is moved to the path name that is specified in the C.*sysnxxxx* file (discussed subsequently) that caused the transmission. If processing is abnormally terminated, the TM.*pid.ddd* file can remain in the *x* directory. These files should be automatically removed by uucleanup.

■ *Lock files* (LCK) – Lock files are created in the /var/spool/locks directory for each device in use. Lock files prevent duplicate conversations and multiple attempts to use the same calling device. The following table shows the different types of UUCP lock files.

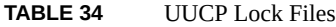

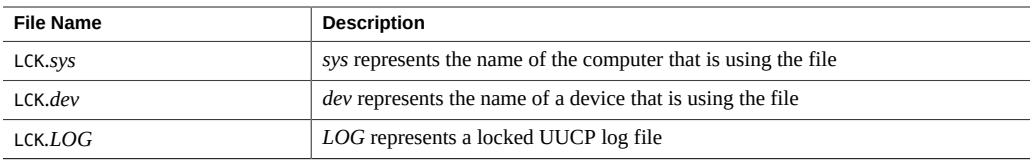

These files can remain in the spool directory if the communications link is unexpectedly dropped, such as when a computer crashes. The lock file is ignored (removed) after the parent process is no longer active. The lock file contains the process ID of the process that created the lock.

*Work file* (C.) – Work files are created in a spool directory when work, such as file transfers or remote command executions, has been queued for a remote computer. The names of work files have the following format:

#### C.*sysnxxxx*

*sys* is the name of the remote computer, *n* is the ASCII character that represents the grade (priority) of the work, and *xxxx* is the four-digit job sequence number that is assigned by UUCP. Work files contain the following information:

- Full path name of the file to be sent or be requested.
- Full path name of the destination or user or file name.
- User login name.
- List of options.
- Name of associated data files in the spool directory. If the uucp -C or uuto -p option was specified, a dummy name ( $D.0$ ) is used.
- Mode bits of the source file.
- Remote user's login name to be notified on completion of the transfer.
- *Data file*(D.) Data files are created when you specify on the command line to copy the source file to the spool directory. The names of data files have the following format:

D.*systmxxxxyyy* – *systm* is the first five characters in the name of the remote computer. *xxxx* is a four-digit job sequence number assigned by uucp. The four-digit job sequence number can be followed by a subsequent number. *yyy* is used when several D. files are created for a work (C.) file.

■ X. *(execute file)* – Execute files are created in the spool directory prior to remote command executions. The names of execute files have the following format:

#### X.*sysnxxxx*

*sys* is the name of the remote computer. *n* is the character that represents the grade (priority) of the work. *xxxx* is a four-digit sequence number that is assigned by UUCP. Execute files contain the following information:

- Requester's login and computer name
- Names of files that are required for execution
- Input to be used as the standard input to the command string
- Computer and file name to receive standard output from the command execution
- Command string
- Option lines for return status requests

# <span id="page-211-0"></span>**UUCP Error Messages**

This section lists the error messages that are associated with UUCP.

#### **UUCP ASSERT Error Messages**

The following table lists ASSERT error messages.

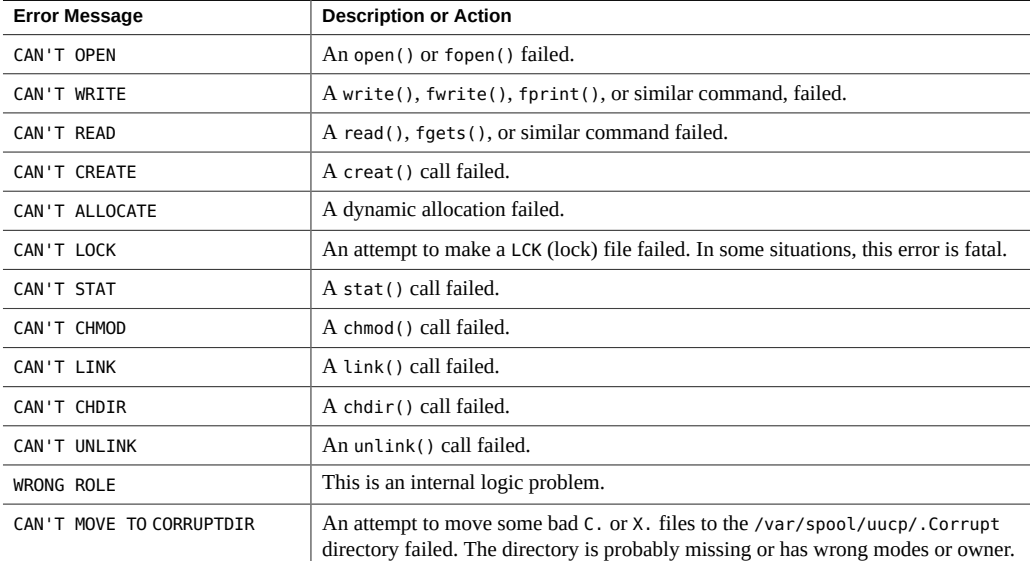

#### **TABLE 35** ASSERT Error Messages

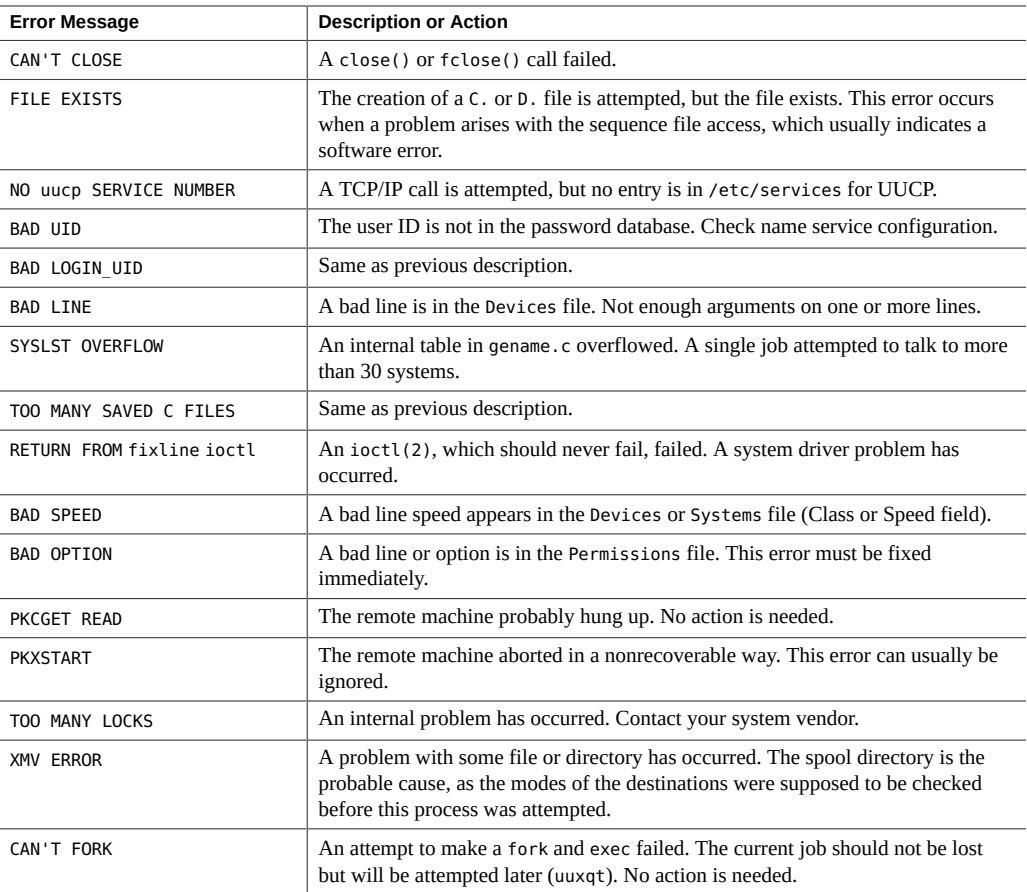

# **UUCP STATUS Error Messages**

The following table is a list of the most common STATUS error messages.

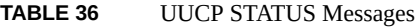

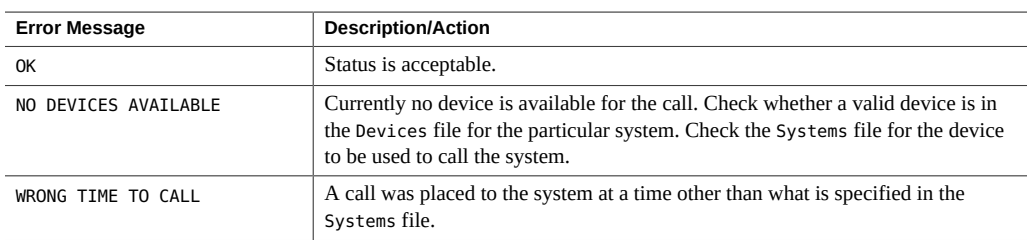

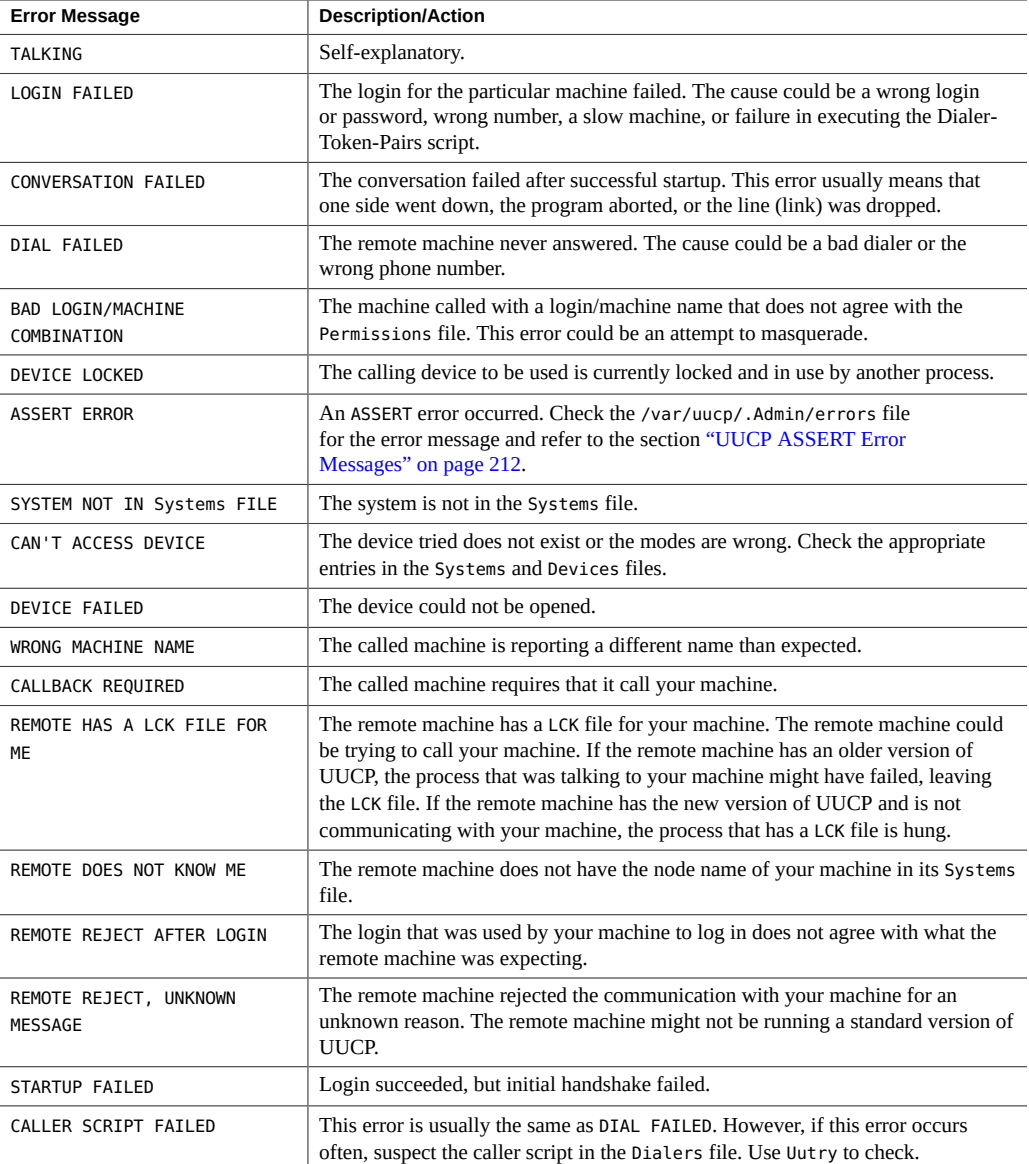

# **UUCP Numerical Error Messages**

The following table lists the exit code numbers of error status messages that are produced by the /usr/include/sysexits.h file. Not all are currently used by uucp.

| Message<br><b>Number</b> | <b>Description</b>                             | Meaning                                                                                                    |
|--------------------------|------------------------------------------------|----------------------------------------------------------------------------------------------------|
| 64                       | <b>Base Value for Error</b><br><b>Messages</b> | Error messages begin at this value.                                                                                                    |
| 64                       | Command-Line Usage<br>Error                    | The command was used incorrectly, for example, with the wrong<br>number of arguments, a bad flag, or a bad syntax.                                                                                                    |
| 65                       | Data Format Error                              | The input data was incorrect in some way. This data format should<br>only be used for user's data and not system files.                                                                                                    |
| 66                       | Cannot Open Input                              | An input file, not a system file, did not exist, or was not readable.<br>This problem could also include errors like "No message" to a<br>mailer.                                                                                                    |
| 67                       | <b>Address Unknown</b>                         | The user that was specified did not exist. This error might be used for<br>mail addresses or remote logins.                                                                                                    |
| 68                       | Host Name Unknown                              | The host did not exist. This error is used in mail addresses or<br>network requests.                                                                                                    |
| 69                       | Service Unavailable                            | A service is unavailable. This error can occur if a support program<br>or file does not exist. This message also can simply indicate that<br>something does not work and the cause currently is not identifiable.                                                                                |
| 70                       | <b>Internal Software Error</b>                 | An internal software error has been detected. This error should be<br>limited to non-operating system-related errors, if possible.                                                                                                    |
| 71                       | <b>System Error</b>                            | An operating system error has been detected. This error is intended to<br>be used for conditions like "cannot fork", "cannot create pipe." For<br>instance, this error includes a getuid return of a user who does not<br>exist in the passwd file.                                              |
| 72                       | <b>Critical OS File Missing</b>                | A system file such as /etc/passwd or /var/admin/utmpx does not<br>exist, cannot be opened, or has an error, such as a syntax error.                                                                                                    |
| 73                       | Can't Create Output File                       | A user-specified output file cannot be created.                                                                                                    |
| 74                       | Input/Output Error                             | An error occurred while doing I/O on some file.                                                                                                    |
| 75                       | Temporary Failure. User is<br>invited to retry | Temporary failure that is not really an error. In sendmail, this means<br>that a mailer, for example, could not create a connection, and the<br>request should be reattempted later.                                                                                                    |
| 76                       | Remote Error in Protocol                       | The remote system returned something that was "not possible"<br>during a protocol exchange.                                                                                                    |
| 77                       | <b>Permission Denied</b>                       | You do not have sufficient permission to perform the operation. This<br>message is not intended for file system problems, which should use<br>NOINPUT or CANTCREAT, but rather for higher-level permissions. For<br>example, kre uses this message to restrict students who can send<br>mail to. |
| 78                       | <b>Configuration Error</b>                     | The system detected an error in the configuration.                                                                                                    |
| 79                       | <b>Entry Not Found</b>                         | Entry not found.                                                                                                    |
| 79                       | Maximum Listed Value                           | Highest value for error messages.                                                                                                    |

**TABLE 37** UUCP Error Messages by Number

216 Managing Serial Networks Using UUCP and PPP in Oracle Solaris 11.3 • October 2017
# Index

#### **Numbers and Symbols**

- (dash) dial-code abbreviation, [181](#page-180-0) Line2 field placeholder, [187](#page-186-0) Speed field placeholder, [180](#page-179-0)  $=$  (equal sign) dial-code abbreviation, [181](#page-180-0)

## **A**

access server (PPP) /etc/ppp/chap-secrets file, [149](#page-148-0) /etc/ppp/options file, [148](#page-147-0) /etc/ppp/pap-secrets file, [149](#page-148-1) commands and files for configuring, [144](#page-143-0), [144](#page-143-1), [145](#page-144-0) configuring, for PPPoE, [87,](#page-86-0) [88,](#page-87-0) [147](#page-146-0) definition, [27](#page-26-0) planning task map, [44](#page-43-0) restricting an interface to PPPoE clients, [89](#page-88-0) task map for configuring, [83](#page-82-0) ACU keyword of Type field, [185](#page-184-0) address assignment PPP, [139,](#page-138-0) [140,](#page-139-0) [141](#page-140-0) administrative commands (UUCP), [163,](#page-162-0) [163](#page-162-1) administrative files (UUCP) cleanup, [171](#page-170-0) execute files (X.), [162,](#page-161-0) [211](#page-210-0) lock files (LCK), [211](#page-210-1) temporary data files (TM), [210](#page-209-0) work files (C.), [211,](#page-210-2) [211](#page-210-3) aliases file, [173](#page-172-0) ALL value in COMMANDS option, [202](#page-201-0) Any keyword

Grades file (UUCP), [207](#page-206-0), [208](#page-207-0) Speed field (UUCP), [180](#page-179-1) Any Time field entry, [178](#page-177-0) asppp *See* asynchronous PPP (asppp) asppp2pppd conversion script converting to Oracle Solaris PPP 4.0, [157](#page-156-0) standard asppp configuration, [153](#page-152-0) viewing files converted to Oracle Solaris PPP 4.0, [158](#page-157-0) ASSERT error messages (UUCP), [176](#page-175-0), [212](#page-211-0), [213](#page-212-0) asynchronous PPP (asppp) configuring UUCP databases, [166](#page-165-0) converting to Oracle Solaris PPP 4.0, [157](#page-156-0) difference from Oracle Solaris PPP 4.0, [16](#page-15-0) documentation, [16](#page-15-1) files in a configuration, [153](#page-152-0) asyncmap option (PPP), [117](#page-116-0) Australian National University (ANU) PPP compatibility with Oracle Solaris PPP 4.0, [16](#page-15-2) auth option (PPP), [71](#page-70-0) authenticatee (PPP), [25](#page-24-0) authentication, [25](#page-24-0) *See also* authentication (PPP) fixing common problems, [108](#page-107-0) authentication (PPP) authenticatee, [25](#page-24-0) authenticator, [25](#page-24-0) configuring CHAP, [76](#page-75-0) *See also* Challenge-Handshake Authentication Protocol (CHAP) dial-in server, [77](#page-76-0), [78](#page-77-0) dial-out machine, [81](#page-80-0) configuring CHAP credentials, [79](#page-78-0)

configuring CHAP credentials database, [77](#page-76-1) configuring PAP, [68](#page-67-0) *See also* Password Authentication Protocol (PAP) default policy, [25](#page-24-1) example of CHAP, [41](#page-40-0) example of PAP, [39](#page-38-0) planning, [38,](#page-37-0) [41](#page-40-1) prerequisites before configuring, [38](#page-37-1) process diagram for PAP, [134](#page-133-0) secrets file for PAP, [70](#page-69-0) for PPP, [25](#page-24-2) support for leased lines, [25](#page-24-3) task maps for configuring, [67,](#page-66-0) [68,](#page-67-1) [76](#page-75-1) trusted callers, [25](#page-24-2) authenticator (PPP), [25](#page-24-0) Automatic Call Unit (ACU) Devices file Type field, [185](#page-184-0) troubleshooting, [174](#page-173-0) UUCP hardware configuration, [161](#page-160-0)

## **B**

b escape character Dialers file, [193](#page-192-0) backslash escape character Dialers file send strings, [193](#page-192-1) Systems file chat script, [182](#page-181-0) backspace escape character, [193](#page-192-0) Break escape character Dialers file, [193](#page-192-2)

## **C**

c escape character Dialers file, [193](#page-192-3) C. UUCP work files cleanup, [171](#page-170-1) description, [211](#page-210-2), [211](#page-210-3) call option (PPP) calling a dial-in server, [60](#page-59-0) callback enabling dialback through chat script, [183](#page-182-0) Permissions file option, [201](#page-200-0), [201](#page-200-1) CALLBACK option of Permissions file, [201](#page-200-2), [201](#page-200-1) carriage-return escape characters, [193](#page-192-3) Challenge-Handshake Authentication Protocol (CHAP) authentication process, [139](#page-138-1) definition, [136](#page-135-0) example configuration, [41](#page-40-0) syntax of /etc/ppp/chap-secrets , [136](#page-135-1) task maps for configuring, [76](#page-75-1) CHAP credentials database creating for a dial-in server, [77](#page-76-1) for trusted callers, [79](#page-78-0) chat program in PPP *See* chat script chat script creating an executable chat program, [132](#page-131-0) designing the chat script, [123](#page-122-0) examples (PPP) basic modem chat script, [124](#page-123-0) for an ISDN TA, [129,](#page-128-0) [130](#page-129-0) script for calling an ISP, [126](#page-125-0) UNIX login chat script, [52](#page-51-0), [127](#page-126-0) invoking, in PPP, [131](#page-130-0) Chat Script field /etc/uucp/Systems file, [181](#page-180-1) chat script for a terminal adapter (TA), [129](#page-128-0), [130](#page-129-0) Class field Devices file, [187](#page-186-1) commands execute (X.) UUCP files, [162,](#page-161-0) [211](#page-210-0) remote execution using UUCP, [199,](#page-198-0) [202,](#page-201-1) [204](#page-203-0) UUCP troubleshooting, [176](#page-175-1) COMMANDS option of Permissions file, [202](#page-201-2), [205](#page-204-0) VALIDATE option, [204](#page-203-0) configuration examples for PPP CHAP authentication, [41](#page-40-0) dial-up link, [33](#page-32-0) leased-line link, [36](#page-35-0) PAP authentication, [39](#page-38-1) PPPoE tunnel, [45](#page-44-0) configuration files

UUCP, [206](#page-205-0) configuration tasks for PPP authentication, [67](#page-66-0) diagnosing configuration problems, [100](#page-99-0) dial-up link, [47](#page-46-0) leased lines, [61](#page-60-0) PPPoE tunnel, [83](#page-82-1) configuring asppp links to UUCP databases, [166](#page-165-0) UUCP adding logins, [168](#page-167-0), [168](#page-167-1) database files, [166](#page-165-0) shell scripts, [169](#page-168-0), [171](#page-170-2) TCP/IP networks, [171](#page-170-3), [172](#page-171-0) configuring for PAP authentication, [69,](#page-68-0) [73,](#page-72-0) [74,](#page-73-0) [75](#page-74-0) connect option (PPP) example, [54](#page-53-0) to invoke a chat script, [130](#page-129-1) credentials CHAP authentication, [77](#page-76-1) PAP authentication, [69](#page-68-1) crontab file for UUCP, [169](#page-168-1) crtscts option (PPP), [51](#page-50-0) CSU/DSU configuring, [62](#page-61-0) definition, [24](#page-23-0) fixing common problems, [108](#page-107-1) cu command checking modems or ACUs, [174](#page-173-1) description, [164](#page-163-0) multiple or different configuration files, [165,](#page-164-0) [196](#page-195-0) printing Systems lists, [197](#page-196-0)

## **D**

D escape character, [190](#page-189-0) d escape character Dialers file, [193](#page-192-4) -d option cu command, [174](#page-173-1) D. UUCP data files

cleanup, [171](#page-170-1) dash (-) dial-code abbreviation, [181](#page-180-0) Line2 field placeholder, [187](#page-186-0) Speed field placeholder, [180](#page-179-0) data (D.) UUCP files cleanup, [171](#page-170-1) day entries for Time field, [179](#page-178-0) -debug option for PPP, [94](#page-93-0) debugging UUCP transmissions, [174](#page-173-2), [175](#page-174-0) debugging PPP debugging chat scripts, [102](#page-101-0) diagnosing network problems, [96](#page-95-0) diagnosing PPPoE problems, [105](#page-104-0) diagnosing serial line problems, [104](#page-103-0) fixing communications problems, [98,](#page-97-0) [100](#page-99-0) fixing modem problems, [100](#page-99-1) turning on debugging, [94](#page-93-0) default keyword of User-job-grade field, [207](#page-206-0) delay escape character, [193](#page-192-4) demand initialization script for PPP, [65](#page-64-0) Devconfig file description, [165,](#page-164-1) [209](#page-208-0) format, [209](#page-208-0) device transmission protocols, [190](#page-189-1), [190](#page-189-2) device type for UUCP communication link, [180](#page-179-2) Devices file Class field, [187](#page-186-1) description, [165,](#page-164-2) [165,](#page-164-3) [184](#page-183-0) Dialer-Token-Pairs field, [187,](#page-186-2) [190](#page-189-0) format, [185](#page-184-1) Line field, [186](#page-185-0) Line2 field, [187](#page-186-0) multiple or different files, [196](#page-195-0) protocol definitions, [190](#page-189-1), [190](#page-189-2) Systems file Speed field and, [180](#page-179-0) Systems file Type field and, [186](#page-185-1) Type field, [185](#page-184-2) diagnostics for PPP -debug option, [94](#page-93-0) dial-up link, [93](#page-92-0) leased-line link, [93](#page-92-0)

log file for a PPPoE tunnel, [105](#page-104-1) turning on with pppd,, [92](#page-91-0) dial-code abbreviations, [165](#page-164-4), [180](#page-179-3) dial-in server configuring CHAP authentication, [77,](#page-76-0) [78](#page-77-0) modem, [55](#page-54-0) PAP authentication, [69](#page-68-1), [70](#page-69-1), [71](#page-70-1) serial line communications, [58](#page-57-0) serial port, [55](#page-54-0) serial-line communications, [117](#page-116-1) definition, [19](#page-18-0) planning information, [33](#page-32-1), [56](#page-55-0) receiving calls, [59](#page-58-0) task map for configuring, [55](#page-54-1) UUCP, [183](#page-182-0) dial-out machine addressing dynamic, [139](#page-138-0) static, [140](#page-139-0) calling the remote peer, [59](#page-58-0) configuring CHAP authentication, [79,](#page-78-1) [81](#page-80-0) connection with a peer, [53](#page-52-0) modem, [49](#page-48-0) PAP authentication, [73](#page-72-0) serial line communications, [51](#page-50-1) serial port, [49](#page-48-0) configuring a serial line with /etc/ppp/ options.*ttyname*, [118](#page-117-0) creating a chat script, [52](#page-51-1) definition, [19](#page-18-0) planning information, [32](#page-31-0) task map for configuring, [48](#page-47-0) dial-up link authentication for the link, [25](#page-24-2) chat scripts example, [124,](#page-123-0) [126](#page-125-0) for an ISDN TA, [129](#page-128-0) template, [125](#page-124-0) UNIX login, [127](#page-126-0) creating chat scripts, [123](#page-122-1)

definition, [19](#page-18-1) diagnosing common problems network, [96](#page-95-0) serial lines, [104](#page-103-0) with pppd, [93](#page-92-0) dial-up process, [21](#page-20-0) example, [33](#page-32-0) initiating a call to a peer, [59](#page-58-0) parts of the link, [20](#page-19-0) planning, [32](#page-31-1), [33](#page-32-0), [34](#page-33-0) task map, [47](#page-46-0) templates for configuration files, [48](#page-47-1) dialback CALLBACK option of Permissions file, [201](#page-200-2), [201](#page-200-1) enabling through chat script, [183](#page-182-0) Dialcodes file, [165](#page-164-4), [195](#page-194-0) Dialer-Token-Pairs field Devices file dialer types, [188](#page-187-0) port selector connection, [189](#page-188-0) same port selector, [189](#page-188-1) syntax, [187](#page-186-2) Dialers file description, [165,](#page-164-3) [191](#page-190-0) example, [192](#page-191-0) Digital Subscriber Line Access Multiplexer (DSLAM), for PPPoE, [29](#page-28-0) direct keyword of DTP field, [187](#page-186-3) Direct keyword of Type field, [185](#page-184-3) direct link, UUCP configuration, [161](#page-160-1) directories (UUCP) administration, [163](#page-162-0) error messages, [176](#page-175-0) public directory maintenance, [173](#page-172-1) DSL *See* PPPoE DSL modem, [29](#page-28-1) dynamic addressing PPP, [139](#page-138-0)

## **E**

e escape character Dialers file, [193](#page-192-5) E escape character Dialers file, [193](#page-192-6) e protocol in Devices file, [190](#page-189-3) echo checking, [193](#page-192-5) email UUCP maintenance, [173](#page-172-0) equal sign (=) in dial-code abbreviation, [181](#page-180-0) errors directory (UUCP), [176](#page-175-0) escape characters Dialers file send strings, [193](#page-192-1) Systems file chat script, [182](#page-181-0) /etc/asppp.cf configuration file, [154](#page-153-0) /etc/inet/services file checking for UUCP, [172](#page-171-1) /etc/mail/aliases file UUCP and, [173](#page-172-0) /etc/passwd file enabling UUCP logins, [168](#page-167-2) /etc/ppp/chap-secrets file addressing by sppp unit number, [141](#page-140-0) static, [140](#page-139-0) creating for trusted callers, [80](#page-79-0) definition, [112](#page-111-0) example, for a PPPoE access server, [149](#page-148-0) syntax, [136](#page-135-1) /etc/ppp/myisp-chat.tmpl template, [125](#page-124-0) /etc/ppp/options file /etc/ppp/options.tmpl template, [116](#page-115-0) creating for a dial-in server, [58](#page-57-1) for a dial-out machine, [51](#page-50-1) definition, [112,](#page-111-1) [115](#page-114-0) example PPPoE, [148](#page-147-0) list of examples, [116](#page-115-1) modifying for PAP authentication, [74](#page-73-1) name option for CHAP authentication, [79](#page-78-2) privileges, [114](#page-113-0) /etc/ppp/options.tmpl template, [116](#page-115-0) /etc/ppp/options.ttya.tmpl template, [118](#page-117-1) /etc/ppp/options.*ttyname* file

definition, [112](#page-111-2), [117](#page-116-2) dynamic addressing, [139](#page-138-0) for a dial-in server, [58](#page-57-2), [117](#page-116-1) for a dial-out machine, [51](#page-50-2), [118](#page-117-0) list of examples, [118](#page-117-2) privileges, [114](#page-113-0) /etc/ppp/pap-secrets file addressing by sppp unit number, [141](#page-140-0) static, [140](#page-139-0) creating for a dial-in server, [70](#page-69-0) for a PPPoE access server, [90](#page-89-0) creating for trusted callers, [73](#page-72-1) definition, [112](#page-111-3) example, for a PPPoE access server, [149](#page-148-1) syntax, [133](#page-132-0) /etc/ppp/peers directory, [112](#page-111-4) /etc/ppp/peers/myisp.tmpl template, [121](#page-120-0) /etc/ppp/peers/*peer-name* file creating for an endpoint on a leased-line link, [64](#page-63-0) definition, [112](#page-111-5), [120](#page-119-0) example, for a PPPoE client, [150](#page-149-0) list of examples, [122](#page-121-0) modifying for a PPPoE client, [85](#page-84-0) for PAP authentication, [75](#page-74-1) privileges, [114](#page-113-0) useful options, [120](#page-119-1) /etc/ppp/pppoe file example, [145](#page-144-0), [147](#page-146-1) listing services, [88](#page-87-1) modifying, [88](#page-87-0) syntax, [145](#page-144-1) /etc/ppp/pppoe.*device* file definition, [146](#page-145-0) for an access server, [89](#page-88-1) syntax, [147](#page-146-2) /etc/ppp/pppoe.if file creating for an access server, [87](#page-86-1) on a PPPoE client, [85](#page-84-1)

Index

example, [142](#page-141-1) /etc/uucp/Config file description, [165](#page-164-5), [206](#page-205-0) format, [206](#page-205-0) /etc/uucp/Devconfig file description, [165](#page-164-1), [209](#page-208-0) format, [209](#page-208-0) /etc/uucp/Devices file Class field, [187](#page-186-1) description, [165](#page-164-2), [165](#page-164-3), [184](#page-183-0) Dialer-Token-Pairs field, [187](#page-186-2), [190](#page-189-0) example, for an asppp configuration, [155](#page-154-0) format, [185](#page-184-1) Line field, [186](#page-185-0) Line2 field, [187](#page-186-0) protocol definitions, [190](#page-189-1), [190](#page-189-2) Systems file Speed field and, [180](#page-179-0) Systems file Type field and, [186](#page-185-1) Type field, [185](#page-184-2) /etc/uucp/Dialcodes file, [165,](#page-164-4) [195](#page-194-0) /etc/uucp/Dialers file description, [165](#page-164-3), [191](#page-190-0) example, [192](#page-191-0) example, for asppp configuration, [156](#page-155-0) /etc/uucp/Grades file default grade, [207](#page-206-0) description, [165](#page-164-6), [206](#page-205-1) ID-list field, [208,](#page-207-1) [208](#page-207-0) Job-size field, [208](#page-207-2) keywords, [207,](#page-206-0) [208](#page-207-1) Permit-type field, [208](#page-207-1) System-job-grade field, [207,](#page-206-1) [207](#page-206-2) User-job-grade field, [207](#page-206-3), [207](#page-206-4) /etc/uucp/Limits file description, [165](#page-164-7), [209](#page-208-1) format, [209](#page-208-2) /etc/uucp/Permissions file CALLBACK option, [201,](#page-200-2) [201](#page-200-1) changing node name, [200](#page-199-0) COMMANDS option, [202,](#page-201-1) [203,](#page-202-0) [205](#page-204-0) considerations, [198,](#page-197-0) [199](#page-198-0) description, [165](#page-164-8), [197](#page-196-1)

dialback permissions, [201](#page-200-2), [201](#page-200-1) file transfer permissions, [199,](#page-198-1) [201](#page-200-3) format, [198](#page-197-1) forwarding operation, [205](#page-204-0) LOGNAME combining with MACHINE, [205](#page-204-1) description, [198](#page-197-2) login IDs for remote computers, [198](#page-197-3) MACHINE combining with LOGNAME, [205](#page-204-1) default permissions or restrictions, [198](#page-197-4) description, [198](#page-197-5) OTHER option, [204](#page-203-1) MYNAME option, [200](#page-199-0) NOREAD option, [201](#page-200-4) NOWRITE option, [201](#page-200-4) OTHER option, [204](#page-203-1) READ option, [200,](#page-199-1) [201](#page-200-5) remote execution permissions, [202,](#page-201-1) [204](#page-203-0) REQUEST option, [199](#page-198-1) security setup, [172](#page-171-2) SENDFILES option, [199](#page-198-2) structuring entries, [198](#page-197-1) uucheck command and, [163](#page-162-1) uuxqt daemon and, [162](#page-161-0) VALIDATE option, [203,](#page-202-1) [204](#page-203-0) WRITE option, [200](#page-199-1), [201](#page-200-5) /etc/uucp/Poll file description, [165,](#page-164-9) [205](#page-204-2) format, [205](#page-204-2) /etc/uucp/Sysfiles file description, [165,](#page-164-0) [196](#page-195-0) format, [196](#page-195-1) printing Systems list, [197](#page-196-2) samples, [197](#page-196-3) /etc/uucp/Sysname file, [165,](#page-164-10) [197](#page-196-2) /etc/uucp/Systems file Chat Script field, [181](#page-180-1), [183](#page-182-1) description, [165,](#page-164-11) [177](#page-176-0) Devices file Class field and, [187](#page-186-1) Devices file Type field and, [186](#page-185-1) dial-code abbreviations, [165](#page-164-4) escape characters, [182](#page-181-0)

example, for an asppp configuration, [154](#page-153-1) format, [178](#page-177-1) hardware flow control, [183,](#page-182-2) [184](#page-183-1) multiple or different files, [165,](#page-164-0) [177,](#page-176-1) [196](#page-195-0) parity setting, [184](#page-183-2) Phone field, [180](#page-179-3) Speed field, [180](#page-179-4), [180](#page-179-0) System-Name field, [178](#page-177-2) TCP/IP configuration, [171](#page-170-4), [171](#page-170-5) Time field description, [178](#page-177-3) Never entry, [199](#page-198-3) troubleshooting, [176,](#page-175-2) [176](#page-175-3) Type field, [180](#page-179-2) Systems file multiple or different files, [177](#page-176-1) Time field description, [178](#page-177-3) example, PPP configurations *See* configuration examples for PPP execute (X.) UUCP files cleanup, [171](#page-170-1) description, [211](#page-210-0) uuxqt execution, [162](#page-161-0) expect field of Chat Script field, [181](#page-180-2), [181](#page-180-3)

## **F**

f protocol in Devices file, [190](#page-189-4) file transfers (UUCP) daemon, [162,](#page-161-1) [162](#page-161-2) permissions, [199,](#page-198-1) [201](#page-200-3) troubleshooting, [174,](#page-173-2) [175](#page-174-0) work files C., [211,](#page-210-2) [211](#page-210-3) flow control hardware Dialers file, [194](#page-193-0), [194](#page-193-1) Systems file, [183](#page-182-2), [184](#page-183-1) forwarding operation (UUCP), [205](#page-204-0) Frame Relay, [24,](#page-23-1) [61](#page-60-0)

## **G**

g protocol in Devices file, [190](#page-189-5)

Grades file default grade, [207](#page-206-0) description, [165,](#page-164-6) [206](#page-205-1) ID-list field, [208](#page-207-1), [208](#page-207-0) Job-size field, [208](#page-207-2) keywords, [207](#page-206-0), [208](#page-207-1) Permit-type field, [208](#page-207-1) System-job-grade field, [207](#page-206-1), [207](#page-206-2) User-job-grade field, [207,](#page-206-3) [207](#page-206-4) Group keyword of Permit-type field, [208](#page-207-3)

# **H**

hardware flow control Dialers file, [194](#page-193-0), [194](#page-193-1) Systems file, [183](#page-182-2), [184](#page-183-1) UUCP configurations, [161](#page-160-0) port selector, [185](#page-184-4) hyphen (-) dial-code abbreviation, [181](#page-180-0) Line2 field placeholder, [187](#page-186-0) Speed field placeholder, [180](#page-179-0)

# **I**

ID-list field of Grades file, [208](#page-207-1), [208](#page-207-0) in.uucpd daemon, [163](#page-162-2) inbound communications callback security, [201](#page-200-2), [201](#page-200-1) enabling through UUCP chat script, [183](#page-182-0) inetd daemon in.uucpd invoked by, [163](#page-162-2) init command PPP and, [64](#page-63-1) interfaces (PPP) asynchronous interface for PPP dial-in, [21](#page-20-1) asynchronous interface for PPP dial-out, [21](#page-20-2) configuring for a PPPoE access server, [87](#page-86-1), [142](#page-141-0) configuring for a PPPoE client, [84](#page-83-0), [84](#page-83-0) *See also* /etc/ppp/pppoe.if file HSI/P configuration script, [63](#page-62-0)

plumbing PPPoE interfaces with /usr/sbin/ sppptun , [143](#page-142-0) restricting an interface to PPPoE clients, [89](#page-88-2) synchronous for leased lines, [23](#page-22-0) ISDN on a PPP link, [21](#page-20-3)

## **J**

Job-size field of Grades file, [208](#page-207-2)

## **K**

K escape character Dialers file, [193](#page-192-2) keywords Devices file Type field, [185](#page-184-2) Grades file, [207](#page-206-0), [208](#page-207-1), [208](#page-207-0)

## **L**

-l option cu command, [174](#page-173-1) LCK UUCP lock files, [211](#page-210-1) leased-line link authentication for the link, [25](#page-24-3) communications process, [24](#page-23-2) configuration, [36](#page-35-0) configuring synchronous interface, [62](#page-61-1) CSU/DSU, [24](#page-23-0) definition, [22](#page-21-0) demand script, [65](#page-64-0) diagnosing common problems network, [96](#page-95-0) overview, [108](#page-107-2) example configuration, [36](#page-35-0) hardware, [36](#page-35-1) media, [24](#page-23-3) parts of the link, [23](#page-22-1) planning, [35,](#page-34-0) [36,](#page-35-2) [38,](#page-37-2) [63](#page-62-1) task map for configuring, [61](#page-60-0) Limits file description, [165](#page-164-7), [209](#page-208-1)

format, [209](#page-208-2) Line field of Devices file, [186](#page-185-0) Line2 field of Devices file, [187](#page-186-0) link types in PPP comparison of dialup and leased lines, [22](#page-21-1) dialup, [19](#page-18-1) leased line, [22](#page-21-0) parts of a link, [19](#page-18-2) physical link media, [19](#page-18-3) local area network (LAN) UUCP configuration, [162](#page-161-3) local option (PPP), [65](#page-64-1) lock (LCK) UUCP files, [211](#page-210-1) logging displaying UUCP log files, [163](#page-162-3) UUCP log file cleanup, [171](#page-170-6) login option (PPP) in /etc/ppp/options for a dial-in server, [71](#page-70-2) in /etc/ppp/pap-secrets , [75](#page-74-2), [135](#page-134-0) logins (UUCP) adding, [168,](#page-167-0) [168](#page-167-1) privileged, [203,](#page-202-2) [203](#page-202-3) LOGNAME Permissions file combining with MACHINE, [205](#page-204-1) description, [198](#page-197-2) login IDs for remote computers, [198](#page-197-3) SENDFILES option, [199](#page-198-2) VALIDATE option, [203,](#page-202-1) [204](#page-203-0)

## **M**

MACHINE Permissions file combining with LOGNAME, [205](#page-204-1) COMMANDS option, [202](#page-201-1), [203](#page-202-0) default permissions or restrictions, [198](#page-197-4) description, [198](#page-197-5) OTHER option, [204](#page-203-1) maintaining UUCP adding logins, [168,](#page-167-0) [168](#page-167-1) mail, [173](#page-172-0) public directory, [173](#page-172-1) regular maintenance, [173,](#page-172-2) [173](#page-172-3) shell scripts, [169,](#page-168-0) [171](#page-170-2)

messages UUCP ASSERT error messages, [212,](#page-211-0) [213](#page-212-0) checking error messages, [176](#page-175-4) STATUS error messages, [213](#page-212-1), [214](#page-213-0) modem fixing modem problems, [100](#page-99-1) modem (PPP) chat scripts example, [52,](#page-51-0) [124,](#page-123-0) [126](#page-125-0) for an ISDN TA, [129](#page-128-0) template, [125](#page-124-0) UNIX login, [127](#page-126-0) configuring dial-in server, [55](#page-54-0) dial-out machine, [49](#page-48-0) creating chat scripts, [123](#page-122-1) DSL, [29](#page-28-1) setting the modem speed, [56](#page-55-1) modem (UUCP) direct connection, [188](#page-187-1) port selector connection, [189,](#page-188-0) [190](#page-189-0) setting characteristics, [183](#page-182-2), [184](#page-183-1), [194](#page-193-0), [194](#page-193-1) troubleshooting, [174](#page-173-0) UUCP databases DTP field of Devices file, [190](#page-189-0) UUCP databases, DTP field of Devices file, [188,](#page-187-1) [189](#page-188-0) UUCP hardware configuration, [161](#page-160-2) MYNAME option of Permissions file, [200](#page-199-0)

#### **N**

N escape character Dialers file, [193](#page-192-7) n escape character Dialers file, [193](#page-192-8) name option (PPP) for CHAP authentication, [79](#page-78-2) in /etc/ppp/pap-secrets, [75](#page-74-2) with noservice, [148](#page-147-1) names/naming node name

UUCP alias, [165](#page-164-10), [200](#page-199-0) UUCP remote computer, [178](#page-177-2), [197](#page-196-2) network databases services, UUCP port, [172](#page-171-1) Never Time field entry, [199](#page-198-3) newaliases command UUCP and, [173](#page-172-0) newline escape characters, [193](#page-192-3), [193](#page-192-8) nnn escape character, [193](#page-192-9) noauth option (PPP), [54](#page-53-1), [65](#page-64-2) noccp option (PPP), [57](#page-56-0) node name UUCP alias, [165](#page-164-10), [200](#page-199-0) UUCP remote computer, [178](#page-177-2), [197](#page-196-2) noipdefault option (PPP), [54](#page-53-2) Non-group keyword of Permit-type field, [208](#page-207-4) Non-user keyword of Permit-type field, [208](#page-207-5) NOREAD option of Permissions file, [201](#page-200-4), [201](#page-200-4) noservice option (PPP), [148](#page-147-1) NOWRITE option of Permissions file, [201,](#page-200-4) [201](#page-200-4) null escape character, [193](#page-192-7)

## **O**

octal numbers escape character, [193](#page-192-9) options (PPP) asyncmap, [117](#page-116-0) auth, [71](#page-70-0) call , [60](#page-59-0), [120](#page-119-2) connect, [54](#page-53-0), [130](#page-129-1) crtscts, [51](#page-50-0) debug, [94](#page-93-0) guidelines for use, [111](#page-110-0) init, [64,](#page-63-1) [117](#page-116-3) local , [65](#page-64-1) login, [71,](#page-70-2) [135](#page-134-0) name, [75](#page-74-2) noauth, [54](#page-53-1), [65](#page-64-2) noccp, [57](#page-56-0) noipdefault, [54](#page-53-2) noservice, [148](#page-147-1) option privileges, [114](#page-113-1) parsing by the pppd daemon, [113](#page-112-0)

passive, [65](#page-64-3) persist, [65](#page-64-4) sync, [65](#page-64-5) xonxoff, [58](#page-57-3) options file, in PPP, [51](#page-50-1) options.*ttyname* file (PPP) *See* /etc/ppp/ options.*ttyname* Oracle Solaris UUCP version, [177](#page-176-2) Oracle Solaris PPP 4.0 *See* PPP OTHER option of Permissions file, [204](#page-203-1)

## **P**

.ppprc file creating, [57](#page-56-1) definition, [112](#page-111-6) privileges, [114](#page-113-0) p escape character Dialers file, [193](#page-192-10) PAP credentials database creating for a dial-in server, [70](#page-69-1) for trusted callers, [73](#page-72-0) creating for a dial-in server, [69](#page-68-1) parity Dialers file, [194](#page-193-2) Systems file, [184](#page-183-2) passive mode, [199](#page-198-3) passive option (PPP), [65](#page-64-3) passwd file enabling UUCP logins, [168](#page-167-2) Password Authentication Protocol (PAP) /etc/ppp/pap-secrets file, [133](#page-132-1) authentication process, [134](#page-133-0) configuring on a dial-in server, [71](#page-70-1) trusted callers, [73,](#page-72-0) [74,](#page-73-0) [75](#page-74-0) creating a PAP credentials database, [69](#page-68-1) definition, [132](#page-131-1) example configuration, [39](#page-38-0) planning, [68](#page-67-2)

suggestions for passwords, [133](#page-132-2) task maps, [68](#page-67-1) using the login option, [135](#page-134-0) passwords UUCP privileged, [203](#page-202-2), [203](#page-202-3) peer access server, [27](#page-26-0), [44](#page-43-0) authenticatee, [25](#page-24-0) authenticator, [25](#page-24-0) definition, [19](#page-18-4) dial-in server, [19](#page-18-0) dial-out machine, [19](#page-18-0) leased-line peer, [23](#page-22-2) PPPoE client, [27,](#page-26-0) [43](#page-42-0) penril entry in Dialers file, [193](#page-192-11) Permissions file CALLBACK option, [201](#page-200-2), [201](#page-200-1) changing node name, [200](#page-199-0) COMMANDS option, [202](#page-201-1), [203](#page-202-0), [205](#page-204-0) considerations, [198](#page-197-0), [199](#page-198-0) description, [165,](#page-164-8) [197](#page-196-1) dialback permissions, [201](#page-200-2), [201](#page-200-1) file transfer permissions, [199,](#page-198-1) [201](#page-200-3) format, [198](#page-197-1) forwarding operation, [205](#page-204-0) LOGNAME combining with MACHINE, [205](#page-204-1) description, [198](#page-197-2) login IDs for remote computers, [198](#page-197-3) MACHINE combining with LOGNAME, [205](#page-204-1) default permissions or restrictions, [198](#page-197-4) description, [198](#page-197-5) OTHER option, [204](#page-203-1) MYNAME option, [200](#page-199-0) NOREAD option, [201](#page-200-4) NOWRITE option, [201](#page-200-4) OTHER option, [204](#page-203-1) READ option, [200,](#page-199-1) [201](#page-200-5) remote execution permissions, [202,](#page-201-1) [204](#page-203-0) REQUEST option, [199](#page-198-1) security set up, [172](#page-171-2) SENDFILES option, [199](#page-198-2)

structuring entries, [198](#page-197-1) uucheck command and, [163](#page-162-1) uuxqt daemon and, [162](#page-161-0) VALIDATE option, [203](#page-202-1), [204](#page-203-0) WRITE option, [200](#page-199-1) Permit-type field of Grades file, [208](#page-207-1) persist option (PPP), [65](#page-64-4) Phone field of Systems file, [180](#page-179-3) Point-to-Point Protocol *See* PPP Poll file description, [165](#page-164-9), [205](#page-204-2) format, [205](#page-204-2) polling remote computers (UUCP), [165](#page-164-9), [205](#page-204-2) Port Selector variable in Devices file, [185](#page-184-4) ports Devices file entry, [186](#page-185-0) UUCP, [172](#page-171-1) PPP authentication, [24,](#page-23-4) [25](#page-24-4) chat script examples, [52](#page-51-0) common problems, [92](#page-91-1) compatibility, [16](#page-15-3) converting from asynchronous PPP, [157](#page-156-0) dial-up link, [19](#page-18-1) difference with asppp, [16](#page-15-0) DSL support, [26](#page-25-0) file privileges, [113](#page-112-1) ISDN support , [21](#page-20-3) leased-line link, [22](#page-21-0) options for configuration files *See* options (PPP) overview, [15](#page-14-0) parts of a link, [18](#page-17-0), [27](#page-26-1) pppd , [59](#page-58-1) *See also* pppd command PPPoE, [27](#page-26-2) problem solving, [91](#page-90-0) *See also* troubleshooting PPP related RFCs, [18](#page-17-1) resources, external, [17](#page-16-0) summary of configuration files, [112](#page-111-7) task map for PPP planning, [31](#page-30-0) pppd command definition, [112](#page-111-8)

initiating a call, [59](#page-58-1) obtaining diagnostics, [93,](#page-92-0) [93,](#page-92-0) [106](#page-105-0) parsing options, [113](#page-112-0) testing a DSL line, [86](#page-85-0) turning on debugging, [94](#page-93-0) pppdebug log file, [105](#page-104-1) PPPoE configuring an access server, [87,](#page-86-0) [88,](#page-87-0) [89](#page-88-1) DSLAM, [29](#page-28-0) fixing common problems, [105,](#page-104-0) [106,](#page-105-1) [107](#page-106-0) list of commands and files, [141](#page-140-1) obtaining snoop traces, [107](#page-106-1) overview, [27](#page-26-2) planning for the tunnel, [43,](#page-42-1) [43,](#page-42-2) [45,](#page-44-0) [46](#page-45-0) providing services from an access server, [144,](#page-143-1) [146](#page-145-0) task maps for configuring, [83](#page-82-1) PPPoE client /etc/ppp/peers/*peer-name* file usage (PPPoE), [150](#page-149-0) access server and, [150](#page-149-0) commands, [149](#page-148-2) configuring, [84](#page-83-0) defining an access server, [85](#page-84-2) definition, [27](#page-26-0) equipment, [43](#page-42-0) files, [149](#page-148-2) planning, [44,](#page-43-1) [84](#page-83-1) task map for configuring, [83](#page-82-1) pppoe.so shared object, [147,](#page-146-3) [150](#page-149-1) pppoec utility definition, [150](#page-149-2) obtaining diagnostics, [106](#page-105-0) pppoed daemon definition, [144](#page-143-2) starting, [88](#page-87-2) process diagram for CHAP, [138](#page-137-0) protocol definitions in Devices file, [190](#page-189-1), [190](#page-189-2) public directory maintenance (UUCP), [173](#page-172-1)

# **Q**

-q option

uustat command, [174](#page-173-3) queue (UUCP) administrative files, [210,](#page-209-1) [212](#page-211-1) cleanup command, [163](#page-162-4) job grade definitions, [206](#page-205-1), [208](#page-207-0) scheduling daemon, [163](#page-162-5) spool directory, [210](#page-209-0) uusched daemon description, [163](#page-162-5) maximum simultaneous executions, [165,](#page-164-7) [209,](#page-208-1) [210](#page-209-2)

## **R**

r escape character Dialers file, [193](#page-192-12) -r option uucp command, [175](#page-174-1) Uutry command, [174](#page-173-4) READ option of Permissions file, [200](#page-199-1), [201](#page-200-5) remote execution (UUCP) commands, [199](#page-198-0), [202](#page-201-1), [204](#page-203-0) daemon, [162](#page-161-0) work files C., [211,](#page-210-2) [211](#page-210-3) remote.unknown file, [210](#page-209-3) REQUEST option of Permissions file, [199](#page-198-1) Requests for Comments (RFCs) PPP, [18](#page-17-1) retry subfield of Time field, [179](#page-178-1), [179](#page-178-1) return escape character, [193](#page-192-12) RS-232 telephone lines UUCP configuration, [161](#page-160-1)

## **S**

.Status directory, [176](#page-175-5) s escape character Dialers file, [193](#page-192-13) scheduling daemon for UUCP, [163](#page-162-5) scripts chat scripts (UUCP), [183](#page-182-1) basic script, [181](#page-180-4)

enabling dialback, [183](#page-182-0) escape characters, [182](#page-181-0) expect field, [181](#page-180-2), [181](#page-180-3) format, [181](#page-180-1) shell scripts (UUCP), [169,](#page-168-0) [171](#page-170-2) secrets file for PPP *See* /etc/ppp/pap-secrets file security UUCP COMMANDS option of Permissions file, [202](#page-201-1), [203](#page-202-0) setting up, [172](#page-171-2) sticky bit for public directory files, [173](#page-172-1) VALIDATE option of Permissions file, [203,](#page-202-1) [204](#page-203-0) SENDFILES option of Permissions file, [199](#page-198-2) serial port configuring dial-out machine, [49](#page-48-0) for a dial-in server, [55](#page-54-0) configuring on a dial-in server, [117](#page-116-1) services database UUCP port, [172](#page-171-1) shell scripts (UUCP), [169,](#page-168-0) [171](#page-170-2) automatic execution, [169](#page-168-1) running manually, [169](#page-168-2) uudemon.admin, [170,](#page-169-0) [170](#page-169-1) uudemon.cleanup, [171](#page-170-0) uudemon.hour description, [170](#page-169-2) uusched daemon execution by, [163](#page-162-5) uuxqt daemon execution by, [162](#page-161-0) uudemon.poll, [170](#page-169-3), [206](#page-205-2) snoop trace for PPPoE, [107](#page-106-0) space escape character, [193](#page-192-13) Speed field Devices file Class field and, [187](#page-186-4) Systems file, [180,](#page-179-4) [180](#page-179-0) spool (UUCP) administrative files, [210](#page-209-1), [212](#page-211-1) cleanup command, [163](#page-162-4) directory, [210](#page-209-0) job grade definitions, [206](#page-205-1), [208](#page-207-0)

Index

uusched daemon description, [163](#page-162-5) maximum simultaneous executions, [165,](#page-164-7) [209,](#page-208-1) [210](#page-209-2) sppp unit number PPP address assignment, [141](#page-140-0) starting enabling dialback through chat script, [183](#page-182-0) turning on echo checking, [193](#page-192-6) UUCP shell scripts, [169,](#page-168-0) [171](#page-170-2) static addressing PPP, [140](#page-139-0) STATUS error messages (UUCP), [176,](#page-175-5) [213,](#page-212-1) [214](#page-213-0) sticky bit for public directory files, [173](#page-172-1) stopping turning off echo checking, [193](#page-192-5) STREAMS device configuration, [209](#page-208-3) STTY flow control, [183,](#page-182-2) [184,](#page-183-1) [194,](#page-193-0) [194](#page-193-1) sync option (PPP), [65](#page-64-5) synchronous PPP *See* leased-line link configuring synchronous devices, [62](#page-61-2) Sys-Name variable of Type field, [186](#page-185-2) Sysfiles file description, [165](#page-164-0), [196](#page-195-0) format, [196](#page-195-1) printing Systems list, [197](#page-196-0) samples, [197](#page-196-3) Sysname file, [165](#page-164-10), [197](#page-196-2) System-job-grade field of Grades file, [207,](#page-206-1) [207](#page-206-2) System-Name field of Systems file, [178](#page-177-2) Systems file Chat Script field, [181](#page-180-1), [183](#page-182-1) description, [165](#page-164-11), [177](#page-176-0) Devices file Class field and, [187](#page-186-4) Devices file Type field and, [186](#page-185-1) dial-code abbreviations, [165](#page-164-4), [180](#page-179-3) escape characters, [182](#page-181-0) format, [178](#page-177-1)

hardware flow control, [183,](#page-182-2) [184](#page-183-1) multiple or different files, [165,](#page-164-0) [196](#page-195-0) parity setting, [184](#page-183-2) Phone field, [180](#page-179-3) Speed field, [180,](#page-179-4) [180](#page-179-0) System-Name field, [178](#page-177-2) TCP/IP configuration, [171,](#page-170-4) [171](#page-170-5) Time field Never entry, [199](#page-198-3) troubleshooting, [176](#page-175-2), [176](#page-175-3) Type field, [180](#page-179-2)

#### **T**

T escape character Devices file, [189](#page-188-2) Dialers file, [189](#page-188-2), [193](#page-192-14) t protocol in Devices file, [190](#page-189-6) TCP/IP networks UUCP over, [171](#page-170-3), [172](#page-171-0) telephone lines UUCP configuration, [161](#page-160-2) telephone numbers in Systems file, [180](#page-179-3) template files (PPP) /etc/ppp/myisp-chat.tmpl, [125](#page-124-0) /etc/ppp/options.tmpl, [116](#page-115-0) /etc/ppp/peers/myisp.tmpl, [121](#page-120-0) list of templates, [48](#page-47-1) options.ttya.tmpl , [118](#page-117-1) temporary (TM) UUCP data files, [210](#page-209-0) Time field of Systems file, [178,](#page-177-3) [199](#page-198-3) TM UUCP temporary data files, [210](#page-209-0) tokens (dialer-token pairs), [187](#page-186-2), [190](#page-189-0) transfer speed for UUCP communication link, [180](#page-179-4), [180,](#page-179-0) [187](#page-186-4) troubleshooting UUCP, [174](#page-173-5), [214](#page-213-0) ASSERT error messages, [176](#page-175-0), [212](#page-211-0), [213](#page-212-0) checking basic information, [176](#page-175-1) checking error messages, [176,](#page-175-4) [214](#page-213-0) checking Systems file, [176](#page-175-2) commands for troubleshooting, [176](#page-175-1) debugging transmissions, [174,](#page-173-2) [175](#page-174-0) faulty modem or ACU, [174](#page-173-0) STATUS error messages, [176,](#page-175-5) [213,](#page-212-1) [214](#page-213-0)

troubleshooting PPP common problems, [92](#page-91-1) authentication, [108](#page-107-0) chat scripts, [102](#page-101-1), [103](#page-102-0), [104](#page-103-1) for networks, [98](#page-97-1) general communications, [99](#page-98-0) leased-line links, [108](#page-107-3) serial lines, [104](#page-103-0) with the PPP configuration, [100](#page-99-2) obtaining diagnostics, [92,](#page-91-0) [93,](#page-92-0) [94](#page-93-0) task map, [91](#page-90-0) trusted callers, [25](#page-24-2) configuring for CHAP authentication, [79](#page-78-0) tunnel definition (PPP), [27](#page-26-0) example configuration, [45,](#page-44-0) [46](#page-45-0) task maps for configuring, [83](#page-82-1) turning off echo checking, [193](#page-192-5) turning on echo checking, [193](#page-192-6) enabling dialback through chat script, [183](#page-182-0) Type field Devices file, [185](#page-184-2) Systems file, [180](#page-179-2)

## **U**

uname -n command, [197](#page-196-2) Usenet, [161,](#page-160-3) [177](#page-176-2) User keyword of Permit-type field, [208](#page-207-6) User-job-grade field of Grades file, [207](#page-206-3), [207](#page-206-4) /usr/bin/cu command checking modems or ACUs, [174](#page-173-1) description, [164](#page-163-0) multiple or different configuration files, [165,](#page-164-0) [196](#page-195-0) printing Systems lists, [197](#page-196-0) /usr/bin/uucp command debugging transmissions, [175](#page-174-1) description, [164](#page-163-1) home directory of login ID, [163](#page-162-0) permissions for forwarding operation, [205](#page-204-0) uucico execution by, [162](#page-161-2)

/usr/bin/uulog command, [163,](#page-162-3) [176](#page-175-6) /usr/bin/uupick command, [164](#page-163-2), [173](#page-172-3) /usr/bin/uustat command, [164](#page-163-3), [174](#page-173-3) /usr/bin/uuto command description, [164](#page-163-4) removing public directory files, [173](#page-172-3) uucico execution by, [162](#page-161-2) /usr/bin/uux command description, [164](#page-163-5) uucico execution by, [162](#page-161-2) /usr/lib/uucp/uucheck command, [163](#page-162-1), [176](#page-175-7) /usr/lib/uucp/uucleanup command, [163](#page-162-4) /usr/lib/uucp/Uutry command, [163,](#page-162-6) [174,](#page-173-4) [175](#page-174-0) /usr/sbin/inetd daemon in.uucpd invoked by, [163](#page-162-2) /usr/sbin/sppptun command, definition, [143](#page-142-0) uucp command uucico execution by, [162](#page-161-2) uucheck command, [163,](#page-162-1) [176](#page-175-7) uucico daemon adding UUCP logins, [168,](#page-167-0) [168](#page-167-1) description, [162,](#page-161-1) [162](#page-161-2) Dialcodes file and, [196](#page-195-2) maximum simultaneous executions, [165](#page-164-7), [209](#page-208-1), [210](#page-209-2) multiple or different configuration files, [165](#page-164-0), [177](#page-176-1), [196](#page-195-0) printing Systems lists, [197](#page-196-0) Systems file and, [177](#page-176-0) uusched daemon and, [163](#page-162-5) Uutry command and, [163](#page-162-6) uucleanup command, [163](#page-162-4) UUCP administrative commands, [163](#page-162-0), [163](#page-162-1) administrative files, [210](#page-209-1), [212](#page-211-1) callback option, [201,](#page-200-2) [201](#page-200-1) configuring adding UUCP logins, [168,](#page-167-0) [168](#page-167-1) running UUCP over TCP/IP, [171](#page-170-3), [172](#page-171-0) daemons overview, [162,](#page-161-4) [163](#page-162-2) database files, [164](#page-163-6), [210](#page-209-4) asppp configuration, [166](#page-165-0)

basic configuration files, [166](#page-165-0) description, [164](#page-163-6), [166](#page-165-1) multiple or different files, [165,](#page-164-0) [177,](#page-176-1) [196](#page-195-0) description, [161](#page-160-3), [177](#page-176-2) directories administration, [163](#page-162-0) error messages, [176](#page-175-0) public directory maintenance, [173](#page-172-1) displaying log files, [163](#page-162-3) file transfers daemon, [162,](#page-161-1) [162](#page-161-2) permissions, [199,](#page-198-1) [201](#page-200-3) troubleshooting, [174,](#page-173-2) [175](#page-174-0) work files C., [211,](#page-210-2) [211](#page-210-3) forwarding operation, [205](#page-204-0) hardware configurations, [161](#page-160-0) cleanup, [171](#page-170-6) displaying, [163](#page-162-3) adding, [168](#page-167-0), [168](#page-167-1) privileges, [203](#page-202-2), [203](#page-202-3) mail accumulation, [173](#page-172-0) maintenance, [173](#page-172-2), [173](#page-172-3) node name alias, [165](#page-164-10), [200](#page-199-0) remote computer, [178,](#page-177-2) [197](#page-196-2) Oracle Solaris version, [161,](#page-160-3) [177](#page-176-2) overriding parameters manually, [206](#page-205-0) passive mode, [199](#page-198-3) polling remote computers, [165,](#page-164-9) [205](#page-204-2) privileged logins and passwords, [203,](#page-202-2) [203](#page-202-3) public directory maintenance, [173](#page-172-1) remote execution commands, [199](#page-198-0), [202](#page-201-1), [204](#page-203-0) daemon, [162](#page-161-0) work files C., [211,](#page-210-2) [211](#page-210-3)

COMMANDS option of Permissions file, [202,](#page-201-1)

sticky bit for public directory files, [173](#page-172-1)

log files

logins

security

[203](#page-202-0)

setting up, [172](#page-171-2)

VALIDATE option of Permissions file, [203,](#page-202-1) [204](#page-203-0) shell scripts, [169](#page-168-0), [171](#page-170-2) spool cleanup command, [163](#page-162-4) job grade definitions, [206](#page-205-1), [208](#page-207-0) scheduling daemon, [163](#page-162-5) STREAMS configuration, [209](#page-208-3) transfer speed, [180](#page-179-4), [180](#page-179-0), [187](#page-186-4) troubleshooting, [174](#page-173-5), [214](#page-213-0) ACU faulty, [174](#page-173-0) ASSERT error messages, [176](#page-175-0), [212](#page-211-0), [213](#page-212-0) checking basic information, [176](#page-175-1) checking error messages, [176,](#page-175-4) [214](#page-213-0) checking Systems file, [176](#page-175-2) commands for troubleshooting, [176](#page-175-1) debugging transmissions, [174,](#page-173-2) [175](#page-174-0) modem faulty, [174](#page-173-0) STATUS error messages, [176,](#page-175-5) [213,](#page-212-1) [214](#page-213-0) user commands, [164](#page-163-7), [164](#page-163-3) "login shell", [162](#page-161-1) uucp command debugging transmissions, [175](#page-174-1) description, [164](#page-163-1) home directory of login ID, [163](#page-162-0) permissions for forwarding operation, [205](#page-204-0) uucppublic directory maintenance, [173](#page-172-1) uudemon.admin shell script, [170](#page-169-0), [170](#page-169-1) uudemon.cleanup shell script, [171](#page-170-0) uudemon.crontab file, [169](#page-168-1) uudemon.hour shell script description, [170](#page-169-2) uusched daemon execution by, [163](#page-162-5) uuxqt daemon execution by, [162](#page-161-0) uudemon.poll shell script, [170](#page-169-3), [206](#page-205-2) uudirect keyword of DTP field, [187](#page-186-3) uulog command, [163,](#page-162-3) [176](#page-175-6) uuname command, [176](#page-175-8) uupick command description, [164](#page-163-2) removing public directory files, [173](#page-172-3) uusched daemon

description, [163](#page-162-5) maximum simultaneous executions, [165,](#page-164-7) [209,](#page-208-1) [210](#page-209-2) uudemon.hour shell script call, [170](#page-169-4) uustat command checking modems or ACUs, [174](#page-173-3) description, [164](#page-163-3) uudemon.admin shell script for, [170](#page-169-5), [170](#page-169-1) uuto command description, [164](#page-163-4) removing public directory files, [173](#page-172-3) uucico execution by, [162](#page-161-2) Uutry command, [163,](#page-162-6) [174,](#page-173-4) [175](#page-174-0) uux command description, [164](#page-163-5) uucico execution by, [162](#page-161-2) uuxqt daemon description, [162](#page-161-0) maximum simultaneous executions, [165,](#page-164-7) [209,](#page-208-1) [210](#page-209-2) uudemon.hour shell script call, [170](#page-169-6)

#### **V**

/var/spool/uucppublic directory maintenance, [173](#page-172-1) /var/uucp/.Admin/errors directory, [176](#page-175-0) /var/uucp/.Status directory, [176](#page-175-5) -v option uucheck command, [176](#page-175-7) VALIDATE option of Permissions file, [203](#page-202-1), [204](#page-203-0) COMMANDS option, [202,](#page-201-1) [203](#page-202-0)

#### **W**

wide area network (WAN) Usenet, [161,](#page-160-3) [177](#page-176-2) work (C.) UUCP files cleanup, [171](#page-170-1) description, [211](#page-210-2), [211](#page-210-3) WRITE option of Permissions file, [200](#page-199-1)

## **X**

X. UUCP execute files

cleanup, [171](#page-170-1) description, [211](#page-210-0) uuxqt execution, [162](#page-161-0) xonxoff option (PPP), [58](#page-57-3)